#### **Oracle® Fusion Middleware**

Tuning Performance Guide 12c (12.1.3) **E42117-03**

January 2015

Describes how to monitor, optimize performance, and configure components for optimal performance in the Oracle Fusion Middleware environment.

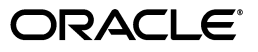

Oracle Fusion Middleware Tuning Performance Guide 12c (12.1.3)

E42117-03

Copyright © 2013, 2015 Oracle and/or its affiliates. All rights reserved.

Primary Author: Hannah Cheng

Contributing Author: Peter Laquerre, Lisa Jamen, Jayaram Kasi

This software and related documentation are provided under a license agreement containing restrictions on use and disclosure and are protected by intellectual property laws. Except as expressly permitted in your license agreement or allowed by law, you may not use, copy, reproduce, translate, broadcast, modify, license, transmit, distribute, exhibit, perform, publish, or display any part, in any form, or by any means. Reverse engineering, disassembly, or decompilation of this software, unless required by law for interoperability, is prohibited.

The information contained herein is subject to change without notice and is not warranted to be error-free. If you find any errors, please report them to us in writing.

If this is software or related documentation that is delivered to the U.S. Government or anyone licensing it on behalf of the U.S. Government, then the following notice is applicable:

U.S. GOVERNMENT END USERS: Oracle programs, including any operating system, integrated software, any programs installed on the hardware, and/or documentation, delivered to U.S. Government end users are "commercial computer software" pursuant to the applicable Federal Acquisition Regulation and agency-specific supplemental regulations. As such, use, duplication, disclosure, modification, and adaptation of the programs, including any operating system, integrated software, any programs installed on the hardware, and/or documentation, shall be subject to license terms and license restrictions applicable to the programs. No other rights are granted to the U.S. Government.

This software or hardware is developed for general use in a variety of information management applications. It is not developed or intended for use in any inherently dangerous applications, including applications that may create a risk of personal injury. If you use this software or hardware in dangerous applications, then you shall be responsible to take all appropriate fail-safe, backup, redundancy, and other measures to ensure its safe use. Oracle Corporation and its affiliates disclaim any liability for any damages caused by use of this software or hardware in dangerous applications.

Oracle and Java are registered trademarks of Oracle and/or its affiliates. Other names may be trademarks of their respective owners.

Intel and Intel Xeon are trademarks or registered trademarks of Intel Corporation. All SPARC trademarks are used under license and are trademarks or registered trademarks of SPARC International, Inc. AMD, Opteron, the AMD logo, and the AMD Opteron logo are trademarks or registered trademarks of Advanced Micro Devices. UNIX is a registered trademark of The Open Group.

This software or hardware and documentation may provide access to or information about content, products, and services from third parties. Oracle Corporation and its affiliates are not responsible for and expressly disclaim all warranties of any kind with respect to third-party content, products, and services unless otherwise set forth in an applicable agreement between you and Oracle. Oracle Corporation and its affiliates will not be responsible for any loss, costs, or damages incurred due to your access to or use of third-party content, products, or services, except as set forth in an applicable agreement between you and Oracle.

## **Contents**

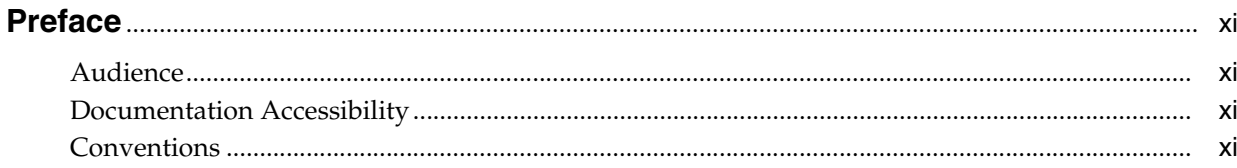

## Part I Introduction

#### 1 Introduction and Roadmap

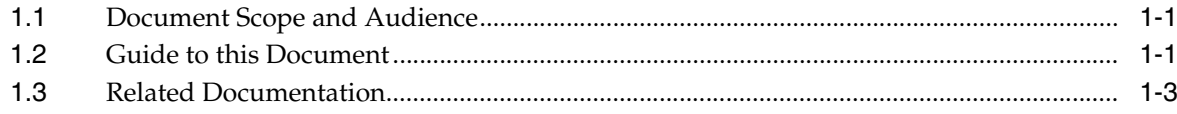

## 2 Top Performance Areas

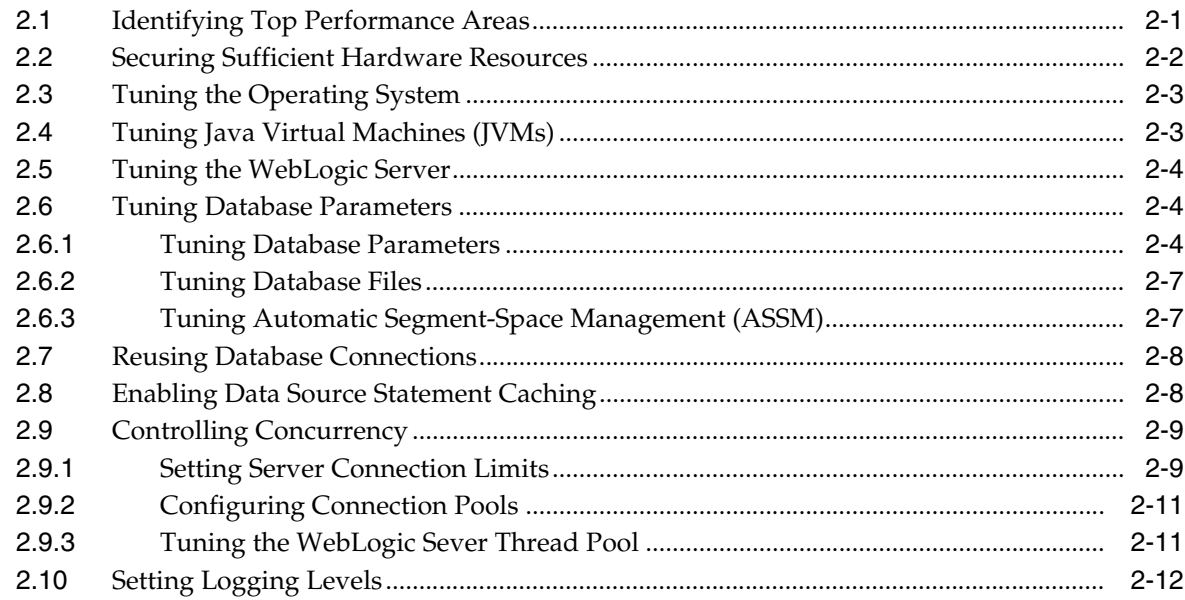

### 3 Performance Planning

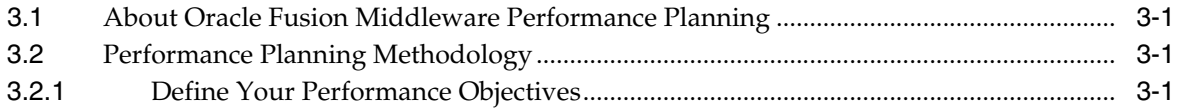

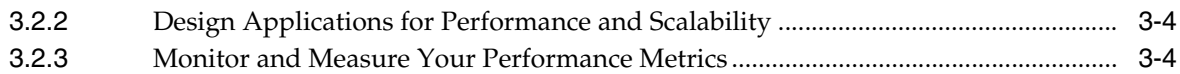

## **[4 Monitoring Oracle Fusion Middleware](#page-36-0)**

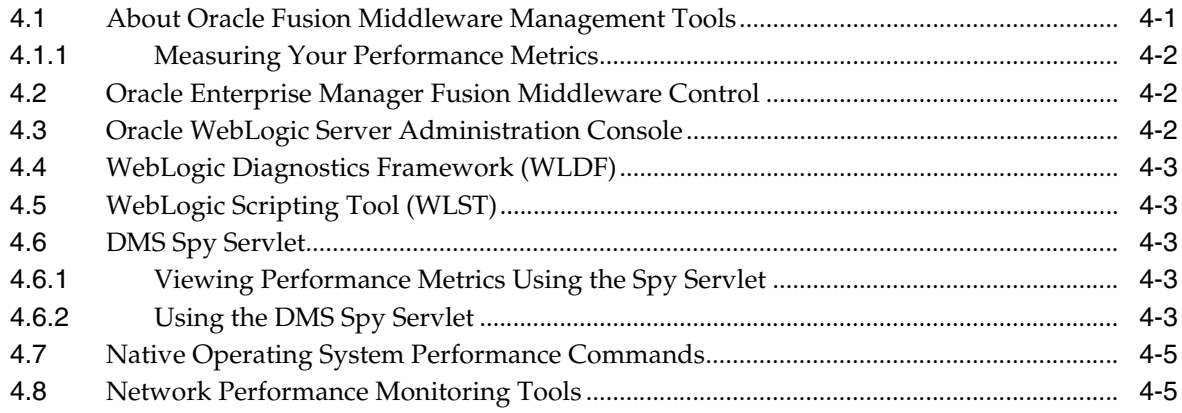

## **[5 Using the Oracle Dynamic Monitoring Service](#page-42-0)**

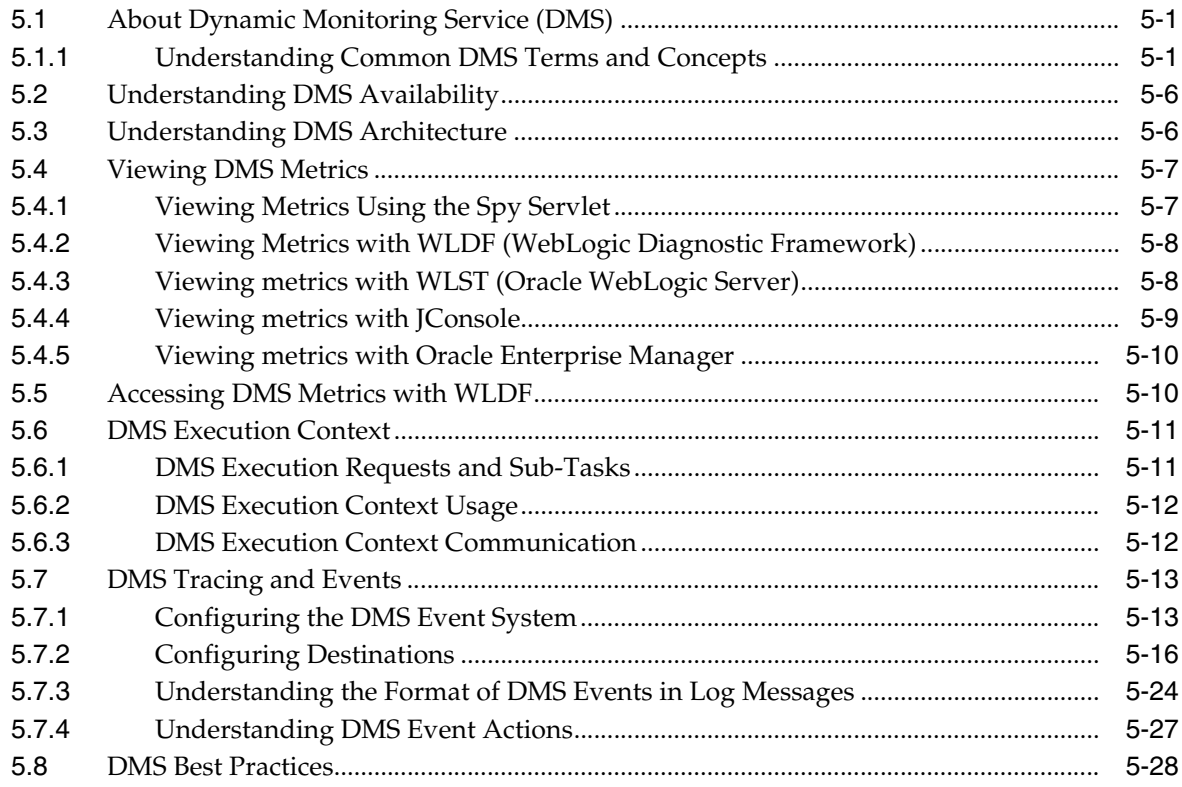

#### **[Part II Core Components](#page-72-0)**

## **[6 Tuning Oracle HTTP Server](#page-74-0)**

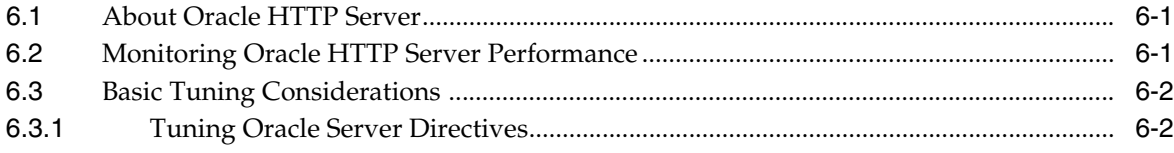

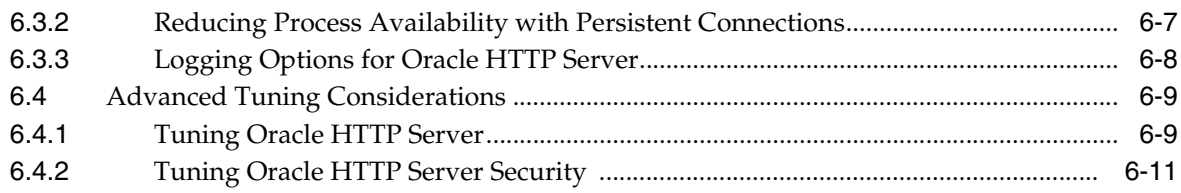

### **[7 Tuning Oracle Metadata Service](#page-88-0)**

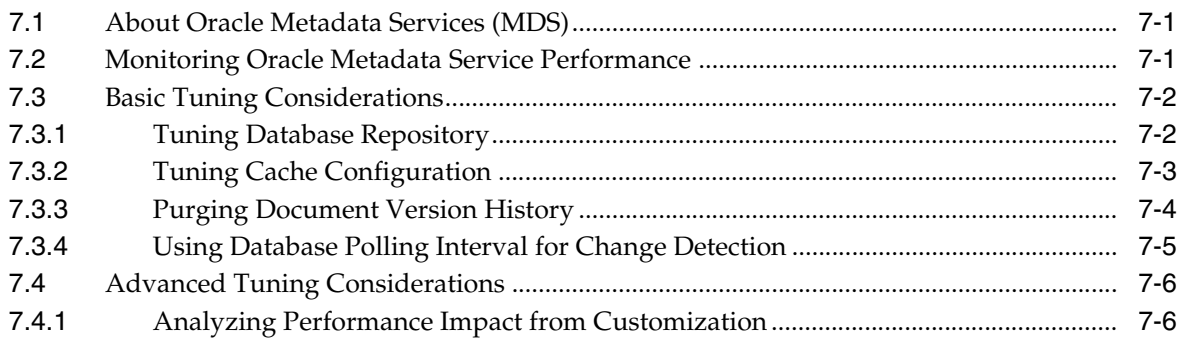

### **[8 Tuning Oracle Fusion Middleware Security Performance Tuning](#page-94-0)**

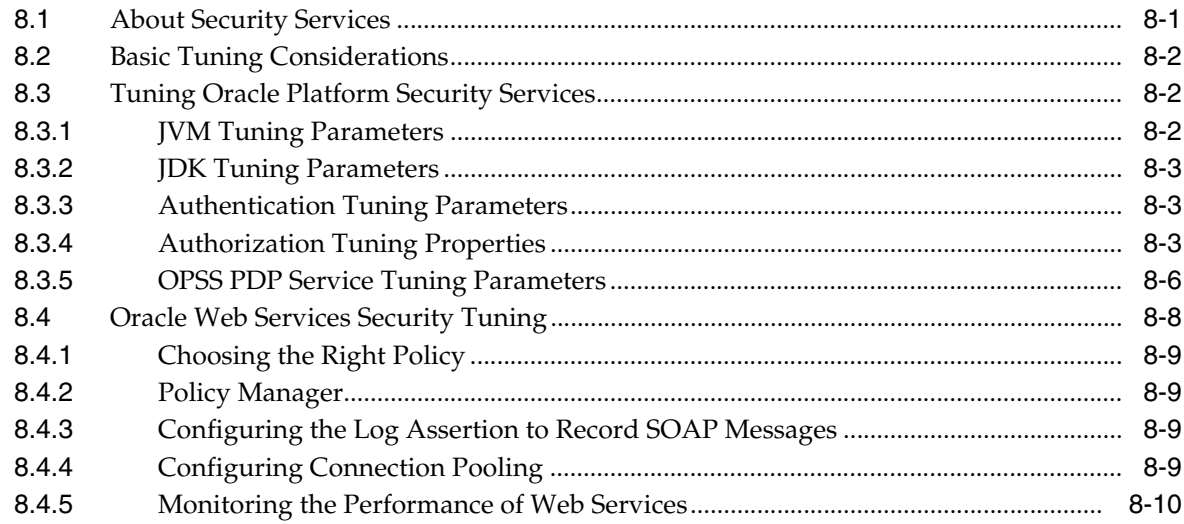

#### **[Part III Oracle Fusion Middleware Server Components](#page-104-0)**

## **[9 Tuning Oracle Application Development Framework \(ADF\)](#page-106-0)**

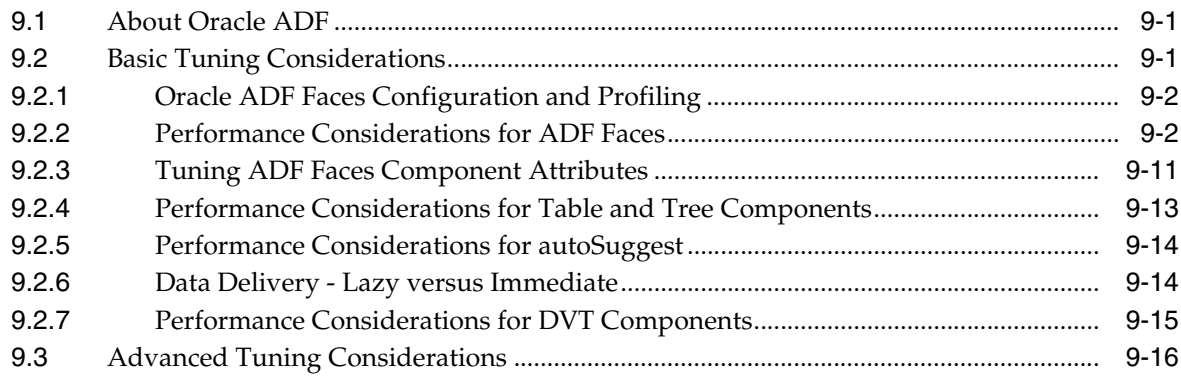

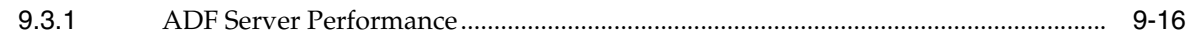

### **[10 Tuning Oracle TopLink](#page-134-0)**

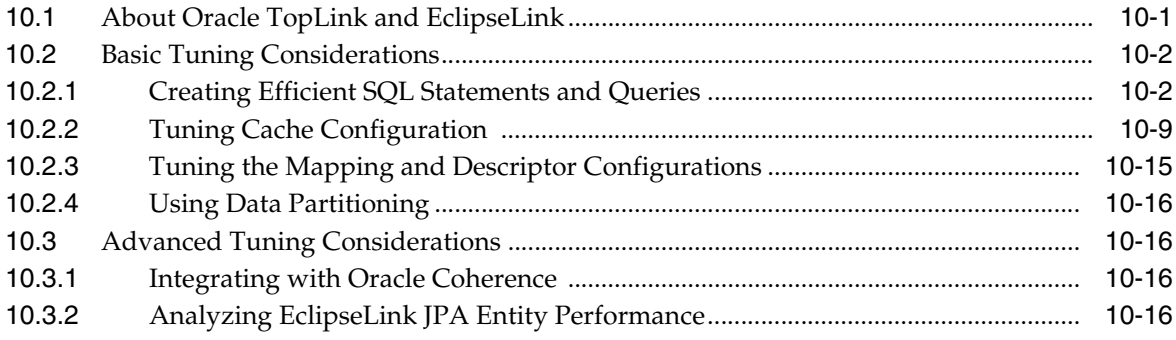

#### **[Part IV SOA Suite Components](#page-152-0)**

#### **[11 Tuning the SOA Infrastructure](#page-154-0)**

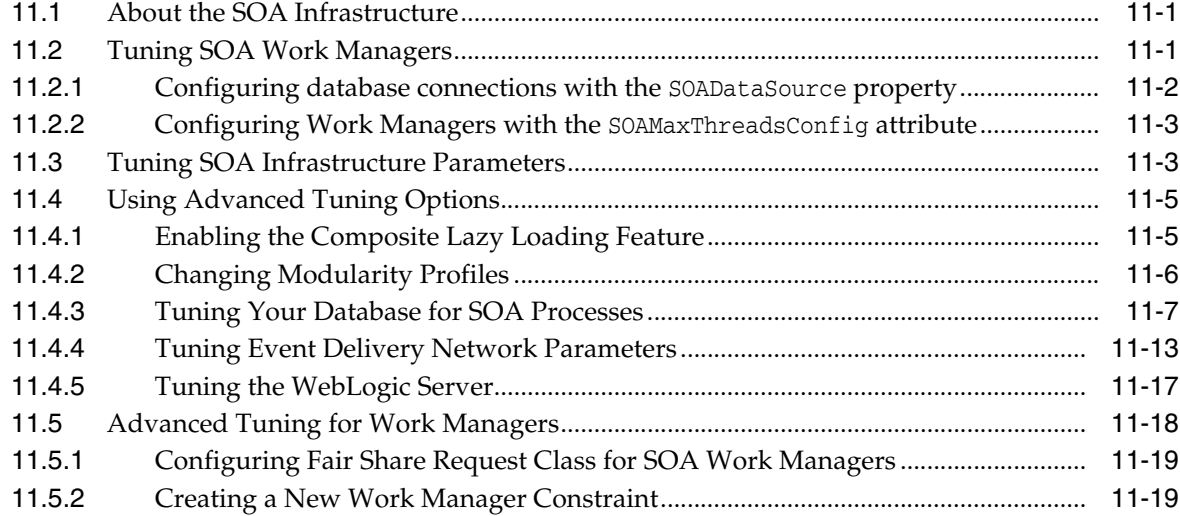

#### **[12 Tuning Oracle BPEL Process Manager](#page-174-0)**

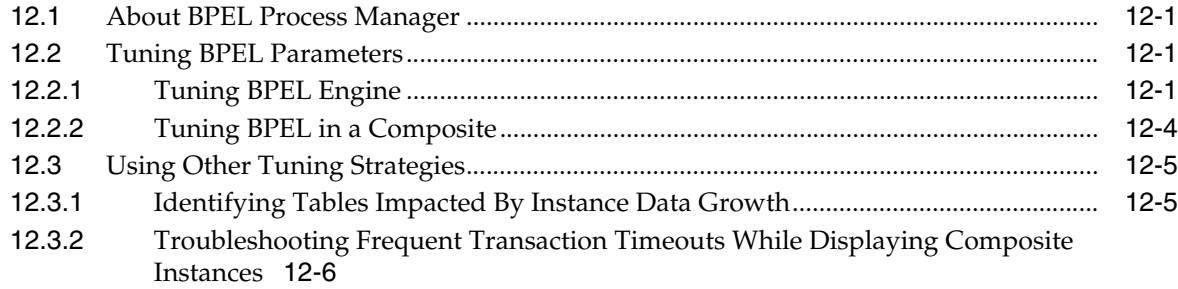

## **[13 Tuning Oracle Mediator](#page-180-0)**

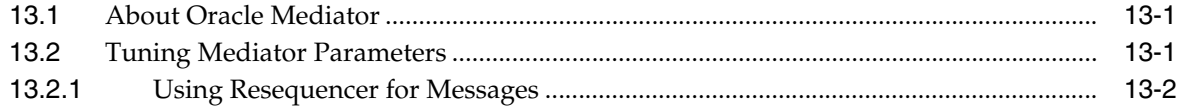

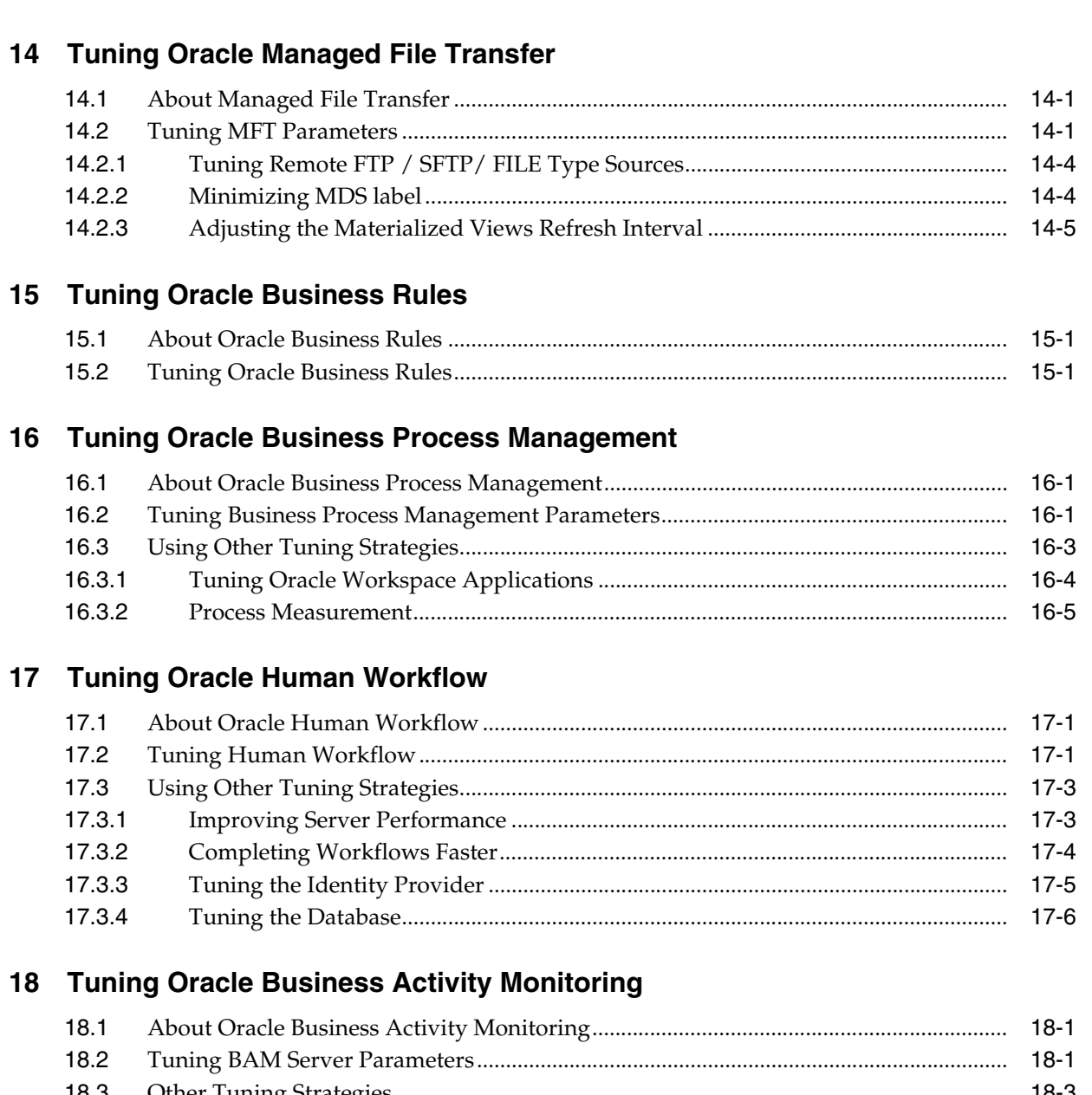

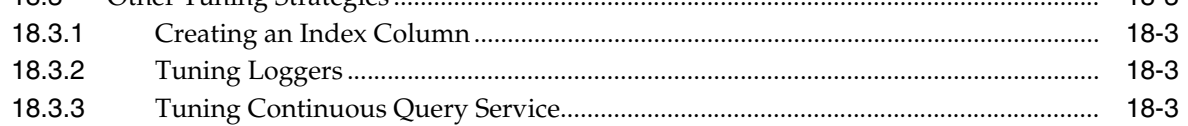

## 19 Tuning Oracle Service Bus

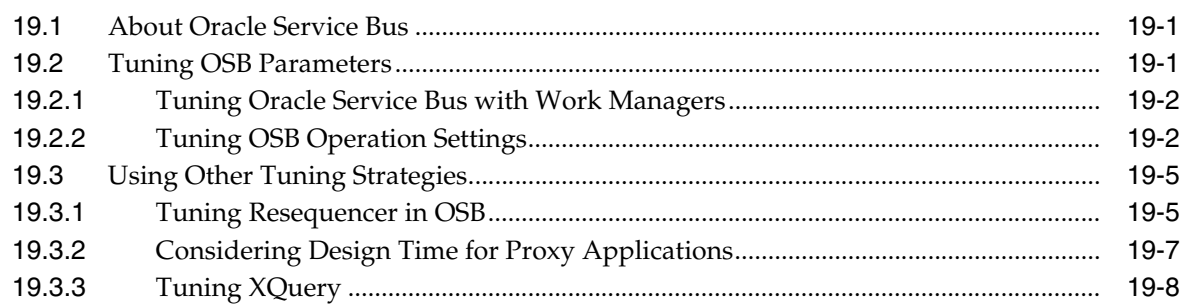

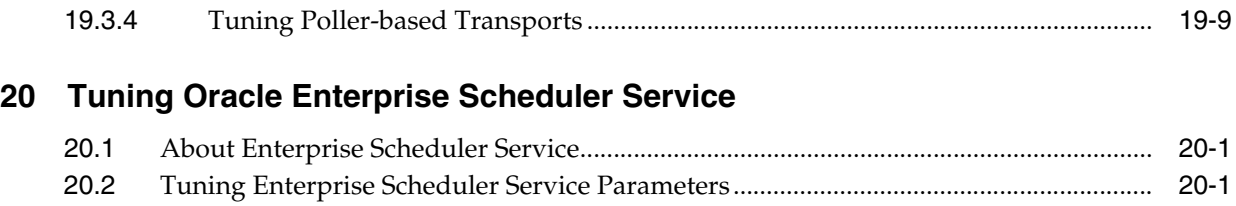

## **Preface**

<span id="page-10-0"></span>This guide describes how to monitor and optimize performance, review the key components that impact performance, use multiple components for optimal performance, and design applications for performance in the Oracle Fusion Middleware environment.

This preface contains these topics:

- **[Audience](#page-10-1)**
- [Documentation Accessibility](#page-10-2)
- **[Conventions](#page-10-3)**

#### <span id="page-10-1"></span>**Audience**

*Tuning Performance* is aimed at a target audience of Application developers, Oracle Fusion Middleware administrators, database administrators, and Web masters.

### <span id="page-10-2"></span>**Documentation Accessibility**

For information about Oracle's commitment to accessibility, visit the Oracle Accessibility Program website at http://www.oracle.com/pls/topic/lookup?ctx=acc&id=docacc.

#### **Access to Oracle Support**

Oracle customers that have purchased support have access to electronic support through My Oracle Support. For information, visit

http://www.oracle.com/pls/topic/lookup?ctx=acc&id=info or visit http://www.oracle.com/pls/topic/lookup?ctx=acc&id=trs if you are hearing impaired.

### <span id="page-10-3"></span>**Conventions**

The following text conventions are used in this document:

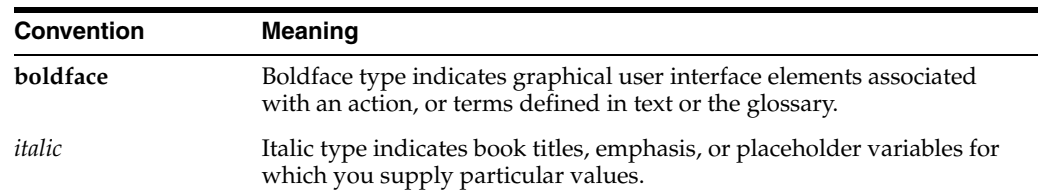

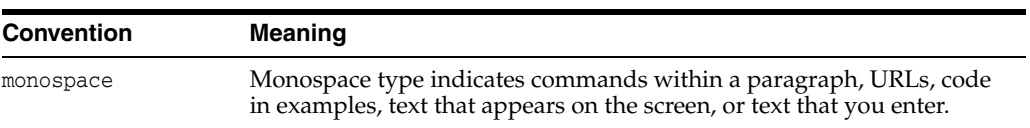

# **Part I Introduction**

<span id="page-12-0"></span>This part describes basic performance concepts, how to measure performance, and designing applications for performance and scalability. It contains the following chapters:

- [Chapter 1, "Introduction and Roadmap"](#page-14-3)
- [Chapter 2, "Top Performance Areas"](#page-18-2)
- [Chapter 3, "Performance Planning"](#page-32-4)
- [Chapter 4, "Monitoring Oracle Fusion Middleware"](#page-36-2)

**1**

## <span id="page-14-3"></span>**Introduction and Roadmap**

<span id="page-14-0"></span>This chapter gives you an overview of the Performance Tuning guide by describing the contents and organization of the chapters.

This chapter contains the following sections:

- [Section 1.1, "Document Scope and Audience"](#page-14-1)
- [Section 1.2, "Guide to this Document"](#page-14-2)
- [Section 1.3, "Related Documentation"](#page-16-0)

### <span id="page-14-1"></span>**1.1 Document Scope and Audience**

*Tuning Performance* is for a target audience of Application developers, Oracle Fusion Middleware administrators, database administrators, and Web masters. This Guide assumes knowledge of Fusion Middleware Administration and hardware performance tuning fundamentals, WebLogic Server, XML, and the Java programming language.

#### <span id="page-14-2"></span>**1.2 Guide to this Document**

- This chapter, [Chapter 1, "Introduction and Roadmap,"](#page-14-0) introduces the objectives and organization of this guide.
- [Chapter 2, "Top Performance Areas,"](#page-18-2) describes top tuning areas for Oracle Fusion Middleware and serves as a 'quick start' for tuning applications.
- [Chapter 3, "Performance Planning,"](#page-32-4) describes the performance planning methodology and tuning concepts for Oracle Fusion Middleware.
- [Chapter 4, "Monitoring Oracle Fusion Middleware,"](#page-36-2) describes how to monitor Oracle Fusion Middleware and its components to obtain performance data that can assist you in tuning the system and debugging applications with performance problems.
- [Chapter 5, "Using the Oracle Dynamic Monitoring Service"](#page-42-3) provides an overview and features available in the Oracle Dynamic Monitoring Service (DMS).
- [Chapter 6, "Tuning Oracle HTTP Server,"](#page-74-3) discusses the techniques for optimizing Oracle HTTP Server performance, the Web server component for Oracle Fusion Middleware. It provides a listener for Oracle WebLogic Server and the framework for hosting static pages, dynamic pages, and applications over the Web.
- [Chapter 7, "Tuning Oracle Metadata Service,"](#page-88-3) provides tuning tips for Oracle Metadata Service (MDS). MDS is used by Oracle Application Development Framework to manage metadata.
- [Section 8, "Tuning Oracle Fusion Middleware Security Performance Tuning"](#page-94-2) describes Oracle Platform Security for Java. Oracle Platform Security for Java is the Oracle Fusion Middleware security implementation for Java features such as Java Authentication and Authorization Service (JAAS) and Java EE security. This chapter describes how you can configure it for optimal performance.
- [Chapter 9, "Tuning Oracle Application Development Framework \(ADF\),"](#page-106-3) provides basic guidelines on how to maximize the performance and scalability of the ADF stack in applications. Oracle ADF is an end-to-end application framework that builds on Java Platform, Enterprise Edition (Java EE) standards and open-source technologies to simplify and accelerate implementing service-oriented applications. This chapter covers design time, configuration time, and deployment time performance considerations.
- [Chapter 10, "Tuning Oracle TopLink,"](#page-134-2) provides some of the available performance options for Java Persistence API (JPA) entity architecture. Oracle TopLink includes EclipseLink as the JPA implementation.
- [Chapter 11, "Tuning the SOA Infrastructure,"](#page-154-3) describes the common SOA infrastructure tuning parameters for configuring Oracle Service-Oriented Architecture (SOA) Suite components to improve performance. Oracle SOA Suite provides a complete set of service infrastructure components for designing, deploying, and managing SOA composite applications. Oracle SOA Suite enables services to be created, managed, and orchestrated into SOA composite applications. Composites enable you to easily assemble multiple technology components into one SOA composite application.
- [Chapter 12, "Tuning Oracle BPEL Process Manager"](#page-174-4) provides several BPEL property settings that can be configured to optimize performance at the process, domain, and application server levels. This chapter describes these property settings and provides recommendations on how to use them.
- [Chapter 13, "Tuning Oracle Mediator"](#page-180-3) describes how to tune Oracle Mediator, a service engine within the Oracle SOA Service Infrastructure, for optimal performance. Oracle Mediator provides the framework to mediate between various providers and consumers of services and events. The Mediator service engine runs with the SOA Service Infrastructure Java EE application.
- [Chapter 14, "Tuning Oracle Managed File Transfer,"](#page-182-3) describes how to tune Oracle Managed File Transfer, a new product in 12*c* (12.1.3). Oracle Managed File Transfer (MFT) is a high performance, standards-based, end-to-end managed file gateway. It features design, deployment, and monitoring of file transfers using a lightweight web-based design-time console that includes file encryption, scheduling, and embedded FTP and sFTP servers.
- [Chapter 15, "Tuning Oracle Business Rules"](#page-188-3) describes the technology that enables automation of business rules; it also discusses the extraction of business rules from procedural logic such as Java code or BPEL processes.
- [Chapter 16, "Tuning Oracle Business Process Management"](#page-190-3) describes how to tune Oracle Business Process Management (BPM), which provides a seamless integration of all stages of the application development life cycle from design-time and implementation to run-time and application management.
- [Chapter 17, "Tuning Oracle Human Workflow"](#page-196-3) describes how to tune Oracle Human Workflow for optimal performance. Oracle Human Workflow is a service engine running in Oracle SOA Service Infrastructure that allows the execution of interactive human driven processes. A human workflow provides the human interaction support such as approve, reject, and reassign actions within a process

or outside of any process. The Human Workflow service consists of a number of services that handle various aspects of human interaction with a business process.

- [Chapter 18, "Tuning Oracle Business Activity Monitoring"](#page-202-3) describes how to tune the Oracle Business Activity Monitoring dashboard application for optimal performance. Oracle Business Activity Monitoring (BAM) provides the tools for monitoring business services and processes in the enterprise.
- [Chapter 19, "Tuning Oracle Service Bus"](#page-208-3) describes how to tune the Oracle Service Bus, which provides connectivity, routing, mediation, management and also some process orchestration capabilities. It is part of a larger system where it plays the role of an intermediary between two or more applications (servers).
- [Chapter 20, "Tuning Oracle Enterprise Scheduler Service"](#page-218-3) describes how to tune the Oracle Enterprise Scheduler Service, which enables scheduling and running jobs within a particular time frame, or workshift, using rules to create work assignments.

#### <span id="page-16-0"></span>**1.3 Related Documentation**

For more information, see the following documents in the Oracle Fusion Middleware 12c (12.1.3) documentation set:

- *Administering Oracle Fusion Middleware*
- *Understanding Oracle Fusion Middleware*
- **Securing Applications with Oracle Platform Security Services**
- *High Availability Guide*
- *Tuning Performance of Oracle WebLogic Server*
- *Administering Oracle HTTP Server*
- *Administering Web Services*

## <span id="page-18-2"></span>**Top Performance Areas**

<span id="page-18-0"></span>This chapter describes the top tuning areas for Oracle Fusion Middleware. It covers critical Oracle Fusion Middleware performance areas and provides a quick start for tuning Java applications.

This chapter contains the following sections:

- [Section 2.1, "Identifying Top Performance Areas"](#page-18-1)
- [Section 2.2, "Securing Sufficient Hardware Resources"](#page-19-0)
- [Section 2.3, "Tuning the Operating System"](#page-20-0)
- [Section 2.4, "Tuning Java Virtual Machines \(JVMs\)"](#page-20-1)
- [Section 2.5, "Tuning the WebLogic Server"](#page-21-0)
- [Section 2.6, "Tuning Database Parameters"](#page-21-1)
- [Section 2.7, "Reusing Database Connections"](#page-25-0)
- [Section 2.8, "Enabling Data Source Statement Caching"](#page-25-1)
- [Section 2.9, "Controlling Concurrency"](#page-26-0)
- [Section 2.10, "Setting Logging Levels"](#page-29-0)

## <span id="page-18-1"></span>**2.1 Identifying Top Performance Areas**

One of the most challenging aspects of performance tuning is knowing where to begin. This chapter serves as a 'quick start' guide to performance tuning your Oracle Fusion Middleware applications.

[Table 2–1](#page-19-1) provides a list of common performance considerations for Oracle Fusion Middleware. While the list is a useful tool in starting your performance tuning, it is not meant to be comprehensive list of areas to tune. You must monitor and track specific performance issues within your application to understand where tuning can improve performance. See [Chapter 4, "Monitoring Oracle Fusion Middleware"](#page-36-2) for more information.

| <b>Performance Area</b>       | <b>Description and Reference</b>                                                                                                    |  |
|-------------------------------|----------------------------------------------------------------------------------------------------|--|
| Hardware Resources            | Ensure that your hardware resources meet or exceed the application's<br>resource requirements to maximize performance.                                                                                                    |  |
|                               | See Section 2.2, "Securing Sufficient Hardware Resources" for information<br>on how to determine if your hardware resources are sufficient.                                                                                                    |  |
| <b>Operating System</b>       | Each operating system has native tools and utilities that can be useful for<br>monitoring purposes.                                                                                                    |  |
|                               | See Section 2.3, "Tuning the Operating System"                                                                                                    |  |
| Java Virtual Machines (JVMs)  | This section discusses best practices and provides practical tips to tune the<br>JVM and improve the performance of a Java EE application. It also<br>discusses heap size and JVM garbage collection options.                                                        |  |
|                               | See Section 2.4, "Tuning Java Virtual Machines (JVMs)".                                                                                                    |  |
| Database                      | For applications that access a database, ensure that your database is<br>properly configured to support your application's requirements.                                                                                                    |  |
|                               | See Section 2.6, "Tuning Database Parameters" for more information on<br>garbage collection.                                                                                                    |  |
| WebLogic Server               | If your Oracle Fusion Middleware applications are using the WebLogic<br>Server, see Section 2.5, "Tuning the WebLogic Server".                                                                                                    |  |
| <b>Database Connections</b>   | Pooling the connections so they are reused is an important tuning<br>consideration.                                                                                                    |  |
|                               | See Section 2.7, "Reusing Database Connections"                                                                                                    |  |
| Data Source Statement Caching | For applications that use a database, you can lower the performance<br>impact of repeated statement parsing and creation by configuring<br>statement caching properly.                                                                                               |  |
|                               | See Section 2.8, "Enabling Data Source Statement Caching"                                                                                                    |  |
| Oracle HTTP Server            | Tune the Oracle HTTP Server directives to set the level of concurrency by<br>specifying the number of HTTP connections.                                                                                                    |  |
|                               | See Section 2.9, "Controlling Concurrency".                                                                                                    |  |
| Concurrency                   | This section discusses ways to control concurrency with Oracle Fusion<br>Middleware components.                                                                                                    |  |
|                               | See Section 2.9, "Controlling Concurrency"                                                                                                    |  |
| Logging Levels                | Logging levels are thresholds that a system administrator sets to control<br>how much information is logged. Performance can be impacted by the<br>amount of information that applications log therefore it is important to set<br>the logging levels appropriately. |  |
|                               | See Section 2.10, "Setting Logging Levels".                                                                                                    |  |

<span id="page-19-1"></span>*Table 2–1 Top Performance Areas for Oracle Fusion Middleware*

#### <span id="page-19-0"></span>**2.2 Securing Sufficient Hardware Resources**

A key component of managing the performance of Oracle Fusion Middleware applications is to ensure that there are sufficient CPU, memory, and network resources to support the user and application requirements for your installation.

No matter how well you tune your applications, if you do not have the appropriate hardware resources, your applications cannot reach optimal performance levels. Oracle Fusion Middleware has minimum hardware requirements for its applications and database tier. For details on Oracle Fusion Middleware supported configurations, see "Verifying Certification, System Requirements, and Interoperability" in *Planning an Installation of Oracle Fusion Middleware*.

Sufficient hardware resources should meet or exceed the acceptable response times and throughputs for applications without becoming saturated. To verify that you have sufficient hardware resources, you should monitor resource utilization over an extended period to determine if (or when) you have occasional peaks of usage or whether a resource is consistently saturated. For more information on monitoring, see [Chapter 4, "Monitoring Oracle Fusion Middleware".](#page-36-2)

**Tip:** Your target CPU usage should never reach 100% utilization. You should determine a target CPU utilization based on your application needs, including CPU cycles for peak usage.

If your CPU utilization is optimized at 100% during normal load hours, you have no capacity to handle a peak load. In applications that are latency sensitive and maintaining a fast response time is important, high CPU usage (approaching 100% utilization) can increase response times while throughput stays constant or even decreases. For such applications, a 70% - 80% CPU utilization is recommended. A good target for non-latency sensitive applications is about 90%.

If any of the hardware resources are saturated (consistently at or near 100% utilization), one or more of the following conditions may exist:

- The hardware resources are insufficient to run the application.
- The system is not properly configured.
- The application or database must be tuned.

For a consistently saturated resource, the solutions are to reduce load or increase resources. For peak traffic periods when the increased response time is not acceptable, consider increasing resources or determine if there is traffic that can be rescheduled to reduce the peak load, such as scheduling batch or background operations during slower periods.

Oracle Fusion Middleware provides a variety of mechanisms to help you control resource concurrency; this can limit the impact of bursts of traffic. However, for a consistently saturated system, these mechanisms should be viewed as temporary solutions. For more information see [Section 2.9, "Controlling Concurrency".](#page-26-0)

### <span id="page-20-0"></span>**2.3 Tuning the Operating System**

Each operating system has native tools and utilities that can be useful for monitoring and tuning purposes. Native operating system commands enable you to monitor CPU utilization, paging activity, swapping, and other system activity information.

For details on operating system commands, and guidelines for performance tuning of the network or operating system, refer to the documentation provided by the operating system vendor.

## <span id="page-20-1"></span>**2.4 Tuning Java Virtual Machines (JVMs)**

How you tune your Java virtual machine (JVM) greatly affects the performance of Oracle Fusion Middleware and your applications. For more information on tuning your JVM, see "Tuning Java Virtual Machines (JVM)" in *Tuning Performance of Oracle WebLogic Server*.

#### <span id="page-21-0"></span>**2.5 Tuning the WebLogic Server**

If your Oracle Fusion Middleware applications are using the WebLogic Server, see "Tuning WebLogic Server" in *Tuning Performance of Oracle WebLogic Server*.

#### <span id="page-21-1"></span>**2.6 Tuning Database Parameters**

To achieve optimal performance for applications that use the Oracle database, the database tables you access must be designed with performance in mind. Monitoring and tuning the database ensures that you get the best performance from your applications.

**Note:** The information in this section is a subset of database tuning information for Fusion Middleware. Make sure that you have also reviewed the *Database Performance Tuning Guide*.

This section covers the following:

- **[Tuning Database Parameters](#page-21-2)**
- **[Tuning Database Files](#page-24-0)**
- [Tuning Automatic Segment-Space Management \(ASSM\)](#page-24-1)

**Note:** Always review the tuning guidelines in your database-specific vendor documentation.

#### <span id="page-21-2"></span>**2.6.1 Tuning Database Parameters**

The following tables provide common **init.ora** parameters and their descriptions. Consider following these guidelines to set the database parameters. Ultimately, however, the DBA should monitor the database health and tune parameters based on the need.

The database that is used for SOA is configured with the suggested values. Tuning the database involves adjusting the sizing parameters based on the available resource and load on the database.

The sga\_target, pga\_aggregate\_target, and processes parameters from [Table 2–2](#page-22-0) are examples of such parameters that need to be tuned based on SGA and PGA advisories and looking into the number of open processes during peak load.

| Parameter                                         | <b>Description</b>                                                                                                    | <b>Tuning Recommendation</b>                                                                                                 |
|---------------------------------------------------|----------------------------------------------------------------------------------------------------|----------------------------------------------------------------------------------------------------|
| audit_trail<br>Default: DB                        | This parameter enables or disables database<br>auditing.                                                                                                    | Set this parameter to NONE if there is NO<br>policy to audit database activity. Enabling<br>auditing can impact performance. |
| plsql_code_type<br>Default:<br><b>INTERPRETED</b> | PLSQL_CODE_TYPE specifies the compilation<br>mode for PL/SQL library units. Possible<br>modes are as follows:                                                                                                    | Set this parameter to NATIVE.                                                                                                |
|                                                   | INTERPRETED: PL/SQL library units are<br>compiled to PL/SQL bytecode format.<br>Such modules are executed by the<br>PL/SQL interpreter engine.                                                                                                    |                                                                                                    |
|                                                   | NATIVE: PL/SQL library units are<br>п<br>compiled to native (machine) code. Such<br>modules are executed natively without<br>incurring any interpreter impacts.                                                                                                    |                                                                                                    |
| nls_sort<br>Default: Derived<br>from NLS_LANGUAGE | NLS_SORT specifies the collating sequence for<br>ORDER BY queries.                                                                                                    | Set this parameter to BINARY.                                                                                                |
|                                                   | If the value is a named linguistic sort,<br>$\blacksquare$<br>the collating sequence is based on the<br>order of the defined linguistic sort. Most<br>languages supported by the NLS_<br>LANGUAGE parameter also support a<br>linguistic sort with the same name.                                                                                             |                                                                                                    |
|                                                   | If the value is set to BINARY, then the<br>collating sequence is based on the<br>numeric value of characters. This<br>requires fewer system resources.                                                                                                    |                                                                                                    |
| open_cursors<br>Default: 50                       | This parameter specifies the maximum<br>number of open cursors that a session can<br>have at once. Open cursors are handles to<br>private SQL areas.                                                                                                    | Increase this parameter to 500.                                                                                              |
|                                                   | The value of OPEN_CURSORS should be high<br>enough to prevent your application from<br>running out of open cursors.                                                                                                    |                                                                                                    |
| session_cached_<br>cursors                        | This parameter specifies the number of<br>session cursors to cache. Repeated parse calls                                                                                                    | Increase this parameter to 500.                                                                                              |
| Default: 50                                       | of the same SQL statement cause the session<br>cursor for that statement to be moved into<br>the session cursor cache. Subsequent parse<br>calls find the cursor in the cache and do not<br>reopen the cursor. Oracle uses a "least<br>recently used" algorithm to remove entries in<br>the session cursor cache to make room for<br>new entries when needed. |                                                                                                    |
|                                                   | This parameter also constrains the size of the<br>PL/SQL cursor cache which PL/SQL uses to<br>avoid having to re-parse as statements are<br>re-executed by a user.                                                                                                    |                                                                                                    |
| _b_tree_bitmap_<br>plans                          | This parameter enables or disables the use of Set this parameter to FALSE.<br>bitmap access paths for b-tree indexes.                                                                                                    |                                                                                                    |
| Default: TRUE                                     |                                                                                                    |                                                                                                    |

<span id="page-22-0"></span>*Table 2–2 Important Oracle 12c Database Tuning Parameters*

| Parameter                                                                            | <b>Description</b>                                                                                                    | <b>Tuning Recommendation</b>                                                                                                    |  |
|--------------------------------------------------------------------------------------|----------------------------------------------------------------------------------------------------|----------------------------------------------------------------------------------------------------|--|
| processes<br>Default: 100                                                            | This parameter sets the maximum number of<br>operating system processes that can be<br>connected to Oracle concurrently. The value<br>of this parameter must account for Oracle<br>background processes.                                                                     | For most systems, increasing this parameter<br>value to 1500 should suffice.<br>For a large scale system, such as databases<br>with large number of users, the<br>recommended value is 5000. |  |
|                                                                                      | The SESSIONS parameter is deduced from<br>this value.                                                                                                    |                                                                                                    |  |
| Memory_target                                                                        | MEMORY_TARGET specifies the Oracle<br>system-wide usable memory. The database<br>tunes memory to the MEMORY_TARGET<br>value, reducing or enlarging the SGA and<br>PGA as needed.                                                                                             | Consider setting the MEMORY_TARGET to<br>NONE. Then set the SGA and PGA targets<br>separately as setting MEMORY_TARGET<br>does not allocate sufficient memory to SGA<br>and PGA as needed.   |  |
| sga_target                                                                           | Setting this parameter to a nonzero value<br>enables Automatic Shared Memory<br>Management. This can simplify<br>configuration and improve performance.                                                                                                    | For small systems, use a minimum of 2GB.                                                                                                    |  |
| Default: 0                                                                           |                                                                                                    | For large systems, set this to 18GB.                                                                                                    |  |
| pga_aggregate_                                                                       | This parameter specifies the target aggregate                                                                                                    | For small systems, use a minimum of 1GB.                                                                                                    |  |
| target                                                                               | PGA memory available to all server<br>processes attached to the instance.                                                                                                    | For large systems, set this to 8GB.                                                                                                    |  |
| Default: 0                                                                           |                                                                                                    |                                                                                                    |  |
| Disk_asynch_io                                                                       | DISK_ASYNCH_IO controls whether I/O to                                                                                                    | If your platform supports asynchronous I/O,                                                                                                    |  |
| Default: TRUE                                                                        | data files, control files, and log files is<br>asynchronous. It decides what parallel server<br>processes can overlap I/O requests with<br>CPU processing during table scans.                                                                                                | leave this parameter to its default value of<br>TRUE.<br>Otherwise, set it to FALSE.                                                                                                    |  |
| Filesystemio_<br>options                                                             | FILESYSTEMIO_OPTIONS specifies I/O<br>operations for file system files.                                                                                                    | Set this parameter to SETALL.                                                                                                    |  |
| Default: None                                                                        |                                                                                                    |                                                                                                    |  |
| Secure_Files<br>Default:<br>PERMITTED                                                | This parameter specifies how to store LOB<br>objects from tables.                                                                                                    | Set this parameter to ALWAYS.                                                                                                    |  |
| parallel_max_<br>servers                                                             | This parameter specifies the maximum<br>number of parallel execution processes and<br>parallel recovery processes for an instance.<br>As demand increases, an Oracle Database<br>increases the number of processes from the<br>number created at instance startup up to this | Set this parameter to 12.                                                                                                    |  |
| Default:                                                                             |                                                                                                    |                                                                                                    |  |
| PARALLEL<br>THREADS_PER_<br>CPU*CPU_<br>COUNT*concurren value.<br>t_parallel_users*5 |                                                                                                    |                                                                                                    |  |
| job_queue_                                                                           | Specifies the maximum number of job slaves                                                                                                    | Set this parameter to 12.                                                                                                    |  |
| processe<br>Default: 1000                                                            | per instance that can be created for the<br>execution of DBMS_JOB jobs and Oracle<br>Scheduler (DBMS_SCHEDULER) jobs.                                                                                                    |                                                                                                    |  |
| shared servers<br>Default: $0$ (or) 1                                                | Specifies the number of server processes that Set this parameter to 0.<br>you want to create when an instance is<br>started.                                                                                                    |                                                                                                    |  |

*Table 2–2 (Cont.) Important Oracle 12c Database Tuning Parameters*

In addition, you may consider setting a minimum value for SHARED\_POOL\_SIZE and DB\_CACHE\_SIZE to minimize frequent resizing.

#### <span id="page-24-0"></span>**2.6.2 Tuning Database Files**

In addition to tuning the database parameters, the database administrator should properly configure the REDO logs, UNDO tablespace, and TEMP tablespaces to meet the demands of the expected or observed database workload. This is an empirical task. The recommendations in this section are intended to provide initial guidance in these areas.

The location of the database files should be optimized for I/O performance and growth. Segment Advisor should be leveraged to optimize the use of segment space and assure performance degradation does not occur. The advisor can provide historical growth trends of segments, which can be used to proactively plan for growth. See "Using the Segment Advisor" in *Oracle Database Administrator's Guide* for more information.

#### **REDO Logs**

Under demanding workloads, the size of the redo log files can influence performance. Generally, larger redo log files provide better performance. Undersized log files increase checkpoint activity and log file switches, which reduces performance.You can obtain sizing advice on the Redo Log Groups page of the Enterprise Manager.

Depending on your storage configuration and performance characteristics, you may need to redistribute redo logs to optimize I/O performance. Redo log files should be placed on a disk separate from data files to improve I/O performance.

See "Managing the Redo Log" in the *Oracle Database Administrator's Guide* for more information.

#### **UNDO Tablespace**

The suggested minimum size for the UNDO tablespace is 6 GB with auto-extend enabled. It is recommended that the default mode of automatic undo management be leveraged to maximize performance and efficiency.

The Oracle Enterprise Manager Automatic Undo Management Advisor should be leveraged to set configuration details for undo tablespace and retention settings. This advisor also provides access to the Undo Advisor that assesses the effect and provides advice of a new undo retention setting. For more information about using advisors, see "The Undo Advisor PL/SQL Interface" in the *Oracle Database Administrator's Guide*.

#### **TEMP Tablespace**

Oracle recommends the use of locally-managed temporary tablespaces with UNIFORM extents and the default size of 1 MB.

For tuning TEMP tablespaces for SOA, see [Section 11.4.3.2](#page-161-0).

#### <span id="page-24-1"></span>**2.6.3 Tuning Automatic Segment-Space Management (ASSM)**

For permanent tablespaces, consider using automatic segment-space management. Such tablespaces, often referred to as bitmap tablespaces, are locally managed tablespaces with bitmap segment space management.

For backward compatibility, the default local tablespace segment-space management mode is MANUAL.

While configuring tablespaces, consider setting the extent allocation type to SYSTEM. If the allocation type is set to UNIFORM, it might impact performance.

For more information, see "Free Space Management" in *Oracle Database Concepts*, and "Specifying Segment Space Management in Locally Managed Tablespaces" in the *Oracle Database Administrator's Guide*.

## <span id="page-25-0"></span>**2.7 Reusing Database Connections**

Creating a database connection is a relatively resource intensive process in any environment. Typically, a connection pool starts with a small number of connections. As client demand for more connections grow, there may not be enough in the pool to satisfy the requests. WebLogic Server creates additional connections and adds them to the pool until the maximum pool size is reached.

One way to avoid connection creation delays is to initialize all connections at server startup, rather than on-demand as clients need them. This may be appropriate if your load is predictable and even. Set the initial number of connections equal to the maximum number of connections in the Connection Pool tab of your data source configuration. Determine the optimal value for the Maximum Capacity as part of your pre-production performance testing.

If your load is uneven, and has a much higher number of connections at peak load than at typical load, consider setting the initial number of connections equal to your typical load. In addition, consider setting the maximum number of connections based on your supported peak load. With these configurations, WebLogic server can free up some connections when they are not used for a period of time.

For more information, see "Tuning Data Source Connection Pool Options" in *Administering JDBC Data Sources for Oracle WebLogic Server*.

## <span id="page-25-1"></span>**2.8 Enabling Data Source Statement Caching**

When you use a prepared statement or callable statement in an application or EJB, there may be a performance impact associated with the processing of the communication between the application server and the database server and on the database server. To minimize the processing impact, enable the data source to cache prepared and callable statements used in your applications. When an application or EJB calls any of the statements stored in the cache, the server reuses the statement stored in the cache. Reusing prepared and callable statements reduces CPU usage on the database server, improving performance for the current statement and leaving CPU cycles for other tasks.

Consider the following data source configurations when performance is an issue:

- When configuring the data source, ensure that the connection pool has enough free connections.
- Statement caching can eliminate potential performance impacts caused by repeated cursor creation and repeated statement parsing and creation. Statement caching also reduces the performance impact of communication between the application server and the database server
- Disable unnecessary connection testing and profiling.

Each connection in a data source has its own individual cache of prepared and callable statements used on the connection. However, you configure statement cache options per data source. That is, the statement cache for each connection in a data source uses the statement cache options specified for the data source, but each connection caches it's own statements. Statement cache configuration options include:

- Statement Cache Type—The algorithm that determines which statements to store in the statement cache.
- Statement Cache Size—The number of statements to store in the cache for each connection. The default value is 10. You should analyze your database's statement parse metrics to size the statement cache sufficiently for the number of statements you have in your application.

You can use the Administration Console to set statement cache options for a data source. See "Configure the statement cache for a JDBC data source" in the *Oracle WebLogic Server Administration Console Online Help*.

For more information on using statement caching, see "Increasing Performance with the Statement Cache" in the *Administering JDBC Data Sources for Oracle WebLogic Server*.

#### <span id="page-26-0"></span>**2.9 Controlling Concurrency**

Limiting concurrency, at multiple layers of the system to match specific usage needs, can greatly improve performance. This section discusses a few of the areas within Oracle Fusion Middleware where concurrency can be controlled.

When system capacity is reached, and a web server or application server continues to accept requests, application performance and stability can deteriorate. There are several places within Oracle Fusion Middleware where you can throttle the requests to avoid overloading the mid-tier or database tier systems and tune for best performance.

- **[Setting Server Connection Limits](#page-26-1)**
- **[Configuring Connection Pools](#page-28-0)**
- [Tuning the WebLogic Sever Thread Pool](#page-28-1)

#### <span id="page-26-1"></span>**2.9.1 Setting Server Connection Limits**

Oracle HTTP Server uses directives in httpd.conf. This configuration file specifies the maximum number of HTTP requests that can be processed simultaneously, logging details, and certain limits and time outs.

For more information on modifying the httpd.conf file, see "Configuring Oracle HTTP Server" in *Administering Oracle HTTP Server*.

You can use the MaxClients and ThreadsPerChild directives to limit incoming requests to WebLogic instances from the Oracle HTTP Server based on your expected client load and system resources. The following sections describe some Oracle HTTP Server tuning parameters related to connection limits that you typically need to tune based on your expected client load. See [Chapter 6, "Tuning Oracle HTTP Server"](#page-74-3) for more information and a more complete list of tunable parameters.

#### **2.9.1.1 MaxClients/ThreadsPerChild**

**Note:** The MaxClients parameter is applicable only to UNIX platforms and on Microsoft Windows (mpm\_winnt), the same is achieved through the ThreadsPerChild and ThreadLimit parameters.

The MaxClients property specifies a limit on the total number of server threads running, that is, a limit on the number of clients who can simultaneously connect. If the number of client connections reaches this limit, then subsequent requests are

queued in the TCP/IP system up to the limit specified (in the ListenBackLog directive).

You can configure the MaxClients directive in the httpd.conf file up to a maximum of 8K (the default value is 150). If your system is not resource-saturated and you have a user population of more than 150 concurrent HTTP connections, you can improve your performance by increasing MaxClients to increase server concurrency. Increase MaxClients until your system becomes fully utilized (85% is a good threshold).

When system resources are saturated, increasing MaxClients does not improve performance. In this case, the MaxClients value could be reduced as a throttle on the number of concurrent requests on the server.

If the server handles persistent connections, then it may require sufficient concurrent httpd server processes to handle both active and idle connections. When you specify MaxClients to act as a throttle for system concurrency, you need to consider that persistent idle httpd connections also consume httpd processes. Specifically, the number of connections includes the currently active persistent and non-persistent connections and the idle persistent connections. When there are no httpd server threads available, connection requests are queued in the TCP/IP system until a thread becomes available, and eventually clients terminate connections.

You can define a number of server processes and the threads per process (ThreadsPerChild) to handle the incoming connections to Oracle HTTP Server. The ThreadsPerChild property specifies the upper limit on the number of threads that can be created under a server (child) process.

**Note:** ThreadsPerChild, StartServers, and ServerLimit properties are inter-related with the MaxClients setting. All of these properties must be set appropriately to achieve the number of connections as specified by MaxClients. See [Table 6–1, " Oracle HTTP Server](#page-77-0)  [Configuration Properties"](#page-77-0) for a description of all the HTTP configuration properties.

#### **2.9.1.2 KeepAlive**

A persistent, KeepAlive, HTTP connection consumes an httpd child process, or thread, for the duration of the connection, even if no requests are currently being processed for the connection.

If you have sufficient capacity, KeepAlive should be enabled; using persistent connections improves performance and prevents wasting CPU resources re-establishing HTTP connections. Normally, you should not need to change KeepAlive parameters.

> **Note:** The default maximum requests for a persistent connection is 100, as specified with the MaxKeepAliveRequests directive in httpd.conf. By default, the server waits for 15 seconds between requests from a client before closing a connection, as specified with the KeepAliveTimeout directive in httpd.conf.

#### **2.9.1.3 Tuning HTTP Server Modules**

The Oracle HTTP Server (OHS) uses the mod\_wl\_ohs module to route requests to the underlying Weblogic server or the Weblogic Server cluster. The configuration details for mod\_wl\_ohs are available in the mod\_wl\_ohs.conf file in the config directory.

For more information on the tuning parameters for mod\_wl\_ohs see, "Understanding Oracle HTTP Server Modules" in *Administering Oracle HTTP Server*.

#### <span id="page-28-0"></span>**2.9.2 Configuring Connection Pools**

Connection pooling is configured and maintained per Java runtime. Connections are not shared across different runtimes. To use connection pooling, no configuration is required. Configuration is necessary only if you want to customize how pooling is done, such as to control the size of the pools and which types of connections are pooled.

You configure connection pooling by using a number of system properties at program startup time. Note that these are system properties, not environment properties and that they affect all connection pooling requests.

For applications that use a database, performance can improve when the connection pool associated with a data source limits the number of connections. You can use the MaxCapacity attribute to limit the database requests from Oracle Application Server so that incoming requests do not saturate the database, or to limit the database requests so that the database access does not overload the Oracle Application Server-tier resource.

The connection pool MaxCapacity attribute specifies the maximum number of connections that a connection pool allows. By default, the value of MaxCapacity is set to 15. For best performance, you should specify a value for MaxCapacity that matches the number appropriate to your database performance characteristics.

Limiting the total number of open database connections to a number your database can handle is an important tuning consideration. You should check to make sure that your database is configured to allow at least as large a number of open connections as the total of the values specified for all the data sources MaxCapacity option, as specified in all the applications that access the database.

**See Also:** "JDBC Data Source: Configuration: Connection Pool" in the *Oracle WebLogic Server Administration Console Online Help*.

"Tuning Data Source Connection Pool Options" in *Administering JDBC Data Sources for Oracle WebLogic Server*.

#### <span id="page-28-1"></span>**2.9.3 Tuning the WebLogic Sever Thread Pool**

By default WebLogic Server uses a single thread pool, in which all types of work are executed. WebLogic Server uses Work Managers to prioritize work based on rules you can define, and run-time metrics, including the actual time it takes to execute a request and the rate at which requests are entering and leaving the pool. There is a default work manager that manages the common thread pool.

The common thread pool changes its size automatically to maximize throughput. WebLogic Server monitors throughput over time and based on history, determines whether to adjust the thread count. For example, if historical throughput statistics indicate that a higher thread count increased throughput, WebLogic increases the thread count. Similarly, if statistics indicate that fewer threads did not reduce throughput, WebLogic decreases the thread count.

Since the WebLogic Server thread pool by default is sized automatically, in most situations you do not need to tune this. However, for special requirements, an administrator can configure custom Work Managers to manage the thread pool at a more granular level for sets of requests that have similar performance, availability, or reliability requirements. With custom work managers, you can define priorities and guidelines for how to assign pending work (including specifying a min threads or max threads constraint, or a constraint on the total number of requests that can be queued or executing before WebLogic Server begins rejecting requests).

Use the following guidelines to help you determine when to use Work Managers to customize thread management:

The default fair share is not sufficient.

This usually occurs in situations where one application needs to be given a higher priority over another.

- A response time goal is required.
- A minimum thread constraint needs to be specified to avoid server deadlock.
- You use MDBs in your application.

To ensure MDBs use a well-defined share of server thread resources, and to tune MDB concurrency, most MDBs should be modified to reference a custom work manager that has a max-threads-constraint. In general, a custom work manager is useful when you have multiple MDB deployments, or if you determine that a particular MDB needs more threads.

**See Also:** For more information on how to use custom Work Managers to customize thread management, and when to use custom work managers, see the following:

- "Tune Pool Sizes" in *Tuning Performance of Oracle WebLogic Server*
- "Thread Management" in *Tuning Performance of Oracle WebLogic Server*
- "MDB Thread Management" in *Tuning Performance of Oracle WebLogic Server*
- "Using Work Managers to Optimize Scheduled Work" in *Administering Server Environments for Oracle WebLogic Server*
- "Avoiding and Managing Overload" in *Administering Server Environments for Oracle WebLogic Server*

You can use Oracle WebLogic Administration Console to view general information about the status of the thread pool (such as active thread count, total thread count, and queue length.) You can also use the Console to view each application's scoped work manager metrics from the Workload tab on the Monitoring page. The metrics provided include the number of pending requests and number of completed requests.

For more information, see "Servers: Monitoring: Threads" and "Deployments: Monitoring: Workload" in the *Oracle WebLogic Server Administration Console Online Help*.

The work manager and thread pool metrics can also be viewed from the Oracle Fusion Middleware Control.

## <span id="page-29-0"></span>**2.10 Setting Logging Levels**

The amount of information that applications log depends on how the environment is configured and how the application code is instrumented. To maximize performance it is recommended that the logging level is not set higher than the default INFO level logging. If the logging setting does not match the default level, reset the logging level to the default for best performance.

Once the application and server logging levels are set appropriately, ensure that the debugging properties or other application level debugging flags are also set to appropriate levels or disabled. To avoid performance impacts, do not set log levels to levels that produce more diagnostic messages, including the FINE or TRACE levels.

Each component may have specific recommendations for logging levels. See the component chapters in this book for more information.

## <span id="page-32-4"></span>**Performance Planning**

<span id="page-32-0"></span>This chapter discusses performance and tuning concepts for Oracle Fusion Middleware.

This chapter contains the following sections:

- [Section 3.1, "About Oracle Fusion Middleware Performance Planning"](#page-32-1)
- [Section 3.2, "Performance Planning Methodology"](#page-32-2)

## <span id="page-32-1"></span>**3.1 About Oracle Fusion Middleware Performance Planning**

To maximize Oracle Fusion Middleware performance, you must monitor, analyze, and tune all the components that are used by your applications. This guide describes the tools that you can use to monitor performance and the techniques for optimizing the performance of Oracle Fusion Middleware components.

Performance tuning usually involves a series of trade-offs. After you have determined what is causing the bottlenecks, you may have to modify performance in some other areas to achieve the expected results. However, if you have a clearly defined plan for achieving your performance objectives, the decision on what to trade for higher performance is easier because you have identified the most important areas.

### <span id="page-32-2"></span>**3.2 Performance Planning Methodology**

The Fusion Middleware components are built for performance and scalability. To maximize the performance capabilities of your applications, you must build performance and scalability into your design. The performance plan should address the current performance requirements, the existing issues (such as bottlenecks or insufficient hardware resources) and any anticipated variances in load, users or processes. The performance plan should also address how the components scale during peak usage without impacting performance.

The following sections of this chapter discuss the steps you should take to help create a plan to tune your application environment and optimize performance:

- **Step 1: [Define Your Performance Objectives](#page-32-3)**
- Step 2: [Design Applications for Performance and Scalability](#page-35-0)
- Step 3: [Monitor and Measure Your Performance Metrics](#page-35-1)

#### <span id="page-32-3"></span>**3.2.1 Define Your Performance Objectives**

Before you can begin performance tuning your applications, you must first identify the performance objectives you hope to achieve. To determine your performance

objectives, you must understand the applications deployed and the environmental constraints placed on the system.

To understand what your performance objectives are, you must complete the following steps:

- [Define Operational Requirements](#page-33-0)
- **[Identify Performance Goals](#page-33-1)**
- **[Understand User Expectations](#page-34-0)**
- **[Conduct Performance Evaluations](#page-34-1)**

Performance objectives are limited by constraints, such as:

The configuration of hardware and software such as CPU type, disk size, disk speed, and sufficient memory.

There is no single formula for determining your hardware requirements. The process of determining what type of hardware and software configuration is required to meet application needs adequately is called *capacity planning*.

Capacity planning requires assessment of your system performance goals and an understanding of your application. Capacity planning for server hardware should focus on maximum performance requirements.

- The configuration of high availability architecture to address peak usage and response times. For more information on implementing high availability features in Oracle Fusion Middleware applications, see the *High Availability Guide*.
- The ability to interoperate between domains, use legacy systems, support legacy data.
- Development, implementation, and maintenance costs.

Understanding these constraints - and their impacts - ensure that you set realistic performance objectives for your application environment, such as response times, throughput, and load on specific hardware.

#### <span id="page-33-0"></span>**3.2.1.1 Define Operational Requirements**

Before you begin to deploy and tune your application on Oracle Fusion Middleware, it is important to clearly define the operational environment. The operational environment is determined by high-level constraints and requirements such as:

- Application Architecture
- **Security Requirements**
- Hardware Resources

#### <span id="page-33-1"></span>**3.2.1.2 Identify Performance Goals**

Whether you are designing a new system or maintaining an existing system, you should set specific performance goals so that you know how and what to optimize. To determine your performance objectives, you must understand the application deployed and the environmental constraints placed on the system.

Gather information about the levels of activity that components of the application are expected to meet, such as:

- Anticipated number of users
- Number and size of requests
- Amount of data and its consistency
- Target CPU utilization

#### <span id="page-34-0"></span>**3.2.1.3 Understand User Expectations**

Application developers, database administrators, and system administrators must be careful to set appropriate performance expectations for users. When the system carries out a particularly complicated operation, response time may be slower than when it is performing a simple operation. Users should be made aware of which operations might take longer.

For example, you might want to ensure that 90% of the users experience response times no greater than 5 seconds and the maximum response time for all users is 20 seconds. Usually, it's not that simple. Your application may include a variety of operations with differing characteristics and acceptable response times. You need to set measurable goals for each of these.

You also need to determine how variances in the load can affect the response time. For example, users might access the system heavily between 9:00am and 10:00am and then again between 1:00pm and 2:00pm, as illustrated by the graph in [Figure 3–1.](#page-34-2) If your peak load occurs on a regular basis, for example, daily or weekly, the conventional wisdom is to configure and tune systems to meet your peak load requirements. The lucky users who access the application in off-time can experience better response times than your peak-time users. If your peak load is infrequent, you may be willing to tolerate higher response times at peak loads for the cost savings of smaller hardware configurations.

<span id="page-34-2"></span>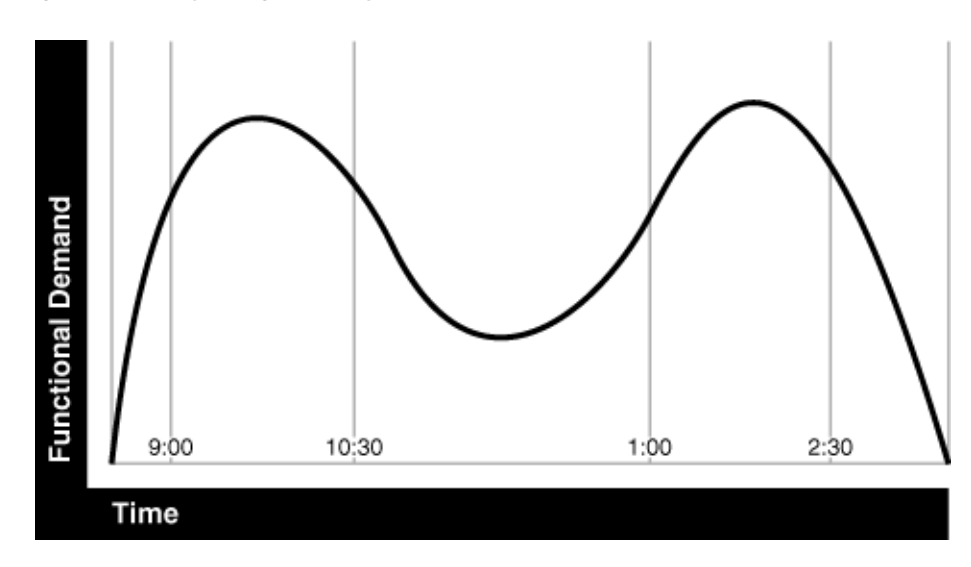

*Figure 3–1 Adjusting Capacity and Functional Demand*

#### <span id="page-34-1"></span>**3.2.1.4 Conduct Performance Evaluations**

With clearly defined performance goals and performance expectations, you can readily determine when performance tuning has been successful. Success depends on the functional objectives you have established with the user community, your ability to measure whether the criteria are being met, and your ability to take corrective action to overcome any exceptions.

Ongoing performance monitoring enables you to maintain a well-tuned system. Keeping a history of the application's performance over time enables you to make useful comparisons. With data about actual resource consumption for a range of loads, you can conduct objective scalability studies and from these predict the resource requirements for anticipated load volumes. For more information on evaluating performance, see [Chapter 4, "Monitoring Oracle Fusion Middleware".](#page-36-2)

#### <span id="page-35-0"></span>**3.2.2 Design Applications for Performance and Scalability**

The key to good performance is good design. The design phase of the application development cycle should be an on-going process. Cycling through the planning, monitoring and tuning phases of the application development cycle is critical to achieving optimal performance across Fusion Middleware deployments. Using an iterative design methodology enables you to accommodate changes in your work loads without impacting your performance objectives.

#### <span id="page-35-1"></span>**3.2.3 Monitor and Measure Your Performance Metrics**

Oracle Fusion Middleware provides a variety of technologies and tools that can be used to monitor Server and Application performance. Monitoring enables you to evaluate Server activity, watch trends, diagnose system bottlenecks, debug applications with performance problems and gather data that can assist you in tuning the system. For more information, see [Chapter 4, "Monitoring Oracle Fusion](#page-36-2)  [Middleware."](#page-36-2).

Performance tuning is specific to the applications and resources that you have deployed on your system. Some common tuning areas are included in [Chapter 2, "Top](#page-18-2)  [Performance Areas."](#page-18-2)

**See Also:** *Oracle Database Performance Tuning Guide Tuning Performance of Oracle WebLogic Server Administering Oracle Fusion Middleware*
# **Monitoring Oracle Fusion Middleware**

Oracle Fusion Middleware provides a variety of technologies and tools that can be used to monitor Server and Application performance. Monitoring is an important step in performance tuning and enables you to evaluate server activity, watch trends, diagnose system bottlenecks, debug applications with performance problems and gather data that can assist you in tuning the system.

This chapter contains the following sections:

- [Section 4.1, "About Oracle Fusion Middleware Management Tools"](#page-36-0)
- [Section 4.2, "Oracle Enterprise Manager Fusion Middleware Control"](#page-37-0)
- [Section 4.3, "Oracle WebLogic Server Administration Console"](#page-37-1)
- [Section 4.4, "WebLogic Diagnostics Framework \(WLDF\)"](#page-38-0)
- [Section 4.5, "WebLogic Scripting Tool \(WLST\)"](#page-38-1)
- [Section 4.6, "DMS Spy Servlet"](#page-38-2)
- [Section 4.7, "Native Operating System Performance Commands"](#page-40-0)
- [Section 4.8, "Network Performance Monitoring Tools"](#page-40-1)

**Note:** Additional monitoring information is included for most products in the product-specific chapters of this guide.

### <span id="page-36-0"></span>**4.1 About Oracle Fusion Middleware Management Tools**

After you install and configure Oracle Fusion Middleware, you can use the graphical user interfaces or command-line tools to manage your environment.

Each tool is described in "Overview of Oracle Fusion Middleware Administration Tools" in *Administering Oracle Fusion Middleware*.

**Note:** The Oracle Process Manager and Notification Server (OPMN) is no longer used in Oracle Fusion Middleware. Instead, system components are managed by the WebLogic Management Framework, which includes WLST, Node Manager and pack and unpack. See "What Is the WebLogic Management Framework" in *Understanding Oracle Fusion Middleware*.

### **4.1.1 Measuring Your Performance Metrics**

Metrics are the criteria you use to measure your scenarios against your performance objectives. You can use performance metrics to help locate bottlenecks, identify resource availability issues, or help tune your components to improve throughput and response times. After you have determined your performance criteria, take measurements of the metrics used to quantify your performance objectives.

For example, you might use response time, throughput, and resource utilization as your metrics. The performance objective for each metric is the value that is acceptable. You match the actual value of the metrics to your objectives to verify that you are meeting, exceeding, or failing to meet your performance objectives.

When you manage or monitor an Oracle Fusion Middleware component or application with Fusion Middleware Control, you may see performance metrics that provide insight into the current performance of the component or application. In many cases, these metrics are shown in interactive charts; other times they are presented in tabular format. The best way to use and correlate the performance metrics is from the Performance Summary page for the component or application you are monitoring.

The next sections of this chapter provide an overview of the Oracle Fusion Middleware technologies and tools that can be used to monitor Server and Application performance.

If you are new to Oracle Fusion Middleware or if you need additional information about monitoring your environment using the Performance Summary pages, see "Viewing the Performance of Oracle Fusion Middleware" in *Administering Oracle Fusion Middleware*. In addition, the Fusion Middleware Control online help provides definitions and other information about specific performance metrics that are available on its management and monitoring pages.

## <span id="page-37-2"></span><span id="page-37-0"></span>**4.2 Oracle Enterprise Manager Fusion Middleware Control**

Fusion Middleware Control is a Web browser-based, graphical user interface that you can use to monitor and administer your domain. It can manage an Oracle WebLogic Server domain with its Administration Server, one or more Managed Servers, clusters, the Oracle Fusion Middleware components that are installed, configured, and running in the domain, and the applications you deploy.

For more information, see "Getting Started Using Oracle Enterprise Manager Fusion Middleware Control" in *Administering Oracle Fusion Middleware*.

## <span id="page-37-1"></span>**4.3 Oracle WebLogic Server Administration Console**

Oracle WebLogic Server Administration Console is a Web browser-based, graphical user interface that you use to manage an Oracle WebLogic Server domain. It is accessible from any supported Web browser with network access to the Administration Server.

For more information on using the WebLogic Server console, see "Getting Started Using Oracle WebLogic Server Administration Console" in *Administering Oracle Fusion Middleware*.

#### **Additional WebLogic Server Console Resources:**

For details on the content contained in each summary table, see "Monitor Servers" in WebLogic Administration Console Online Help.

For detailed information on using the WebLogic Server to monitor your domain, see the *Tuning Performance of Oracle WebLogic Server*.

### <span id="page-38-0"></span>**4.4 WebLogic Diagnostics Framework (WLDF)**

The WebLogic Diagnostic Framework (WLDF) is a monitoring and diagnostic framework that can collect diagnostic data that servers and applications generate. The WLDF can be configured to collect the data and store it in various sources, including log records, data events, and harvested metrics.

For more information, see "Understanding the Diagnostic Framework" in *Administering Oracle Fusion Middleware*.

> **Note:** For more information on the WebLogic Diagnostics Framework and how it can be leveraged for monitoring Oracle Fusion Middleware components, see *Configuring and Using the Diagnostics Framework for Oracle WebLogic Server*.

# <span id="page-38-1"></span>**4.5 WebLogic Scripting Tool (WLST)**

The Oracle WebLogic Scripting Tool (WLST) is a command-line scripting environment that you can use to create, manage, and monitor Oracle WebLogic Server domains. It is based on the Java scripting interpreter, Jython. In addition to supporting standard Jython features such as local variables, conditional variables, and flow-control statements, WLST provides a set of scripting functions (commands) that are specific to WebLogic Server. You can extend the WebLogic scripting language to suit your needs by following the Jython language syntax.

For more information, see "Getting Started Using the Oracle WebLogic Scripting Tool (WLST)" in *Administering Oracle Fusion Middleware*.

### <span id="page-38-3"></span><span id="page-38-2"></span>**4.6 DMS Spy Servlet**

The DMS Spy servlet provides access to DMS metric data from a web browser. Data that is created and updated by DMS-enabled applications and components is accessible through the DMS Spy Servlet.

### **4.6.1 Viewing Performance Metrics Using the Spy Servlet**

The DMS Spy Servlet is part of the DMS web application. The DMS web application's web archive file is dms.war, and can be found in the same directory as dms.jar: /modules/oracle.dms\_12.1.2/dms.war.

The DMS web application is deployed by default as part of a JRF-enabled server instance. The URL is: http://host:port/dms/Spy.

Only users who have Administrator role access can view this URL as access is controlled by standard Java EE elements in web.xml.

#### **4.6.2 Using the DMS Spy Servlet**

[Figure 4–1](#page-39-0) shows the initial page of the Spy servlet: both sides show the same list of metric tables.

<span id="page-39-0"></span>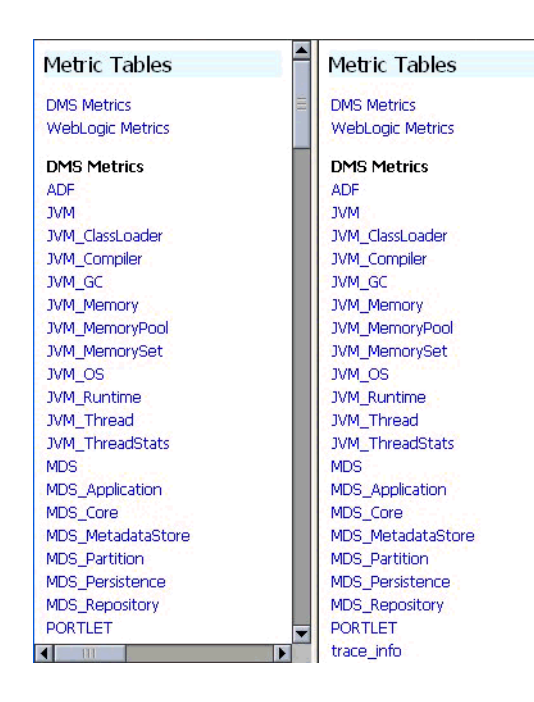

*Figure 4–1 Spy Servlet Page - Metrics Tables*

Note that the Spy servlet can display metric tables for WebLogic Server and also for non-Java EE components that are deployed.

For metric tables to appear in the Spy servlet, the component that creates and updates that table must be installed and running. Metric tables for components that are not running are not displayed. Metric tables with ":" in their name (for example, weblogic\_ j2eeserver:app\_overview) are aggregated metric tables generated by metric rules.

To view the contents of a metric table, click the table name. For example, [Figure 4–2](#page-40-2) shows the MDS\_Partition table.

| <b>MDS</b> Application<br><b>MDS</b> Core                                  | <b>MDS Partition</b> |      |                       |                       |                              |        |                            |                          |                   |
|----------------------------------------------------------------------------|----------------------|------|-----------------------|-----------------------|------------------------------|--------|----------------------------|--------------------------|-------------------|
| MDS MetadataStore<br>MDS Partition                                         | Name                 | Host | Process               | readDocument          | writeDocument                |        | <b>MDS</b><br>Application  | <b>MDS</b><br>Repository | <b>ServerName</b> |
| <b>MDS</b> Persistence<br><b>MDS Repository</b>                            | oracle               |      | <b>WLS</b><br>Spaces: | active.<br>threads    | Olactive.<br>threads         |        | 0 webcenter(11.<br>1.1.2.0 |                          | WLS .<br>Spaces   |
| <b>PORTLET</b>                                                             |                      |      | 8888                  | avg, msecs            | 0.106 avg. msecs             | ۵      |                            |                          |                   |
| trace info<br>webcenter                                                    |                      |      |                       | completed.<br>ops     | 254 completed.<br>lops       | o      |                            |                          |                   |
| webcenter app<br>webcenter community                                       |                      |      |                       | maxActive.<br>threads | 1 maxActive.<br>threads      | αI     |                            |                          |                   |
| webcenter community name                                                   |                      |      |                       | maxTime.<br>msecs     | 5 max Time.<br><b>Imsecs</b> | ۵l     |                            |                          |                   |
| webcenter groupSpace<br>webcenter lifecycle                                |                      |      |                       | minTime.<br>msecs     | 0 minTime.<br>Imsecs         | Ω      |                            |                          |                   |
| webcenter_lifecycle_operation                                              |                      |      |                       | time, msecs           | 27 time, msecs               | $\Box$ |                            |                          |                   |
| webcenter page                                                             | owsm                 |      | <b>WLS</b><br>Spaces: | active.<br>threads    | Olactive.<br>threads         |        | 0 wsm-pm                   | oracle                   | WLS -<br>Spaces   |
| <b>WebLogic Metrics</b>                                                    |                      |      | 8888                  | avg, msecs            | 0 avg, msecs                 | 10.66  |                            |                          |                   |
| com.bea.security.providers.authent<br>oracle.jdbc.driver.DiagnosabilityMXB |                      |      |                       | completed,<br>ops     | 0 completed,<br>lops         | 100    |                            |                          |                   |
| oracle.mds.lcm.mbean.MDSReposito<br>webloaic.diagnostics.descriptor.WL     |                      |      |                       | maxActive,<br>threads | 0 maxActive.<br>threads      |        |                            |                          |                   |
| webloaic.diagnostics.descriptor.WL<br>webloaic.diagnostics.descriptor.WL   |                      |      |                       | maxTime.<br>msecs     | 0 max Time,<br>msecs         | 69     |                            |                          |                   |
| weblogic.diagnostics.descriptor.WL                                         |                      |      |                       | minTime.<br>msecs     | 0 minTime,<br>Imsecs         | 4      |                            |                          |                   |
| webloaic.diagnostics.descriptor.WL                                         |                      |      |                       | time, msecs           | 0 time, msecs                | 1066   |                            |                          |                   |
| weblooir diagnostics descriptor WL<br>न                                    | webcenter            |      | WLS                   | active,               | Olactive.                    |        | 0 webcenter (11.           | Imds-                    | <b>WLS</b>        |

<span id="page-40-2"></span>*Figure 4–2 MDS Partition Table*

To get a description of the fields in a metric table, click the Metric Definitions link below the table.

# <span id="page-40-0"></span>**4.7 Native Operating System Performance Commands**

Each operating system has native tools and utilities that can be useful for monitoring purposes. Native operating system commands enable you to gather and monitor for example CPU utilization, paging activity, swapping, and other system activity information.

For details on operating system commands, refer to the documentation provided by the operating system vendor.

# <span id="page-40-1"></span>**4.8 Network Performance Monitoring Tools**

Your operating system's network monitoring tools can be used to monitor utilization, verify that the network is not becoming a bottleneck, or detect packet loss or other network performance issues. For details on network performance monitoring, refer to your operating system documentation.

# **Using the Oracle Dynamic Monitoring Service**

This chapter provides an overview and features available in the Oracle Dynamic Monitoring Service (DMS).

- [Section 5.1, "About Dynamic Monitoring Service \(DMS\)"](#page-42-0)
- [Section 5.2, "Understanding DMS Availability"](#page-47-0)
- [Section 5.3, "Understanding DMS Architecture"](#page-47-1)
- [Section 5.4, "Viewing DMS Metrics"](#page-48-0)
- [Section 5.5, "Accessing DMS Metrics with WLDF"](#page-51-0)
- [Section 5.6, "DMS Execution Context"](#page-52-0)
- [Section 5.7, "DMS Tracing and Events"](#page-54-0)
- [Section 5.8, "DMS Best Practices"](#page-69-0)

## <span id="page-42-0"></span>**5.1 About Dynamic Monitoring Service (DMS)**

The Oracle Dynamic Monitoring Service (DMS) enables Oracle Fusion Middleware components to provide administration tools, such as Oracle Enterprise Manager, with data regarding the component's performance, state and on-going behavior. Fusion Middleware components push data to DMS and in turn DMS publishes that data through a range of different components. DMS measures and reports metrics, trace events and system performance and provides a context correlation service for these components.

### **5.1.1 Understanding Common DMS Terms and Concepts**

This section defines common DMS terms and concepts related to the following:

- **DMS** Sensors
- [DMS Nouns](#page-45-0)
- [DMS Tracing and Events](#page-46-0)

#### <span id="page-42-1"></span>**5.1.1.1 DMS Sensors**

DMS **sensors** measure performance data and enable DMS to define and collect a set of metrics. Certain metrics are always included with a sensor and other metrics are optionally included with a sensor.

DMS has three different kinds of sensors:

[Section 5.1.1.1.1, "DMS PhaseEvent Sensors"](#page-43-0)

- [Section 5.1.1.1.2, "DMS Event Sensors"](#page-43-1)
- [Section 5.1.1.1.3, "DMS State Sensors"](#page-44-0)

<span id="page-43-0"></span>**5.1.1.1.1 DMS PhaseEvent Sensors** A DMS **PhaseEvent sensor** measures the time spent in a specific section of code that has a beginning and an end. Use a PhaseEvent sensor to track time in a method or in a block of code.

DMS can calculate optional metrics associated with a PhaseEvent, including the average, maximum, and minimum time that is spent in the PhaseEvent sensor.

[Table 5–1](#page-43-2) lists the metrics available with PhaseEvent sensors.

| <b>Metric</b>         | <b>Description</b>                                                                                                    |
|-----------------------|----------------------------------------------------------------------------------------------------|
| sensor_name.time      | Specifies the total time spent in the phase sensor_name.                                                                                      |
|                       | Default metric: time is a default PhaseEvent sensor metric.                                                                                   |
| sensor_name.completed | Specifies the number of times the phase sensor_name has<br>completed since the process was started.                                           |
|                       | Optional metric                                                                                                    |
| sensor_name.minTime   | Specifies the minimum time spent in the phase sensor_name, for<br>all the times the sensor_name phase completed.                              |
|                       | Optional metric                                                                                                    |
| sensor_name.maxTime   | Specifies the maximum time spent in the phase sensor_name, for<br>all the times the sensor_name phase completed.                              |
|                       | Optional metric                                                                                                    |
| sensor_name.avg       | Specifies the average time spent in the phase sensor_name,<br>computed as the (total time)/(number of times the phase<br>completed).          |
|                       | Optional metric                                                                                                    |
| sensor_name.active    | Specifies the number of threads in the phase sensor_name, at the<br>time the DMS statistics are gathered (the value may change over<br>time). |
|                       | Optional metric                                                                                                    |
| sensor_name.maxActive | Specifies the maximum number of concurrent threads in the<br>phase sensor_name, since the process started.                                    |
|                       | Optional metric                                                                                                    |

<span id="page-43-2"></span>*Table 5–1 DMS PhaseEvent Sensor Metrics*

<span id="page-43-1"></span>**5.1.1.1.2 DMS Event Sensors** A DMS **event sensor** counts system events. Use a DMS event sensor to track system events that have a short duration, or where the duration of the event is not of interest but the occurrence of the event is of interest.

[Table 5–2](#page-43-3) describes the metric that is associated with an event sensor.

<span id="page-43-3"></span>*Table 5–2 DMS Event Sensor Metrics*

| <b>Metric</b>     | <b>Description</b>                                                                                                    |
|-------------------|----------------------------------------------------------------------------------------------------|
| sensor_name.count | Specifies the number of times the event has occurred since the<br>process started, where sensor_name is the name of the Event<br>sensor as specified in the DMS instrumentation API. |
|                   | Default: count is the default metric for an event sensor. No other<br>metrics are available for an event sensor.                                                                     |

<span id="page-44-0"></span>**5.1.1.1.3 DMS State Sensors** A DMS **state sensor** tracks the value of Java primitives or the content of a Java object. Supported types include integer, double, long, and object. Use a state sensor when you want to track system status information or when you need a metric that is not associated with an event. For example, use state sensors to track queue lengths, pool sizes, buffer sizes, or host names. You assign a precomputed value to a state sensor.

[Table 5–3](#page-44-1) describes the state sensor metrics. State sensors support a default metric value, as well as optional metrics. The optional minValue and maxValue metrics only apply for state sensors if the state sensor represents a numeric Java primitive (of type integer, double, or long).

<span id="page-44-1"></span>

| <b>Metric</b>        | <b>Description</b>                                                                                  |
|----------------------|----------------------------------------------------------------------------------------------------|
| sensor_name.value    | Specifies the metric value for sensor_name, using the type<br>assigned when sensor_name is created. |
|                      | Default: value is the default State metric.                                                         |
| sensor_name.count    | Specifies the number of times sensor_name is updated.                                               |
|                      | Optional metric                                                                                     |
| sensor name.minValue | Specifies the minimum value for sensor_name since startup.                                          |
|                      | Optional metric                                                                                     |
| sensor_name.maxValue | Specifies the maximum value this sensor_name since startup.                                         |
|                      | Optional metric                                                                                     |

*Table 5–3 DMS State Sensor Metrics*

**5.1.1.1.4 Sensor Naming Conventions** The following list describes DMS sensor naming conventions:

- Sensor names should be descriptive, but not redundant. Sensor names should not contain any part of the noun name hierarchy, or type, as this is redundant.
- Sensor names should avoid containing the value for the individual metrics.
- Where multiple words are required to describe a sensor, the first word should start with a lowercase letter, and the following words should start with uppercase letters. Example: computeSeries
- In general, avoid using a "/" character in a sensor name. However, there are cases where it makes sense to use a name that contains "/". If a "/" is used in a noun or sensor name, then when you use the sensor in a string with DMS methods, you need to use an alternative delimiter, such as "," or "\_", which does not appear anywhere in the path; this enables the "/" to be properly understood as part of the noun or sensor name rather than as a delimiter.

For example, a child noun can have a name such as:

examples/jsp/num/numguess.jsp

and you can look this up using the string:

,default,WEBs,defaultWebApp,JSPs,example/jsp/num/numguess.jsp,service

where the delimiter is the "," character.

Event sensor and PhaseEvent sensor names should have the form *verbnoun*. Examples: activateInstance and runMethod. When a PhaseEvent monitors a function, method, or code block, it should be named to reflect the task performed as clearly as possible.

- The name of a state sensor should be a noun, possibly preceded by an adjective, which describes the semantics of the value which is tracked with this state sensor. Examples: lastComputed, totalMemory, port, availableThreads, activeInstances
- To avoid confusion, do not name sensors with strings such as ".time", ".value", or ".avg", which are names of sensor metrics, as shown in [Table 5–1,](#page-43-2) [Table 5–2,](#page-43-3) and [Table 5–3.](#page-44-1)

#### <span id="page-45-0"></span>**5.1.1.2 DMS Nouns**

DMS **nouns** organize performance data. Sensors, with their associated metrics, are organized in an hierarchy according to nouns. Nouns enable you to organize DMS metrics in a manner comparable to a directory structure in a file system. For example, nouns can represent classes, methods, objects, queues, connections, applications, databases, or other objects that you want to measure.

A **noun type** is the attribute that identifies the noun's type. Nouns that represent similar types of entities will typically have the same noun type and will usually record a common set of measurements for each of those entities.

**5.1.1.2.1 General DMS Naming** A **noun name** is a simple string, not including a delimiter. For example, BasicBinomial is a noun name. A noun full name consists of the noun name with the namespace and localpart. The noun name is preceded by the full name of its parent, and a delimiter.

/dmsDemo/BasicBinomial/"{http://mynamespace/}JAXWSHelloService" is a noun full name.

A **sensor name** is a simple string, not including the "." or the derivation. For example, computeSeries, loops, and lastComputed are sensor names.

A **sensor full name** consists of the sensor name, preceded by the name of its associated noun, and a delimiter. Examples: /dmsDemo/BasicBinomial/computeSeries, /dmsDemo/BasicBinomial/loops, /dmsDemo/BasicBinomial/lastComputed.

A **DMS metric name** consists of a sensor name plus the "." character plus the metric. For example, computeSeries.time, loops.count, and lastComputed.value are valid DMS metric names.

**Note:** The suffixes .time, .count, and .value are immutable. Sensor and noun names, however, can be modified as needed.

**5.1.1.2.2 General DMS Naming Conventions and Character Sets** DMS names should be as compact as possible. When you define noun and sensor names, avoid special characters such as white space, slashes, periods, parenthesis, commas, and control characters.

[Table 5–4](#page-45-1) shows DMS replacement for special characters in names.

<span id="page-45-1"></span>**Character DMS Replacement Character** Space character **Underscore character:** Period character: . Underscore character: Control character Underscore character: Less than character: < Open parenthesis: (

*Table 5–4 Replacement for Special Characters in DMS Names*

| <b>Character</b>          | <b>DMS Replacement Character</b> |
|---------------------------|----------------------------------|
| Greater than character: > | Close parenthesis: )             |
| Ampersand: &              | Caret: ^                         |
| Double quote: "           | Backquote:                       |
| Single quote:             | Backquote:                       |

*Table 5–4 (Cont.) Replacement for Special Characters in DMS Names*

**Note:** Oracle Fusion Middleware includes several built-in metrics. The Oracle Fusion Middleware built-in metrics do not always follow the DMS naming conventions.

**5.1.1.2.3 Noun and Noun Type Naming Conventions** The following conventions are used when naming noun and noun types:

- A noun name should be unique.
- A noun name should identify a specific entity of interest.
- Noun types should have names that clearly reflect the set of metrics being collected. For example, Servlet is the type for a noun under which the metrics that are specific to a given servlet fall.
- Noun type names should start with a capital letter to distinguish them from other DMS names. All nouns of a given type should contain the same set of sensors.
- The noun naming scheme uses a  $\frac{1}{1}$  as the root of the hierarchy, with each noun acting as a container under the root, or under its parent noun.

#### <span id="page-46-0"></span>**5.1.1.3 DMS Tracing and Events**

Conceptually DMS generates a stream of events; each event is in response to one of the event-producing actions being performed on the DMS API by the components that integrate with DMS (such as a sensor being updated). That stream of events can be completely ignored or routed (and optionally filtered) to destinations that can respond in some way to events.

[Table 5–5](#page-47-2) provides a list of DMS tracing and event terminology.

| <b>DMS Term</b>    | <b>Definition</b>                                                                                                    |
|--------------------|----------------------------------------------------------------------------------------------------|
| Condition          | A condition is the logic behind a condition filter. It determines which events<br>may pass through a filter, based on the rules defined in the condition. Every<br>condition filter has zero or one root condition, but conditions may include<br>AND or OR arguments together to create compound conditions. The single<br>root condition can describe a relatively complex rule. |
|                    | Two types of condition exist:                                                                                                    |
|                    | Noun Type Condition - operates on the name of the noun type associated<br>with a sensor or noun event.                                                                                                    |
|                    | Context Condition - operates on the values currently set within the<br>п<br>current Execution Context.                                                                                                    |
|                    | For more information on using conditions, see Section 5.7, "DMS Tracing and<br>Events".                                                                                                    |
| Destination        | A destination implements a mechanism for reacting to events that are passed<br>to it. For example, a destination could log events to a file, another could send<br>transformed copies of event to the Java Flight Recorder, yet another might<br>render information gleaned from incoming events as data in an MBean.                                                              |
| <b>Event Route</b> | An <b>event route</b> connects a filter to a destination. Event routes may be enabled<br>or disabled.                                                                                                    |
| Filter             | An event tracing filter selectively passes a subset of all possible DMS runtime<br>events. Filters can be configured with rules that determine which events are<br>passed and which are blocked.                                                                                                    |
|                    | For example it is possible to define filters to:                                                                                                    |
|                    | Only pass sensor updates that are made when the execution context has a<br>key-value pair of "role"-"admin"                                                                                                    |
|                    | Only pass sensor updates from nouns of type "JDBC_Statement"                                                                                                    |
|                    | For more information on using filters, see Section 5.7, "DMS Tracing and<br>Events".                                                                                                    |
| Listener           | A DMS listener is also known as the destination. See Section 5.7.2,<br>"Configuring Destinations" for more information.                                                                                                    |

<span id="page-47-2"></span>*Table 5–5 DMS Tracing and Event Terminology*

# <span id="page-47-0"></span>**5.2 Understanding DMS Availability**

DMS functionality is available on all certified Java EE servers. This includes both the runtime features and supporting commands. Also, several features of DMS will operate in JSE applications and standalone C applications.

For more information on which servers are certified, see the Oracle Fusion Middleware Certification Matrix.

## <span id="page-47-1"></span>**5.3 Understanding DMS Architecture**

DMS consists of the following features:

- **DMS Metrics** The DMS metrics feature provides Java and C APIs that are used by Oracle Fusion Middleware components for instrumenting code with performance measurements and other useful state metrics.
- **Execution Context** Execution Context supports the maintenance and propagation of a specific context structure throughout the Oracle stack. By exploiting the propagated context structure Oracle FMW components can record diagnostic information (such as log records) that can be correlated between different components and products running on the same or different servers and hosts. For

more information see [Section 5.6, "DMS Execution Context"](#page-52-0).

■ **Events and Tracing** - Event Tracing enables you to configure live tracing with no restarts. DMS metrics updated during the course of using Oracle Fusion Middleware products may be traced using the DMS Event Tracing feature. The system has been designed to facilitate not only tracing, but also to support other functionality that may be driven from DMS activity.

[Figure 5–1](#page-48-1) shows the components of DMS and how they interact with other Oracle Fusion Middleware components. Arrows show the direction in which information flows from one component to the next.

**FMW** Other FMW **FMW Diagnostics** Components DMS Spy Servlet Metrics **ADF** MBeans **Execution Context JDBC** Events and Tracing -OJDL Java Flight Enterprise

Manager

<span id="page-48-1"></span>*Figure 5–1 DMS Interactions with Oracle Fusion Middleware Components*

### <span id="page-48-0"></span>**5.4 Viewing DMS Metrics**

Oracle Fusion Middleware components are instrumented with DMS metrics in order to collect information that developers, system administrators, and support analysts can use to analyze system performance or monitor system status. The Fusion Middleware Control online help provides information on each of the specific metrics. See "Viewing the Performance of Oracle Fusion Middleware" in *Administering Oracle Fusion Middleware* for information on accessing metric information.

JConsole

The Oracle Fusion Middleware metrics come from various sources and locations. They include MBean attributes and DMS metrics. They also come from non-Java EE servers, such as Oracle servers.

The following sections describe how to use various tools to view the DMS metrics:

[Viewing Metrics Using the Spy Servlet](#page-48-2)

Recorder

- [Viewing Metrics with WLDF \(WebLogic Diagnostic Framework\)](#page-49-1)
- [Viewing metrics with WLST \(Oracle WebLogic Server\)](#page-49-0)
- [Viewing metrics with JConsole](#page-50-0)
- [Viewing metrics with Oracle Enterprise Manager](#page-51-1)

#### <span id="page-48-2"></span>**5.4.1 Viewing Metrics Using the Spy Servlet**

The Spy Servlet is part of the DMS Application that is deployed by default on JRF-extended installations. The Spy Servlet is launched from http://<host>:<port>/dms/Spy. The default port for WebLogic is 1521.

The DMS Application's web archive file is dms.war, and can be found in the same directory as dms.jar: oracle\_common/modules/oracle.dms\_12.1.2/dms.war.

For more information see [Section 4.6, "DMS Spy Servlet"](#page-38-3).

**Note:** The Spy Servlet is secured using standard Java EE declarative security in the web-application's web.xml file, and will only grant access to the Spy Servlet to members of the Administrator's group.

### <span id="page-49-1"></span>**5.4.2 Viewing Metrics with WLDF (WebLogic Diagnostic Framework)**

You can use WebLogic Diagnostic Framework (WLDF) to harvest DMS metrics from DMS metric MBeans. You can also use WLDF to monitor changes to the attribute value of an MBean. For more information see "Configuring the Harvester for Metric Collection" in *Configuring and Using the Diagnostics Framework for Oracle WebLogic Server*.

### <span id="page-49-0"></span>**5.4.3 Viewing metrics with WLST (Oracle WebLogic Server)**

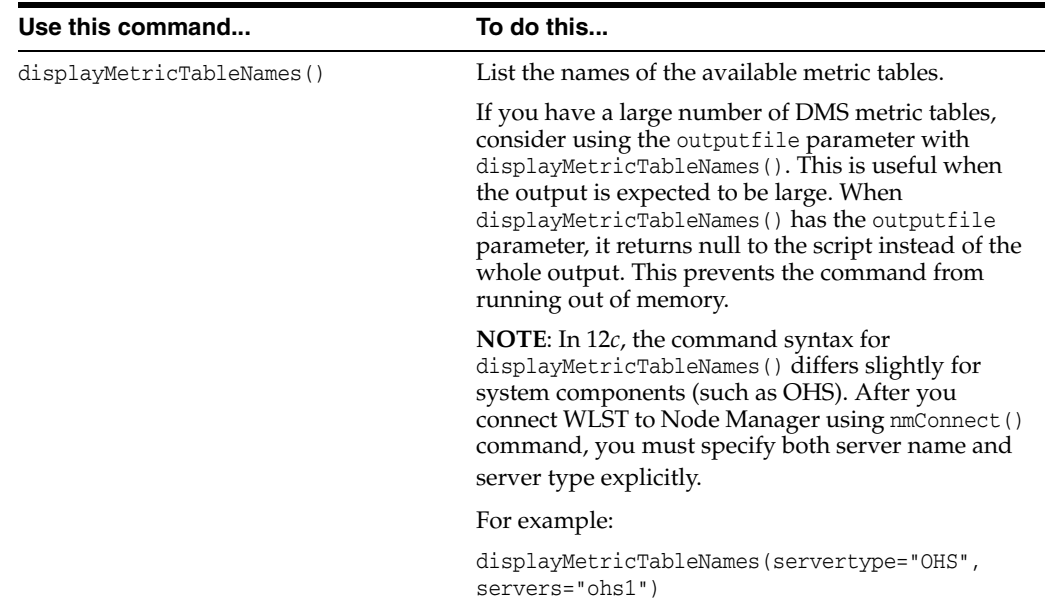

DMS provides three commands to view metrics in WLST:

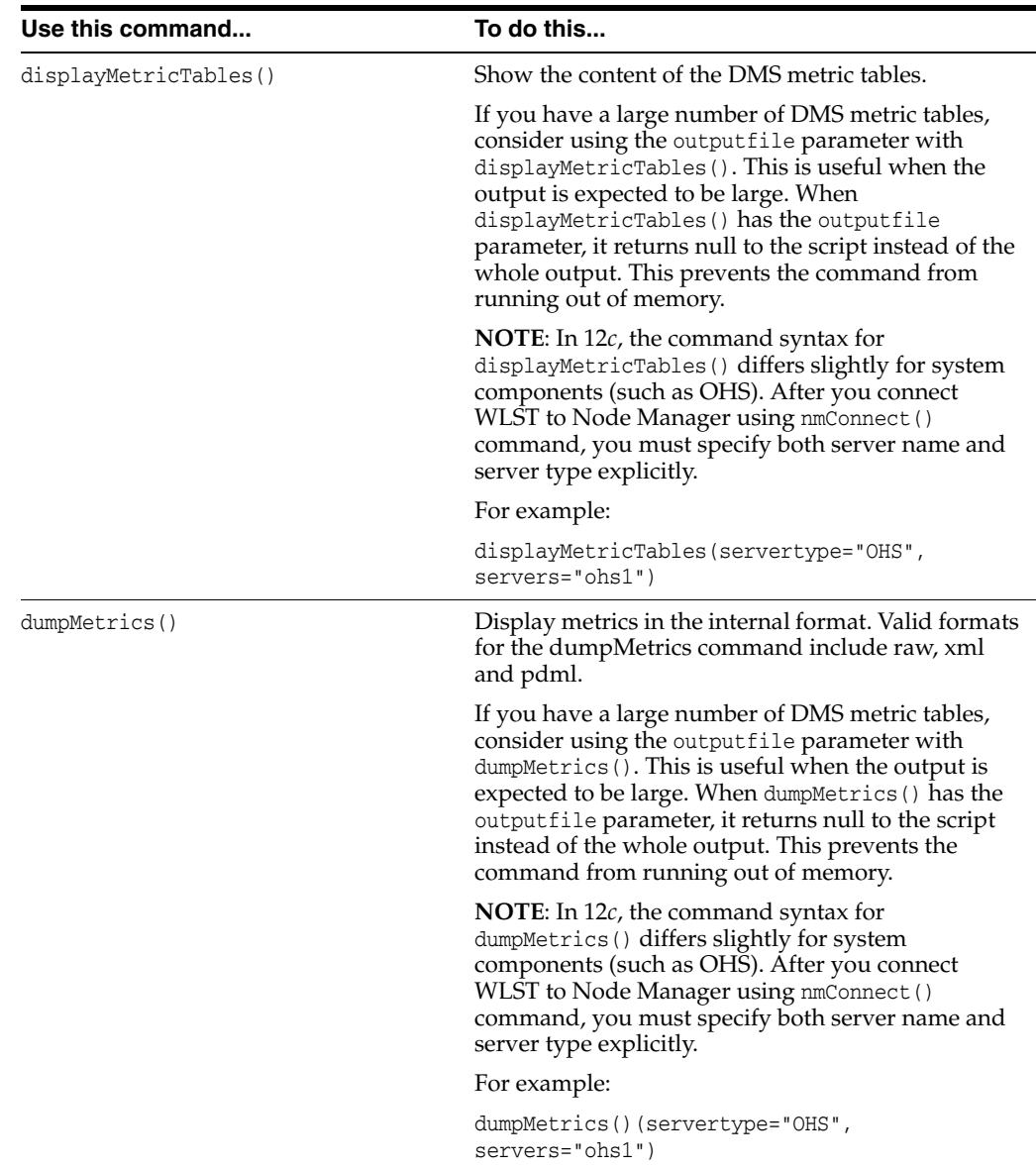

As well as displaying textual output, theses commands also return a structured object or single value that you can use in a script to process.

For more information on using these commands, see the following:

- "Getting Started Using the Oracle WebLogic Scripting Tool (WLST)" in *Administering Oracle Fusion Middleware*
- "DMS Metric Commands" in *WLST Command Reference for Infrastructure Components*

### <span id="page-50-0"></span>**5.4.4 Viewing metrics with JConsole**

To provide a standards-based way to access metrics, DMS exposes them through MBeans. An MBean will be created and registered for each typed noun with the runtime MBean Server. The DMS sensors contained by the noun are exposed as the attributes of the MBean. Exposing the DMS metrics as MBeans allows administrators to use tools such as JConsole (the Java monitoring and management console), and other Java Management Extension (JMX) clients, to access the DMS metrics.

MBeans also allow for integration with other Oracle diagnostics software such as WLDF (WebLogic Diagnostics Framework), which is described in [Section 5.5](#page-51-0). The noun name and noun type are exposed as the name and type properties of the metric MBean object name. The MBean domain name is "oracle.dms". The object name also reflects the DMS noun hierarchy.

**Note:** You can use JConsole to view DMS generated MBeans on a Java EE server either locally or remotely. DMS generates an MBean for each Java DMS noun that has a valid noun type. It does not generate MBeans for the non-Java EE component's metrics and the DMS nouns that have no noun types. Each DMS metric contained under the noun is mapped to an attribute in the metric MBean.

### <span id="page-51-1"></span>**5.4.5 Viewing metrics with Oracle Enterprise Manager**

Oracle Fusion Middleware automatically and continuously measures data regarding the component's performance, state and on-going behavior. The metrics are automatically enabled; there is no need to set options or perform any extra configuration to collect them. For more information see [Section 4.2, "Oracle Enterprise](#page-37-2)  [Manager Fusion Middleware Control".](#page-37-2)

## <span id="page-51-0"></span>**5.5 Accessing DMS Metrics with WLDF**

The WebLogic Diagnostics Framework (WLDF) provides a diagnostic feature that allows MBean attributes to be harvested and monitored for specific conditions. This provides a proactive way of monitoring activity in your environment and creating E-mail and JMX notifications when a condition is triggered.

The following steps describe how to configure WLDF to send an E-mail notification using the WebLogic Administration Console:

- **1.** Select an existing or create a new Diagnostics Module from the Diagnostics screen.
- **2.** Click on the **Watches and Notifications** tab.
- **3.** Click **New**.
- **4.** Enter a Watch Name and click **Next**.
- **5.** Enter the text as the Watch Rule and click **Next**.

```
(${ServerRuntime//[NOUNTYPE]oracle.dms:name=/starWars/alliance,type=NounType//f
orceBalance_value} = 'BAD')
```
- **6.** Select **Use a manual reset alarm** and click **Next**. The manual reset option means that once an E-mail is triggered, you must reset the watch using the WebLogic Administration Console.
- **7.** Select the E-mail notification type and click **Finish**.

It is also possible to configure WLDF to collect the MBean data for offline storage and analysis. This is achieved by configuring a WLDF Diagnostic Module to collect specific MBean attributes, and can be done so using the WebLogic Administration Console.

For more information on using WLDF to harvest and monitor MBean data see *Configuring and Using the Diagnostics Framework for Oracle WebLogic Server*.

# <span id="page-52-0"></span>**5.6 DMS Execution Context**

The DMS execution context is the mechanism by which requests (such as or RMI requests) can be uniquely identified and thus tracked as they flow through the system. It also provides a means by which context information can be communicated between cooperating Fusion Middleware components involved in fulfilling requests.

### **5.6.1 DMS Execution Requests and Sub-Tasks**

The DMS execution context has been developed with the understanding that a single request (or task) may form the root of a tree of sub-tasks that are coordinated to complete the request or root task. Consider the following examples of requests and their associated sub-tasks:

- **1.** An request sent directly to Oracle WebLogic Server from a browser:
	- Root task only on Oracle WebLogic Server
- **2.** An request sent through Oracle Server (acting as a reverse proxy) to Oracle WebLogic Server:
	- Root task on Oracle Server
	- Single sub-task on Oracle WebLogic Server
- **3.** An request sent from Oracle Server (acting as a reverse proxy) to Oracle WebLogic Server that then requires invocation of two remote web services from Oracle WebLogic Server in order to fulfill the request:
	- Root task on Oracle Server
	- Single sub-task on Oracle WebLogic Server
	- Two sub-sub-tasks, one on each web service

A DMS execution context is composed of the following:

A unique identifier, the ECID

The Execution Context ID (ECID) is unique for each new root task and is shared across the tree of tasks associated with the root task.

■ A relationship identifier, the RID

The Relationship ID (RID) is an ordered set of numbers that describes the location of each task in the tree of tasks. The leading number is usually a zero. A leading number of 1 indicates that it has not been possible to track the location of the sub-task within the overall sub-task tree.

A set of name-value pairs by which globally relevant data can be shared among Oracle Fusion Middleware components.

The following three scenarios illustrate how ECID and RID are used when an request is sent from Oracle Server (acting as a reverse proxy) to an Oracle WebLogic Server and the server requires invocation of two remote web services from Oracle WebLogic Server.

- **1.** Root task on Oracle Server:
	- **–** New ECID = B5C094FA...BE4AE8
	- $Root$   $RID = 0$
- **2.** Single sub-task on Oracle WebLogic Server:
	- **–** Same ECID = B5C094FA...BE4AE8
- **–** Sub-task RID = 0:1
- **3.** Two Sub-tasks, one on each web service:
	- **–** First web service invoked Same ECID = B5C094FA...BE4AE8

Sub-task  $RID = 0:1:1$ 

**–** Second web service invoked

Same ECID = B5C094FA...BE4AE8

Sub-task  $RID = 0:1:2$ 

### **5.6.2 DMS Execution Context Usage**

The most immediate benefits of the DMS execution context are realized when attempting to correlate log messages between servers. The Oracle standard format for logging involves a field dedicated to the ECID. Once the ECID is known, when its read from an ERROR level log message for example, it is possible to locate all other log messages associated with that task by querying the log files for messages containing that ECID.

The following example shows a very specific case of using the command:

displayLogs(ecid="B5C094FA...BE4AE8");

In this example, any log files with messages that contain the ECID B5C094FA...BE4AE8 will be displayed.

### **5.6.3 DMS Execution Context Communication**

[Figure 5–2](#page-53-0) shows the components that cooperate in order to communicate the DMS execution context between each other. Arrows pointing to a component indicate the protocols that are inspected for incoming context information. Outgoing arrows show protocols to which context information is added. It is possible for a single component to send requests to itself, passing context information in that request.

*Figure 5–2 DMS Execution Context Communication Protocols*

<span id="page-53-0"></span>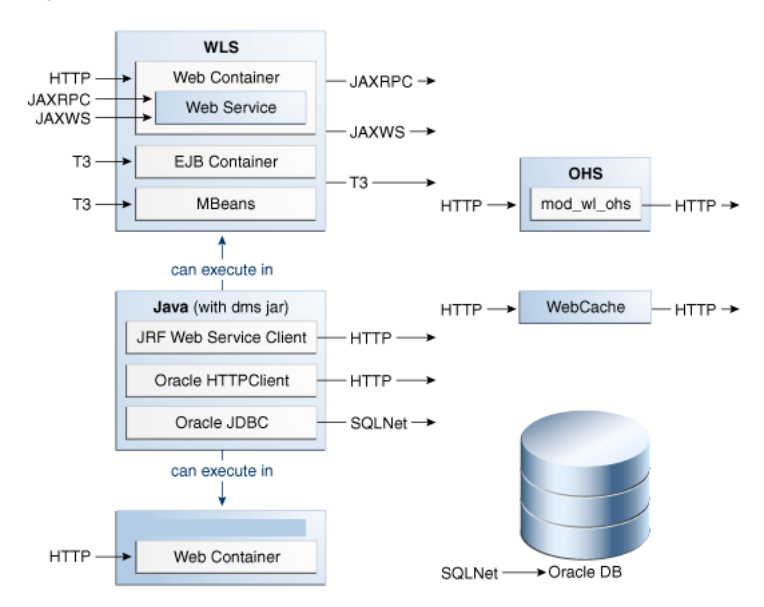

# <span id="page-54-0"></span>**5.7 DMS Tracing and Events**

DMS can selectively trace the following:

- DMS sensor lifecycle events (create, update, delete of state sensors, event sensors and phase sensors)
- Context events (start, stop)
- events (start, stop)

The configuration that controls which of these types of events are traced, and how those events are processed, is recorded in the dms\_config.xml file. The DMS trace configuration is split into three parts:

**1.** Filter Configuration

Defines the rules that select the events that are of interest

**2.** Destination Configuration

Defines how the events are used

**3.** eventRoute Configuration

Defines which filters are wired to which destinations

A filter can be associated with one or more destinations thus granting the administrator the ability to define a filter rule once and have the resulting subset of all possible events processed on one or more different destinations.

The configuration can be modified using the DMS configuration MBean or WLST commands at runtime; this makes the DMS tracing feature invaluable for diagnosing issues within a specific time period or collecting specific data at a specific time for a specific set of criteria.

For more information, see "Configuring Selective Tracing Using WLST" in *Administering Oracle Fusion Middleware*.

The following types of filter rules are supported:

**Event Type Conditions** 

Used to identify if an event was triggered from the START or STOP of a PHASE\_ SENSOR

Context Type Conditions

Used to identify if the event was generated from a unit of work whose context contains a value (for example, "USER")

Noun Type Conditions

Used to identify if the event was triggered from a sensor whose noun is of a specific type (for example, JDBC\_CONNECTION

Logical AND and OR combinations of the above conditions

### **5.7.1 Configuring the DMS Event System**

Configuration is recorded in each server's dms\_config.xml file. MBean updates can be made at runtime using command line interface (CLI) commands and through the Event Configuration Mbean. Configuration updates are applied to the running system in a thread safe, but non-atomic, manner.

The object name of the DMS Event configuration MBean is: oracle.dms.event.config:name=DMSEventConfigMBean,type=JMXEventConfig

To review the current state of your system's DMS event configuration, use the following command:

listDMSEventConfiguration([server=<server>])

#### The resulting output will look similar to this:

```
Event routes:
        FILTER : auto662515911
        DESTINATION : destination1
        ENABLED : true
       FILTER : filter0
       DESTINATION : q
       ENABLED : true
Filters with no event route:
  Fred
Destinations with no event route:
  des4
```
#### **5.7.1.1 Adding and Editing Filters**

Filters define the rules that select which events are considered for tracing.

The following example shows how to add a filter that selects all events related to JDBC operations:

addDMSEventFilter(id='myJDBCFilter', props={'condition': 'NOUNTYPE **sw** JDBC\_'})

Or:

```
addDMSEventFilter(id='myJDBCFilter', props={'condition': 'NOUNTYPE startsWith
JDBC_'})
```
This filter assumes that all DMS sensor updates associated with JDBC operations are performed on nouns of types whose names begin "JDBC\_".

If the rule must be modified, the filter may be updated as shown in the following example:

```
updateDMSEventFilter(id="myJDBCFilter", props={'condition': 'NOUNTYPE startsWith 
JDBC_ OR NOUNTYPE startsWith MDS_'});
```
As of Oracle Fusion Middleware 11.1.1.6.0, the following shortened convenience operators have been added. Operators can be specified using either the shortened or longer name.

Note that operators with an underscore have been deprecated in favor of the ODL format, which is to use mixed case. For example, not\_equals becomes notEquals or ne. The old format will still work, but is discouraged.

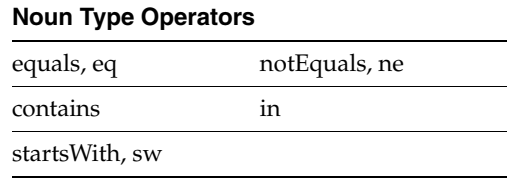

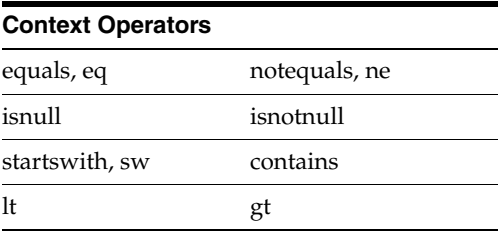

#### Example:

addDMSEventFilter(id='mdsbruce', name='MyFilter', props={'condition': 'NOUNTYPE **eq** MDS\_Connections AND CONTEXT user **ne** bruce'})

addDMSEventFilter(id='mdsbruce', name='MyFilter', props={'condition': 'NOUNTYPE **equals** MDS\_Connections AND CONTEXT user **notequals** bruce'}) For more information about the syntax used to describe a filter's rule (the condition property), refer to the WebLogic Scripting Tool Command Reference or the command help.

#### **5.7.1.2 Adding and Editing Destinations**

Destinations encapsulate logic for responding to events. For example, a basic destination will log the event, a different destination may transform an event and pass it to another system for further processing.

The following example shows how to add a destination that will log events:

```
addDMSEventDestination(id="myLoggerDestination", 
class="oracle.dms.trace2.runtime.LoggerDestination", 
props={"loggerName":"myLogger"});
```
Note that merely adding the destination is not sufficient for events to be logged; to log the events, you must associate a filter with a destination using an eventRoute, and the eventRoute must be enabled (default).

The types of destination available, and their configuration options, are described in [Section 5.7.2](#page-57-0). The following example shows how to edit an existing destination:

```
updateDMSEventDestination(id="myLoggerDestination", 
props={"loggerName":"myTraceLogger"});
```
#### <span id="page-56-0"></span>**5.7.1.3 Adding and Editing Event Routes**

The following example shows how to join the filter and destination created above:

addDMSEventRoute(filterid='myJDBCFilter', destinationid='myLoggerDestination')

Note that you can invoke addDMSEventRoute without an explicit filterId. In these scenarios, all events are passed to the destination without filtering.

To remove a filter or destination, you must first remove the event routes associated with the filter or destination (even if the event route is disabled). For example, if you wanted to remove myJDBCFilter, you would first need to remove the eventRoute created in the previous example, and then remove the filter as shown in the following example:

removeDMSEventRoute(filterid='myJDBCFilter', destinationid='myLoggerDestination') removeDMSEventFilter(id='myJDBCFilter')

#### **5.7.1.4 Compound Operations**

It is possible to create a filter and an eventRoute based on that filter using a single command (rather than using two separate commands as shown in [Section 5.7.1.3](#page-56-0)). Note, however, that the destination to be used by the event route must already be defined:

```
enableDMSEventTrace (destinationid='myLoggerDestination', condition='NOUNTYPE 
starts_with JDBC_')
```
In the example above, enableDMSEventTrace automatically creates a filter with the specified condition, and also creates and enables an event route using the new filter and the nominated destination. The output is shown in the following example:

```
Filter "auto605449842" using Destination "myLoggerDestination" added, and 
event-route enabled for server "AdminServer"
```
### <span id="page-57-0"></span>**5.7.2 Configuring Destinations**

DMS offers the following types of destinations:

- **[LoggerDestination](#page-57-2)**
- **[MBean Creator Destination](#page-59-0)**
- **[Request Tracker Destination](#page-59-1)**
- [Java Flight Recorder Destination](#page-60-0)

#### <span id="page-57-2"></span>**5.7.2.1 LoggerDestination**

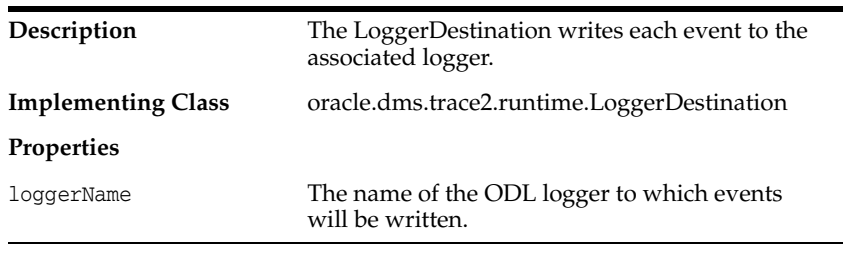

Instances of logger destinations write events to the named logger at a log level of FINER.

The loggerName property specifies the name of a logger, but the logger does not necessarily have to be described in logging.xml, though it can be. If the logger name refers to a logger that is explicitly named in logging.xml, then the logger is referred to as a static logger (see [Section 5.7.2.1.1\)](#page-57-1). If the logger name refers to a logger that is not explicitly named in logging.xml, then the logger is referred to as a dynamic logger (see [Section 5.7.2.1.2](#page-58-0)).

**Use in the default configuration**: the default configuration defines a logger destination, with an identification of LoggerDestination. This particular instance does not form part of any eventRoute and therefore is not active. It is provided for convenience, and uses a dynamic logger.

<span id="page-57-1"></span>**5.7.2.1.1 Static Loggers and Handlers** Loggers are the objects to which log records are presented. Log handlers are the objects through which log records are written to log files.

For complete control over the log file to which DMS trace data is written, define the logger named in the logger destination in logging.xml. Doing this allows you to

explicitly define the name of the log file, the maximum size, format, file rotation and policies.

Oracle recommends using commands (like the example below) to update the configuration.

setLogLevel(logger="myTraceLogger", level="FINER", addLogger=1);

configureLogHandler(name="my-trace-handler", addToLogger=["myTraceLogger"], path="/tmp/myTraceLogFiles/trace", maxFileSize="10m", maxLogSize="50m", handlerType="oracle.core.ojdl.logging.ODLHandlerFactory", addHandler=1, useParentHandlers=0);

configureLogHandler(name="my-trace-handler", propertyName="useSourceClassandMethod", propertyValue="false", addProperty=1);

For more information on logging configuration, see "Managing Log Files and Diagnostic Data" in the *Administering Oracle Fusion Middleware*.]

The use of the optional property useSourceClassandMethod set to FALSE prevents the 'SRC\_CLASS' and "SRC\_METHOD' from appearing in every message and will marginally improve performance by reducing file output times.

For static loggers, consider setting the useParentHandlers parameter to FALSE, otherwise duplicate event messages will be logged to [server]-diagnostics.log, and shown in a log query.

See [Section 5.7.3, "Understanding the Format of DMS Events in Log Messages"](#page-65-0) for more information about interpreting logger output.

<span id="page-58-0"></span>**5.7.2.1.2 Dynamic Loggers and Handlers** If the named logger has no associated handler defined in logging.xml, then the logger destination will dynamically create a handler object that will write to a file in the server's default log output directory. (Instances of logger destinations write events to the named logger at a log level of FINER.) The file name will be the logger's name followed by "-event.log". For instance, in the example in [Section 5.7.2.1.1,](#page-57-1) DMS events would be written to "myTraceLogger-event.log".

**5.7.2.1.3 Default Locations of the logging.xml File** The logging.xml file can typically be found in one of the following platform locations:

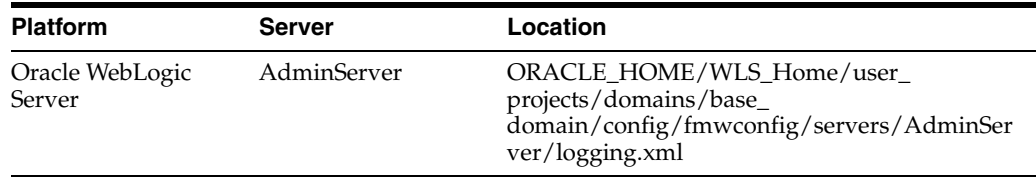

**5.7.2.1.4 Using a CLI Command to Query the Trace Log File** If the logger destination's logger and handler are defined in logging.xml then you can take advantage of the displayLogs() command to conveniently access logged trace data without having to manually locate or search for it.

Examples:

To display all the log messages for the myTraceLogger:

displayLogs(query='MODULE equals myTraceLogger')

To display only the log messages for myTraceLogger which have an ECID of '0000HpmSpLWEkJQ6ub3FEH194kwB000004':

displayLogs(query='MODULE equals myTraceLogger and ECID equals 0000HpmSpLWEkJQ6ub3FEH194kwB000004')

To display only the log messages for myTraceLogger which have an ECID of '0000HpmSpLWEkJQ6ub3FEH194kwB000004' in the last 10 minutes:

displayLogs(query='MODULE equals myTraceLogger and ECID equals 0000HpmSpLWEkJQ6ub3FEH194kwB000004', last=10)

To display all the log messages from a dynamic logger the log's file name must be included:

displayLogs(disconnected=1, log=DOMAIN\_ ROOT+"/servers/AdminServer/logs/myTraceLogger-event.log")

### <span id="page-59-0"></span>**5.7.2.2 MBean Creator Destination**

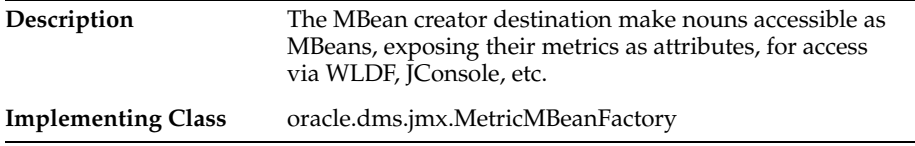

**Use in the default configuration:** An instance of the MBean Creator destination is configured and active by default, and will create MBeans for all nouns created in the server.

By associating an instance of this destination type with a filter based on a noun-type rule, it is possible to expose (as MBeans) only those noun types that are of interest to the administrator.

Although it is possible to modify the configuration associated with an MBean creator destination at runtime, it must be understood that the reinitialization process for this type of destination may impact performance. Frequent runtime reconfiguration is therefore discouraged.

Note that WebLogic Diagnostic Framework (WLDF) can be used to harvest DMS metrics exposed by the MBean creator destination. For more information about WLDF, see *Configuring and Using the Diagnostics Framework for Oracle WebLogic Server*.

**5.7.2.2.1 Metric MBean Object Name** The noun name and noun type are exposed as the name and type properties of the metric MBean object name. The MBean domain name is "oracle.dms". The object name also reflects the DMS noun hierarchy.

For example if the noun's full path name is:

/oracle/dfw/ofm/base\_domain/AdminServer

and the noun type is DFW\_Incident, the object name of the MBean representing the noun is

oracle.dms:Location=AdminServer,name=/oracle/dfw/ofm/base\_ domain/AdminServer,type=DFW\_Incident.

#### <span id="page-59-1"></span>**5.7.2.3 Request Tracker Destination**

**Description** The Request Tracker destinations maintains a list of active requests, and makes the requests accessible to other Diagnostic Framework (DFW) components.

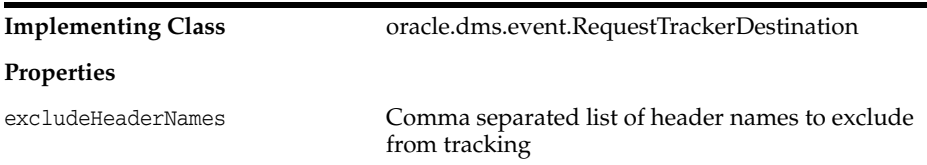

Use in the default configuration: An instance of the request tracker destination is enabled by default. In the case of a DFW incident being generated the active request list will be dumped automatically, allowing an administrator to correlate the failure with a specific request.

For each request the following information will be dumped:

- Uniform Resource Identifier (URI)
- Start time of the request
- **Execution Context ID (ECID)**
- Query string
- **Headers**

When the request tracker is not enabled the Request Dump will output the following:

 Requests are not being tracked. To enable request tracking enable the DMS oracle.dms.event.RequestTrackerDestination in dms\_config.xml

**5.7.2.3.1 Executing the Request Tracker Dump** The information being maintained by the request tracker can be accessed manually. In order to execute the dump that reports the request information the WLST executeDump command can be used, when connected to a server, as follows:

```
> executeDump(name=".requests")
Active Requests:
StartTime: 2009-12-14 02:24:41.870
ECID: 0000IMChyqEC8xT6uBf9EH1B9X9^000009,0
URI: /myApp/Welcome.jsp
QueryString: 
Headers:
   Host: myHost.myDomain.com:7001
    Connection: keep-alive
   User-Agent: Mozilla/5.0 (Windows; U; Windows NT 5.1; en-US) AppleWebKit/532.5 
(KHTML, like Gecko) Chrome/4.0.249.30 Safari/532.5
    Accept: 
application/xml,application/xhtml+xml,text/html;q=0.9,text/plain;q=0.8,image/png,*
/*; q=0.5
   Accept-Encoding: gzip,deflate
    Cookie: ORA_MOS_LOCALE=en%7CGB; s_nr...
    Accept-Language: en-GB,en-US;q=0.8,en;q=0.6
    Accept-Charset: ISO-8859-1,utf-8;q=0.7,*;q=0.3
```
#### <span id="page-60-0"></span>**5.7.2.4 Java Flight Recorder Destination**

The Java Flight Recorder (JFR) records information regarding the runtime status and behavior of the Java JVM. JFR also exposes an API through which third party events can be reported.

By themselves DMS traces and JFR traces only show part of the picture of the actions being performed in the server. DMS integration with JFR enhances the diagnostic information available to administrators and developers as follows:

- **1.** Application level events and JVM level events can be reported as a single sequence therefore avoiding the need to combine such events from separate log files based only on timestamp (which may not tick over fast enough to accurately order events created at or around the same time).
- **2.** Recent DMS activity can be dumped, retroactively, from the JVM at will.
- **3.** Recent DMS and JVM events can be dumped to disk in the event of a fatal error that causes the JVM to exit gracefully.
- **4.** The DMS ECID can be used to correlate activity relating to the same request, or unit of work, across the span of a JFR recording.
- **5.** The DMS ECID can be used to collect diagnostic information from all systems involved with an event, or series of events, recorded by JFR.

<span id="page-61-1"></span>**5.7.2.4.1 Dynamically Derived JFR Event Types – Names, Values and Descriptions** A DMS noun type will be associated with a JFR InstantEvent event type:

- The name of the JFR event type for a noun type will be the noun type's name with the suffix "state".
- The path of the JFR event type for a noun type will be "dms/" followed by the producer-name, followed by the event type name.
- Event sensors will not contribute any values to the noun type's JFR event type.
- The values of the JFR event for a noun type are described in Table  $5-6$ :

**Value Name Description Relational Notes** ECID The Execution Context ID (ECID) associated with the action. Yes RID The RID associated with the action. Yes <noun type> name The full path of the noun. This field will be populated with the full path of the noun. The field's name assumes that the noun\_type meaningfully categorizes all objects being measured by the nouns of that type. <state-sensor-name> The value of the state sensor. No Each state sensor belonging to the noun will contribute one of these values to the instant event. There may be more that one value in each noun. event name The name of the event sensor No that was updated, left null otherwise. The event name field is required for being able to count the number of times a DMS event sensor has been updated in a recording (event sensors do not contribute values to an event type).

<span id="page-61-0"></span>*Table 5–6 Values of the JFR Event for a Noun Type*

A DMS phase sensor will be associated with a JFR DurationEvent event type:

- The name of the JFR event type for a phase sensor belonging to a noun of a particular noun type will be the noun type's name following by the phase sensor's name.
- The path of the JFR event for a noun type will be "dms/" followed by the producer-name, followed by the event type name.
- The values of the duration event will be as above (except for the sensorName value). For example the "stop" of a phase event will result in a JFR duration event being reported to JFR that contains the state information of the phase event's parent noun.

Several DMS objects allow integrators to add descriptions. Descriptions from DMS objects will be used as follows:

- Noun type description will be used in creation of the JFR event type
- State and event sensor descriptions will not be applied there is nowhere to apply them.
- Phase sensor descriptions will be applied to their JFR event type.

**5.7.2.4.2 Examples of Dynamically Derived Producers and Events** [Table 5–7](#page-63-0) provides examples for the rules described in [Section 5.7.2.4.1](#page-61-1):

| <b>DMS</b>                       | <b>Java Flight Recorder (JFR)</b>                                                                     |
|----------------------------------|----------------------------------------------------------------------------------------------------|
| Noun type:                       | Producer Name: JDBC                                                                                   |
| JDBC_Connection                  | The Producer Name is based on the leading component of the noun path.                                 |
|                                  | <b>Event Type 1</b>                                                                                   |
| Noun path:                       | Event Type Name: JDBC_Connection State                                                                |
|                                  | <noun type=""> State</noun>                                                                           |
| /JDBC/Driver/CONNECTION<br>$\_7$ | Event Type Path: dms/JDBC/JDBC_Connection_State                                                       |
|                                  | dms/ <leading component="" noun="" of="" path="">/<noun type="">/_State</noun></leading>              |
| Sensors:                         | <b>Fields:</b>                                                                                        |
| CreateStatement (P)              | <b>ECID</b>                                                                                           |
| CreateNewStatement               | <b>RID</b>                                                                                            |
| (P)                              | JDBC_Connection name                                                                                  |
| DBWaitTime (P)                   | Value will be the full path of the noun                                                               |
| JDBC_Connection_Url              | JDBC_Connection_Url                                                                                   |
| (S)                              | Value will be that of the state sensor of this name at the time of the event                          |
| JDBC_Connection_<br>Username (S) | JDBC_Connection_Username                                                                              |
|                                  | Value will be that of the state sensor of this name at the time of the event                          |
| Where:                           | <b>Event Name</b>                                                                                     |
| P: Phase Sensor                  | Value will be one of the following:                                                                   |
| S: State Sensor                  | The name of the DMS event sensor whose<br>$\blacksquare$<br>activation caused this JFR event instance |
| E: Event Sensor                  |                                                                                                    |
|                                  | Null if this JFR event instance was created for a<br>$\blacksquare$<br>state sensor update            |

*Table 5–7 Examples of Dynamically Derived Producers and Events*

| <b>DMS</b> | <b>Java Flight Recorder (JFR)</b>                   |
|------------|-----------------------------------------------------|
|            | Producer Name: JDBC                                 |
|            | <b>Event Type 2</b>                                 |
|            | Event Type Name: JDBC_Connection CreateStatement    |
|            | Event Type Path:                                    |
|            | dms/JDBC/JDBC_Connection_CreateStatement            |
|            | Fields:                                             |
|            | <b>ECID</b>                                         |
|            | <b>RID</b>                                          |
|            | JDBC_Connection name                                |
|            | JDBC_Connection_Url                                 |
|            | JDBC_Connection_Username                            |
|            | Producer Name: JDBC                                 |
|            | <b>Event Type 3</b>                                 |
|            | Event Type Name: JDBC_Connection CreateNewStatement |
|            | Event Type Path:                                    |
|            | dms/JDBC/JDBC_Connection_CreateNewStatement         |
|            | Fields:                                             |
|            | <b>ECID</b>                                         |
|            | <b>RID</b>                                          |
|            | JDBC_Connection name                                |
|            | JDBC_Connection_Url                                 |
|            | JDBC_Connection_Username                            |
|            | Producer Name: JDBC                                 |
|            |                                                     |
|            | <b>Event Type 4</b>                                 |
|            | Event Type Name: JDBC_Connection DBWaitTime         |
|            |                                                     |
|            | Event Type Path:                                    |
|            | dms/JDBC/JDBC_Connection_DBWaitTime                 |
|            |                                                     |
|            | Fields:                                             |
|            | <b>ECID</b>                                         |
|            | <b>RID</b>                                          |
|            | JDBC_Connection name                                |
|            | JDBC_Connection_Url                                 |
|            | JDBC_Connection_Username                            |

*Table 5–7 (Cont.) Examples of Dynamically Derived Producers and Events*

### <span id="page-65-0"></span>**5.7.3 Understanding the Format of DMS Events in Log Messages**

[Table 5–8](#page-66-0) describes the fields that make up a DMS event. Field elements are separated by ":" (with a few exceptions). Sample events are provided to illustrate the position of the field within an actual event string.

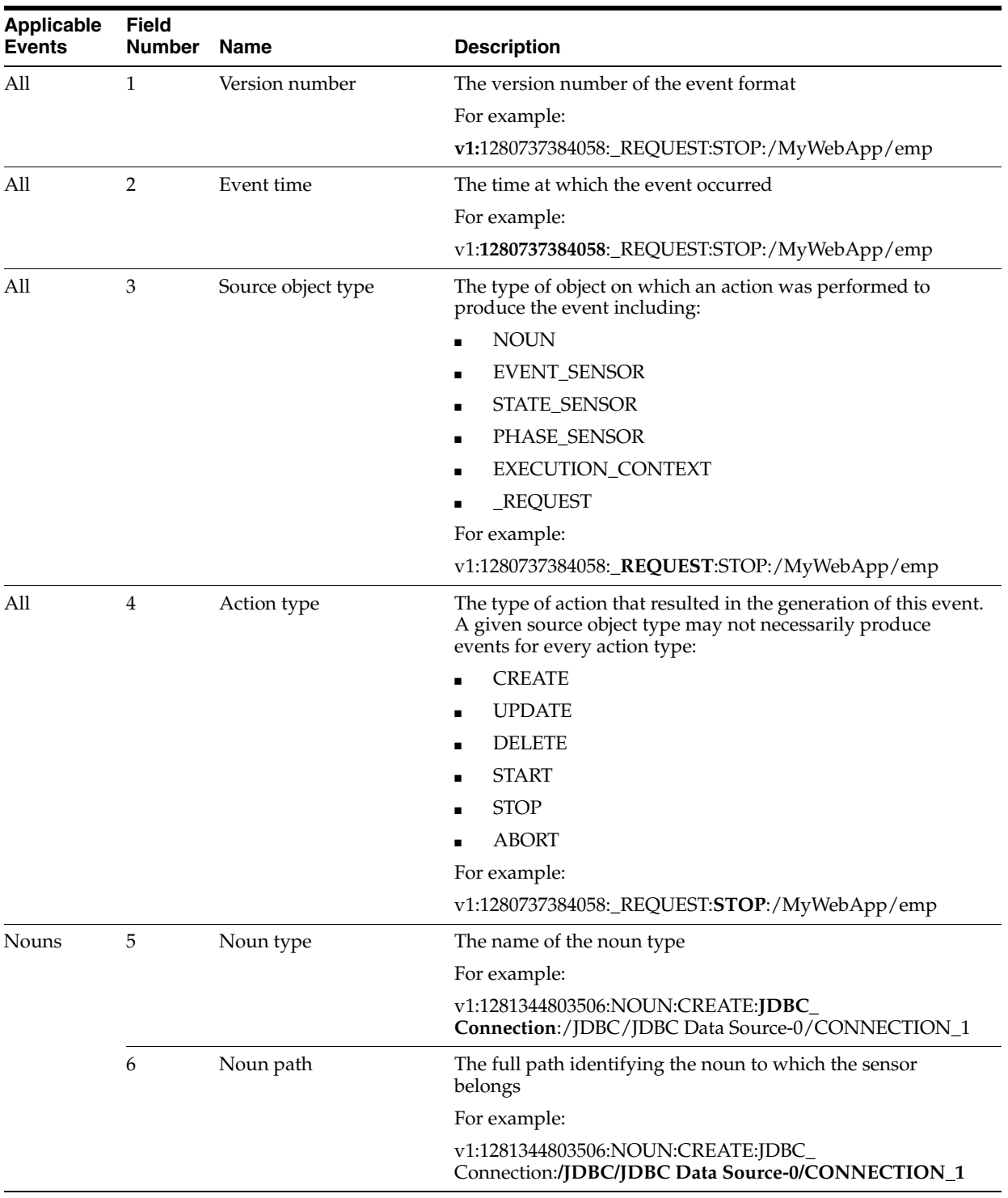

#### <span id="page-66-0"></span>*Table 5–8 Event Formatting Descriptions*

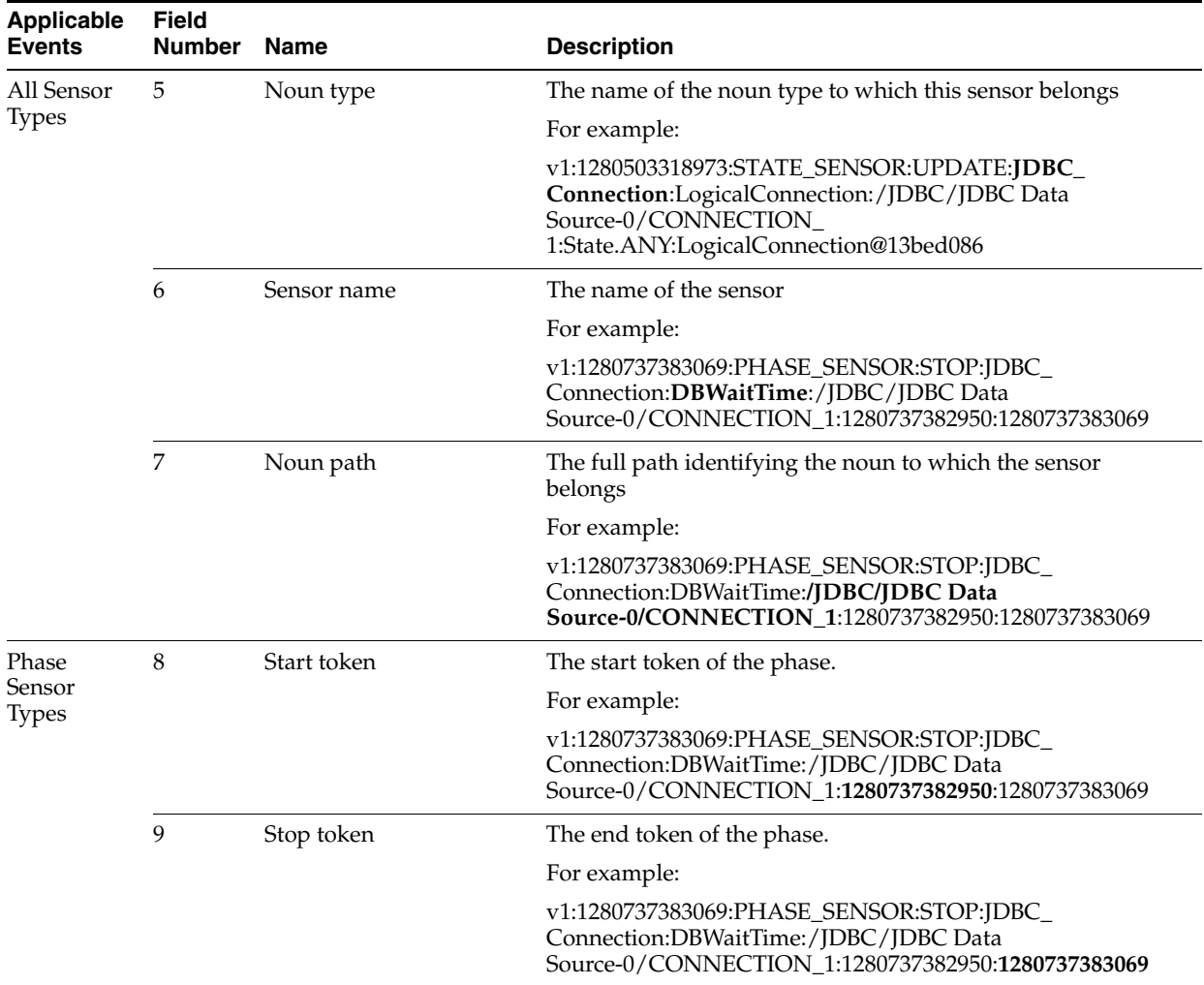

#### *Table 5–8 (Cont.) Event Formatting Descriptions*

| <b>Applicable</b><br><b>Events</b> | Field<br><b>Number</b> | <b>Name</b>      | <b>Description</b>                                                                                                    |
|------------------------------------|------------------------|------------------|----------------------------------------------------------------------------------------------------|
| State Sensor 8                     |                        | State value type | The type of value held by the state sensor including:                                                                                                    |
| <b>Types</b>                       |                        |                  | State.DOUBLE                                                                                                    |
|                                    |                        |                  | State.INTEGER                                                                                                    |
|                                    |                        |                  | State.LONG                                                                                                    |
|                                    |                        |                  | State.OBJECT                                                                                                    |
|                                    |                        |                  | State.ANY                                                                                                    |
|                                    |                        |                  | For example:                                                                                                    |
|                                    |                        |                  | v1:1280503318973:STATE_SENSOR:UPDATE:JDBC_<br>Connection:LogicalConnection:/JDBC/JDBC Data<br>Source-0/CONNECTION<br>1:State.ANY:LogicalConnection@13bed086                                                                                                    |
|                                    | 9                      | State value      | The value of the state represented in string form.                                                                                                    |
|                                    |                        |                  | For example:                                                                                                    |
|                                    |                        |                  | v1:1280503318973:STATE_SENSOR:UPDATE:JDBC_<br>Connection:LogicalConnection:/JDBC/JDBC Data<br>Source-0/CONNECTION<br>1:State.ANY:LogicalConnection@13bed086                                                                                                    |
| Requests                           | 5                      | URI              | Uniform Resource Identifier (URI) identifies the resource<br>upon which to apply the request.                                                                                                    |
|                                    |                        |                  | For example:                                                                                                    |
|                                    |                        |                  | v1:1280737382889:<br>REQUEST:START:/myWebApp/showEmployees                                                                                                    |
|                                    |                        |                  | v1:1280737384058:<br>REQUEST:STOP:/myWebApp/showEmployees                                                                                                    |
| Execution<br>Context               | 5                      | ECID, RID        | The context identifier (composed of ECID and RID separated<br>by a comma).                                                                                                    |
|                                    |                        |                  | For execution context events the complete substring starting<br>at the first character after the fourth event field separator (":")<br>records the ECID, RID identifiers - the context identifiers may<br>contain ":" but these should not be interpreted as event field<br>separators. |
|                                    |                        |                  | For example:                                                                                                    |
|                                    |                        |                  | v1:1280737384058:EXECUTION<br>CONTEXT:STOP:bc4fd0668f79d507:367c127f:12a23f2013c:-80<br>00-0000000000000f73,0                                                                                                    |

*Table 5–8 (Cont.) Event Formatting Descriptions*

### <span id="page-68-0"></span>**5.7.4 Understanding DMS Event Actions**

[Table 5–9](#page-68-0) shows the action types that can be performed on source object types.

|                     | <b>Create</b> | <b>Update</b>            | <b>Delete</b> | <b>Start</b>                 | <b>Stop</b> | <b>Abort</b>                 |  |
|---------------------|---------------|--------------------------|---------------|------------------------------|-------------|------------------------------|--|
| Noun                | Yes           | -                        | Yes           | -                            | -           | $\overline{\phantom{a}}$     |  |
| Event Sensor        | Yes           | Yes                      | Yes           | -                            | -           | -                            |  |
| Phase Sensor        | Yes           | $\overline{\phantom{0}}$ | Yes           | Yes                          | Yes         | Yes                          |  |
| <b>State Sensor</b> | Yes           | Yes                      | Yes           | $\qquad \qquad \blacksquare$ | -           | $\qquad \qquad \blacksquare$ |  |

*Table 5–9 Actions Performed on Source Object Types*

|                          | Create                   | Update Delete Start      |                          |     | Stop | <b>Abort</b>             |
|--------------------------|--------------------------|--------------------------|--------------------------|-----|------|--------------------------|
| <b>Execution Context</b> | $\overline{\phantom{0}}$ | $\overline{\phantom{a}}$ | $\sim$                   | Yes | Yes  | $\overline{\phantom{a}}$ |
| Request                  | $\overline{\phantom{0}}$ | $\overline{\phantom{a}}$ | $\overline{\phantom{a}}$ | Yes | Yes  | $\overline{\phantom{a}}$ |

*Table 5–9 (Cont.) Actions Performed on Source Object Types*

### <span id="page-69-0"></span>**5.8 DMS Best Practices**

The use of DMS metrics can have an impact on application performance. When adding metrics, consider the following:

Use a High Resolution Clock to increase DMS Precision

By default DMS uses the system clock for measuring time intervals during a PhaseEvent. The default clock reports microsecond precision in C processes such as Apache and reports millisecond precision in Java processes. Optionally, DMS supports a high resolution clock to increase the precision of performance measurements and lets you select the values for reporting time intervals. You can use a high resolution clock when you need to time phase events more accurately than is possible using the default clock or when the system's default clock does not provide the resolution needed for your requirements.

System clocks are not necessarily as accurate as their precision implies. For example, a system clock that reports time in milliseconds may not tick (change) once per millisecond. Instead, it may take up to 15ms to tick as shown in the following example:

<span id="page-69-1"></span>

| <b>Actual Time</b> | <b>System Time</b> |
|--------------------|--------------------|
| 12:00:00.000       | 12:00:00.000       |
| 12:00:00.001       | 12:00:00.000       |
| 12:00:00.002       | 12:00:00.000       |
| []                 |                    |
| 12:00:00.014       | 12:00:00.000       |
| 12:00:00.015       | 12:00:00.015       |
| 12:00:00.016       | 12:00:00.015       |

*Table 5–10 Default System Clock Time versus Actual Time (in milliseconds)*

[Table 5–10](#page-69-1) shows a phase with a 12ms duration that runs from actual time 12:00:00.002 to 12:00:00.014 would be calculated in system time as having a duration of zero. Similarly, a phase with a 2ms duration running from 12:00:00.014 to 12:00:00.016 would be reported in system time as having a duration of 15ms.

**Note:** These behaviors are more evident on some operating systems than others. Use caution when analyzing individual periods of time that are shorter than the tick period of the system clock. Configuring DMS to use a higher resolution clock will cause DMS to record phase sensor activations with higher resolution, but the accuracy will still be limited by the underlying system.

Configure DMS Clocks for Reporting Time for Java

Selecting the high resolution clock changes clocks for all applications running on the server where the clock is changed. You set the DMS clock and the reporting values globally using the oracle.dms.clock and oracle.dms.clock.units properties, which control process startup options.

For example, to use the high resolution clock with the default values, set the following property on the Java command line:

-Doracle.dms.clock=highres

**Caution:** If you use the high resolution clock, the default values are different from the value that Fusion Middleware Control expects (msecs). If you need the Fusion Middleware Control displays to be correct when using the high resolution clock, then you need to set the units property as follows:

-Doracle.dms.clock.units=msecs

[Table 5–11](#page-70-0) shows supported values for the oracle.dms.clock property.

[Table 5–12](#page-70-1) shows supported values for the oracle.dms.clock.units property.

<span id="page-70-0"></span>

| Value          | <b>Description</b>                                                                                                    |
|----------------|----------------------------------------------------------------------------------------------------|
| <b>DEFAULT</b> | Specifies that DMS use the default clock. With the default clock, DMS uses<br>the Java call java.lang. System.currentTimeMillis to obtain times for<br>PhaseEvents. |
|                | The default value for the units for the default clock is MSECS.                                                                                                    |
| <b>HIGHRES</b> | The Java Highres clock uses System.nanoTime() (no JNI required).                                                                                                    |

*Table 5–11 oracle.dms.clock Property Values*

<span id="page-70-1"></span>*Table 5–12 oracle.dms.clock.units Property Values*

| Value        | <b>Description</b>                                                                                                    |
|--------------|----------------------------------------------------------------------------------------------------|
| <b>MSECS</b> | Specifies that the time be converted to milliseconds and reported as<br>"msecs". A millisecond is $10^{-3}$ seconds.        |
|              | <b>Note:</b> This is the default value for the default clock.                                                               |
| <b>USECS</b> | Specifies that the time be converted to microseconds and reported as<br>"usecs". A microsecond is 10 <sup>-6</sup> seconds. |
| <b>NSECS</b> | Specifies that the time be converted to nanoseconds and reported as "nsecs".<br>A nanosecond is $10^{-9}$ seconds.          |
|              | <b>Note:</b> This is the default value for the high resolution clock.                                                       |

Note the following when using the high resolution DMS clock:

- When you set the oracle.dms.clock and the oracle.dms.clock.units properties, any combination of upper and lower case characters is valid for the value that you select (case is not significant). For example, any of the following values are valid to select the high resolution clock: highres, HIGHRES, HighRes.
- DMS checks the property values at startup. When the clock property is set with a value not listed in [Table 5–11,](#page-70-0) DMS uses the default clock. If the oracle.dms.clock property is not set, DMS uses the default clock.

■ When the clock units property is set to a value not listed in Table 5-12, DMS uses the default units for the specified clock.
# **Part II**

# **Core Components**

This part describes configuring core components to improve performance. It contains the following chapters:

- [Chapter 5, "Using the Oracle Dynamic Monitoring Service"](#page-42-0)
- [Chapter 6, "Tuning Oracle HTTP Server"](#page-74-0)
- [Chapter 7, "Tuning Oracle Metadata Service"](#page-88-0)

**Note:** For information on performance tuning the Oracle WebLogic Server, see *Tuning Performance of Oracle WebLogic Server*.

# <span id="page-74-0"></span>**Tuning Oracle HTTP Server**

This chapter discusses the techniques for optimizing Oracle HTTP Server performance.

This chapter contains the following sections:

- [Section 6.1, "About Oracle HTTP Server"](#page-74-1)
- [Section 6.2, "Monitoring Oracle HTTP Server Performance"](#page-74-2)
- [Section 6.3, "Basic Tuning Considerations"](#page-75-0)
- [Section 6.4, "Advanced Tuning Considerations"](#page-82-0)

**Note:** The configuration examples and recommended settings described in this chapter are for illustrative purposes only. Consult your own use case scenarios to determine which configuration options can provide performance improvements.

## <span id="page-74-1"></span>**6.1 About Oracle HTTP Server**

Oracle HTTP Server (OHS) is the Web server component for Oracle Fusion Middleware. It provides a listener for Oracle WebLogic Server and the framework for hosting static pages, dynamic pages, and applications over the Web. Oracle Server is based on the Apache 2.2.x infrastructure, and includes modules developed specifically by Oracle. The features of single sign-on, clustered deployment, and high availability enhance the operation of the Oracle Server.

For more information see "Introduction to Oracle Server" *Administering Oracle HTTP Server*.

For more information on the Apache open-source software infrastructure, see the Apache Software Foundation web site at http://www.apache.org/.

## <span id="page-74-2"></span>**6.2 Monitoring Oracle HTTP Server Performance**

Oracle Fusion Middleware automatically and continuously measures run-time performance for Oracle HTTP Server. The performance metrics are automatically enabled; you do not need to set options or perform any extra configuration to collect them. If you encounter a problem, such as an application that is running slowly or is hanging, you can view particular metrics to find out more information about the problem.

**Note:** Fusion Middleware Control provides real-time data. For more information on using Fusion Middleware Control to view performance metrics for Server, see "Managing and Monitoring Server Processes" in *Administering Oracle HTTP Server*.

For monitoring, Oracle HTTP Server uses the Dynamic Monitoring Service (DMS), which collects metrics for every functional piece. You can review these metrics as needed to understand system behavior at a given point of time. This displays memory, CPU information and the minimum, maximum, and average times for the request processing at every layer in Oracle HTTP Server. The metrics also display details about load level, number of threads, number of active connections, and so on, which can help in tuning the system based on real usage.

For more information on using these DMS metrics, see [Section 5.4.3, "Viewing metrics](#page-49-0)  [with WLST \(Oracle WebLogic Server\)"](#page-49-0).

## <span id="page-75-0"></span>**6.3 Basic Tuning Considerations**

The following tuning configurations may improve the performance of the Oracle HTTP Server. Always consult your own use case scenarios to determine if these settings are applicable to your deployment.

- **[Tuning Oracle Server Directives](#page-75-1)**
- [Reducing Process Availability with Persistent Connections](#page-80-0)
- [Logging Options for Oracle HTTP Server](#page-81-0)

#### <span id="page-75-1"></span>**6.3.1 Tuning Oracle Server Directives**

Oracle HTTP Server uses directives in the httpd.conf file. This configuration file specifies the maximum number of requests that can be processed simultaneously, logging details, and certain limits and time outs.

More information on configuring the Oracle Server, see "Management Tools for Oracle Server" in *Administering Oracle HTTP Server*.

Oracle HTTP Server supports three different Multi-Processing Modules (MPMs) by default. The MPMs supported are:

- Worker This uses Multi-Process-Multi-Threads model and is the default MPM on all platforms other than Microsoft Windows platforms. Multi-thread support makes it more scalable by using fewer system resources and multi-process support makes it more stable.
- WinNT This MPM is for Windows platforms only. It consists of a parent process and a child process. The parent process is the control process, and the child process creates threads to handle requests.
- Prefork This is Apache 1.3.x style and uses processes instead of threads. This is considered the least efficient MPM.

The directives for each MPM type are defined in the ORACLE\_ INSTANCE/config/OHSComponent/<ohsname>/httpd.conf file.

To use a different MPM (such as Prefork MPM), edit the ORACLE\_ HOME/ohs/bin/apachectl file.

**Note:** The information in this chapter is based on the use of Worker and WinNT MPMs, which use threads. The directives listed below may not be applicable if you are using the prefork MPM. If you are using Oracle HTTP Server based on Apache 1.3.x or Apache 2.2 with prefork MPM, refer to the Oracle Application Server 10*g* Release 3 documentation at

http://www.oracle.com/technology/documentation/appserver1013 2.html.

| <b>Directive</b>                                                                                                    | <b>Description</b>                                                                                                    |  |  |
|----------------------------------------------------------------------------------------------------|----------------------------------------------------------------------------------------------------|--|--|
| ListenBackLog                                                                                                    | Specifies the maximum length of the queue of pending connections. Generally no                                                                                                    |  |  |
| This directive maps to the<br>Maximum Queue Length<br>field on the Performance                                                                                                    | tuning is needed. Note that some operating systems do not use exactly what is<br>specified as the backlog, but use a number based on, but normally larger than, what is<br>set.                                                                                                    |  |  |
| Directives screen.                                                                                                    | Default Value: 511                                                                                                    |  |  |
| MaxClients<br>This directive maps to the<br><b>Maximum Requests</b> field<br>on the Performance<br>Directives screen.                                                                           | Specifies a limit on the total number of servers running, that is, a limit on the number<br>of clients who can simultaneously connect. If the number of client connections reaches<br>this limit, then subsequent requests are queued in the TCP/IP system up to the limit<br>specified with the ListenBackLog directive (after the queue of pending connections is<br>full, new requests generate connection errors until a thread becomes available).                                                                                                    |  |  |
| Note that this parameter is<br>not available in mod_<br>winnt (Microsoft<br>Windows). Winnt uses a<br>single process,<br>multi-threaded model and<br>is controlled by<br>ThreadLimit directive. | You can configure the MaxClients directive in the httpd.conf file up to a maximum of<br>8000 (8K) (the default value is 150). If your system is not resource-saturated and you<br>have a user population of more than 150 concurrent / Thread connections, you can<br>improve your performance by increasing MaxClients to increase server concurrency.<br>Increase MaxClients until your system becomes fully utilized (85% is a good<br>threshold).                                                                                                    |  |  |
|                                                                                                    | Conversely, when system resources are saturated, increasing MaxClients does not<br>improve performance. In this case, the MaxClients value could be reduced as a<br>throttle on the number of concurrent requests on the server.                                                                                                    |  |  |
|                                                                                                    | If the server handles persistent connections, then it may require sufficient concurrent<br>d or thread server processes to handle both active and idle connections. When you<br>specify MaxClients to act as a throttle for system concurrency, you must consider that<br>persistent idle d connections also consume d/thread processes. Specifically, the<br>number of connections includes the currently active persistent and non-persistent<br>connections and the idle persistent connections. A persistent KeepAlive connection<br>consumes an d child process, or thread, for the duration of the connection, even if no<br>requests are currently being processed for the connection. |  |  |
|                                                                                                    | If you have sufficient capacity, KeepAlive should be enabled; using persistent<br>connections improves performance and prevents wasting CPU resources<br>reestablishing connections. Normally, you should not change KeepAlive parameters.                                                                                                    |  |  |
|                                                                                                    | The maximum allowed value for MaxClients is 8192 (8K).                                                                                                    |  |  |
|                                                                                                    | Default Value: 150                                                                                                    |  |  |
| StartServers<br>This directive maps to the                                                                                                    | Specifies the number of child server processes created on startup. If you expect a<br>sudden load after restart, set this value based on the number child servers required.                                                                                                    |  |  |
| Initial Child Server<br><b>Processes</b> field on the                                                                                                    | Note that the following parameters are inter-related and applicable only on UNIX<br>platforms (worker_mpm):                                                                                                    |  |  |
| Performance Directives<br>screen.                                                                                                    | MaxClients                                                                                                    |  |  |
|                                                                                                    | MaxSpareThreads and MinSpareThreads                                                                                                    |  |  |
|                                                                                                    | ServerLimit and StartServers                                                                                                    |  |  |
|                                                                                                    | On the Windows platform (mpm_winnt), as well as UNIX platforms, the following<br>parameters are important to tune:                                                                                                    |  |  |
|                                                                                                    | ThreadLimit                                                                                                    |  |  |
|                                                                                                    | ThreadsPerChild                                                                                                    |  |  |
|                                                                                                    | Note that each child process has a set of child threads defined for them and that can<br>actually handle the requests. Use ThreadsPerChild in connection with this directive.                                                                                                    |  |  |
|                                                                                                    | The values of ThreadLimit, ServerLimit, and MaxClients can indirectly affect this<br>value. Read the notes for these directives and use them in conjunction with this<br>directive.                                                                                                    |  |  |
|                                                                                                    | Default Value: 2                                                                                                    |  |  |

*Table 6–1 Oracle HTTP Server Configuration Properties*

| <b>Directive</b>                                                        | <b>Description</b>                                                                                                    |  |  |
|-------------------------------------------------------------------------|----------------------------------------------------------------------------------------------------|--|--|
| ServerLimit                                                             | Specifies an upper limit on the number of server (child) processes that can exist or be                                                                                                    |  |  |
| Note that this parameter is<br>not available in mod<br>winnt (Microsoft | created. This value overrides the StartServers value if that value is greater than the<br>ServerLimit value. This is used to control the maximum number of server processes<br>that can be created.                                                                                                    |  |  |
| Windows). Winnt uses a<br>single process,<br>multi-threaded model       | Default Value: 16                                                                                                    |  |  |
| ThreadLimit                                                             | Specifies the upper limit on the number of threads that can be created under a server<br>(child) process. This value overrides the ThreadsPerChild value if that value is<br>greater than the ThreadLimit value. This is used to control the maximum number of<br>threads created per process to avoid conflicts/issues.                                                                                                    |  |  |
|                                                                         | Default Values:                                                                                                    |  |  |
|                                                                         | Windows Multi-Processing Module (mpm_winnt): 1920                                                                                                    |  |  |
|                                                                         | All others: 64                                                                                                    |  |  |
| ThreadsPerChild                                                         | Sets the number of threads created by each server (child) process at startup.                                                                                                    |  |  |
| This directive maps to the                                              | Default Value: 150 when mpm_winnt is used and 25 when Worker MPM is used.                                                                                                    |  |  |
| Threads Per Child Server<br><b>Process</b> field on the                 | The ThreadsPerChild directive works with other directives, as follows:                                                                                                    |  |  |
| Performance Directives<br>screen.                                       | At startup, Oracle HTTP Server creates a parent process, which creates several child<br>(server) processes as defined by the StartServers directive. Each server process<br>creates several threads (server/worker), as specified in ThreadsPerChild, and a<br>listener thread which listens for requests and transfers the control to the<br>worker/server threads.                                                                                                    |  |  |
|                                                                         | After startup, based on load conditions, the number of server processes and server<br>threads (children of server processes) in the system are controlled by<br>MinSpareThreads (minimum number of idle threads in the system) and<br>MaxSpareThreads (maximum number of idle threads in the system). If the number of<br>idle threads in the system is more than MaxSpareThreads, Oracle HTTP Server<br>terminates the threads and processes if there are no child threads for a process. If the<br>number of idle threads is fewer than MinSpareThreads, it creates new threads and<br>processes if the ThreadsPerChild value has already been reached in the running<br>processes. |  |  |
|                                                                         | The following directives control the limit on the above directives. Note that the<br>directives below should be defined before the directives above for them to take effect.                                                                                                    |  |  |
|                                                                         | ServerLimit - Defines the upper limit on the number of servers that can be<br>created. This affects MaxClients and StartServers.                                                                                                    |  |  |
|                                                                         | ThreadLimit - Defines the upper limit on ThreadsPerChild. If ThreadsPerChild<br>$\blacksquare$<br>is greater than ThreadLimit, then it is automatically trimmed to the latter value.                                                                                                    |  |  |
|                                                                         | MaxClients - Defines the upper limit on the number of server threads that can<br>process requests simultaneously. This should be equal to the number of<br>simultaneous connections that can be made. This value should be a multiple of<br>ThreadsPerChild. If MaxClients is greater than ServerLimit multiplied by<br>ThreadsPerChild, it is automatically be trimmed to the latter value.                                                                                                    |  |  |

*Table 6–1 (Cont.) Oracle HTTP Server Configuration Properties*

| <b>Directive</b>                                                                                                    | <b>Description</b>                                                                                                    |  |  |
|----------------------------------------------------------------------------------------------------|----------------------------------------------------------------------------------------------------|--|--|
| MaxRequestsPerChild                                                                                                    | Specifies the number of requests each child process is allowed to process before the                                                                                                    |  |  |
| This directive maps to the<br>Max Requests Per Child<br>Server Process field on the<br>Performance Directives<br>screen.                 | child process dies. The child process ends to avoid problems after prolonged use<br>when Apache (and any other libraries it uses) leak memory or other resources. On<br>most systems, this is not needed, but some UNIX systems have notable leaks in the<br>libraries. For these platforms, set MaxRequestsPerChild to 10000; a setting of 0 means<br>unlimited requests. |  |  |
|                                                                                                    | This value does not include KeepAlive requests after the initial request per<br>connection. For example, if a child process handles an initial request and 10<br>subsequent "keep alive" requests, it would only count as 1 request toward this limit.                                                                                                    |  |  |
|                                                                                                    | Default Value: 0                                                                                                    |  |  |
|                                                                                                    | Note: On Windows systems MaxRequestsPerChild should always be set to 0<br>(unlimited) since there is only one server process.                                                                                                    |  |  |
| MaxSpareThreads                                                                                                    | Controls the server-pool size. Rather than estimating how many server threads you                                                                                                    |  |  |
| MinSpareThreads                                                                                                    | need, Oracle HTTP Server dynamically adapts to the actual load. The server tries to<br>maintain enough server threads to handle the current load, plus a few additional                                                                                                    |  |  |
| These directives map to<br>the Maximum Idle                                                                                              | server threads to handle transient load increases such as multiple simultaneous<br>requests from a single browser.                                                                                                    |  |  |
| <b>Threads and Minimum</b><br><b>Idle Threads</b> fields on the<br>Performance Directives<br>screen.                                     | The server does this by periodically checking how many server threads are waiting<br>for a request. If there are fewer than MinSpareThreads, it creates a new spare. If there<br>are more than MaxSpareThreads, some of the spares are removed.                                                                                                    |  |  |
| Note that these parameters                                                                                                    | Default Values:                                                                                                    |  |  |
| are not available in mod                                                                                                    | MaxSpareThreads: 75                                                                                                    |  |  |
| winnt (Windows<br>platform).                                                                                                    | MinSpareThreads: 25                                                                                                    |  |  |
| Timeout                                                                                                    | The number of seconds before incoming receives and outgoing sends time out.                                                                                                    |  |  |
| This directive maps to the<br>Request Timeout field on<br>the Performance Directives<br>screen.                                          | Default Value: 300                                                                                                    |  |  |
| KeepAlive                                                                                                    | Whether or not to allow persistent connections (more than one request per                                                                                                    |  |  |
| This directive maps to the<br><b>Multiple Requests Per</b><br><b>Connection</b> field on the<br><b>Performance Directives</b><br>screen. | connection). Set to Off to deactivate.                                                                                                    |  |  |
|                                                                                                    | Default Value: On                                                                                                    |  |  |

*Table 6–1 (Cont.) Oracle HTTP Server Configuration Properties*

| <b>Directive</b>                                                                                                    | <b>Description</b>                                                                                                    |  |
|----------------------------------------------------------------------------------------------------|----------------------------------------------------------------------------------------------------|--|
| MaxKeepAliveRequests                                                                                                    | The maximum number of requests to allow during a persistent connection. Set to 0 to<br>allow an unlimited amount.                                                                                                    |  |
|                                                                                                    | If you have long client sessions, consider increasing this value.                                                                                                    |  |
|                                                                                                    | Default Value: 100                                                                                                    |  |
| KeepAliveTimeout                                                                                                    | Number of seconds to wait for the next request from the same client on the same<br>connection.                                                                                                    |  |
| This directive maps to the<br><b>Allow With Connection</b><br>Timeout (seconds) field,<br>which is located under the<br><b>Multiple Requests Per</b><br>Connection field, on the<br>Performance Directives<br>screen. | Default Value: 5 seconds                                                                                                    |  |
| limit                                                                                                    | Number of objects that a program uses to read or write to an open file or open<br>network sockets. A lack of available file descriptors can impact operating system<br>performance.                                                  |  |
| ulimit                                                                                                    |                                                                                                    |  |
|                                                                                                    | Tuning the file descriptor limit can be accomplished by configuring the hard limit<br>(ulimit) in a shell script which starts the OHS. Once the hard limit has been set the<br>OHS will then adjust the soft limit (limit) to match. |  |
|                                                                                                    | Note that configuring file descriptor limits is platform specific. Refer to your<br>operating system documentation for more information.                                                                                             |  |

*Table 6–1 (Cont.) Oracle HTTP Server Configuration Properties*

#### <span id="page-80-0"></span>**6.3.2 Reducing Process Availability with Persistent Connections**

If your browser supports persistent connections, you can support them on the server using the KeepAlive directives in the Oracle Server. Persistent Connections can improve performance by reducing the work load on the server. With Persistent Connections enabled, the server does not have to repeat the work to set up the connections with a client.

The default settings for the KeepAlive directives are:

```
KeepAlive on
MaxKeepAliveRequests 100
KeepAliveTimeOut 5
```
These settings allow enough requests per connection and time between requests to reap the benefits of the persistent connections, while minimizing the drawbacks. You should consider the size and behavior of your own user population when setting these values. For example, if you have a large user population and the users make small infrequent requests, you may want to reduce the keepAlive directive default settings, or even set KeepAlive to off. If you have a small population of users that return to your site frequently, you may want to increase the settings.

KeepAlive option should be used judiciously along with MaxClients directive. KeepAlive option would tie a worker thread to an established connection until it times out or the number of requests reaches the limit specified by MaxKeepAliveRequests. This means that the connections or users in the ListenBacklog queue would be starving for a worker until the worker is relinquished by the keep-alive user. The starvation for resources happens on the KeepAlive user load with user population consistently higher than that specified in the MaxClients.

**Note:** The Maxclients property is applicable only to UNIX platforms. On Windows, the same functionality is achieved through the ThreadLimit and ThreadsPerChild parameters.

Increasing MaxClients may impact performance in the following ways:

- A high number of MaxClients can overload the system resources and may lead to poor performance.
- For a high user population with fewer requests, consider increasing the MaxClients to support KeepAlive connections to avoid starvation. Note that this can impact overall performance if the user concurrency increases. System performance is impacted by increased concurrency and can possibly cause the system to fail.

MaxClients should always be set to a value where the system would be stable or performing optimally (~85% CPU).

Typically for high user population with less frequent requests, consider turning the KeepAlive option off or reduce it to a very low value to avoid starvation.

Disabling the KeepAlive connection may impact performance in the following ways:

- Connection establishment for every request has a cost.
- If the frequency of creating and closing connections is higher, then some system resources are used. The TCP connection has a time\_wait interval before it can close the socket connection and open file descriptors for every connection. The default time\_wait value is 60 seconds and each connection can take 60 seconds to close, even after it is relinquished by the server.

**WARNING: To avoid potential performance issues, values for any parameters should be set only after considering the nature of the workload and the system capacity.**

#### <span id="page-81-0"></span>**6.3.3 Logging Options for Oracle HTTP Server**

This section discusses types of logging, log levels, and the performance implications for using logging.

#### **6.3.3.1 Access Logging**

Access logs are generally enabled to track who accessed what. The access\_log file, available in the ORACLE\_INSTANCE/diagnostics/logs/OHS/*ohsname* directory, contains an entry for each request that is processed. This file grows as time passes and can consume disk space. Depending on the nature of the workload, the access\_log has little impact on performance. If you notice that performance is becoming an issue, the file can be disabled if some other proxy or load balancer is used and gives the same information.

#### **6.3.3.2 Configuring the HostNameLookups Directive**

By default, the HostNameLookups directive is set to Off. The server writes the IP addresses of incoming requests to the log files. When HostNameLookups is set to On, the server queries the DNS system on the Internet to find the host name associated with the IP address of each request, then writes the host names to the log. Depending on the server load and the network connectivity to your DNS server, the performance

impact of the DNS HostNameLookup may be high. When possible, consider logging only IP addresses. On UNIX systems, you can resolve IP addresses to host names off-line, with the logresolve utility found in the /Apache/Apache/bin/ directory.

#### **6.3.3.3 Error logging**

The server notes unusual activity in an error log. The *ohsname*.log file, available in ORACLE\_INSTANCE/diagnostics/logs/OHS/*ohsname* directory, contains errors, warnings, system information, and notifications (depending on the log-level setting).

The httpd.conf file contains the error log configuration for OHS. The logging mode is defined by the "OraLogMode" directive. The default is "odl-text", which produces the Oracle diagnostic logging format in a text file. Alternatively, change this to "odl-xml" to produce the Oracle diagnostic logging format in an XML file.

For Oracle diagnostic-style logging, "OraLogSeverity" directive is used for setting the log level.

For Apache-style logging, the ErrorLog and LogLevel directives identify the log file and the level of detail of the messages recorded. The default debug level is Warn.

Excessive logging can have some performance cost and may also fill disk space. The log level control should be used based on need. For requests that use dynamic resources, for example, requests that use mod\_osso or mod\_plsql, there is a performance cost associated with setting higher debugging levels, such as the debug level.

## <span id="page-82-0"></span>**6.4 Advanced Tuning Considerations**

This section provides advanced tuning recommendations which may or may not apply to your environment. Review the following recommendations to determine if the changes would improve your Server performance.

- **[Tuning Oracle HTTP Server](#page-82-1)**
- **[Tuning Oracle HTTP Server Security](#page-84-0)**

#### <span id="page-82-1"></span>**6.4.1 Tuning Oracle HTTP Server**

The following tips can enable you to avoid or debug potential Oracle HTTP Server performance problems:

- [Analyzing Static Versus Dynamic Requests](#page-82-2)
- [Managing PL/SQL Requests](#page-83-0)
- [Limiting the Number of Enabled Modules](#page-83-1)
- [Monitoring Oracle HTTP Server Performance](#page-74-2)

#### <span id="page-82-2"></span>**6.4.1.1 Analyzing Static Versus Dynamic Requests**

It is important to understand where your server is spending resources so you can focus your tuning efforts in the areas where the most stands to be gained. In configuring your system, it can be useful to know what percentage of the incoming requests are static and what percentage are dynamic.

Generally, you want to concentrate your tuning effort on dynamic pages because dynamic pages can be costly to generate. Also, by monitoring and tuning your application, you may find that much of the dynamically generated content, such as catalog data, can be cached, sparing significant resource usage.

#### <span id="page-83-0"></span>**6.4.1.2 Managing PL/SQL Requests**

You can get unrepresentative results when data outliers appear. This can sometimes occur at start-up. To simulate a simple example, assume that you ran a PL/SQL "Hello, World" application for about 30 seconds. Examining the results, you can see that the work was all done in mod\_plsql.c:

```
 /ohs_server/ohs_module/mod_plsql.c
   handle.maxTime: 859330
   handle.minTime: 17099
 handle.avg: 19531
 handle.active: 0
  handle.time: 24023499
   handle.completed: 1230
```
Note that handle.maxTime is much higher than handle.avg for this module. This is probably because when the first request is received, a database connection must be opened. Later requests can make use of the established connection. In this case, to obtain a better estimate of the average service time for a PL/SQL module, that does not include the database connection open time which causes the handle.maxTime to be very large, recalculate the average as in the following:

(time - maxTime)/(completed -1) For example:  $(24023499 - 859330) / (1230 - 1) = 18847.98$ 

#### <span id="page-83-1"></span>**6.4.1.3 Limiting the Number of Enabled Modules**

Oracle HTTP Server, which is now based on Apache 2.2, has a slight change in architecture in the way the requests are handled, compared to the previous release of Oracle HTTP Server, which was based on Apache 1.3.

In the new architecture, Oracle HTTP Server invokes the service function of each module that is loaded (in the order of definition in httpd.conf file) until the request is serviced. This indicates that there is some cost associated with invoking the service function of each module, to know if the service is accepted or declined.

Because of this change in architecture, consider placing the most frequently hit modules above the others in the httpd.conf file.

For the static page requests, which are directly deployed to Oracle HTTP Server and served by the default handler, the request has to go through all the modules before the default handler is invoked. This process can impact performance of the request so consider enabling only the modules that are required by the deployed application. Example, if "mod\_plsql" is never used by the deployed application, disable it to maintain performance.

In addition, there are a few modules that register their hooks to do some work during the URL translation phase, which would add to the cost of request processing time. Example: mod\_security, when enabled, has a cost of about 10% on CPU Cost per Transaction for the specweb benchmark. Again, enable only those modules that are required by your deployed applications to save CPU time.

#### **6.4.1.4 Tuning the File Descriptor Limit**

A lack of available file descriptors can cause a wide variety of symptoms which are not always easily traced back to the operating system's file descriptor limit. Tuning the file descriptor limit can be accomplished by configuring the operating system's hard limit for the user who starts the OHS. Once configured, the OHS will adjust the soft limit to match the operating system limit.

Configuring file descriptor limits is platform-specific. Refer to your operating system documentation for more information. The following code example shows the command for Linux:

APACHECTL\_ULIMIT=ulimit -S -n `ulimit -H -n`

Note that this limit must be reconfigured after applying a patch set.

#### <span id="page-84-0"></span>**6.4.2 Tuning Oracle HTTP Server Security**

This section covers the following topics:

- [Tuning Oracle HTTP Server Secure Sockets Layer \(SSL\)](#page-84-1)
- [Tuning Oracle HTTP Server Port Tunneling](#page-86-0)

#### <span id="page-84-1"></span>**6.4.2.1 Tuning Oracle HTTP Server Secure Sockets Layer (SSL)**

Secure Sockets Layer (SSL) is a protocol developed by Netscape Communications Corporation that provides authentication and encrypted communication over the Internet. Conceptually, SSL resides between the application layer and the transport layer on the protocol stack. While SSL is technically an application-independent protocol, it has become a standard for providing security over, and all major web browsers support SSL.

SSL can become a bottleneck in both the responsiveness and the scalability of a web-based application. Where SSL is required, the performance challenges of the protocol should be carefully considered. Session management, in particular session creation and initialization, is generally the most costly part of using the SSL protocol, in terms of performance.

This section covers the following SSL performance-related information:

- [Section 6.4.2.1.1, "Caching SSL on Oracle HTTP Server"](#page-84-2)
- [Section 6.4.2.1.2, "Using SSL Application Level Data Encryption"](#page-85-0)
- [Section 6.4.2.1.3, "Tuning SSL Performance"](#page-85-1)

**See Also:** *Securing Applications with Oracle Platform Security Services*

<span id="page-84-2"></span>**6.4.2.1.1 Caching SSL on Oracle HTTP Server** When an SSL connection is initialized, a session-based handshake between client and server occurs that involves the negotiation of a cipher suite, the exchange of a private key for data encryption, and server and, optionally, client, authentication through digitally-signed certificates.

After the SSL session state has been initiated between a client and a server, the server can avoid the session creation handshake in subsequent SSL requests by saving and reusing the session state. The Oracle HTTP Server caches a client's SSL session information by default. With session caching, only the first connection to the server incurs high latency.

The SSLSessionCacheTimeout directive in ssl.conf determines how long the server keeps a saved SSL session (the default is 300 seconds). Session state is discarded if it is not used after the specified time period, and any subsequent SSL request must establish a new SSL session and begin the handshake again. The SSLSessionCache directive specifies the location for saved SSL session information (the default location is the following directory):

\$ORACLE\_INSTANCE/diagnostics/logs/\$COMPONENT\_ TYPE/\$COMPONENT\_NAME

Note that multiple Oracle HTTP Server processes can use a saved session cache file.

Saving SSL session state can significantly improve performance for applications using SSL. For example, in a simple test to connect and disconnect to an SSL-enabled server, the elapsed time for 5 connections was 11.4 seconds without SSL session caching. With SSL session caching enabled, the elapsed time for 5 round trips was 1.9 seconds.

The reuse of saved SSL session state has some performance costs. When SSL session state is stored to disk, reuse of the saved state normally requires locating and retrieving the relevant state from disk. This cost can be reduced when using persistent connections. Oracle HTTP Server uses persistent connections by default, assuming they are supported on the client side. In over SSL as implemented by Oracle HTTP Server, SSL session state is kept in memory while the associated connection is persisted, a process which essentially eliminates the performance impacts associated with SSL session reuse (conceptually, the SSL connection is kept open along with the connection). For more information see [Section 6.3.2, "Reducing Process Availability](#page-80-0)  [with Persistent Connections"](#page-80-0).

<span id="page-85-0"></span>**6.4.2.1.2 Using SSL Application Level Data Encryption** In most applications using SSL, the data encryption cost is small compared with the cost of SSL session management. Encryption costs can be significant where the volume of encrypted data is large, and in such cases the data encryption algorithm and key size chosen for an SSL session can be significant. In general there is a trade-off between security level and performance.

Oracle Server negotiates a cipher suite with a client based on the SSLCipherSuite attribute specified in ssl.conf. OHS 11*g* uses 128 bit Encryption algorithm by default and no longer supports lower encryption. Note that the previous release [10.1.3x] used 64 bit encryption for Windows. For UNIX, the 10.x releases had 128 bit encryption used by default.

**See Also:** *Administering Oracle HTTP Server* for information on using supported cipher suites.

<span id="page-85-1"></span>**6.4.2.1.3 Tuning SSL Performance** The following recommendations can assist you with determining performance requirements when working with Oracle HTTP Server and SSL.

- **1.** The SSL handshake is an inherently resource intensive process in terms of both CPU usage and response time. Thus, use SSL only where needed. Determine the parts of the application that require the security, and the level of security required, and protect only those parts at the requisite security level. Attempt to minimize the need for the SSL handshake by using SSL sparingly, and by reusing session state as much as possible. For example, if a page contains a small amount of sensitive data and several non-sensitive graphic images, use SSL to transfer the sensitive data only, use normal to transfer the images. If the application requires server authentication only, do not use client authentication. If the performance goals of an application cannot be met by this method alone, additional hardware may be required.
- **2.** Design the application to use SSL efficiently. Group secure operations to take advantage of SSL session reuse and SSL connection reuse.
- **3.** Use persistent connections, if possible, to minimize cost of SSL session reuse.
- **4.** Tune the session cache timeout value (the SSLSessionCacheTimeout directive in ssl.conf). A trade-off exists between the cost of maintaining an SSL session cache and the cost of establishing a new SSL session. As a rule, any secured business

process, or conceptual grouping of SSL exchanges, should be completed without incurring session creation more than once. The default value for the SSLSessionCacheTimeout attribute is 300 seconds. It is a good idea to test an application's usability to help tune this setting.

- **5.** If large volumes of data are being protected through SSL, pay close attention to the cipher suite being used. The SSLCipherSuite directive specified in ssl.conf controls the cipher suite. If lower levels of security are acceptable, use a less-secure protocol using a smaller key size (this may improve performance significantly). Finally, test the application using each available cipher suite for the specified security level to find the optimal suite.
- **6.** If SSL remains a bottleneck to the performance and scalability of your application, after taking the preceding considerations into account, consider deploying multiple Oracle HTTP Server instances over a hardware cluster or consider the use of SSL accelerator cards.

#### <span id="page-86-0"></span>**6.4.2.2 Tuning Oracle HTTP Server Port Tunneling**

When OracleAS Port Tunneling is configured, every request processed passes through the OracleAS Port Tunneling infrastructure. Thus, using OracleAS Port Tunneling can have an impact on the overall Oracle HTTP Server request handling performance and scalability.

With the exception of the number of OracleAS Port Tunneling processes to run, the performance of OracleAS Port Tunneling is self-tuning. The only performance control available is to start more OracleAS Port Tunneling processes; this increases the number of available connections and the scalability of the system.

The number of OracleAS Port Tunneling processes is based on the degree of availability required, and the number of anticipated connections. This number cannot be automatically determined because for each additional process a new port must be opened through the firewall between the DMZ and the intranet. You cannot start more processes than you have open ports, and you do not want less processes than open ports, since in this case ports would not have any process bound to them.

To measure the OracleAS Port Tunneling performance, determine the request time for servlet requests that pass through the OracleAS Port Tunneling infrastructure. The response time running with OracleAS Port Tunneling should be compared with a system without OracleAS Port Tunneling to determine whether your performance requirements can be met using OracleAS Port Tunneling.

**See Also:** *Administering Oracle HTTP Server* for information on configuring OracleAS Port Tunneling

**7**

## <span id="page-88-0"></span>**Tuning Oracle Metadata Service**

This chapter provides tuning tips for Oracle Metadata Services (MDS).

- [Section 7.1, "About Oracle Metadata Services \(MDS\)"](#page-88-2)
- [Section 7.2, "Monitoring Oracle Metadata Service Performance"](#page-88-1)
- [Section 7.3, "Basic Tuning Considerations"](#page-89-0)
- [Section 7.4, "Advanced Tuning Considerations"](#page-93-0)

## <span id="page-88-2"></span>**7.1 About Oracle Metadata Services (MDS)**

Oracle Metadata Services (MDS) is an application server and Oracle relational database that keeps metadata in these areas: the ClassPath, the ServletContext, database repository and in some cases, the file system. One of the primary uses of MDS is to store customizations and persisted personalization for Oracle applications. MDS is used by components such as Oracle Application Development Framework (ADF) to manage metadata. Examples of metadata objects managed by MDS are: JSP pages and page fragments, ADF page definitions and task flows, and customized variants of those objects.

**Note:** Most of the Oracle Metadata Services configuration parameters are immutable and cannot be changed at run time unless otherwise specified.

Tuning MDS tablespace and cache size is very important before tuning Oracle B2B and other Oracle products. If you are using the User's Guide for Oracle B2B to tune B2B, make sure you have completed the tuning in this chapter first.

## <span id="page-88-1"></span>**7.2 Monitoring Oracle Metadata Service Performance**

MDS uses DMS sensors to provide tuning and diagnostic information which can be viewed using Enterprise Manager. This information is useful, for example, to see if the MDS caches are large enough.

Information on DMS metrics can be found in the Fusion Middleware Control Console. Click **Help** at the top of the page to get more information. In most cases, the Help window displays a help topic about the current page. Click **Contents** in the Help window to browse the list of help topics, or click **Search** to search for a particular word or phrase.

## <span id="page-89-0"></span>**7.3 Basic Tuning Considerations**

Tuning is the adjustment of parameters to improve performance. The default MDS configuration must be tuned in almost all deployments. Please review the requirements and recommendations in this section carefully.

#### **7.3.1 Tuning Database Repository**

For optimal performance of MDS APIs, the database schema for the MDS repository must be monitored and tuned by the database administrator. This section lists some recommended actions to tune the database repository:

- **[Collecting Schema Statistics](#page-89-1)**
- [Increasing Redo Log Size](#page-89-2)
- **[Reclaiming Disk Space](#page-89-3)**
- **[Monitoring the Database Performance](#page-90-0)**

For additional information on tuning the database, see "Optimizing Instance Performance" in *Oracle Database Performance Tuning Guide*.

#### <span id="page-89-1"></span>**7.3.1.1 Collecting Schema Statistics**

While MDS provides database indexes, they may not be used as expected due to a lack of schema statistics. If performance is an issue with MDS operations such as accessing or updating metadata in database repository, the database administrator must ensure that the statistics are available and current.

The following example shows one way that the Oracle database schema statistics can be collected:

```
execute dbms_stats.gather_schema_stats(ownname => '<username>',
estimate_percent => dbms_stats.auto_sample_size, method_opt=> 'for all 
columns size auto', cascade=>true);
```
If the performance does not improve after statistics collection, then try to flush the database shared pool to clear out the existing SQL plans by using the following command:

alter system flush shared\_pool;

In general, the database should be configured with automatic statistics recollection. For additional information on gathering statistics, see 'Automatic Performance Statistics" in *Oracle Database Performance Tuning Guide*.

#### <span id="page-89-2"></span>**7.3.1.2 Increasing Redo Log Size**

The size of the redo log files can influence performance because the behavior of the database writer and archiver processes depend on the redo log sizes. Generally, larger redo log files provide better performance. Undersized log files increase checkpoint activity and can reduce performance.

For more information see "Sizing Redo Log Files" in *Oracle Database Performance Tuning Guide*.

#### <span id="page-89-3"></span>**7.3.1.3 Reclaiming Disk Space**

While manual and auto-purge operations delete the metadata content from the repository, the database may not immediately reclaim the space held by tables and indexes. This may result in the disk space consumed by MDS schema growing.

Database administrators can manually rebuild the indexes and shrink the tables to increase performance and to reclaim disk space.

For more information see "Reclaiming Unused Space" in *Oracle Database Performance Tuning Guide*.

#### <span id="page-90-0"></span>**7.3.1.4 Monitoring the Database Performance**

Database administrators must monitor the database (for example, by generating automatic workload repository (AWR) reports for Oracle database) to observe lock contention, I/O usage and take appropriate action to address the issues.

For more information see:

- "Generating Automatic Workload Repository Reports" in *Oracle Database Performance Tuning Guide*
- "Monitoring Performance" in *Oracle Database Administrator's Guide*.

#### **7.3.2 Tuning Cache Configuration**

MDS uses a cache to store metadata objects and related objects (such as XML content) in memory. MDS Cache is a shared cache that is accessible to all users of the application (on the same JVM). If a metadata object is requested repeatedly, with the same customizations, that object may be retrieved more quickly from the cache (a "warm" read). If the metadata object is not found in the cache (a "cold" read), then MDS may cache that object to facilitate subsequent read operations depending on the cache configuration, the type of metadata object and the frequency of access.

Cache can be configured or changed post deployment through MBeans. This element maps to the MaximumCacheSize attribute of the MDSAppConfig MBean. For more information see "Changing MDS Configuration Attributes for Deployed Applications" in *Administering Oracle Fusion Middleware*.

**Note:** MDS Metrics, visible in Enterprise Manager, are useful for tuning the MDS cache. In particular, "IOs Per MO Content Get" or "IOs Per Metadata Object Get" should be less than 1. If not, consider increasing the size of the MDS cache. For more information on viewing DMS metric information, see [Section 7.2, "Monitoring](#page-88-1)  [Oracle Metadata Service Performance"](#page-88-1).

Having a correctly sized cache can significantly improve throughput for repeated reading of metadata objects. The optimal cache size depends on the number of metadata objects used and the individual sizes of these objects. Prior to packaging the Enterprise ARchive (EAR) file, you can manually update the cache-config in adf-config.xml, by adding the following entry:

```
<mds-config>
  <cache-config>
    <max-size-kb>200000</max-size-kb>
   </cache-config>
</mds-config>
```
**Note:** MDS cache grows in size as metadata objects are accessed until it hits max-size-kb. After that, objects are removed from the cache to make room as needed on a least recently used (LRU) basis to make room for new objects.

#### **7.3.2.1 Enabling Document Cache**

In addition to the main MDS cache, MDS uses a document cache in conjunction with each metadata store to store thumbnail information about metadata documents (base document and customization documents) in memory. The entry for each document is small (<100 bytes) and the cache size limit is specified in terms of the number of document entries. MDS calculates an appropriate default size limit for the document cache based on the configured maximum size of the MDS Cache, as follows:

- If MDS cache is disabled, MDS defaults to having no document cache.
- If MDS cache is enabled, MDS defaults the document cache size to one document entry per KB of document cache configured.
- If cache-config is not specified, MDS defaults to 10000 document entries.
- If MDS cache is set to a very small value, MDS uses a minimum size of 500 for document cache.

In general, the defaults should be sufficient in most cases. However, insufficient document cache size may impact performance. Prior to packaging the Enterprise ARchive (EAR) file, you can explicitly set document cache size by adding this entry to adf-config.xml:

```
<metadata-store-usage id="db1">
  <metadata-store …>
    <property name = …/>
   </metadata-store>
   <document-cache max-entries="10000"/>
</metadata-store-usage>
```
**Note:** Document cache is cleared when it exceeds the document-cache max-entries value. To avoid performance issues, consider increasing the document cache size if you receive a notification like the following for example:

NOTIFICATION: Document cache DBMetadataStore : MDS Repository connection = <> exceeds its maximum number of entries <NNNN>, so the cache is cleared.

The DMS metric "IOs Per Document Get" (visible in Enterprise Manager, see [Section 7.2\)](#page-88-1) should be less than 1. If not, consider increasing the document cache size.

#### **7.3.3 Purging Document Version History**

MDS keeps document version history in the database's metadata store. As version history accumulates, it requires more disk space and degrades read/write performance. Assuming the document versions are not part of an active label, there are two ways to purge version history:

- [Auto Purge](#page-92-0)
- **[Manual Purge](#page-92-1)**

**Note:** Purging version history manually may impact performance depending on the number of metadata updates that have been made since the last purge.

#### <span id="page-92-0"></span>**7.3.3.1 Auto Purge**

The auto-purge interval can be configured or changed post deployment through MBeans. This element maps to the AutoPurgeTimeToLive attribute of the MDSAppConfig MBean. If your application uses the database store for MDS, you can set auto-purge by adding this entry in adf-config.xml prior to packaging the EAR:

```
<persistence-config>
   <auto-purge seconds-to-live="T"/>
</persistence-config>
```
In the example above, the auto-purge will be executed every *T* seconds and will remove versions that are older than the specified time *T* (in seconds). For more information, see "Changing MDS Configuration Attributes for Deployed Applications" in *Administering Oracle Fusion Middleware*.

#### <span id="page-92-1"></span>**7.3.3.2 Manual Purge**

When you suspect that the database is running out of space or performance is becoming slower, you can manually purge existing version history using WLST command or through Oracle Enterprise Manager. Manual purging may impact performance, so plan to purge in a maintenance window or when the system is not busy.

For more information about manually purging version history, see "Purging Metadata Version History" in *Administering Oracle Fusion Middleware*.

#### **7.3.4 Using Database Polling Interval for Change Detection**

MDS employs a polling thread which queries the database to gauge if the data in the MDS in-memory cache is out of sync with data in the database. This can happen when metadata is updated in another JVM. If it is out of sync, MDS clears any out of date-cached data so subsequent operations see the latest versions of the metadata. MDS invalidates the document cache, as well as MDS cache, so subsequent operations have the latest version of the metadata.

The polling interval can be configured or changed post deployment through MBeans. The element maps to the ExternalChangeDetection and

ExternalChangeDetectionInterval attributes of the MDSAppConfig MBean. Prior to packaging the Enterprise ARchive (EAR) file, you can configure the polling interval by adding this entry in adf-config.xml:

```
<mds-config>
```

```
 <persistence-config>
   <external-change-detection enabled="true" polling-interval-secs="T"/>
 </persistence-config>
```
</mds-config>

In the example above, 'T' specifies the polling interval in seconds. The minimum value is 1. Lower values cause metadata updates, that are made in other JVMs, to be seen more quickly. It is important to note, however, that a lower value can also create increased middle tier and database CPU consumption due to the frequent queries. By default, polling is enabled ('true') and the default value of 30 seconds should be suitable for most purposes. For more information, see "Changing MDS Configuration Attributes for Deployed Applications" in *Administering Oracle Fusion Middleware* ".

**Note:** When setting the polling interval, consider the following: if you poll too frequently, the database is queried for out-of-date versions; too infrequently, and those versions may stack up and polling can take longer to process.

## <span id="page-93-0"></span>**7.4 Advanced Tuning Considerations**

After you have performed the modifications recommended in the previous section, you can make additional changes that are specific to your deployment. Consider carefully whether the recommendations in this section are appropriate for your environment.

### **7.4.1 Analyzing Performance Impact from Customization**

MDS customization may impact performance at run time.The impact from customization depends on many factors including:

- The type of customization that has been created (shared or user level)
- The percentage of metadata objects in the system which is customized. The lower this percentage the lower the impact of customization.
- The number of configured customization layers, and the efficiency of the customization classes.

There are two main types of customization:

- Shared Customizations: these are layers of customization corresponding to customization classes whose getCacheHint method returns ALL\_USERS or MULTI\_ USER, meaning the layer applies to all or multiple users. Shared customizations are cached in the (shared) MDS cache.
- User Level Customizations (also known as Personalizations): these are layers of customization corresponding to customization classes whose getCacheHint method returns SINGLE\_USER, meaning the layer applies to just one user. User customizations are generally cached on the user's session (Session) until the user logs out.

For more information about customization concepts, writing customization classes, and configuring customization classes, see "Customizing Applications with MDS" in *Developing Fusion Web Applications with Oracle Application Development Framework*.

# **Tuning Oracle Fusion Middleware Security Performance Tuning**

Oracle Fusion Middleware security services enable you to secure critical applications and sensitive data. This chapter describes how you can configure security services for optimal performance.

This chapter contains the following topics:

- [Section 8.1, "About Security Services"](#page-94-0)
- [Section 8.2, "Basic Tuning Considerations"](#page-95-0)
- [Section 8.3, "Tuning Oracle Platform Security Services"](#page-95-1)
- [Section 8.4, "Oracle Web Services Security Tuning"](#page-101-0)

### <span id="page-94-0"></span>**8.1 About Security Services**

Oracle Fusion Middleware provides security services through Oracle Platform Security Services (OPSS) and Oracle Web Services.

**Oracle Platform Security Services** 

Oracle Platform Services is a key component of Oracle Fusion Middleware. It offers an integrated suite of security services and is easily integrated with Java SE and Java EE applications that use the Java security model. Security Services includes features that implement user authentication, authorization, and delegation services that developers can integrate into their application environments. Instead of devoting resources to developing these services, application developers can focus on the presentation and business logic of their applications.

Using Oracle Platform Security for Java, applications can enforce fine-grained access control upon resource users. The three key steps are:

- **–** Configure and invoke a login module, as appropriate. You can use provided login modules, or you can use custom login modules.
- **–** Authenticate the user attempting to log in, which is the role of the identity store service.
- **–** Authorize the user by checking permissions for any roles the user belongs to for whatever the user is attempting to accomplish, which is the role of the policy store service.
- Oracle Web Services Security

Oracle Web Services Security provides a framework of authorization and authentication for interacting with a web service using XML-based messages.

**Note:** The information in this chapter assumes that you have reviewed and understand the concepts and administration information for Oracle Fusion Middleware Security Services. For more information, see the *Administering Web Services* before tuning any security parameters.

## <span id="page-95-0"></span>**8.2 Basic Tuning Considerations**

This section offers some general guidelines on how to identify a performance bottleneck and how to approach addressing such problems.

If you discover a performance bottleneck, you should first verify that you have addressed the expected traffic load throughout your Web services deployment. If there is a system in the critical path that is at 100% CPU usage, you may simply need to add one or more computers to the cluster.

If there is a bottleneck in your deployment, it is likely to be within one of the following:

- Traffic through a slow connection with an agent
- Latency in connections to third-party queuing systems like JMS

For any of these problems, check the following potential sources:

- Problems with policy assertions that include connections to outside resources, especially the following types:
	- **–** Database Repositories
	- **–** LDAP Repositories
	- **–** Secured Resources
	- **–** Proprietary Security Systems
- Problems with database performance

If you identify one of these as the cause of a bottleneck, you may need to change how you manage your database or LDAP connections or how you secure resources.

## <span id="page-95-1"></span>**8.3 Tuning Oracle Platform Security Services**

This section provides the following basic tuning configurations for Oracle Platform Security Services (OPSS):

- **[JVM Tuning Parameters](#page-95-2)**
- **[Authentication Tuning Parameters](#page-96-0)**
- **[Authorization Tuning Properties](#page-96-1)**
- **[OPSS PDP Service Tuning Parameters](#page-99-0)**

#### <span id="page-95-2"></span>**8.3.1 JVM Tuning Parameters**

Tuning the JVM parameters can greatly improve performance. For example, the JVM Heap size should be tuned depending upon the number of roles and permissions in

the store. At run time, all roles and permissions are stored in the in-memory cache. For more JVM tuning information, see [Section 2.4, "Tuning Java Virtual Machines \(JVMs\)"](#page-20-0).

#### **8.3.2 JDK Tuning Parameters**

Starting with Java Development Kit 7 (JDK 7), the default keystore size is now 2048 bits. JDK 6 and earlier had a default size of 1024 bits.

When using the Java keytool to generate keystores, the -keysize parameter can be used to control the keystore size. Larger keystores provide stronger security, though at the cost of decreased security performance. Consider your environment's use case scenarios to determine if increasing the keystores would negatively impact your security or performance thresholds.

For more information see the JDK 7 release notes at http://www.oracle.com/technetwork/java/javase/jdk7-relnotes-418459.html

#### <span id="page-96-0"></span>**8.3.3 Authentication Tuning Parameters**

For OPSS Authentication tuning, see "Improving the Performance of WebLogic and LDAP Authentication Providers" in the Oracle Fusion Middleware Securing Oracle WebLogic Server guide at the Oracle Technology Network http://download.oracle.com/docs/cd/E12840\_ 01/wls/docs103/secmanage/atn.html#wp1199087.

#### <span id="page-96-1"></span>**8.3.4 Authorization Tuning Properties**

The following Java system properties can be used to optimize authorization:

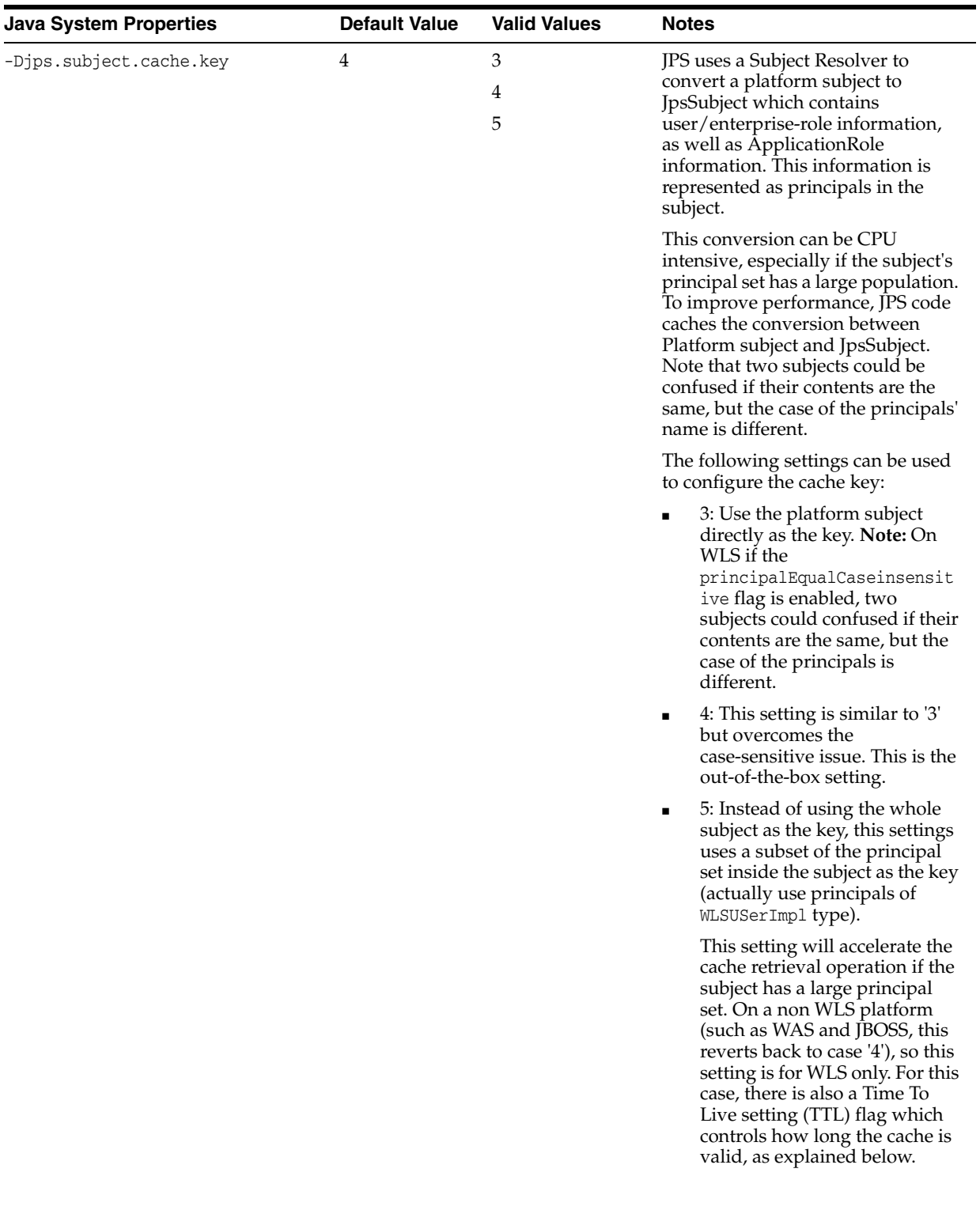

#### *Table 8–1 Authorization Properties*

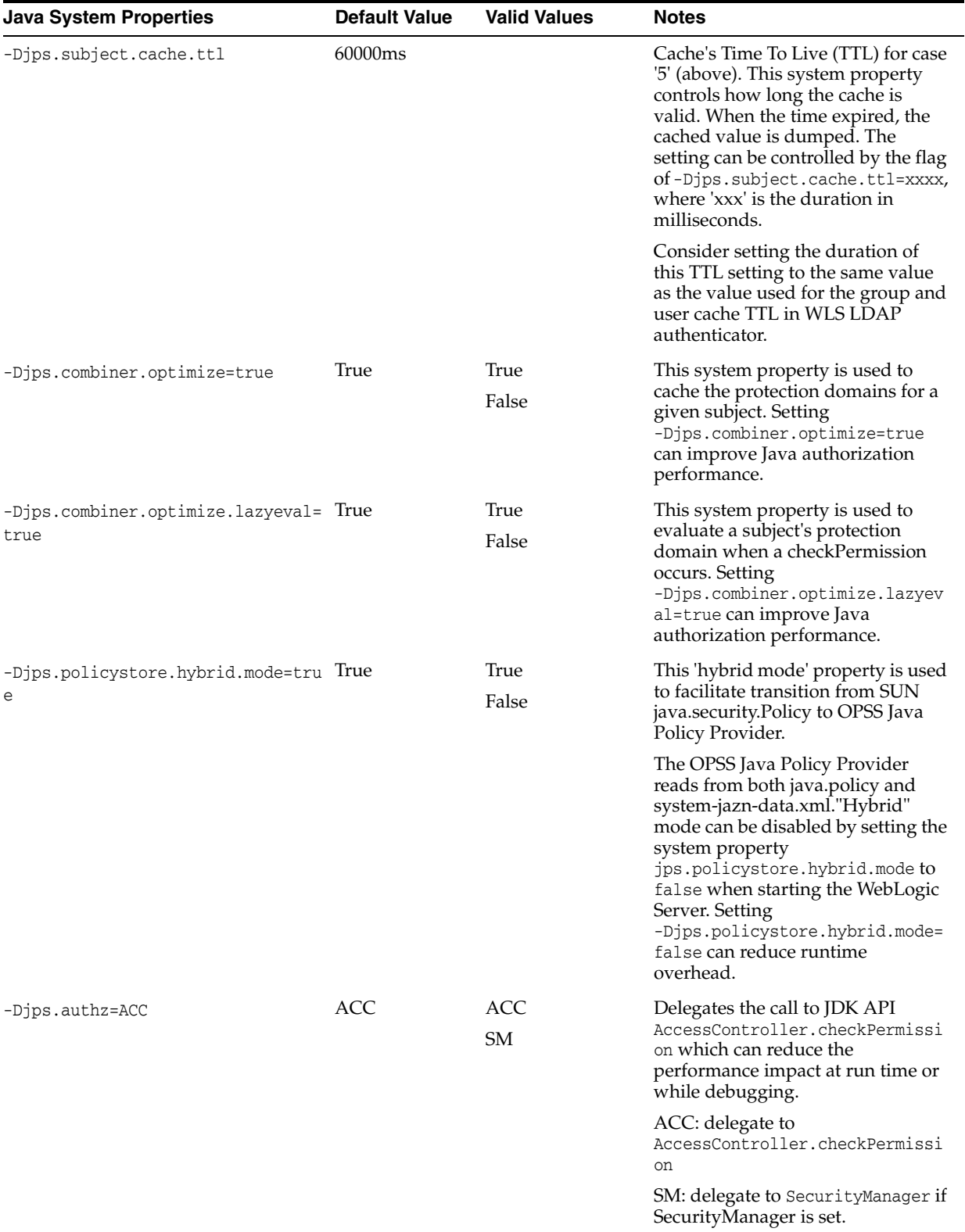

#### *Table 8–1 (Cont.) Authorization Properties*

Tuning Oracle Platform Security Services

## <span id="page-99-0"></span>**8.3.5 OPSS PDP Service Tuning Parameters**

[Table 8–2](#page-100-0) provides OPSS tuning parameters for policy store:

| <b>Parameter</b>                                                   | <b>Default Value</b> | <b>Valid Values</b>        | <b>Notes</b>                                                                                                    |
|--------------------------------------------------------------------|----------------------|----------------------------|----------------------------------------------------------------------------------------------------|
| oracle.security.jps.policystore.ro STATIC<br>lemember.cache.type   |                      | STATIC, SOFT,<br>WEAK      | This parameter specifies the type of<br>role member cache. Valid only in Java<br>EE applications.                                                                                                    |
|                                                                    |                      |                            | Valid values:                                                                                                    |
|                                                                    |                      |                            | STATIC: Cache objects are<br>statically cached and can be<br>cleaned explicitly only according<br>the applied cache strategy, such<br>as FIFO. The garbage collector<br>does not clean a cache of this<br>type.                                                                                                    |
|                                                                    |                      |                            | SOFT: The cleaning of a cache of<br>п<br>this type relies on the garbage<br>collector when there is a memory<br>crunch.                                                                                                    |
|                                                                    |                      |                            | WEAK: The behavior of a cache<br>$\blacksquare$<br>of this type is similar to a cache<br>of type SOFT, but the garbage<br>collector cleans it more<br>frequently.                                                                                                    |
|                                                                    |                      |                            | Consider maintaining the default<br>value for the best performance.                                                                                                    |
| oracle.security.jps.policystore.ro FIFO<br>lemember.cache.strategy |                      | <b>FIFO</b><br><b>NONE</b> | The type of strategy used in the role<br>member cache. Valid only in Java EE<br>applications.                                                                                                    |
|                                                                    |                      |                            | Valid values:                                                                                                    |
|                                                                    |                      |                            | FIFO: The cache implements the<br>$\blacksquare$<br>first-in-first-out strategy.                                                                                                    |
|                                                                    |                      |                            | NONE: All entries in the cache<br>$\blacksquare$<br>grow until a refresh or reboot<br>occurs; there is no control over<br>the size of the cache; not<br>recommended but typically<br>efficient when the policy<br>footprint is very small.                                                                                                    |
|                                                                    |                      |                            | Consider maintaining the default<br>value for the best performance.                                                                                                    |
| oracle.security.jps.policystore.ro 1000<br>lemember.cache.size     |                      |                            | The size of the role member cache.<br>The role being referred to is the<br>enterprise role (group). You can find<br>out the number of the groups you<br>have in your ID store first. Then,<br>based on your performance<br>requirement, you can set this number<br>to the number of the groups - full<br>cache scenario. Or you can change to<br>a certain percentage of the number of<br>the groups - partial group cache<br>scenario. |
| oracle.security.jps.policystore.po True<br>licy.lazy.load.enable   |                      | True<br>False              | Enables or disables the policy lazy<br>loading. If this parameter is set to<br>false, the server initial startup time<br>will take longer - especially in a large<br>policy store. For faster start-up time,<br>the recommended value is true.                                                                                                    |

<span id="page-100-0"></span>*Table 8–2 OPSS PDP Service Tuning Parameters*

| <b>Parameter</b>                                                         | <b>Default Value</b> | <b>Valid Values</b>                | <b>Notes</b>                                                                                                    |
|--------------------------------------------------------------------------|----------------------|------------------------------------|----------------------------------------------------------------------------------------------------|
| oracle.security.jps.policystore.po PERMISSION_<br>licy.cache.strategy    | FIFO                 | PERMISSION_<br>FIFO<br><b>NONE</b> | The type of strategy used in the<br>permission cache. Valid only in Java<br>EE applications.                                                                                                    |
|                                                                          |                      |                                    | Valid Values:                                                                                                    |
|                                                                          |                      |                                    | PERMISSION_FIFO: The cache<br>$\blacksquare$<br>implements the first-in-first-out<br>strategy.                                                                                                    |
|                                                                          |                      |                                    | NONE: All entries in the cache<br>$\blacksquare$<br>grow until a refresh or reboot<br>occurs; there is no control over<br>the size of the cache; not<br>recommended but typically<br>efficient when the policy<br>footprint is very small. |
|                                                                          |                      |                                    | Consider using the default value for<br>the best performance.                                                                                                    |
| oracle.security.jps.policystore.po 1000<br>licy.cache.size               |                      |                                    | The size of the permission cache. If<br>you cache all policies, then you can<br>set this value to the total number of<br>grants.                                                                                                    |
| oracle.security.jps.policystore.ca True<br>che.updatable                 |                      | True<br>False                      | This property is used for refresh<br>enabling. Consider maintaining the<br>default value for the best<br>performance.                                                                                                    |
| oracle.security.jps.policystore.re True<br>fresh.enable                  |                      | True<br>False                      | This property is used for refresh<br>enabling. Consider maintaining the<br>default value for performance.                                                                                                    |
| oracle.security.jps.policystore.re 43200000<br>fresh.purge.timeout       |                      |                                    | The time, in milliseconds, after which<br>the policy store is refreshed. Consider<br>maintaining the default value for the<br>best performance.                                                                                            |
| oracle.security.jps.ldap.policysto 600000 (10<br>re.refresh.interval     | minutes)             |                                    | The interval, in milliseconds, at which<br>the policy store is polled for changes.<br>Consider maintaining the default<br>value for the best performance. This<br>property is valid in Java EE and J2SE<br>applications.                   |
| oracle.security.jps.policystore.ro False<br>lemember.cache.warmup.enable |                      | True<br>False                      | This property controls the way the<br>ApplicationRole membership cache is<br>created. If set to True, the cache is<br>created at server startup; otherwise, it<br>is created on demand (lazy loading).                                     |
|                                                                          |                      |                                    | Set to True when the number of users<br>and groups is significantly higher<br>than the number of application roles;<br>set to False otherwise, that is, when<br>the number of application roles is<br>very high.                           |

*Table 8–2 (Cont.) OPSS PDP Service Tuning Parameters*

## <span id="page-101-0"></span>**8.4 Oracle Web Services Security Tuning**

Oracle Web Services Security provides a framework of authorization and authentication for interacting with a web service using XML-based messages. This section provides information on factors that might affect performance of the web service.

- [Choosing the Right Policy](#page-102-0)
- [Policy Manager](#page-102-1)
- [Configuring the Log Assertion to Record SOAP Messages](#page-102-2)
- [Monitoring the Performance of Web Services](#page-103-0)

#### <span id="page-102-0"></span>**8.4.1 Choosing the Right Policy**

Oracle Web Services Security supports many policies and the appropriate policies must be implemented based on the security need of the deployment. Careful consideration should be given to performance, since each additional policy can impact performance. For example Transport level security (SSL) is faster than Application level security, but transport level security can be vulnerable in multi-step transactions. Application level security has more performance implications, but provides end-to-end security.

See "Determining Which Predefined Policies to Use" in *Securing Web Services and Managing Policies with Oracle Web Services Manager* to determine which security policies are required for a deployment.

#### <span id="page-102-1"></span>**8.4.2 Policy Manager**

There is an inherent performance impact when using the database-based policy enforcement. When database policy enforcement is chosen, careful consideration must be given to the "polling" frequency of the agent to the database.

#### <span id="page-102-2"></span>**8.4.3 Configuring the Log Assertion to Record SOAP Messages**

The request and response pipelines of the default policy include a log assertion that causes policy enforcement points (PEP) to record SOAP messages to either a database or a component-specific local file. There can be potential performance impacts to the logging level. To prevent performance issues, consider using the lowest logging level that is appropriate for your deployment.

The following logging levels can be configured in the log step:

- Header Only the SOAP header is recorded.
- Body Only the message content (body) is recorded.
- Envelope The entire SOAP envelope, which includes both the header and the body, is recorded. Any attachments are not recorded.
- All The full message is recorded. This includes the SOAP header, the body, and all attachments, which might be URLs existing outside the SOAP message itself.

Note: Typically, system performance improves when log files are located in topological proximity to the enforcement component. If possible, use multiple distributed logs in a highly distributed environment.

#### **8.4.4 Configuring Connection Pooling**

When you request that a Context instance use connection pooling by using the "com.sun.jndi.ldap.connect.pool" environment property, the connection that is used might or might not be pooled. The default rule is that plain (non-SSL) connections that use simple or no authentication are allowed to be pooled. You can change this default to include SSL connections and the DIGEST-MD5 authentication type by using system properties. To allow both plain and SSL connections to be pooled, set the "com.sun.jndi.ldap.connect.pool.protocol" system property to the string "plain ssl" as shown below:

"-Dcom.sun.jndi.ldap.connect.pool.protocol="plain ssl"

#### <span id="page-103-0"></span>**8.4.5 Monitoring the Performance of Web Services**

You can monitor the performance on the following Oracle Web Services through the Web Services home page of Oracle Fusion Middleware Control:

- Endpoint Enabled Metrics such as:
	- **–** Policy Reference Status
	- **–** Total Violations
	- **–** Security Violations
- **Invocations Completed**
- Response Time, in seconds
- Policy Violations such as:
	- **–** Total Violations
	- **–** Authentication Violations
	- **–** Authorization Violations
	- **–** Confidentiality Violations
	- **–** Integrity Violations
- Total Faults

For general information on monitoring Oracle Fusion Middleware components, see [Chapter 4, "Monitoring Oracle Fusion Middleware".](#page-36-0)

For detailed information on using Oracle Fusion Middleware Control to monitor Oracle Web Services, see "Overview of Performance Monitoring, Auditing, and Tuning" in *Administering Web Services*.

# **Part III**

# **Oracle Fusion Middleware Server Components**

This part describes configuring Oracle Fusion Middleware server components to improve performance. It contains the following chapters:

- [Chapter 9, "Tuning Oracle Application Development Framework \(ADF\)"](#page-106-0)
- [Chapter 10, "Tuning Oracle TopLink"](#page-134-0)

**9**

## <span id="page-106-0"></span>**Tuning Oracle Application Development Framework (ADF)**

This chapter provides basic guidelines on how to maximize the performance and scalability of the Oracle Application Development Framework (ADF). This chapter covers design, configuration, and deployment performance considerations in the following sections:

- [Section 9.1, "About Oracle ADF"](#page-106-1)
- [Section 9.2, "Basic Tuning Considerations"](#page-106-2)
- [Section 9.3, "Advanced Tuning Considerations"](#page-121-0)

This chapter assumes that you are familiar with building ADF applications. To learn about ADF, see the following guides:

- *Developing Fusion Web Applications with Oracle Application Development Framework*
- *Developing Web User Interfaces with Oracle ADF Faces*

## <span id="page-106-1"></span>**9.1 About Oracle ADF**

Oracle Application Development Framework (Oracle ADF) is an end-to-end application framework that builds on Java Platform, Enterprise Edition (Java EE) standards and open-source technologies to simplify and accelerate implementing service-oriented applications. Oracle ADF is suitable for enterprise developers who want to create applications that search, display, create, modify, and validate data using web, wireless, desktop, or web services interfaces. If you develop enterprise solutions that search, display, create, modify, and validate data using web, wireless, desktop, or web services interfaces, Oracle ADF can simplify your job. Used in tandem, Oracle JDeveloper 11g and Oracle ADF give you an environment that covers the full development lifecycle from design to deployment, with drag-and-drop data binding, visual UI design, and team development features built-in.

For more information see "Introduction to Oracle ADF" in *Developing Fusion Web Applications with Oracle Application Development Framework*.

## <span id="page-106-2"></span>**9.2 Basic Tuning Considerations**

Before building, configuring, and deploying ADF applications, review the following tuning recommendations to achieve optimal performance:

- [Oracle ADF Faces Configuration and Profiling](#page-107-0)
- [Performance Considerations for ADF Faces](#page-107-1)
- **[Tuning ADF Faces Component Attributes](#page-116-0)**
- [Performance Considerations for Table and Tree Components](#page-118-0)
- [Performance Considerations for autoSuggest](#page-119-1)
- [Data Delivery Lazy versus Immediate](#page-119-0)
- [Performance Considerations for DVT Components](#page-120-0)

#### <span id="page-107-0"></span>**9.2.1 Oracle ADF Faces Configuration and Profiling**

This section discusses the configuration and profiling concepts of the ADF Faces. Configuration options for Oracle ADF Faces are set in the web.xml file. Most of these have default values that are tuned for performance. [Table 9–1](#page-107-2) describes some of these configuration options.

<span id="page-107-2"></span>*Table 9–1 ADF Configuration Options*

| <b>Parameter</b>                                           | <b>Description</b>                                                                                                    |  |  |
|------------------------------------------------------------|----------------------------------------------------------------------------------------------------|--|--|
| <b>Compression View State</b>                              | Controls whether or not the page state is compressed. Latency<br>can be reduced if the size of the data is compressed. This<br>parameter should be set to True.                 |  |  |
| org.apache.myfaces.trinidad.COMPRESS_<br>VIEW STATE        |                                                                                                    |  |  |
| Enhanced Debug                                             | Controls whether output should be enhanced for debugging or<br>not. This parameter should be removed or set to False.                                                           |  |  |
| org.apache.myfaces.trinidad.resource.DEBU<br>G             |                                                                                                    |  |  |
| Check File Modification                                    | Controls whether ADF faces check for modification date of JSP<br>pages and discard any saved state if the file is changed. This<br>parameter should be removed or set to False. |  |  |
| oracle.adf.view.rich.CHECK FILE<br>MODIFICATION            |                                                                                                    |  |  |
| Client State Method                                        | Specifies which type of saving (all or token) should be used<br>when client-side state saving is enabled. The default value is<br>token.                                        |  |  |
| oracle.adf.view.rich.CLIENT_STATE_METHOD                   |                                                                                                    |  |  |
| Client Side Log Level<br>oracle.adf.view.rich.LOGGER LEVEL | Sets the log level on the client side. The default value is OFF. This<br>parameter should be removed or set to False.                                                           |  |  |
| <b>Assertion Processing</b>                                | Specifies when to process assertions on the client side. The                                                                                                    |  |  |
| oracle.adf.view.rich.ASSERT_ENABLED                        | default value is OFF. This parameter should be removed or set to<br>False.                                                                                                    |  |  |

**Note:** When you are profiling or measuring client response time using the Firefox browser, ensure that the Firebug plug-in is disabled. While this plug-in is very useful for getting information about the page and for debugging JavaScript code on the page, it can impact the total response time.

For more information on disabling the Firefox Firebug plug-in, see the Firefox Support Home Page at http://support.mozilla.com/en-US/kb/.

#### <span id="page-107-1"></span>**9.2.2 Performance Considerations for ADF Faces**

[Table 9–2](#page-108-0) provides configuration recommendations that may improve performance of ADF Faces:
| <b>Configuration Recommendation</b>                      | <b>Description</b>                                                                                                    |
|----------------------------------------------------------|----------------------------------------------------------------------------------------------------|
| Avoid inline JavaScript in pages.                        | Inline JavaScript can increase response payload size, will never be cached<br>in browser, and can block browser rendering. Instead of using inline<br>JavaScript, consider putting all scripts in .js files in JavaScript libraries and<br>add scripts to the page using af: resource tag.                                                                                                    |
|                                                          | <b>TIP:</b> Consider using af: resource rather than trh: script when possible.                                                                                                    |
| Configure the JSP timeout parameter.                     | Using the JavaServer Pages (JSP) timeout parameter causes infrequently<br>used pages to be flushed from the cache by the following setting in<br>web.xml:                                                                                                    |
|                                                          | <servlet></servlet>                                                                                                    |
|                                                          | <servlet-name></servlet-name>                                                                                                    |
|                                                          | oraclejsp                                                                                                    |
|                                                          | <init-param></init-param>                                                                                                    |
|                                                          | <param-name></param-name>                                                                                                    |
|                                                          | jsp_timeout                                                                                                    |
|                                                          |                                                                                                    |
|                                                          | <param-value></param-value>                                                                                                    |
|                                                          | $\boldsymbol{X}$                                                                                                    |
|                                                          |                                                                                                    |
|                                                          | <br>                                                                                                    |
|                                                          |                                                                                                    |
|                                                          | NOTE: Set parameter $x$ based on your own use case scenarios.                                                                                                    |
| Create a single toolbar item with a<br>drop-down popup.  | When the browser size is small because of the screen resolution, the<br>menubar/toolbar overflow logic becomes expensive in Internet Explorer 7<br>and 8. It especially has problems with laying out DOM structures with<br>input fields.                                                                                                    |
|                                                          | Create a single toolbar item with a drop-down popup and put all the input<br>fields inside it. This popup should have deferred child creation and<br>contentDelivery="lazy".                                                                                                    |
| Remove unknown rowCount.                                 | A table that has an unknown rowCount can impact performance because<br>getting the last set of rows takes excessive scrolling from the user and the<br>application can appear to be very slow.                                                                                                    |
|                                                          | Remove unknown rowCount by setting<br>DeferEstimatedRowCountProperty="false" on the view object (VO).                                                                                                    |
| Disable pop-ups that cannot be<br>displayed by the user. | The fnd:attachment component, when stamped in a table, can generate an<br>excessive amount of DOM and client component. The amount of DOM +<br>Client component is ~8K per cell which impacts the performance of the<br>entire page especially on slower browsers.                                                                                                    |
|                                                          | Most cells have no attachments initially and only one popup can be<br>displayed by the user. Therefore, pop-ups that cannot be displayed by the<br>user should have renderer="false". This will cut down the un-necessary<br>DOM/client components sent to the browser. Similarly the DOM has a<br>panelGroupLayout with a number of cells which are empty. There is no<br>need to send DOM for empty cells. |
| Do not use hover pop-ups on<br>navigation links.         | A hover popup on a navigation link causes the navigation to wait for the<br>hover to be fetched first.                                                                                                    |
|                                                          | Consider removing the hover popup on the compensate workforce table<br>navigation link column and, instead, place it on a separate column or on<br>an icon inside the cell.                                                                                                    |

*Table 9–2 Configuration Parameters for ADF Faces*

| <b>Configuration Recommendation</b>                   | <b>Description</b>                                                                                                    |
|-------------------------------------------------------|----------------------------------------------------------------------------------------------------|
| Increase table scrolling timeout.                     | Tables send a fetch request to the server on a scroll after a timeout. The<br>timeout, before the fetch is sent to the server, is typically only 20ms if the<br>user scrolls a short distance, but can increase to 200ms if the user scrolls<br>further. Therefore performance can be impacted when the user scrolls to<br>the bottom of a page and the table sends multiple requests to the server.                                                                                                    |
|                                                       | To prevent the performance impact, consider increasing the timeout limit<br>to 300ms.                                                                                                    |
| Use a timeout to call<br>_prepareForIncompleteImages. | During Partial Page Rendering (PPR) some images may not load<br>completely. When this occurs, the parent component must be notified that<br>the size of one of its descendants has changed. In the past this was done by<br>using the "complete" attribute on the image tag. Now with Internet<br>Explorer 8 the complete attribute is always false to alleviate performance<br>issues with Internet Explorer 7 and 8. The attribute shows as false even for<br>cached images immediately after the PPR content is fetched. |
|                                                       | For Internet Explorer 8 use a timeout (10ms) to call<br>_prepareForIncompleteImages so that the image tag called right after the<br>.xml request is processed. Note that this is not an issue for Mozilla Firefox<br>or Google Chrome.                                                                                                    |
| Cache the<br>GetFirstVisibleRowKeyandRow.             | Performance can be improved by locally caching the first visible Rowkey<br>and row. This cached value can be deleted on a scroll or a resize.                                                                                                    |
| Use partial page navigation.                          | Partial Page Navigation is a feature of the ADF Faces framework that<br>enables navigating from one ADF Faces page to another without a full<br>page transition in the browser. The new page is sent to the client using<br>Partial Page Rendering (PPR)/Ajax channel.                                                                                                    |
|                                                       | The main advantage of partial page navigation over traditional full page<br>navigation is improved performance: the browser no longer re-interprets<br>and re-executes Javascript libraries, and does not spend time for<br>cleanup/initialization of the full page. The performance benefit from this<br>optimization is very big; it should be enabled whenever possible.                                                                                                    |
|                                                       | Some known limitations of this feature are:                                                                                                    |
|                                                       | For the document's "metaContainer" facet (the HEAD section), only<br>п<br>scripts are brought over with the new page. Any other content, such<br>as icon links or style rules can be ignored.                                                                                                    |
|                                                       | Applications cannot use anchor (hash) URLs for their own purposes.<br>٠                                                                                                    |

*Table 9–2 (Cont.) Configuration Parameters for ADF Faces*

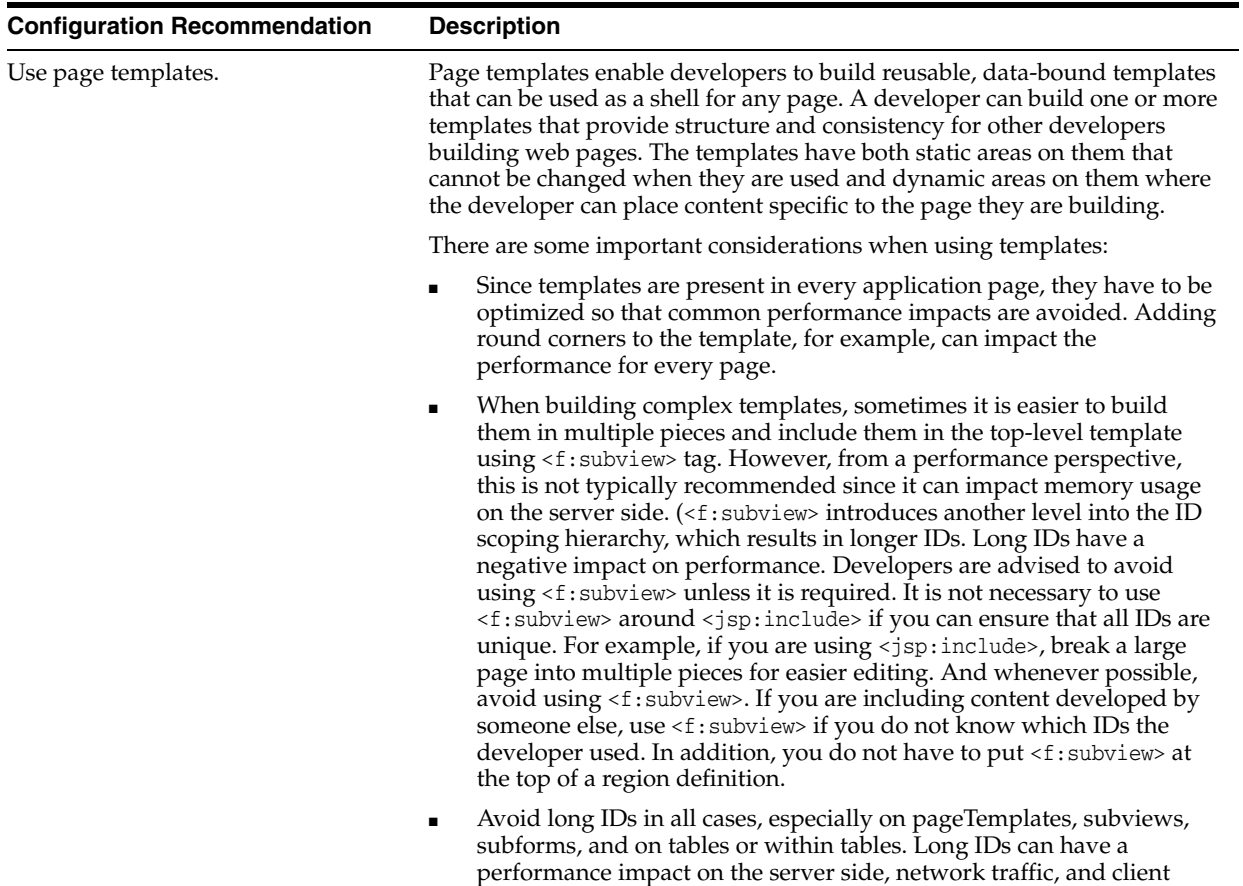

processing.

*Table 9–2 (Cont.) Configuration Parameters for ADF Faces*

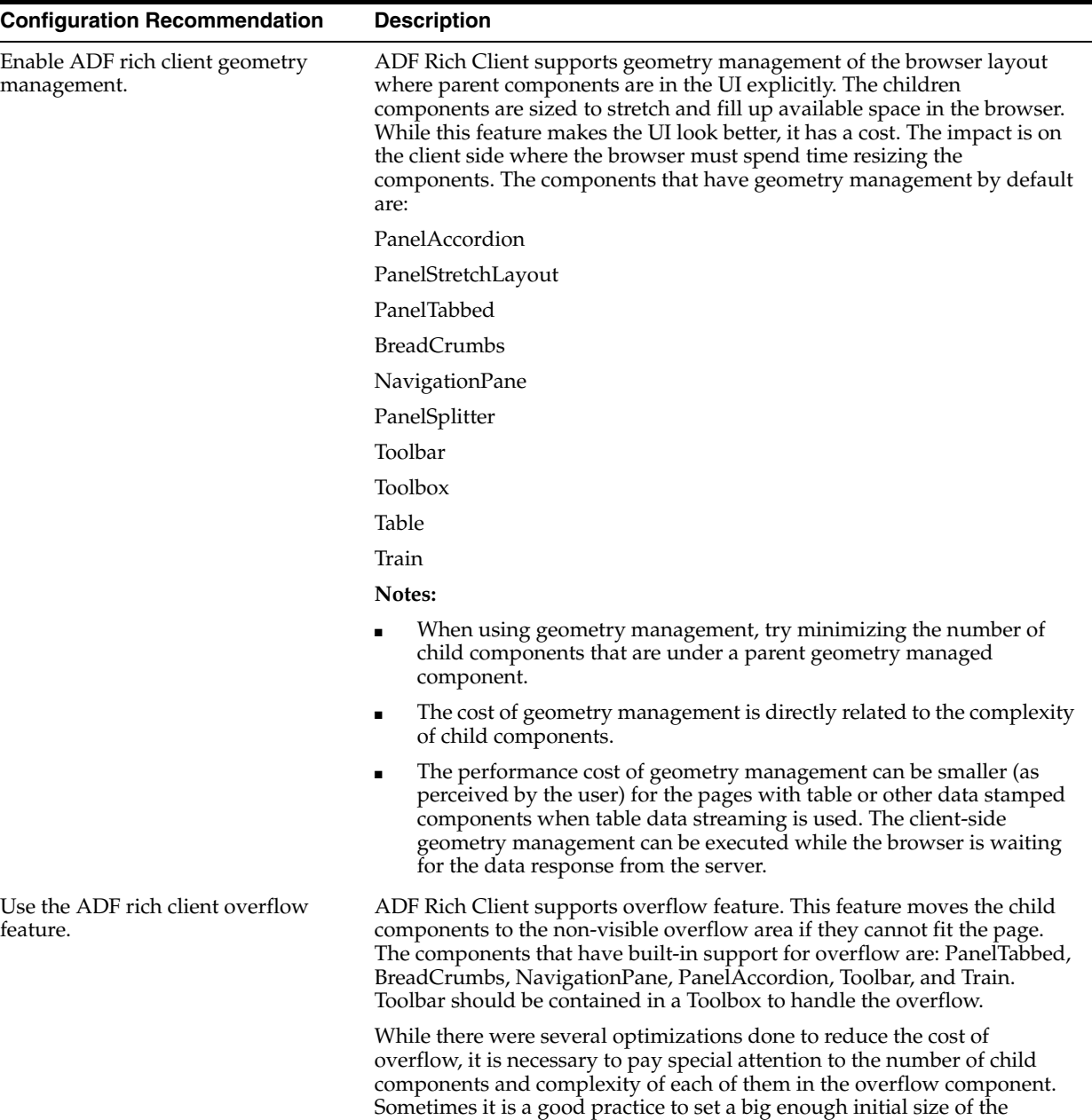

overflow component such that overflow does not happen in most cases.

*Table 9–2 (Cont.) Configuration Parameters for ADF Faces*

| <b>Configuration Recommendation</b>                  | <b>Description</b>                                                                                                    |
|------------------------------------------------------|----------------------------------------------------------------------------------------------------|
| Use ADF Rich Client Partial Page<br>Rendering (PPR). | ADF Rich Client is based on Asynchronous JavaScript and XML (Ajax)<br>development technique. Ajax is a web development technique for creating<br>interactive web applications, where web pages feel more responsive by<br>exchanging small amounts of data with the server behind the scenes,<br>without the whole web page being reloaded. The effect is to improve a<br>web page's interactivity, speed, and usability.                                                                                                    |
|                                                      | With ADF Faces, the feature that delivers the Ajax partial page refresh<br>behavior is called partial page rendering (PPR). PPR enables small areas of<br>a page to be refreshed without having to redraw the entire page. For<br>example, an output component can display what a user has chosen or<br>entered in an input component or a command link or button can cause<br>another component on the page to be refreshed.                                                                                                    |
|                                                      | Two main Ajax patterns are implemented with partial page rendering<br>$(PPR)$ :                                                                                                    |
|                                                      | native component refresh                                                                                                    |
|                                                      | cross-component refresh                                                                                                    |
|                                                      | While the framework builds in native component refresh,<br>cross-component refresh has to be done by developers in certain cases.                                                                                                    |
|                                                      | Cross-component refresh is implemented declaratively or<br>programmatically by the application developer defining which<br>components are to trigger a partial update and which other components<br>are to act as partial listeners, and so be updated. Using cross-component<br>refresh and implementing it correctly is one of the best ways to improve<br>client-side response time. While designing the UI page always think about<br>what should happen when the use clicks a command button. Is it needed<br>for the whole page to be refreshed or just an output text field? What<br>should happen if the value in some field is updated? For more<br>information, refer to Developing Fusion Web Applications with Oracle<br>Application Development Framework). |
|                                                      | Consider a typical situation in which a page includes an af: input Text<br>component, an af: commandButton component, and an af: outputText<br>component. When the user enters a value for the $af:inputText$ , then clicks<br>the $af:commandButton,$ the input value is reflected in the $af:outputText$ .<br>Without PPR, clicking the af: commandButton triggers a full-page refresh.<br>Using PPR, you can limit the scale of the refresh to only those components<br>you want to refresh, in this case the af: output Text component. To achieve<br>this, you would do two things:                                                                                                    |
|                                                      | Set up the af: commandButton for partial submit by setting the<br>partialSubmit attribute to true. Doing this causes the command<br>component to start firing partial page requests each time it is clicked.                                                                                                    |
|                                                      | Define which components are to be refreshed when the partial submit<br>п<br>takes place, in this example the af: outputText component, by setting<br>the partial Triggers attribute for each of them to the id of the<br>component triggering the refresh. In this example, this means setting<br>the partial Triggers attribute of the $af$ : output Text component to<br>give the id of the af: commandButton component.                                                                                                    |
|                                                      | The steps above achieve PPR using a command button to trigger the<br>partial page refresh.                                                                                                    |
|                                                      | The main reason why partial page rendering can significantly boost the<br>performance is that full page refresh does not happen and the framework<br>artifacts (such as ADF Rich Client JS library, and style sheets) are not<br>reloaded and only a small part of page is refreshed. In several cases, this<br>means no extra data is fetched or no geometry management.                                                                                                    |

*Table 9–2 (Cont.) Configuration Parameters for ADF Faces*

The ADF Rich Client has shown that partial page rendering results in the best client-side performance. Besides the impact on the client side, server-side processing can be faster and can have better server-side throughput and scalability.

| <b>Configuration Recommendation</b>   | <b>Description</b>                                                                                                    |
|---------------------------------------|----------------------------------------------------------------------------------------------------|
| Use ADF rich client navigation.       | ADF Rich Client has an extensive support for navigation. One of the<br>common use cases is tabbed navigation. This is currently supported by<br>components like navigationPane which can bind to xmlMenuModel to<br>easily define navigation.                                                                                                    |
|                                       | There is one drawback in this approach, however. It results in a full page<br>refresh every time the user switches the tab. One option is to use<br>panelTabbed instead. panelTabbed has built-in support for partial page<br>rendering of the tabbed content without requiring any developer work.<br>However, panelTabbed cannot bind to any navigational model and the<br>content has to be available from within the page, so it has limited<br>applicability. |
| Cache resources.                      | Developers are strongly encouraged to ensure that any resources that can<br>be cached (images, CSS, JavaScript) have their cache headers specified<br>appropriately. Also, client requests for missing resources on the server<br>result in addition round trips to the server. To avoid this, make sure all the<br>resources are present on the server.                                                                                                    |
|                                       | Consider using the ResourceServlet to configure web.xml to enable<br>resource caching:                                                                                                    |
|                                       | <servlet-mapping><br/><servlet-name>resources</servlet-name><br/><url-pattern>/js/*</url-pattern><br/></servlet-mapping><br><servlet-mapping><br/><servlet-name>resources</servlet-name><br/><url-pattern>/images/*</url-pattern><br/></servlet-mapping>                                                                                                    |
| Reduce the size of state token cache. | This property is defined in web.xml org.apache.myfaces.trinidad.CLIENT<br>STATE_MAX_TOKENS in "token"-based client-side state saving and<br>determines how many tokens should be preserved at any one time. The<br>default value is 15. When this value is exceeded, state will be "forgotten"<br>for the least recently viewed pages, which can impact users that actively<br>use the Back button or that have multiple windows open simultaneously.              |
|                                       | In order to reduce live memory per session, consider reducing this value to<br>2. Reducing the state token cache to 2 means one Back button click is<br>supported. For applications without support for a Back button, this value<br>should be set to 1.                                                                                                    |

*Table 9–2 (Cont.) Configuration Parameters for ADF Faces*

| <b>Configuration Recommendation</b>             | <b>Description</b>                                                                                                    |
|-------------------------------------------------|----------------------------------------------------------------------------------------------------|
| Define custom styles at the top of the<br>page. | A common developer task is to define custom styles inside a regular page<br>or template page. Since most browsers use progressive scanning of the<br>page, a late introduction of styles forces the browser to recompute the<br>page. This impacts the page layout performance. For better performance,<br>define styles at the top of the page and possibly wrap them inside the ADF<br>group tag.                                                                                                    |
|                                                 | An HTML page basically has two parts, the "head" and the "body". When<br>you put an af: document component on your page, this component creates<br>both parts of the page for you. Any child component of the $af$ : document is<br>in the "body" part of the page. To get a component (or static CDATA<br>content) to show up in the "head", use the "metaContainer" facet.                                                                                                    |
|                                                 | To get a component (or static CDATA content) to display in the "head", use<br>the "metaContainer" facet as follows:                                                                                                    |
|                                                 | <af:document theme="dark" title="#{attrs.documentTitle}"><br/><f:facet name="metaContainer"><br/><af:group><!-- [CDATA]<br--><style type="text/css"><br>.TabletNavigationGlobal {<br>text-align: right;<br>padding-left: 0px;<br>padding-right: 10px;<br>white-space: nowrap;<br><sup>}</sup><br>HTML[dir=rtl] .TabletNavigationGlobal {<br>text-align: left;<br>padding-left: 10px;<br>padding-right: 0px;<br><math>\}</math><br></style><br/>11&gt;<br/><af:facetref facetname="metaContainer"></af:facetref><br/><math>\langle</math> af:group&gt;<br/><math>\langle f: \text{facet}\rangle</math><br/><math>\langle af:form \dots \rangle</math></af:group></f:facet></af:document> |
|                                                 | <af:facetref facetname="body"></af:facetref><br>$\langle$ af: form><br>                                                                                                    |
|                                                 | By default, JDeveloper places the af: document component at the top of the<br>consuming page. However, in some use cases, you may want to place this                                                                                                    |

*Table 9–2 (Cont.) Configuration Parameters for ADF Faces*

af:document tags outside of the template definition. If you include af:document and af:form in the template definition, you can expose anything that you may want to customize in those tags through the page template attributes and page template af:facetRef. Your templates are then able to utilize the metaContainer facet if they have

template-specific styling as shown above. Also, your usage pages do not

component in a page fragment or template. If you want to implement af:document through a template, you should find and remove duplicate

have to repeat the same document and form tags on every page. See the *Developing Fusion Web Applications with Oracle Application Development Framework* for details about af:facetRef.

| <b>Configuration Recommendation</b> | <b>Description</b>                                                                                                    |
|-------------------------------------|----------------------------------------------------------------------------------------------------|
| Optimize custom JavaScript code.    | ADF Rich Client uses JavaScript on the client side. The framework itself<br>provides most of the functionality needed. However, you may have to<br>write custom JavaScript code. To get the best performance, consider<br>bundling the JavaScript code into one JS lib (one JavaScript file) and<br>deliver it to the client. The easiest approach is to use the ADF tag:<br><af:resource source=" " type="javascript"></af:resource> .                                            |
|                                     | If most pages require custom JavaScript code, the tag should be included<br>in the application template. Otherwise, including it in particular pages can<br>result in better performance. If custom the JavaScript code lib file becomes<br>too big, then consider splitting it into meaningful pieces and include only<br>the pieces needed by the page. Overall, this approach is faster since the<br>browser cache is used and the html content of the page is smaller.         |
| Disable debug output mode.          | The debug-output element in the trinidad-config. xml file specifies<br>whether output should be more verbose to help with debugging. When set<br>to TRUE, the output debugging mechanism in Trinidad produces<br>pretty-printed, commented HTML content. To improve performance by<br>reducing the output size, you should disable the debug output mode in<br>production environments.                                                                                            |
|                                     | Set the debug-output element to FALSE, or if necessary, remove it<br>completely from the trinidad-config.xml file.                                                                                                    |
| Disable test automation.            | Enabling test automation parameter<br>oracle.adf.view.rich.automation.ENABLED generates a client<br>component for every component on the page which can negatively impact<br>performance.                                                                                                    |
|                                     | Set the oracle.adf.view.rich.automation.ENABLED parameter value to<br>FALSE (the default value) in the web. xml file to improve performance.                                                                                                    |
| Disable animation.                  | ADF Rich Client framework has client side animation enabled by default.<br>Animation is introduced to provide an enhanced user experience. Some of<br>the components, like popup table, have animation set for some of the<br>operations. While using animation can improve the user experience, it can<br>increase the response time when an action is executed. If speed is the<br>biggest concern, then animation can be disabled by setting the flag in<br>trinidad-config.xml |
| Disable client-side assertions.     | Assertions on client-side code base can have a significant impact on<br>client-side performance. Set the parameter value to FALSE (the default<br>value) to disable client-side assertions. Also ensure that the<br>oracle.adf.view.rich.ASSERT_ENABLED is not explicitly set to TRUE in the<br>web.xmlfile.                                                                                                    |
| Disable JavaScript Profiler.        | When the JavaScript oracle.adf.view.rich.profiler.ENABLED profiler is<br>enabled, an extra round-trip occurs on every page in order to fetch the<br>profiler data. Disable the profiler in the web. xml file to avoid this extra<br>round-trip.                                                                                                    |
| Disable resource debug mode.        | When resource debug mode is enabled, the response headers do not tell<br>the browser that resources (JS libraries, CSS style sheets, or images) can be<br>cached.                                                                                                    |
|                                     | Disable the org.apache.myfaces.trinidad.resource.DEBUG parameter in<br>the web. xml file to ensure that caching is enabled.                                                                                                    |
| Disable timestamp checking.         | The org.apache.myfaces.trinidad.CHECK_FILE_MODIFICATION parameter<br>controls whether jsp or jspx files are checked for modifications each time<br>they are accessed.                                                                                                    |
|                                     | Ensure that the parameter value org. apache.myfaces.trinidad.CHECK_<br>FILE_MODIFICATION is set to FALSE (the default value) in the web.xml file.                                                                                                    |

*Table 9–2 (Cont.) Configuration Parameters for ADF Faces*

| <b>Configuration Recommendation</b>             | <b>Description</b>                                                                                                    |
|-------------------------------------------------|----------------------------------------------------------------------------------------------------|
| Disable checking for CSS file<br>modifications. | The org.apache.myfaces.trinidad.CHECK_FILE_MODIFICATION parameter<br>controls when CSS file modification checks are made. To aid in<br>performance, this configuration option defaults to false - do not check for<br>css file modifications. Set this to TRUE if you want the skinning css file<br>changes to be reflected without stopping or starting the server. |
| Enable content compression.                     | By default, style classes that are rendered are compressed to reduce page<br>size. In production environments, make sure you remove the DISABLE<br>CONTENT_COMPRESSION parameter from the web. xml file or set it to FALSE.                                                                                                    |
|                                                 | For debugging, turn off the style class content compression. You can do<br>this by setting the DISABLE_CONTENT_COMPRESSION property to TRUE.                                                                                                    |
| Enable JavaScript obfuscation.                  | ADF Faces supports a run time option for providing a non-obfuscated<br>version of the JavaScript library. The obfuscated version is supplied by<br>default, but the non-obfuscated version is supplied for development<br>builds. Obfuscation reduces the overall size of the JavaScript library by<br>about $50\%$ .                                                |
|                                                 | To provide an obfuscated ADF Faces build, set the<br>org.apache.myfaces.trinidad.DEBUG_JAVASCRIPT parameter to FALSE in<br>the web.xml file.                                                                                                    |
|                                                 | There are two ways to check that the code is obfuscated using Firefox with<br>Firebug enabled:                                                                                                    |
|                                                 | Check the download size:                                                                                                    |
|                                                 | Ensure that "All" or "JS" is selected on the Net tab.<br>1.                                                                                                    |
|                                                 | Locate the "all-11-version.js" entry.<br>2.                                                                                                    |
|                                                 | Check the size of the column. It should be about 1.3 MB (as opposed<br>3.<br>to 2.8 MB).                                                                                                    |
|                                                 | Check the source:                                                                                                    |
|                                                 | From the Script tab select "all-11-version.js from the drop-down menu<br>1.<br>located above the tabs.                                                                                                    |
|                                                 | Examine the code. If there are comments and long variable names, the<br>2.<br>library is not obfuscated.                                                                                                    |
|                                                 | Note: Copyright comments are kept even in the obfuscated version of<br>the JS files.                                                                                                    |
| Enable library partitioning.                    | In the Oracle 11g Release, library partitioning is on by default. In previous<br>versions library partitioning was off by default. Ensure that the library<br>partitioning is on by validating the<br>oracle.adf.view.rich.libraryPartitioning.DISABLED property is set to<br>false in the web.xml file.                                                             |

*Table 9–2 (Cont.) Configuration Parameters for ADF Faces*

# **9.2.3 Tuning ADF Faces Component Attributes**

[Table 9–3](#page-117-0) provides configuration recommendations for ADF Faces Component Attributes:

<span id="page-117-0"></span>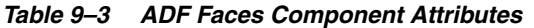

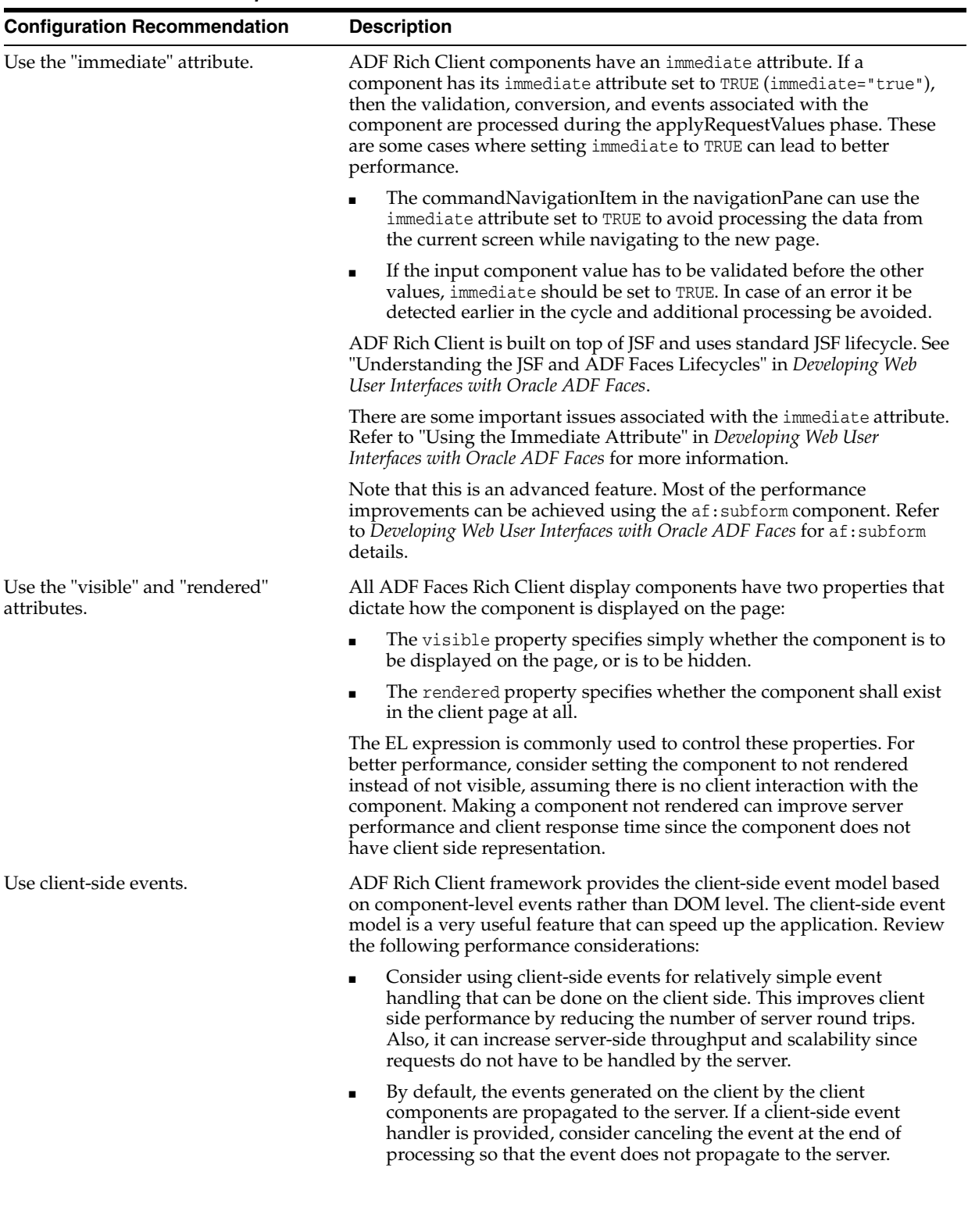

| <b>Configuration Recommendation</b>                                                                      | <b>Description</b>                                                                                                    |
|----------------------------------------------------------------------------------------------------|----------------------------------------------------------------------------------------------------|
| Use the "id" attribute.                                                                                  | The "id" attribute should not be longer than 7 characters in length. This is<br>particularly important for naming containers. A long id can impact<br>performance as the amount of HTML that must be sent down to the<br>client is impacted by the length of the ids.                                                                                                    |
| Use client-side components.                                                                              | ADF Rich Client framework has client-side components that play a role<br>in client-side event handling and component behavior. The<br>clientComponent attribute is used to configure when (or if) a client-side<br>component should be generated. Setting clientComponent attribute to<br>TRUE has a performance impact, so determine if its necessary to generate<br>client-side components. |
|                                                                                                    | For more information, see "What Happens When You Set<br>clientComponent to true" in Developing Web User Interfaces with Oracle<br>ADF Faces.                                                                                                    |
| Set the childCreation attribute on<br>af: popup to deferred for a server-side<br>performance enhancement | Setting childCreation to deferred postpones construction of the<br>components under the popup until the content is delivered. A deferred<br>setting can therefore reduce the footprint of server-side state in some<br>cases.                                                                                                    |
|                                                                                                    | CAUTION: This approach CANNOT be used if any of the following tags<br>are present inside the popup:                                                                                                    |
|                                                                                                    | f:attribute<br>$\blacksquare$                                                                                                    |
|                                                                                                    | af:setPropertyListener<br>$\blacksquare$                                                                                                    |
|                                                                                                    | af:clientListener<br>$\blacksquare$                                                                                                    |
|                                                                                                    | af:serverListener                                                                                                    |
|                                                                                                    | It also CANNOT be used if you need to refer to any child components of<br>the popup before the popup is displayed. Setting<br>childCreation="deferred" will postpone creating any child components<br>of the popup and you cannot refer to them until after the popup is<br>shown.                                                                                                    |

*Table 9–3 (Cont.) ADF Faces Component Attributes*

# **9.2.4 Performance Considerations for Table and Tree Components**

Table, Tree, and TreeTable are some of the most complex, and frequently used, components. Since these components can include large sets of data, they can be the common source of performance problems. [Table 9–4](#page-119-0) provides some performance recommendations.

| <b>Configuration Recommendation</b>                                   | <b>Description</b>                                                                                                    |
|-----------------------------------------------------------------------|----------------------------------------------------------------------------------------------------|
| Use editingMode="clickToEdit".                                        | When using editingMode="editAll" all content of the editable values<br>holders and their client components is sent. This can significantly increase<br>the payload and the Document Object Model (DOM) content on the client.                                                                                                    |
|                                                                       | Consider switching to editing Mode="click To Edit" to reduce the amount of<br>transmitted data and potentially improve user interaction.                                                                                                    |
| Reduce fetchSize when possible.                                       | A larger fetch size attribute on aftable implies that more data needs to be<br>processed, fetched from the server, and displayed on the client. This can<br>also increase the amount of DOM displayed on the client.                                                                                                    |
| Modify table fetch size.                                              | Tables have a fetch size which defines the number of rows to be sent to the<br>client in one round-trip. To get the best performance, keep this number<br>low while still allowing enough rows to fulfill the initial table view port.<br>This ensures the best performance while eliminating extra server requests.                                                                                                    |
|                                                                       | In addition, consider keeping the table fetch size and iterator range size in<br>sync. By default, the table fetch size is set to the EL expression<br>#{bindings. <name>.rangeSize} and should be equal to the iterator size.</name>                                                                                                    |
|                                                                       | For more information see "Using Tables and Trees" in Developing Web User<br>Interfaces with Oracle ADF Faces.                                                                                                    |
| Disable column stretching.                                            | Columns in the table and treeTable components can be stretched so that<br>there is no unused space between the end of the last column and the edge<br>of the table or treeTable component. This feature is turned off by default<br>due to potential performance impacts. Turning this feature on may have a<br>performance impact on the client rendering time, so use caution when<br>enabling this feature with complex tables. |
| Consider using header rows and<br>frozen columns only when necessary. | The table component provides features that enable you to set the row<br>Header and frozen columns. These options can provide a well-designed<br>interface which can lead to a good user experience. However, they can<br>impact client-side performance. To get the best performance for table<br>components, use these options only when they are needed.                                                                         |
| Consider using visitTree instead of<br>invokeOnComponent.             | A partial visit using visitTree is always at least as fast as<br>invokeOnComponent. In addition, for components controlling visiting,<br>providing both invokeOnComponent and visitTree implementations is a<br>source of errors. Consider deprecating invokeOnComponent and use<br>visitTree instead.                                                                                                    |
|                                                                       | For more information see "Using Tables and Trees" in Developing Web User<br>Interfaces with Oracle ADF Faces.                                                                                                    |

<span id="page-119-0"></span>*Table 9–4 Table and Tree Component Configurations*

## **9.2.5 Performance Considerations for autoSuggest**

autoSuggest is a feature that can be enabled for inputText, inputListOfValues, and inputComboboxListOfValues components. When the user types characters in the input field, the component displays a list of suggested items. The feature performs a query in the database table to filter the results. In order to speed up database processing, a database index should be created on the column for which autosuggest is enabled. This improves the component's response times especially when the database table has a large number of rows.

## **9.2.6 Data Delivery - Lazy versus Immediate**

Data for Table, Tree, and other stamped components can be delivered immediately or lazily. By default, lazy delivery is used. This means that data is not delivered in the initial response from the server. Rather, after the initial page is rendered, the client asks the server for the data and gets it as a response to the second request.

In the case of immediate delivery, data can be in line with the response to the page request. It is important to note that data delivery is per component and not per page. This means that these two can be mixed on the same page.

When choosing between these two options, consider the following:

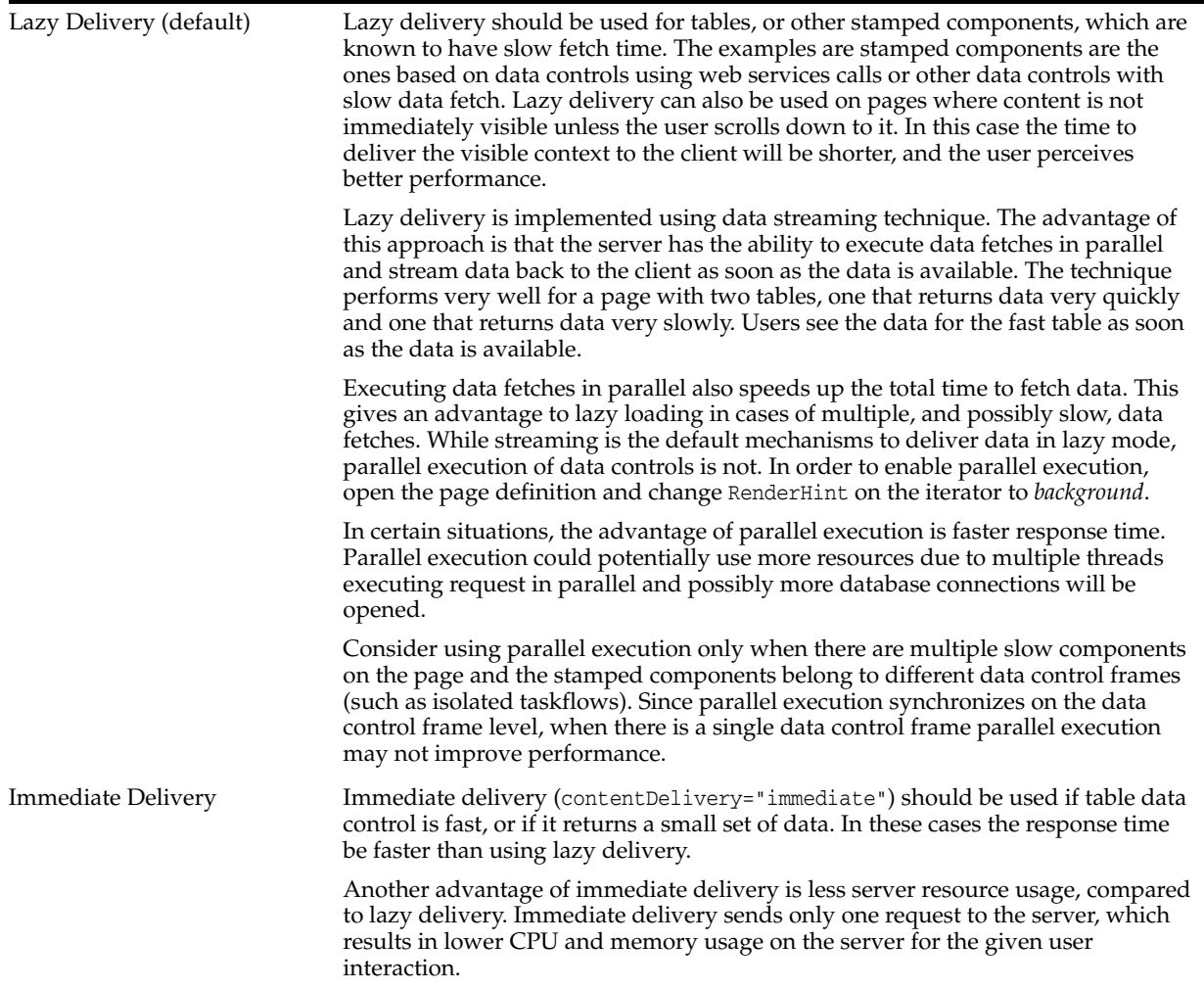

## **9.2.7 Performance Considerations for DVT Components**

DVT components are data visualization components built on top of ADF Rich Client components. DVT components include graphs, gauges, Gantt charts, pivot tables and maps. [Table 9–5](#page-121-0) provides some configuration recommendations for DVT components:

| <b>Configuration Recommendation</b>              | <b>Description</b>                                                                                                    |  |
|--------------------------------------------------|----------------------------------------------------------------------------------------------------|--|
| Modify the RangeSize attribute.                  | The RangeSize attribute defines the number of rows to return<br>simultaneously. A RangeSize value of -1 causes the iterator to return all<br>the rows. Using a lower value may improve performance, but it may be<br>harder to stop the data and any data beyond rangeSize is not available in<br>the view.                                                                                                    |  |
| Use horizontal text instead of vertical<br>text. | By default, pivot tables use horizontal text for column headers. However,<br>there is an option to use vertical text as well. Vertical text can be used by<br>specifying a CSS style for the header format such as:                                                                                                    |  |
|                                                  | writing-mode:tb-rl;filter:flipV flipH;                                                                                                    |  |
|                                                  | While vertical text can look better in some cases, it has a performance<br>impact when the Firefox browser is used.                                                                                                    |  |
|                                                  | The problem is that vertical text is not native in Firefox as it is in Internet<br>Explorer. To show vertical text, the pivot table uses images produced by<br>GaugeServlet. These images cannot be cached as the text is dynamic and<br>depends on the binding value. Due to this, every rendering of the pivot<br>table incurs extra round-trips to the server to fetch the images, which<br>impact network traffic, server memory, and CPU. |  |
|                                                  | To have the best performance, consider using horizontal text instead of<br>vertical text.                                                                                                    |  |

<span id="page-121-0"></span>*Table 9–5 DVT Component Configurations*

# **9.3 Advanced Tuning Considerations**

After you have performed the tuning modifications recommended in the previous section, you can make additional changes that are specific to your ADF Server deployment. Consider carefully whether the recommendations in this section are appropriate for your environment.

## **9.3.1 ADF Server Performance**

Oracle ADF Server components consist of the non-UI components within ADF. These include the ADF implementations of the model layer (ADFm), business services layer (ADFbc), and controller layer (ADFc). As the server components are highly configurable, it is important to choose the combination of configurations that best suits the available resources with the specified application performance and functionality.

**Note:** When using ADFm, consider using deferred execution and monitor the refresh conditions to maintain performance.

#### **9.3.1.1 Session Timeout Tuning**

For ADF applications with a significant user community, the amount of memory held by sessions waiting to expire can negatively impact performance when the default session timeout of 45 minutes is used. The memory being held can be higher than what is physically available, causing the server to not be able to handle the load. For large numbers of users, such as those using a public facing website, the session timeout should be as short as possible.

To improve performance, consider modifying the default session timeout value (in minutes) in the web.xml file. Use a session timeout value that works with your use case scenario. The example below shows a session timeout of 10 minutes:

<session-config> <session-timeout>

 10 </session-timeout> </session-config>

## **9.3.1.2 View Objects Tuning**

View objects (VOs) provide many tuning options to enable a developer to tailor the View Object to the application's specific needs. View Objects should be configured to use the minimal feature set required to fulfill the functional requirement. The *Developing Fusion Web Applications with Oracle Application Development Framework* provides detailed information on tuning View Objects. Provided here are some tips pertaining to View Object performance.

**9.3.1.2.1 Creating View Objects** To maximize View Object performance, the View Object should match the intended usage. For instance, data retrieved for a list of values pick-list is typically read-only, so a read-only View Object should be used to query this data. Tailoring the View Object to the specific needs of the application can improve performance, memory usage, CPU usage, and network usage.

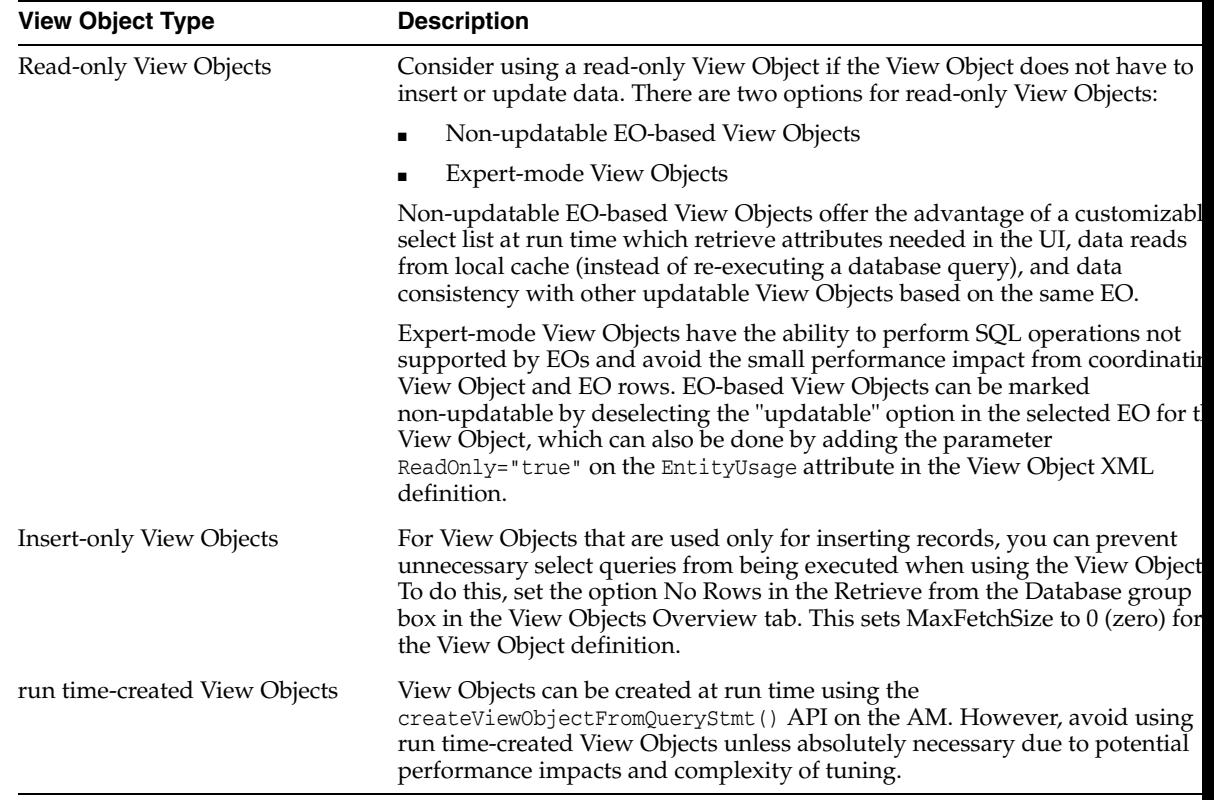

**9.3.1.2.2 Configuring View Object Data Fetching** View Object performance is largely dependent on how the view object is configured to fetch data. If the fetch options are not tuned correctly for the application, then the view object may fetch an excessive amount of data or may take too many round-trips to the database. Fetch options can be configured through the **Retrieve from the Database** group box in the View Object dialog [Figure 9–1](#page-123-0).

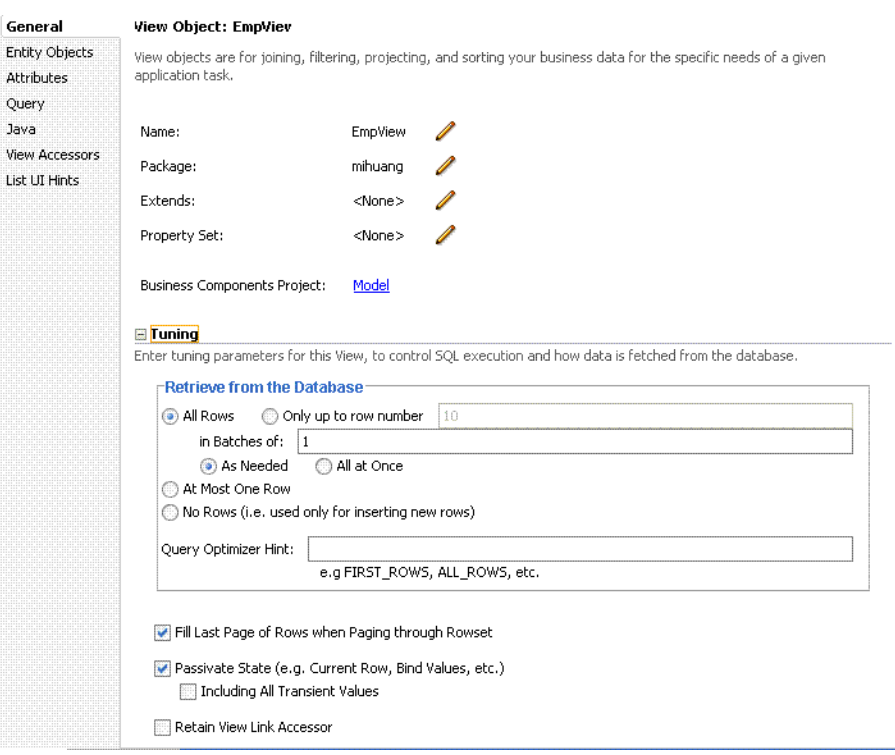

#### <span id="page-123-0"></span>*Figure 9–1 View Object Dialog*

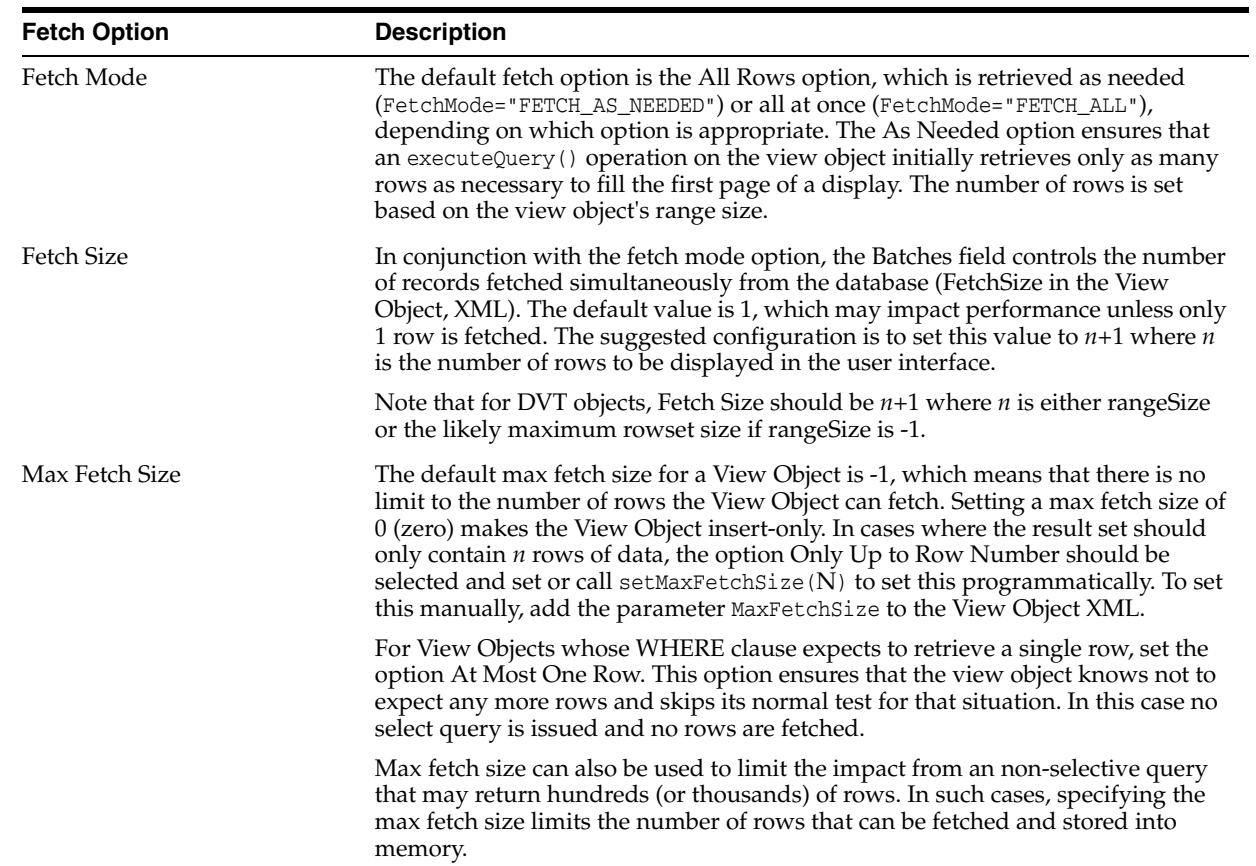

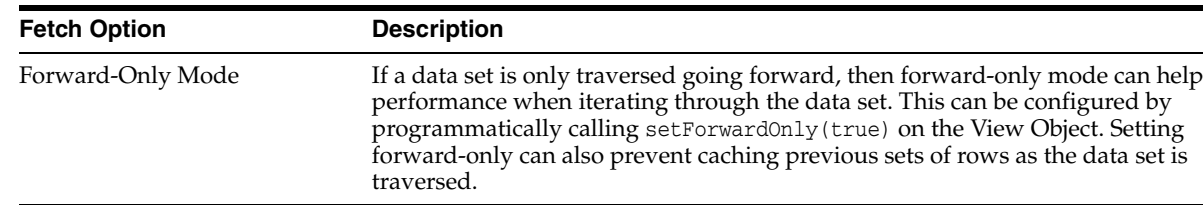

**9.3.1.2.3 Additional View Object Configurations** [Table 9–6](#page-124-0) provides additional tuning considerations when using the View Object:

<span id="page-124-0"></span>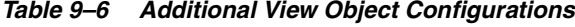

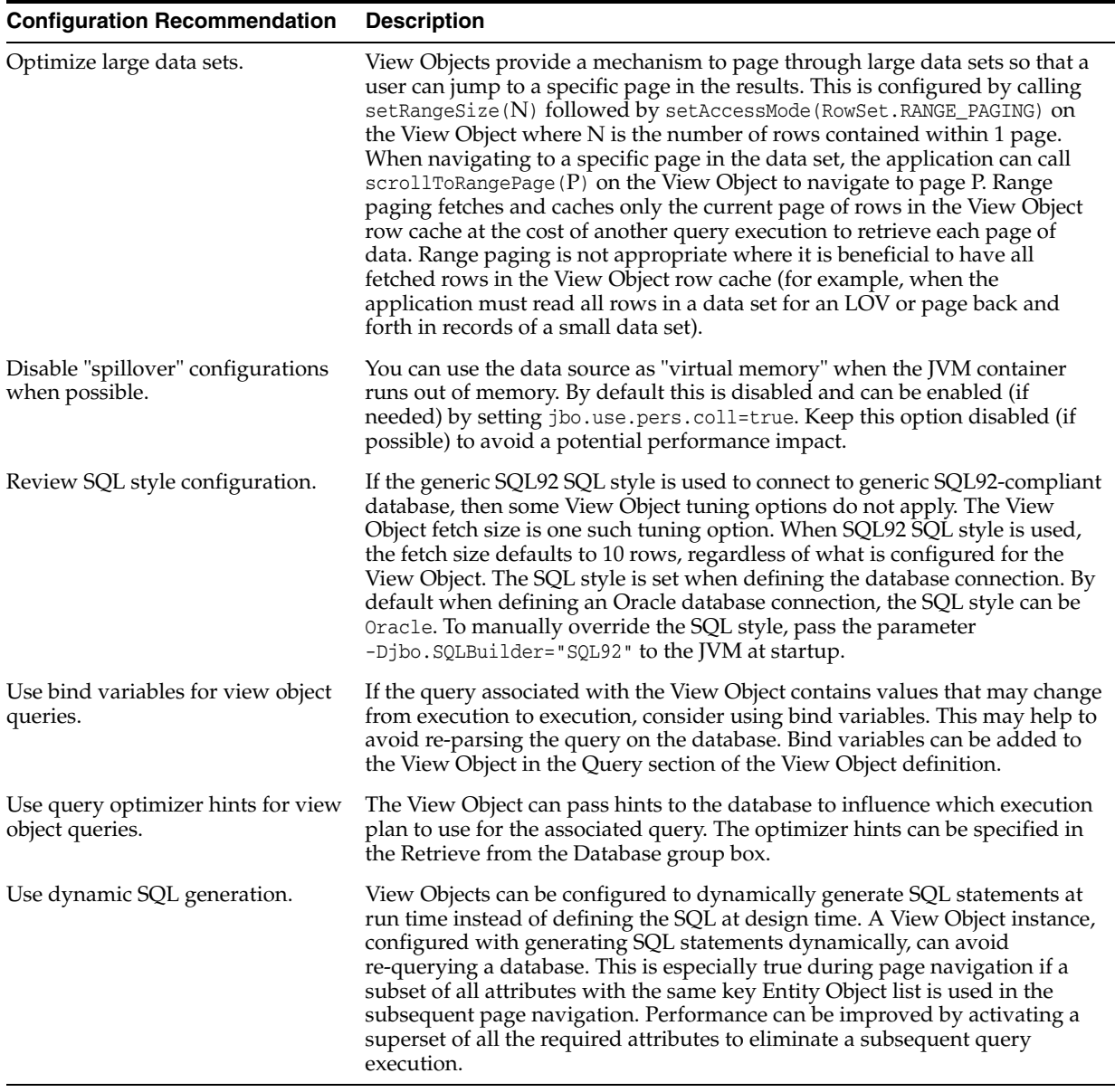

#### **9.3.1.3 Batch Processing**

Batch processing enables multiple inserts, updates, and deletes to be processed together when sending the operations to the database. Enabling this feature is done on the Entity Object (EO) by either selecting the "Use Update Batching" check box in the

Tuning section of the EO's General tab, or by directly modifying the EO's XML file and adding the parameter BatchThreshold with the specified batch size to the Entity attribute.

The BatchThreshold value is the threshold at which a group of operations can be batched instead of performing each operation one at a time. If the threshold is not exceeded, then rows may be affected one at a time. On the other hand, more rows than specified by the threshold can be batched into a single batch.

Note that the BatchThreshold configuration for the EO is not compatible if an attribute in the EO exists with the configuration to refresh after insert (RetrievedOnInsert="true") or update (RetrievedOnUpdate="true").

#### **9.3.1.4 RangeSize Tuning**

This parameter controls the number of records ADFm requests from the BC layer simultaneously. The default RangeSize is 25 records. Consider setting this value to the number of records to be displayed in the UI simultaneously for the View Object so that the number of round-trips between the model and BC layers is reduced to one. This is configured in the Iterator attribute of the corresponding page's page definition XML.

#### **9.3.1.5 Application Module Design Considerations**

Designing an application's module granularity is an important consideration that can significantly impact performance and scalability. It is important to note that each root application module generally holds its own database connection. If a user session consumes multiple root application modules, then that user session can potentially hold multiple database connections simultaneously. This can occur even if the connections are not actively being used, due to the general affinity maintained between an application module and a user session. To reduce the possibility that a user can hold multiple connections at once, consider the following options:

- Design larger application modules to encompass all of the functionality that a user needs.
- Nest smaller application modules under a single root application module so that the same database connection can be shared among the nested application modules.
- Use lazy loading for application modules. In the Application Module tuning section, customize runtime instantiation behavior to use lazy loading. Lazy loading can also be set JVM-wide by adding the following JVM argument:

-Djbo.load.components.lazily=true

#### **9.3.1.6 Application Module Pooling**

Application module (AM) pooling enables multiple users to share several application module instances. The configurations for the AM pool vary depending on the expected usage of the application.

Most of the AM pool parameters can be set through Oracle JDeveloper. The configurations are saved in  $bc4j$ .xcfg, which can be manually edited if needed. Parameters can also be set at the system level by specifying these as JVM parameters (-Dproperty=value). The bc4j.xcfg configuration takes precedence over the JVM configuration; this enables a generic system-level configuration to be overridden by an application-specific exception.

| <b>Configuration Recommendation</b>                    | <b>Description</b>                                                                                                    |
|--------------------------------------------------------|----------------------------------------------------------------------------------------------------|
| Optimize the number of AM pools in the<br>application. | Parameters applied at the system level are applied per AM pool. If the<br>application uses more than 1 AM pool, then system-level values for<br>the number of AM instances must be multiplied by the number of AM<br>pools to realize the actual limits specified on the system as a whole.                                               |
|                                                        | For example, if an application uses 4 separate AM pools to service the<br>application, and a system-level configuration is used to limit the max<br>AM pool size to 100, then this can result in a maximum of 400 AM<br>instances (4 pools * 100 max pool size).                                                                          |
|                                                        | If the intent is to limit the entire application to a max pool size of 100,<br>then the system-level configuration should specify a max pool size of<br>25 (100 max pool size / 4 pools). Finer granularity for configuring<br>each AM pool can be achieved by configuring each pool separately<br>through JDev or directly in bc4j.xcfg. |
| Optimize the number of database<br>connections.        | By default AM instances retain their database connections even when<br>checked back into the AM pool. There are many performance benefits<br>to maintain this association. To maintain performance, consider<br>configuring more AM instances than the maximum number of<br>specified database connections.                               |
|                                                        | NOTE: If you have an AM pool that needs to be used as root pool,<br>consider tuning at the specific AM pool level. For pools that are<br>infrequently used, consider tuning pool sizes on the pool level so that<br>top-level application parameters are not used.                                                                        |

*Table 9–7 Application Module (AM) Pool Tuning* 

**9.3.1.6.1 General AM Pool Configurations** The following guidelines can be used as a general starting point when tuning AM and AM pool behavior. More specific tuning for memory or CPU usage can be found in [Section 9.3.1.6.2, "Configuring AM Pool](#page-129-0)  [Sizing"](#page-129-0).

*Table 9–8 AM Pool Tuning Parameters*

| <b>Parameter</b>            | <b>Description</b>                                                                                                    |  |
|-----------------------------|----------------------------------------------------------------------------------------------------|--|
| <b>Initial Pool Size</b>    | Specifies the number of application module instances to create when the pool is                                                                                                    |  |
| jbo.ampool.initpoolsize     | initialized (default is zero). Setting a nonzero initial pool size increases the time<br>to initialize the application, but improves subsequent performance for<br>operations requiring an AM instance.                                            |  |
|                             | Configure this value to 10% more than the anticipated number of concurrent<br>AM instances required to service all users.                                                                                                    |  |
| Maximum Pool Size           | Specifies the maximum number of application module instances that the pool                                                                                                    |  |
| jbo.ampool.maxpoolsize      | can allocate (default is 4096). The pool can never create more application<br>module instances than this limit imposes. A general guideline is to configure<br>this to 20% more than the initial pool size to allow for some additional growth.    |  |
| Minimum Available Size      | The minimum number of available application module instances that the pool                                                                                                    |  |
| jbo.ampool.minavailablesize | monitor should leave in the pool during a resource cleanup operation, when the<br>server is under light load.                                                                                                    |  |
|                             | Set to $0$ (zero) if you want the pool to shrink to contain no instances when all<br>instances have been idle for longer than the idle time-out after a resource<br>cleanup.                                                                       |  |
|                             | The default is 5 instances.                                                                                                    |  |
|                             | While application module pool tuning allows different values for the<br>jbo.ampool.minavailablesize   jbo.ampool.maxavailablesize parameters,<br>in most cases it is fine to set these minimum and maximum tuning properties to<br>the same value. |  |

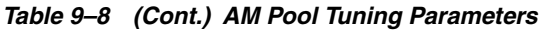

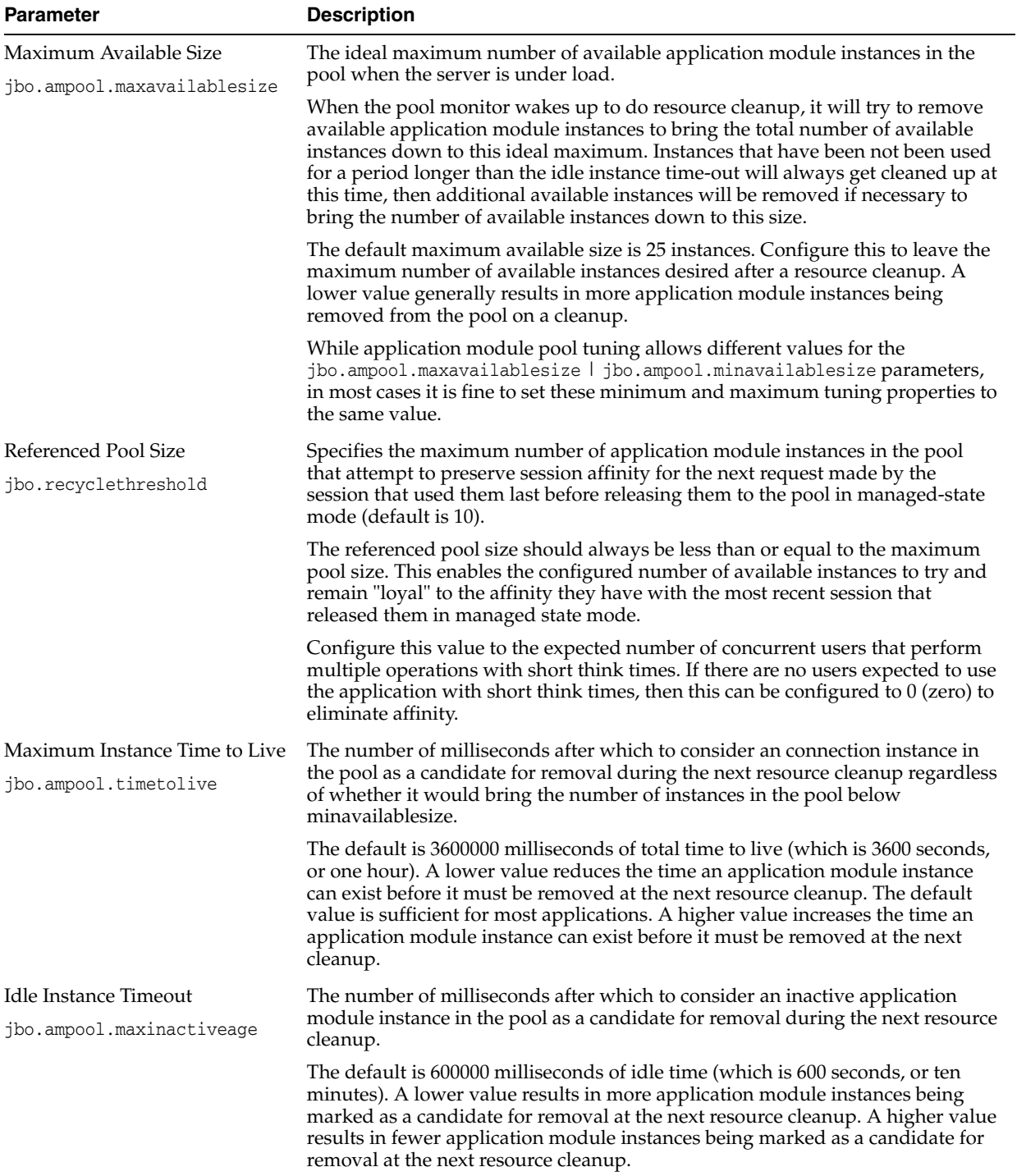

| <b>Parameter</b>                    | <b>Description</b>                                                                                                    |  |
|-------------------------------------|----------------------------------------------------------------------------------------------------|--|
| Pool Polling Interval               | The length of time in milliseconds between pool resource cleanup.                                                                                                    |  |
| jbo.ampool.monitorsleepinter<br>val | While the number of application module instances in the pool will never exceed<br>the maximum pool size, available instances which are candidates for getting<br>removed from the pool do not get "cleaned up" until the next time the<br>application module pool monitor wakes up to do its job.                                                                                                    |  |
|                                     | The default is to have the application module pool monitor wake up every<br>600000 milliseconds (which is 600 seconds, or ten minutes). Configuring a lower<br>interval results in inactive application module instances being removed more<br>frequently to save memory. Configuring a higher interval results in less<br>frequent resource cleanups.                                                                                                    |  |
| Failover<br>jbo.dofailover          | Specifies whether to disable or enable failover. By default, failover is disabled.<br>To enable failover, set the parameter to true.                                                                                                    |  |
|                                     | <b>NOTE</b> : When enabling application module state passivation, a failure can occur<br>when Oracle WebLogic Server is configured to forcibly release connection back<br>into the pool. A failure of this type produces a SQLException (Connection has<br>already been closed) that is saved to the server log. The exception is not<br>reported through the user interface.                                                                                                    |  |
|                                     | To ensure that state passivation occurs and changes are saved, set an<br>appropriate value for the weblogic-application.xml deployment descriptor<br>parameter inactive-connection-timeout-seconds on the<br><connection-check-params> pool-params element.</connection-check-params>                                                                                                    |  |
|                                     | Setting the deployment descriptor parameter to several minutes, in most cases,<br>should avoid forcing the inactive connection timeout and the resulting<br>passivation failure. Adjust the setting as needed for your environment.                                                                                                    |  |
| Locking Mode<br>jbo.locking.mode    | Specifies the locking mode (optimistic or pessimistic). The default is<br>pessimistic, which means that a pending transaction state can be created on<br>the database with row-level locks. With pessimistic locking mode, each time an<br>AM is recycled, a rollback is issued in the JDBC connection. Web applications<br>should set the locking mode to optimistic to avoid creating the row-level<br>locks.                                                                                                    |  |
| Database Connection Pooling         | Specifies whether the AM instance can be disconnected from the database                                                                                                    |  |
| jbo.doconnectionpooling             | connection when the AM instance is returned to the AM pool. This enables an<br>application to size the AM pool larger than the database connection pool. The<br>default is false, which means that an AM instance can retain its database<br>connection when the AM instance is returned to the AM pool. When set to<br>true, the AM can release the database connection back to the database<br>connection pool when the AM instance is returned to the AM pool. Note that<br>before an AM is disconnected from the database connection, a rollback can be<br>issued on that database connection to revert any pending database state. |  |
| Transaction Disconnect Level        | When used in conjunction with jbo.doconnection pooling = true, specifies BC4J                                                                                                    |  |
| jbo.txn.disconnect_level            | behavior for maintaining JDBC ResultSets. By default jbo.txn.disconnect_<br>level is 0, and passivation can be used to close any open ResultSets when the<br>database connection is disconnected from the AM instance. Configuring<br>jbo.txn.disconnect_level to 1 can prevent this behavior to avoid the<br>passivation costs for this situation.                                                                                                    |  |

*Table 9–8 (Cont.) AM Pool Tuning Parameters*

For parameters that can be configured for memory-constrained systems, see [Table 9–9](#page-129-1).

| <b>Parameter</b>            | <b>Description</b>                                                                                                    |  |
|-----------------------------|----------------------------------------------------------------------------------------------------|--|
| <b>Initial Pool Size</b>    | Set this to a low value to conserve memory at the cost of slower performance                                                                                                    |  |
| jbo.ampool.initpoolsize     | when additional AM instances are required. The default value of $0$ (zero) does<br>not create any AM instances when the AM pool is initialized.                                                                                                    |  |
| Maximum Pool Size           | Configure this to prevent the number of AM instance from exceeding the                                                                                                    |  |
| jbo.ampool.maxpoolsize      | determined value. However, if this is set too low, then some users may see an<br>error accessing the application if no AM instances are available.                                                                                                    |  |
| Minimum Available Pool Size | Set to $0$ (zero) to shrink the pool to contain no instances when all instances have<br>been idle for longer than the idle time out after a resource cleanup. However, a<br>setting of 1 is commonly used to avoid the costs of re-creating the AM pool. |  |
| jbo.ampool.minavailablesize |                                                                                                    |  |
| Maximum Available Pool Size | Configure this to leave the maximum number of available instances specified                                                                                                    |  |
| jbo.ampool.maxavailablesize | after a resource cleanup.                                                                                                    |  |

<span id="page-129-1"></span>*Table 9–9 AM Pool Sizing Configurations - Memory Considerations*

For parameters that can be configured to reduce the load on the CPU to some extent through a few parameters, see [Table 9–10.](#page-129-2)

<span id="page-129-2"></span>*Table 9–10 AM Pool Sizing Configurations - CPU Considerations*

| <b>Parameter</b>        | <b>Description</b>                                                                                                    |  |
|-------------------------|----------------------------------------------------------------------------------------------------|--|
| ibo.ampool.initpoolsize | Set this value to the number of AM instances you want the application pool to<br>start with. Creating AM instances during initialization takes the CPU<br>processing costs of creating AM instances during the initialization instead of<br>on-demand when additional AM instances are required. |  |
| jbo.recyclethreshold    | Configure this value to maintain the AM instance's affinity to a user's session.<br>Maintaining this affinity as much as possible save the CPU processing cost of<br>needing to switch an AM instance from one user session to another.                                                          |  |

<span id="page-129-0"></span>**9.3.1.6.2 Configuring AM Pool Sizing** The Application Module pool sizing configuration is largely dependant on the number of concurrent users you expect to have. To prevent performance issues, you need to make sure AM pool size is sufficient to serve all concurrent users.

**Caution:** The following example assumes at least 100 concurrent users. Always consult your own use case scenarios to determine the appropriate settings for your deployment.

To configure these parameters, open the setDomainEnv.sh file for the WebLogic Server instance and find these lines:

```
JAVA_OPTIONS="${JAVA_OPTIONS}"
export JAVA_OPTIONS
```
Replace these lines with the following:

```
JAVA_OPTIONS="-Djbo.ampool.doampooling=true
-Djbo.ampool.minavailablesize=1 
-Djbo.ampool.maxavailablesize=120
-Djbo.recyclethreshold=60 
-Djbo.ampool.timetolive=-1 
-Djbo.load.components.lazily=true 
-Djbo.doconnectionpooling=true 
-Djbo.txn.disconnect_level=1 
-Djbo.connectfailover=false
```
-Djbo.max.cursors=5 -Doracle.jdbc.implicitStatementCacheSize=5 -Doracle.jdbc.maxCachedBufferSize=19 \${JAVA\_OPTIONS}"

> **Note:** To limit performance implications, set the ampool.maxavailablesize to a value that is at least 20% more than the maximum number of concurrent users you expect in your own use case scenarios.

**9.3.1.6.3 AM Pool Resource Cleanup Configurations** These parameters affect the frequency and characteristics for AM pool resource cleanups.

For memory-constrained systems, configure the AM pool to clean up more AM instances more frequently so that the memory consumed by the AM instance can be freed for other purposes. However, reducing the number of available AM instances and increasing the frequency of cleanups can result in higher CPU usage and longer response times. See [Table 9–11](#page-130-0) for more information.

<span id="page-130-0"></span>*Table 9–11 AM Pool Resource Cleanup Configurations - Memory Considerations*

| <b>Parameter</b>               | <b>Description</b>                                                                                                    |
|--------------------------------|----------------------------------------------------------------------------------------------------|
| jbo.ampool.minavailablesize    | A setting of 0 (zero) shrinks the pool to contain no instances when all<br>instances have been idle for longer than the idle time out. However, a setting<br>of 1 is commonly used to avoid the costs of re-creating the AM pool |
| jbo.ampool.maxavailablesize    | A lower value generally results in more AM instances being removed from<br>the pool on a cleanup.                                                                                                    |
| ibo.ampool.timetolive          | A lower value reduces the time an AM instance can exist before it must be<br>removed at the next resource cleanup.                                                                                                    |
| ibo.ampool.maxinactiveage      | A low value results in more AM instances being marked as a candidate for<br>removal at the next resource cleanup.                                                                                                    |
| jbo.ampool.monitorsleepinterva | This controls how frequent resource cleanups can be triggered. Configuring a<br>lower interval results in inactive AM instances being removed more<br>frequently to save memory.                                                 |

The AM pool can be configured to reduce the need for CPU processing by allowing more AM instances to exist in the pool for longer periods of time. This generally comes at the cost of consuming more memory.

*Table 9–12 AM Pool Resource Cleanup Configurations - CPU Considerations*

| <b>Parameter</b>                                                       | <b>Description</b>                                                                                                    |
|------------------------------------------------------------------------|----------------------------------------------------------------------------------------------------|
| jbo.ampool.minavailable<br>size and<br>jbo.ampool.maxavailable<br>size | Setting these to a higher value leaves more idle instances in the pool, so that AM<br>instances do not have to be recreated at a later time. However, the values should not<br>be set excessively high to keep more AM instances than can be required at maximum<br>load. |
| ibo.ampool.timetolive                                                  | A higher value increases the time an AM instance can exist before it must be removed<br>at the next resource cleanup.                                                                                                    |
| jbo.ampool.maxinactivea<br>qe                                          | A higher value results in fewer AM instances being marked as a candidate for<br>removal at the next resource cleanup.                                                                                                    |
| interval                                                               | jbo.ampool.monitorsleep Configuring a higher interval results in less frequent resource cleanups.                                                                                                    |

#### **9.3.1.7 ADFc: Region Usage**

Adding regions to a page can be a powerful addition to the application. However, regions can be a resource-intensive component on the page. For better performance, consider using regions only when the specific functionality is required.

#### **9.3.1.8 Defer Task Flow Execution**

By default, task flows are activated when the page is loaded, even when the task flow is not initially rendered. This causes unnecessary overhead if the task flow is never displayed.

**Note:** For regions and taskflows, the amount of time it takes to evaluate the current viewId and the time it takes to calculate input parameters to the flow can impact your overall performance. Consider this during your design phase.

#### **9.3.1.9 Task Flow in a Popup**

By default, the child components under a popup are created even when popup is not accessed. To avoid this overhead, consider the following:

Set childCreation to deferred

Set childCreation="deferred" on the popup

Set activation="deferred" on the taskflow

**Caution:** This approach cannot be used if any of the following tags are present inside the popup:

- f:attribute
- af:setPropertyListener
- af:clientListener
- af:serverListener

t also cannot be used if you need to refer to any child components of the popup before the popup is displayed. Setting childCreation="deferred" will postpone creating any child components of the popup and you cannot refer to them until after the popup is shown. In that case, use Conditional Activation as described below:

Use Conditional Activation

Add property listener on the popup in the jsff to set a condition

Set activation="conditional" on the taskflow

Set activate=<condition> on the taskflow

#### **9.3.1.10 Configuring the Task Flow Inside Switcher**

By default, task flows under switchers are activated when the page is loaded, not when the switcher facet is displayed. To avoid this, use conditional activation and set "active" to an expression language (EL) expression that returns 'true' when the facet is displayed.

#### **9.3.1.11 Reusing Static Data**

If the application contains static data that can be reused across the application, the cache data can be collected using a shared application module. More information on creating and using shared application modules can be found in "Sharing Application Module View Instances" in *Developing Fusion Web Applications with Oracle Application Development Framework*.

#### **9.3.1.12 Conditional Validations**

For resource-intensive validations on entity attributes, consider using preconditions to selectively apply the validations only when needed. The cost of validation must be weighted against the cost of the precondition to determine if the precondition is beneficial to the performance. More information on specifying preconditions for validation can be found in "How to Set Preconditions for Validation" in *Developing Fusion Web Applications with Oracle Application Development Framework*.

# **Tuning Oracle TopLink**

This chapter describes some of the available performance tuning features for EclipseLink, an open-source persistence framework used with Oracle TopLink. The chapter includes the following topics:

- [Section 10.1, "About Oracle TopLink and EclipseLink"](#page-134-0)
- [Section 10.2, "Basic Tuning Considerations"](#page-135-0)
- [Section 10.3, "Advanced Tuning Considerations"](#page-149-0)

# <span id="page-134-0"></span>**10.1 About Oracle TopLink and EclipseLink**

Oracle TopLink includes the open source EclipseLink as the Java Persistence API (JPA) implementation. Oracle TopLink extends EclipseLink with advanced integration into the Oracle Application Server.

The information in this chapter assumes that you are familiar with the basic functionality of EclipseLink. Before you begin tuning, consider reviewing the following introductory information:

- "Understanding Queries" at http://www.eclipse.org/eclipselink/documentation/2.5/concepts/queries.h tm#CHDGGCJB
- "Understanding Caching" at http://www.eclipse.org/eclipselink/documentation/2.5/concepts/general00 4.htm#CHDEEBFG
- "Understanding Mappings" at http://www.eclipse.org/eclipselink/documentation/2.5/concepts/mappingin tro.htm#CHDFEJIJ

For more information on Oracle TopLink, see the **TopLink** page on the Oracle Technology Network (OTN).]

> **Note:** This chapter serves as a 'Quick Start' guide to performance tuning JPA in the context of a Java EE environment. While the chapter provides common performance tuning considerations and related documentation resources, it is not meant to be comprehensive list of areas to tune.

# <span id="page-135-0"></span>**10.2 Basic Tuning Considerations**

The following tuning recommendations are applicable to most deployments. Always consult your own usecase scenarios before implementing any of these configurations.

- [Creating Efficient SQL Statements and Queries](#page-135-1)
- **[Tuning Cache Configuration](#page-142-0)**
- [Tuning the Mapping and Descriptor Configurations](#page-148-0)
- **[Using Data Partitioning](#page-149-1)**

### <span id="page-135-1"></span>**10.2.1 Creating Efficient SQL Statements and Queries**

This section covers using efficient SQL statements and SQL querying. [Table 10–1](#page-136-0) and [Table 10–2](#page-140-0) show tuning parameters and performance recommendations related to SQL statements and querying.

| <b>Tuning Parameter</b>          | <b>Description</b>                                                                                                    | <b>Performance Notes</b>                                                                                                    |
|----------------------------------|----------------------------------------------------------------------------------------------------|----------------------------------------------------------------------------------------------------|
| Parameterized SQL<br>Binding     | Using parameterized SQL and prepared statement<br>caching, you can improve performance by reducing<br>the number of times the database SQL engine parses<br>and prepares SQL for a frequently called query.<br>EclipseLink enables parameterized SQL by default.<br>However, not all databases and JDBC drivers<br>support these options. Note that the Oracle JDBC<br>driver bundled with Oracle Application Server does<br>support this option. The persistence property in<br>persistence.xml "eclipselink.jdbc.bind-parameters" is<br>used to configure this. | Leave parameterized SQL binding<br>enabled for selected databases and<br>JDBC drivers that support these<br>options.                       |
|                                  | See Also: "Understanding Caching" at<br>http://www.eclipse.org/eclipselink/documentat<br>ion/2.5/concepts/cache.htm#CDEFHHEH and<br>"Understanding Querying" at<br>http://www.eclipse.org/eclipselink/documentat<br>ion/2.5/concepts/queries.htm#CHDGGCJB                                                                                                    |                                                                                                    |
|                                  | Default Value: PERSISTENCE_UNIT_DEFAULT<br>(which is true by default)                                                                                                    |                                                                                                    |
| <b>JDBC</b> Statement<br>Caching | Statement caching is used to lower the performance<br>impact of repeated cursor creation and repeated<br>statement parsing and creation; this can improve<br>performance for applications using a database.                                                                                                    | You should always enable statement<br>caching if your JDBC driver supports<br>this option. The Oracle JDBC driver<br>supports this option. |
|                                  | Note: For Java EE applications, use the data source's<br>statement caching (and do not use EclipseLink<br>Statement Caching for EJB3.0/JPA, for example:<br>eclipselink.jdbc.cache-statements"="true").                                                                                                    |                                                                                                    |
|                                  | Set this option in an Oracle Weblogic data-source by<br>setting Statement Cached Type and Statement<br>Cached Size configuration options.                                                                                                    |                                                                                                    |
|                                  | See also "Increasing Performance with the Statement<br>Cache" in Administering JDBC Data Sources for Oracle<br>WebLogic Server.                                                                                                    |                                                                                                    |
|                                  | Default Value: The Oracle Weblogic Server data<br>source default statement cache size is 10 statements<br>per connection.                                                                                                    |                                                                                                    |

*Table 10–1 EJB/JPA Using Efficient SQL Statements and Querying*

| <b>Tuning Parameter</b> | <b>Description</b>                                                                                                    | <b>Performance Notes</b>                                                                                                    |
|-------------------------|----------------------------------------------------------------------------------------------------|----------------------------------------------------------------------------------------------------|
| Fetch Size              | The JDBC fetch size gives the JDBC driver a hint as<br>to the number of rows that should be fetched from<br>the database when more rows are needed.                                                                                 | The optimal fetch size is not always<br>obvious. Usually, a fetch size of one<br>half or one quarter of the total                                                                  |
|                         | For large queries that return a large number of<br>objects, you can configure the row fetch size used in<br>the query to improve performance by reducing the<br>number database hits required to satisfy the selection<br>criteria. | expected result size is optimal. Note<br>that if you are unsure of the result set<br>size, incorrectly setting a fetch size<br>too large or too small can decrease<br>performance. |
|                         | Most JDBC drivers use a default fetch size of 10. If<br>you are reading 1000 objects, increasing the fetch size<br>to 256 can significantly reduce the time required to<br>fetch the query's results.                               |                                                                                                    |
|                         | Note: The default value means use the JDBC driver<br>default value, which is typically 10 rows for the<br>Oracle JDBC driver.                                                                                                    |                                                                                                    |
|                         | To configure this, use query hint<br>"eclipselink.jdbc.fetch-size".                                                                                                    |                                                                                                    |
|                         | Default Value: 0                                                                                                    |                                                                                                    |
| <b>Batch Writing</b>    | Batch writing can improve database performance by Enable for the persistence unit.<br>sending groups of INSERT, UPDATE, and DELETE<br>statements to the database in a single transaction,<br>rather than individually.              |                                                                                                    |
|                         | The persistence property in persistence.xml<br>"eclipselink.jdbc.batch-writing"="JDBC" is used<br>to configure this.                                                                                                    |                                                                                                    |
|                         | Default Value: Off                                                                                                    |                                                                                                    |
| Change Tracking         | This is an optimization feature that lets you tune the<br>way EclipseLink detects changes in an Entity.                                                                                                    | Leave at default AttributeLevel for<br>best performance.                                                                                                    |
|                         | Default Value: AttributeLevel if using weaving (Java<br>EE default), otherwise Deferred.                                                                                                    |                                                                                                    |
| Weaving                 | Can disable through persistence xml properties<br>"eclipselink.weaving"                                                                                                    | Leave on for best performance.                                                                                                    |
|                         | Default Value: On                                                                                                    |                                                                                                    |

*Table 10–1 (Cont.) EJB/JPA Using Efficient SQL Statements and Querying*

| <b>Tuning Parameter</b>           | <b>Description</b>                                                                                                    | <b>Performance Notes</b>                                                                                                    |
|-----------------------------------|----------------------------------------------------------------------------------------------------|----------------------------------------------------------------------------------------------------|
| Read Only                         | Setting an EJB3.0 JPA Entity to read-only ensures that<br>the entity cannot be modified and enables<br>EclipseLink to optimize unit of work performance.                                                                                                    | For optimal performance use<br>read-only on any query where the<br>resulting objects are not changed.                                                                                                    |
|                                   | Set through query hint "eclipselink.read-only".                                                                                                    |                                                                                                    |
|                                   | Can also be set at entity level using @Read0n1y class<br>annotation.                                                                                                    |                                                                                                    |
|                                   | Default Value: False                                                                                                    |                                                                                                    |
| firstResult and<br>maxRows        | These are JPA query properties that are used for<br>paging large queries. Typically, these properties can<br>be used when the entire result set of a query<br>returning a large number of rows is not needed. For<br>example, when a user scans the result set (a page at a<br>time) looking for a particular result and then<br>discards the rest of the data after the record is found. | Use on queries that can have a large<br>result set and only a subset of the<br>objects is needed.                                                                                                    |
| Sequence number<br>pre-allocation | Sequence number pre-allocation enables a batch of<br>ids to be queried from the database simultaneously<br>in order to avoid accessing the database for an id on<br>every insert.<br>Default Value: 50                                                                                                    | Always use sequence number<br>pre-allocation for best performance<br>for inserts. SEQUENCE or TABLE<br>sequencing should be used for<br>optimal performance, not IDENTITY<br>which does not allow pre-allocation. |

*Table 10–1 (Cont.) EJB/JPA Using Efficient SQL Statements and Querying*

## **10.2.1.1 Tuning Entity Relationships Query Parameters**

[Table 10–2](#page-140-0) shows the Entity relationship query parameters for performance tuning.

| <b>Tuning Parameter</b> | <b>Description</b>                                                                                                    | <b>Performance Notes</b>                                                                                                    |
|-------------------------|----------------------------------------------------------------------------------------------------|----------------------------------------------------------------------------------------------------|
| Batch Fetching          | The eclipselink.batch hint supplies EclipseLink<br>with batching information so subsequent queries<br>of related objects can be optimized in batches<br>instead of being retrieved one-by-one or in one<br>large joined read.                                                                                                    | Use for queries of tables with<br>columns mappings to table data<br>you need. You should only use<br>either batch fetching or joining if<br>you know that you are going to<br>access all of the data; if you do<br>not intend to access the<br>relationships, then just let<br>indirection defer their loading.<br>Batch fetching is more efficient<br>than joining because it avoids<br>reading duplicate data; therefore<br>for best performance for queries<br>where batch fetching is |
|                         | Batch fetching has three types: JOIN, EXISTS and<br>IN. The type is set through the query hint<br>"eclipselink.batch.type"                                                                                                    |                                                                                                    |
|                         | Note that batching is only allowed on queries<br>that have a single object in their select clause. The<br>query hint to configure this is "eclipselink.batch".<br>Batch fetching can also be set using the<br>@BatchFetch annotation.                                                                                                    |                                                                                                    |
|                         | Default Value: Off                                                                                                    | supported, consider using batch<br>fetching instead of join reading.                                                                                                    |
| Join Fetching           | Join fetching is a query optimization feature that<br>enables a single query for a class to return the<br>data to build the instances of that class and its<br>related objects.                                                                                                    | Use for queries of tables with<br>columns mappings to table data<br>you need. You should only use<br>either batch fetching or joining if<br>you know that you are going to<br>access all of the data; if you do<br>not intend to access the<br>relationships, then just let<br>indirection defer their<br>loading. For the best performance<br>of selects, where batch fetching<br>is not supported, a join is<br>recommended                                                             |
|                         | Use this feature to improve query performance<br>by reducing database access. By default,<br>relationships are not join-read: each relationship<br>is fetched separately when accessed if you are<br>using lazy-loading, or as a separate database<br>query if you are not using lazy-loading.                                                      |                                                                                                    |
|                         | You can specify the use of join in JPQL (JOIN<br>FETCH), or you can set it multi-level in a query<br>hint, "eclipselink.join-fetch". It also can be set in<br>the mapping annotation @JoinFetch.                                                                                                    |                                                                                                    |
|                         | Joining is part of the JPA specification, whereas<br>batch fetching is not. And, joining works on<br>queries that not work with batch fetching. For<br>example, joining works on queries with multiple<br>objects in the select clause, queries with a single<br>result, and for cursors and first/max results,<br>whereas batch fetching does not. |                                                                                                    |
|                         | See Also: "Join Fetching" at<br>http://www.eclipse.org/eclipselink/documen<br>tation/2.5/solutions/performance001.htm#CH<br><b>DEGCHH</b>                                                                                                    |                                                                                                    |
|                         | Default Value: Not Used                                                                                                    |                                                                                                    |

*Table 10–2 EJB3.0 Entity Relationship Query Performance Options*

| <b>Tuning Parameter</b> | <b>Description</b>                                                                                                    | <b>Performance Notes</b>                                                                                                    |
|-------------------------|----------------------------------------------------------------------------------------------------|----------------------------------------------------------------------------------------------------|
| Lazy loading            | Without lazy loading on, when EclipseLink<br>retrieves a persistent object, it retrieves all of the<br>dependent objects to which it refers. When you<br>configure lazy reading (also known as<br>indirection, lazy loading, or just-in-time reading)<br>for an attribute mapped with a relationship<br>mapping, EclipseLink uses an indirection object<br>as a place holder for the referenced object. | Use lazy loading for all<br>mappings. Using lazy loading<br>and querying the referenced<br>objects using batch fetching or<br>Join is more efficient than Eager<br>loading.<br>You may also consider using<br>optimized loading with<br>LoadGroups which allows a<br>query to force instantiation of<br>relationships. |
|                         | EclipseLink defers reading the dependent object<br>until you access that specific attribute. This can<br>result in a significant performance improvement,<br>especially if the application is interested only in<br>the contents of the retrieved object, rather than<br>the objects to which it is related.                                                                                            |                                                                                                    |
|                         | See Also: "Using Lazy Loading" at<br>http://www.eclipse.org/eclipselink/documen<br>tation/2.5/concepts/mappingintro001.htm#CE<br><b>GBCJAG</b>                                                                                                    |                                                                                                    |
|                         | Default Value: On for collection mapping<br>(ToMany mappings, @OneToMany,<br>@ManyToMany)                                                                                                    |                                                                                                    |
|                         | Default Value: Off for reference (ToOne<br>mappings, @OneToOne, @ManyToOne)                                                                                                    |                                                                                                    |
|                         | (Note that setting lazy loading On for<br>@OneToOne, @ManyToOne requires weaving,<br>which is On by default for Java EE.)                                                                                                    |                                                                                                    |

*Table 10–2 (Cont.) EJB3.0 Entity Relationship Query Performance Options*

## <span id="page-142-0"></span>**10.2.2 Tuning Cache Configuration**

This section describes tuning the default internal cache that is provided by EclipseLink. Oracle Toplink/EclipseLink can also be integrated with Oracle Coherence. For information on configuring and tuning an EclipseLink Entity Cache using Oracle Coherence, see [Section 10.3.1, "Integrating with Oracle Coherence"](#page-149-2).

The default settings for EJB3.0/JPA used with the EclipseLink persistence manager and cache are no locking, no cache refresh, and cache-usage DoNotCheckCache. To ensure that your application uses the cache and does not read stale data from the cache (when you do not have exclusive access), you must configure these and other isolation related settings appropriately. [Table 10–3](#page-143-0) shows the cache configuration options.

For more information on cache configuration, see "Understanding Caching" at http://www.eclipse.org/eclipselink/documentation/2.5/concepts/cache.htm#CD EFHHEH.

**Note:** By default, EclipseLink assumes that your application has exclusive access to the data it is using (that is, there are no external, non-EclipseLink, applications modifying the data). If your application does not have exclusive access to the data, then you must change some of the defaults from [Table 10–3](#page-143-0).
| <b>Tuning Parameter</b> | <b>Description</b>                                                                                                    | <b>Performance Notes</b>                                                                                                    |
|-------------------------|----------------------------------------------------------------------------------------------------|----------------------------------------------------------------------------------------------------|
| Object Cache            | EclipseLink sessions provide an object cache. EJB3.0<br>JPA applications that use the EclipseLink persistence<br>manager create EclipseLink sessions that by default<br>use this cache. This cache, known as the <b>session cache</b> ,<br>retains information about objects that are read from or<br>written to the database, and is a key element for<br>improving the performance of an EclipseLink<br>application.<br>Typically, a server session's object cache is shared by<br>all client sessions acquired from it. Isolated sessions | Generally it is recommended<br>that you leave caching<br>enabled. If you have an object<br>that is always read from the<br>database, as in a pessimistic<br>locked object, then the cache<br>for that entity should be<br>disabled. Also, consider<br>disabling the cache for<br>infrequently accessed entities |
|                         | provide their own session cache isolated from the<br>shared object cache.                                                                                                    |                                                                                                    |
|                         | The annotation type @Cacheable specifies whether an<br>entity should be cached. Caching is enabled when the<br>value of the persistence xml caching element is<br>ENABLE_SELECTIVE or DISABLE_SELECTIVE. The<br>value of the Cacheable annotation is inherited by<br>subclasses; it can be overridden by specifying<br>Cacheable on a subclass.                                                                                                    |                                                                                                    |
|                         | Cacheable (false) means that the entity and its state<br>must not be cached by the provider.                                                                                                    |                                                                                                    |
|                         | Default Value: Enabled (shared is True)                                                                                                    |                                                                                                    |
| Query Result Set Cache  | In addition to the object cache in EclipseLink,<br>EclipseLink also supports a query cache:                                                                                                    | Use for frequently executed<br>non-primary key queries                                                                                                    |
|                         | The object cache indexes objects by their primary<br>п<br>key, allowing primary key queries to obtain cache<br>hits. By using the object cache, queries that access<br>the data source can avoid the cost of building the<br>objects and their relationships if the object is<br>already present.                                                                                                    | with infrequently changing<br>result sets. Use with a cache<br>invalidation time out to<br>refresh as needed.                                                                                                    |
|                         | The query cache is distinct from the object cache.<br>п<br>The query cache is indexed by the query and the<br>query parameters - not the object's primary key.<br>This enables any query executed with the same<br>parameters to obtain a query cache hit and return<br>the same result set.                                                                                                    |                                                                                                    |
|                         | The query hints for a query cache are:                                                                                                    |                                                                                                    |
|                         | "eclipselink.query-cache"                                                                                                    |                                                                                                    |
|                         | "eclipselink.query-cache.size"                                                                                                    |                                                                                                    |
|                         | "eclipselink.query-cache.invalidation"                                                                                                    |                                                                                                    |
|                         | See Also: "Understanding Caching" at<br>http://www.eclipse.org/eclipselink/documentatio<br>n/2.5/concepts/cache.htm#CDEFHHEH and "JPA Query<br>Customization Extensions" at<br>http://www.eclipse.org/eclipselink/documentatio<br>n/2.5/jpa/extensions/queryhints.htm#sthref498                                                                                                    |                                                                                                    |
|                         | Default Value: Not Used                                                                                                    |                                                                                                    |

*Table 10–3 EJB3.0 JPA Entities and Cache Configuration Options*

| <b>Tuning Parameter</b> | <b>Description</b>                                                                                                    |                                                                                                    |  |
|-------------------------|----------------------------------------------------------------------------------------------------|----------------------------------------------------------------------------------------------------|--|
| Cache Size              | Cache size can be configured through persistence<br>properties: "eclipselink.cache.size. <entity>"</entity>                                                                              | Set the cache size relative to<br>how much memory you have                                                                                                    |  |
|                         | "eclipselink.cache.size.default"                                                                                                    | available, how many<br>instances of the class you                                                                                                    |  |
|                         | "eclipselink.cache.type.default"                                                                                                    | have, the frequency the                                                                                                    |  |
|                         | See Also: "About the Persistence Unit" at<br>http://www.eclipse.org/eclipselink/documentatio<br>n/2.5/concepts/appdeployment002.htm#BABHCJDG<br>and 'Class PersistenceUnitProperties" at | entities are accessed, and<br>how much caching you want<br>based on your tolerance for<br>stale data.                                                              |  |
|                         | http://www.eclipse.org/eclipselink/api/2.3/org/<br>eclipse/persistence/config/PersistenceUnitPrope<br>rties.html                                                                         | Consider creating larger<br>cache sizes for entities that<br>have many instances that are                                                                          |  |
|                         | Default Value: Type SoftWeak, Size 100 (per Entity).<br>The default value may be different if Toplink is                                                                                 | frequently accessed and stale<br>data is not a big issue.                                                                                                    |  |
|                         | running on Exalogic. See "Enable the Exalogic<br>Automated Tuner" in the Solutions Guide for Oracle<br>TopLink for more information about the Exalogic<br>default.                       | Consider using smaller cache<br>sizes or no cache for<br>frequently updated entities<br>that must always have fresh<br>data, or infrequently accessed<br>entities. |  |
| Locking                 | Oracle supports the locking policies shown in<br>Table 10-4: no locking, optimistic, pessimistic, and<br>read-only.                                                                      | For entities that can be.<br>updated concurrently,<br>consider using the locking                                                                                   |  |
|                         | Locking is set through JPA @Version annotation,<br>eclipselink.read-only                                                                                                    | policy to prevent a user from<br>writing over another users<br>changes. To optimize                                                                                |  |
|                         | See "Descriptors and Locking" at<br>http://www.eclipse.org/eclipselink/documentatio<br>n/2.5/concepts/descriptors002.htm#CHEEEIEA                                                        | performance for read-only<br>entities, consider defining the<br>entity as read-only or use a                                                                       |  |
|                         | Default Value: No Locking                                                                                                    | read-only query hint.                                                                                                    |  |

*Table 10–3 (Cont.) EJB3.0 JPA Entities and Cache Configuration Options*

| <b>Tuning Parameter</b><br><b>Description</b> |                                                                                                    | <b>Performance Notes</b>                                                                                                    |  |  |
|-----------------------------------------------|----------------------------------------------------------------------------------------------------|----------------------------------------------------------------------------------------------------|--|--|
| Cache Usage                                   | By default, all query types search the database first<br>and then synchronize with the cache. Unless refresh<br>has been set on the query, the cached objects can be<br>returned without being refreshed from the database.<br>You can specify whether a given query runs against<br>the in-memory cache, the database, or both.                                                                                                    | For faster performance on<br>primary key queries, where<br>the data is typically in the<br>cache and does not require a<br>lot of refreshing, it is<br>recommended to check the                                                                                                    |  |  |
|                                               | To get performance gains by avoiding the database<br>lookup for objects already in the cache, you can<br>configure that the search attempts to retrieve the<br>required object from the cache first, and then search<br>the data source only if the object is not in the cache.<br>For a query that looks for a single object based on a<br>primary key, this is done by setting the query hint<br>eclipselink.cache-usage" to"<br>CheckCacheByExactPrimaryKey.<br>Default Value: DoNotCheckCache | cache first on these queries<br>(using<br>CheckCacheByExactPrimaryK<br>ey).<br>This avoids the default<br>behavior of retrieving the<br>object from the database first<br>and then for objects already<br>in the cache, returning the<br>cached values (not updated<br>from the database access,<br>unless refresh has been set on |  |  |
| Isolation                                     | There is not a single tuning parameter that sets a<br>particular database transaction isolation level in a JPA<br>application that uses EclipseLink.                                                                                                    | the query).                                                                                                    |  |  |
|                                               | In a typical EJB3.0 JPA application, a variety of factors<br>affect when database transaction isolation levels apply<br>and to what extent a particular database transaction<br>isolation can be achieved, including the following:                                                                                                    |                                                                                                    |  |  |
|                                               | Locking mode                                                                                                    |                                                                                                    |  |  |
|                                               | Use of the Session Cache                                                                                                    |                                                                                                    |  |  |
|                                               | <b>External Applications</b><br>$\blacksquare$                                                                                                    |                                                                                                    |  |  |
|                                               | Database Login method<br>$\blacksquare$<br>setTransactionIsolation                                                                                                    |                                                                                                    |  |  |
|                                               | See Also: "Isolated Cache" at<br>http://www.eclipse.org/eclipselink/documentatio<br>n/2.5/concepts/cache001.htm#CDEEGICF                                                                                                    |                                                                                                    |  |  |

*Table 10–3 (Cont.) EJB3.0 JPA Entities and Cache Configuration Options*

| <b>Tuning Parameter</b> | <b>Description</b>                                                                                                    | <b>Performance Notes</b>                                                                                                    |
|-------------------------|----------------------------------------------------------------------------------------------------|----------------------------------------------------------------------------------------------------|
| Cache Refreshing        | By default, EclipseLink caches objects read from a data<br>source. Subsequent queries for these objects access the<br>cache and thus improve performance by reducing data<br>source access and avoiding the cost of rebuilding<br>object's and their relationships. Even if a query<br>accesses the data source, if the objects corresponding<br>to the records returned are in the cache, EclipseLink<br>uses the cached objects. This default caching policy<br>can lead to stale data in the application.<br>Refreshing can be enabled at the entity level<br>(alwaysRefresh or refresh Only If Newer and expiry)<br>and at the query level (with the eclipselink.refresh<br>query hint). You can also force queries to go to the<br>database with (disableHits). Using an appropriate<br>locking policy is the only way to ensure that stale or<br>conflicting data does not get committed to the<br>database.<br>For more information see: Section 10.2.2.1, "Cache<br>Refreshing Scenarios"<br>See Also: "Understanding Caching" at<br>http://www.eclipse.org/eclipselink/documentatio<br>n/2.5/concepts/cache.htm#CDEFHHEH | Try to avoid entity level<br>cache refresh and instead,<br>consider configuring the<br>following:<br>cache refresh on a<br>query-by-query basis<br>cache expiration<br>$\blacksquare$<br>isolated caching |
|                         | Default Value: No Cache Refreshing                                                                                                    |                                                                                                    |

*Table 10–3 (Cont.) EJB3.0 JPA Entities and Cache Configuration Options*

#### <span id="page-147-0"></span>**10.2.2.1 Cache Refreshing Scenarios**

There are a few scenarios to consider for data refreshing in the cache, all with performance implications:

- In the case where you never want cached data and always want fresh data, consider using an isolated cache (Shared=False). This is the case when certain data in the application changes so frequently that it is desirable to always refresh the data, instead of only refreshing the data when a conflict is detected.
- In the case when you want to avoid stale data, but getting stale data is not a major issue, then using a cache expiry policy would be the recommended solution. In this case you should also use optimistic locking, which automatically refresh stale objects when a locking error occurs. If using optimistic locking, you could also enable the entity @Cache attributes alwaysRefresh and refreshOnlyIfNewer to allow queries that access the database to refresh any stale objects returned, and avoid refreshing invalid objects when unchanged. You may also want to enable refreshing on certain query operations when you know you want refreshed data, or even provide the option of refreshing something from the client that would call a refreshing query.
- In the case when you are not concerned about stale data, you should use optimistic locking; this automatically refresh stale objects in the cache on locking errors.

#### **10.2.2.2 Tuning the Locking Mode Policies**

The locking modes, as shown in [Table 10–4,](#page-148-0) along with EclipseLink cache-usage and query refreshing options, ensures data consistency for EJB entities using JPA. The different combinations have both functional and performance implications, but often the functional requirements for up-to-date data and data consistency lead to the settings for these options, even when it may be at the expense of performance.

For more information, see "Descriptors and Locking" at http://www.eclipse.org/eclipselink/documentation/2.5/concepts/descriptors0 02.htm#CHEEEIEA.

| <b>Locking Option</b> | <b>Description</b>                                                                                                    | <b>Performance Notes</b>                                                                                                    |  |
|-----------------------|----------------------------------------------------------------------------------------------------|----------------------------------------------------------------------------------------------------|--|
| No Locking            | The application does not prevent users overwriting<br>each other's changes. This is the default locking<br>mode. Use this mode if the Entity is never updated<br>concurrently or concurrent reads and updates to the<br>same rows with read-committed semantics is<br>sufficient. | In general, no locking is faster, but<br>may not meet your needs for data<br>consistency.                                                                                                    |  |
|                       | Default Value: No Locking                                                                                                    |                                                                                                    |  |
| Optimistic            | All users have read access to the data. When a user<br>attempts to make a change, the application checks to<br>ensure the data has not changed since the user read<br>the data.                                                                                                   | If infrequent concurrent updates to<br>the same rows are expected, then<br>optimistic locking may provide the<br>best performance while providing<br>data consistency guarantees.                         |  |
|                       | See Also: "Using Optimistic Locking" at<br>http://www.eclipse.org/eclipselink/documentat<br>ion/2.5/concepts/mappingintro005.htm#CEGDIIIB                                                                                                    |                                                                                                    |  |
| Pessimistic           | The first user who accesses the data with the<br>purpose of updating it locks the data until<br>completing the update.                                                                                                    | If frequent concurrent updates to the<br>same rows are expected, pessimistic<br>locking may be faster than optimistic<br>locking that is getting a lot of<br>concurrent access exceptions and<br>retries. |  |
|                       |                                                                                                    | When using pessimistic locking at<br>the entity level, it is recommended<br>that you use it with an isolated cache<br>(Shared=False) for best performance.                                                |  |
| Read Only             | Setting an EJB3.0 JPA Entity to read-only ensures<br>that the entity cannot be modified and enables<br>EclipseLink to optimize unit of work performance.                                                                                                    | Defining an entity as read-only can<br>perform better than an entity that is<br>not defined as read-only, yet does no                                                                                     |  |
|                       | Set at the entity level using @ReadOnly class<br>annotation. Can also be set at the query level<br>through query hint "eclipselink.read-only".                                                                                                    | inserts, updates, or deletes, since it<br>enables EclipseLink to optimize the<br>unit of work performance. Always<br>use read-only for all read-only<br>operations                                        |  |

<span id="page-148-0"></span>*Table 10–4 Locking Mode Policies*

#### **10.2.3 Tuning the Mapping and Descriptor Configurations**

EclipseLink can transform data between an object representation and a representation specific to a data source. This transformation is called mapping and it is the core of a EclipseLink project.

A mapping corresponds to a single data member of a domain object. It associates the object data member with its data source representation and defines the means of performing the two-way conversion between object and data source.

For information on Mapping see, "Mapping and Descriptors" at http://www.eclipse.org/eclipselink/documentation/2.5/solutions/performance 002.htm#sthref153.

## **10.2.4 Using Data Partitioning**

EclipseLink allows you to configure data partitioning using the @Partitioned annotation. Partitioning enables an application to scale information across multiple databases; including clustered databases. For more information on using @Partitioned and other partitioning policy annotations, see "Partitioning Annotations" at http://www.eclipse.org/eclipselink/documentation/2.5/jpa/extensions/annota tions\_ref.htm#CACHIHIB.

# **10.3 Advanced Tuning Considerations**

After you have performed the modifications recommended in the previous section, you can make additional changes that are specific to your deployment. Consider carefully whether the recommendations in this section are appropriate for your environment.

- **[Integrating with Oracle Coherence](#page-149-0)**
- [Analyzing EclipseLink JPA Entity Performance](#page-149-1)

#### <span id="page-149-0"></span>**10.3.1 Integrating with Oracle Coherence**

Oracle Toplink can be integrated with Oracle Coherence. This integration is provided through the Oracle TopLink Grid feature. With TopLink Grid, there are several types of integration with EclipseLink JPA features.

For example:

- Replace the default EclipseLink L2 cache with Coherence. This provides support for very large L2 caches that span cluster nodes. EclipseLink's default L2 cache improves performance for multi-threaded and Java EE server hosted applications running in a single JVM, and requires configuring special cache coordination features if used across a cluster.
- Configure entities to execute queries in the Coherence data grid instead of the database. This allows clustered application deployments to scale beyond database-bound operations.

For more information on using EclipseLink JPA with a Coherence Cache, see "Grid Cache Configuration" in *Integrating Oracle Coherence*.

For more information on Oracle Toplink integration with Oracle Coherence, see "Introduction to Toplink Grid with Oracle Coherence" in *Integrating Oracle Coherence*.

#### <span id="page-149-1"></span>**10.3.2 Analyzing EclipseLink JPA Entity Performance**

This section lists a few features in EclipseLink that can help you analyze your JPA application performance:

- For form monitoring performance, see "Performance Monitoring" at http://www.eclipse.org/eclipselink/documentation/2.5/concepts/monitorin g003.htm#BABJABIH. Note that this tool is intended to profile and monitor information in a multithreaded server environment.
- For profiling performance, see "Task 1: Measure EclipseLink Performance with the EclipseLink Profiler" at http://www.eclipse.org/eclipselink/documentation/2.5/solutions/performa nce002.htm#CHDIAFJI. Note that this tool is intended for use with single-threaded finite use cases.

■ For debugging performance issues and testing, you can view the SQL generated from EclipseLink. To view the SQL, increase the logging level to "FINE" by using the EclipseLink JPA extensions for logging.

For best performance, remember to restore the logging levels to the default levels when you are done profiling or debugging.

# **Part IV**

# **SOA Suite Components**

This part covers how to tune Oracle SOA Suite components to improve performance' The SOA Suite components are documented in the following chapters:

- [Chapter 11, "Tuning the SOA Infrastructure"](#page-154-0)
- [Chapter 12, "Tuning Oracle BPEL Process Manager"](#page-174-0)
- [Chapter 13, "Tuning Oracle Mediator"](#page-180-0)
- [Chapter 14, "Tuning Oracle Managed File Transfer"](#page-182-0)
- [Chapter 15, "Tuning Oracle Business Rules"](#page-188-0)
- [Chapter 16, "Tuning Oracle Business Process Management"](#page-190-0)
- [Chapter 17, "Tuning Oracle Human Workflow"](#page-196-0)
- [Chapter 18, "Tuning Oracle Business Activity Monitoring"](#page-202-0)
- [Chapter 19, "Tuning Oracle Service Bus"](#page-208-0)
- [Chapter 20, "Tuning Oracle Enterprise Scheduler Service"](#page-218-0)

Tuning information for B2B, Healthcare Integration, and adapters are documented elsewhere. You can find how to tune for performance using the links provided.

- User's Guide for Oracle B2B
- Healthcare Integration User's Guide for Oracle SOA Suite
- "Oracle JCA Adapter Tuning Guide" in *Understanding Technology Adapters*

# <span id="page-154-0"></span>**Tuning the SOA Infrastructure**

This chapter describes how to tune the properties of the SOA Infrastructure.

- [Section 11.1, "About the SOA Infrastructure"](#page-154-1)
- [Section 11.2, "Tuning SOA Work Managers"](#page-154-2)
- [Section 11.3, "Tuning SOA Infrastructure Parameters"](#page-156-0)
- [Section 11.4, "Using Advanced Tuning Options"](#page-158-0)
- [Section 11.5, "Advanced Tuning for Work Managers"](#page-171-0)

# <span id="page-154-1"></span>**11.1 About the SOA Infrastructure**

The SOA Infrastructure is a Java EE-compliant application running in Oracle WebLogic Server. The application manages composites and their lifecycle, service engines, and binding components. See "Introduction to the SOA Infrastructure Application" in *Administering Oracle SOA Suite and Oracle Business Process Management Suite* for more information.

This chapter describes some concepts and procedures you can use to tune SOA Infrastructure components using Work Managers and other tuning parameters.

This chapter does not cover any diagnostic tools or methodologies that are needed for a holistic approach but talks about isolated tuning options for isolated symptoms. For information on monitoring the SOA Infrastructure performance to pinpoint problem areas, see "Monitoring the SOA Infrastructure" in *Administering Oracle SOA Suite and Oracle Business Process Management Suite*.

# <span id="page-154-2"></span>**11.2 Tuning SOA Work Managers**

This section lists a few simple checks and configurations you can make to take advantage of Work Managers.

Starting in Oracle SOA Suite 12c (12.1.3), Work Managers handle most SOA-related work threads. For more details on how Work Managers manage threads and self-tune, see "Understanding Work Managers" in *Administering Server Environments for Oracle WebLogic Server*.

Before attempting to configure Work Managers, you should have a good understanding of your environment and be able to quantify the following:

- Volume of incoming requests that you need processed
- Internal processing requirements including any SLA expectations for transactions

An understanding of the processes you have that do not use Work Managers, such as the Event Delivery Network and most adapters

Based on the information collected above, you can take advantage of the Work Managers' self-tuning feature by accomplishing the following tasks:

- [Configuring database connections with the](#page-155-0) SOADataSource property
- [Configuring Work Managers with the](#page-156-1) SOAMaxThreadsConfig attribute

#### <span id="page-155-0"></span>**11.2.1 Configuring database connections with the SOADataSource property**

The SOADataSource property determines the total number of concurrent database connections that are available for your SOA processes. Because SOA processes use the database for most of their activities, this is a very important setting and can create a bottleneck if not appropriately configured.

In order to tune this setting, it is important to understand your database resources and consult your DBA.

To tune SOADataSource, do the following:

- **1.** Log in to the Oracle WebLogic Server Administration Console.
- **2.** Select **Services** from the left-hand menu and then choose **DataSources**.
- **3.** On the **DataSource** configuration page, select **SOADataSource**.
- **4.** Select the **Connection Pool** tab and scroll down to find the **Maximum Capacity** attribute.

The default for the **Maximum Capacity** attribute is 50. For most practical use cases, you should set this value to 300 to increase the size of the entire SOADataSource connection pool.

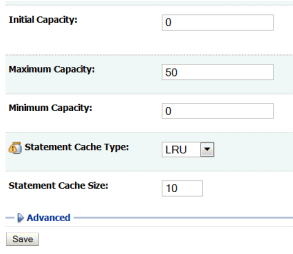

The SOADataSource setting is leveraged by the SOAMaxThreadConfig configuration explained in [Section 11.2.2](#page-156-1). SOADataSource defines the total number of connections available to all Work Managers, while the SOAMaxThreadConfig attribute defines what percentage of those connections will be available to certain categories of Work Managers.

#### <span id="page-156-1"></span>**11.2.2 Configuring Work Managers with the SOAMaxThreadsConfig attribute**

SOA composites are associated with a group of Work Managers that handles various components and functional areas. The SOAMaxThreadsConfig attribute determines the number of threads allowed for different groups of SOA Work Managers in a domain.

The number of threads allotted to handle incoming requests, internal processes, and other SOA processes are defined as percentages of the SOADataSource property explained in [Section 11.2.1](#page-155-0). The default percentage values and categories of the SOAMaxThreadsConfig attribute are listed in [Table 11–1](#page-156-2).

<span id="page-156-2"></span>*Table 11–1 Thread distributions for Work Managers determined by SOAMaxThreadsConfig* 

| Group                        | <b>Description</b>                                                       |  |  |
|------------------------------|--------------------------------------------------------------------------|--|--|
| incomingRequestsPercentage   | This parameter determines the percentage of threads that your system     |  |  |
| Default: $20\%$              | allocates to Work Managers that process incoming client requests.        |  |  |
| internalBufferPercentage     | This parameter determines the percentage of threads distributed to other |  |  |
| Default: $30\%$              | SOA functions, such as EDN and adapters.                                 |  |  |
| internalProcessingPercentage | This parameter determines the percentage of threads that your system     |  |  |
| Default: $50\%$              | allocates to Work Managers for internal processes.                       |  |  |

This attribute is defined at the domain level and will apply to all the Work Managers under that domain. You can set this attribute using the SoaInfraConfig MBean in the Fusion Middleware Control MBean Browser.

To access the attribute:

- **1.** Log in to Fusion Middleware Control.
- **2.** Select System MBean Browser from the WebLogic Domain menu.
- **3.** In the System MBean Browser folder structure, navigate through the following folders: **Application Defined MBeans** --> **oracle.as.soainfra.config** --> **Server:** *AdminServerName* --> **SoaInfraConfig** --> **soa-infra**
- **4.** When you click on **soa-infra**, its attributes will be listed in the main pane on the right. Look for the SOAMaxThreadsConfig attribute and click on it. You should then see the parameters and values listed in [Table 11–1.](#page-156-2)

Click **Apply** when you are ready to make your changes.

Remember that the values you are adjusting on this screen are percentages, not the discrete number of threads. You should ascertain the total number of threads available to you by checking the value of the SOADataSource property, which is described in [Section 11.2.1.](#page-155-0)

In a sample scenario where SOADataSource is set to 50 connections and you kept the default SOAMaxThreadConfig percentages listed in [Table 11–1](#page-156-2), you would have the following thread allocations:

- $20\%$  of  $50 = 10$  threads to process incoming request
- $30\%$  of  $50 = 15$  threads for processes not using work managers
- $50\%$  of  $50 = 25$  threads to process internal processes

# <span id="page-156-0"></span>**11.3 Tuning SOA Infrastructure Parameters**

[Table 11–2](#page-157-0) describes the optimal settings for parameters with the greatest impact on SOA Infrastructure performance.

| Parameter                                                               | <b>Problem</b>                                                                                                    | <b>Tuning Recommendation</b>                                                                                                    | <b>Trade-offs</b>                                                                                                    |
|-------------------------------------------------------------------------|----------------------------------------------------------------------------------------------------|----------------------------------------------------------------------------------------------------|----------------------------------------------------------------------------------------------------|
| AuditLevel<br>Default: Production                                       | High database<br>$\blacksquare$<br>CPU<br>Contentions<br>$\blacksquare$<br>causing increased<br>processing times in<br>applications | To prevent possible<br>performance degradation,<br>maintain the lowest audit level<br>possible or retain the default of<br>Production. Avoid setting the<br>audit level to Development<br>whenever possible.                                                                                                    | Decreasing the audit level will<br>cause the system to generate less<br>audit data.<br>Diagnosing performance issues<br>and general troubleshooting<br>may be more difficult. |
|                                                                         |                                                                                                    | This parameter can be set in<br>the Enterprise Manager. You<br>can find the Audit Level<br>parameter page on the SOA<br><b>Infrastructure Common</b><br>Properties page.                                                                                                    |                                                                                                    |
|                                                                         |                                                                                                    | To find this page:                                                                                                    |                                                                                                    |
|                                                                         |                                                                                                    | Toggle the <b>SOA</b> folder in<br>1.<br>your left-hand Target<br>Navigation.                                                                                                    |                                                                                                    |
|                                                                         |                                                                                                    | Right-click on the<br>2.<br>soa-infra (soa_server)<br>you want to tune.                                                                                                    |                                                                                                    |
|                                                                         |                                                                                                    | Select SOA<br>3.<br>Administration --><br><b>Common Properties</b>                                                                                                    |                                                                                                    |
|                                                                         |                                                                                                    | For more information about<br>this parameter, see<br>"Configuring Oracle SOA Suite<br>and Oracle BPM Suite Profiles"<br>in Administering Oracle SOA<br><b>Suite and Oracle Business</b><br>Process Management Suite.                                                                                                    |                                                                                                    |
| Audit Purge Policy                                                      | Exponential<br>٠<br>growth in database                                                                                              | Ensure auto purge is<br>Ξ<br>enabled                                                                                                    | Disabling this feature will make<br>maintaining on-going database                                                                                                    |
| <b>Default:</b> Everyday<br>Midnight and purges<br>records older than 7 | size<br>If configured at<br>П                                                                                                    | Perform purges more<br>often                                                                                                    | growth more time-consuming.                                                                                                    |
| days                                                                    | peak hours,<br>purging can take<br>resources from<br>other processes                                                                | Set the auto purge to kick<br>Ξ<br>off at a time when there is<br>less resource contention<br>from other processes                                                                                                    |                                                                                                    |
|                                                                         |                                                                                                    | For information on<br>finding the Auto Purge<br>page in the Oracle<br><b>Enterprise Manager</b><br><b>Fusion MIddleware</b><br>Control, see "Deleting<br>Large Numbers of<br>Instances with Oracle<br><b>Enterprise Manager</b><br><b>Fusion Middleware</b><br>Control" in Administering<br>Oracle SOA Suite and<br>Oracle Business Process<br>Management Suite. |                                                                                                    |

<span id="page-157-0"></span>*Table 11–2 Essential SOA Infrastructure Tuning*

# <span id="page-158-0"></span>**11.4 Using Advanced Tuning Options**

The rest of this chapter provides additional performance tuning settings for SOA that you might want to consider. These options are not listed in any specific order. Before changing any of these properties, you should have a holistic knowledge of your environment, SOA processes, and non-SOA processes.

It is important to understand that any advanced performance optimization should be a customized approach for individual scenarios, settings, environments, and expectations. A customized approach requires detailed capturing of diagnostic information in order to pinpoint and isolate bottlenecks and areas that need optimization.

For information on monitoring the SOA Infrastructure performance to pinpoint problem areas, see "Monitoring the SOA Infrastructure" in *Administering Oracle SOA Suite and Oracle Business Process Management Suite*.

This section covers the following topics:

- [Enabling the Composite Lazy Loading Feature](#page-158-1)
- **[Changing Modularity Profiles](#page-159-0)**
- **[Tuning Your Database for SOA Processes](#page-160-0)**
- **[Tuning Event Delivery Network Parameters](#page-166-0)**
- [Tuning the WebLogic Server](#page-170-0)

#### <span id="page-158-1"></span>**11.4.1 Enabling the Composite Lazy Loading Feature**

Composite lazy loading is a new feature in 12*c*. It improves server startup time when there is a large number of composites deployed.

At server startup, composites are loaded minimally, meaning that they will only create in-memory java models and MBeans. Any initializing tasks, such as loading components and resources used by composite, viz. WSLD and Schema file, are loaded later at first-request time when they are needed.

This greatly improves server startup times and staggers the composite startup times for when they receive requests, reducing overhead from rarely used or retired composites.

Composite lazy loading is helpful for:

- Scenarios requiring speedy disaster recovery times during a server failure
- Customers with a huge number of composites that use large WSDLS or schema files

Composite lazy loading is enabled by default and can be configured at the domain level and at the composite levels. See the following sections for more details:

- [Configuring Composite Lazy Loading for the Domain level](#page-158-2)
- [Configuring Composite Lazy Loading at the Component level](#page-159-1)

#### <span id="page-158-2"></span>**11.4.1.1 Configuring Composite Lazy Loading for the Domain level**

Composite lazy loading is enabled by default at the domain level. This setting can be disabled from System MBean Browser in Enterprise Manager for Fusion Middleware Control. Changes to this setting will take affect when the server restarts.

To change the setting for lazy loading feature for the domain level:

- **1.** After logging into Enterprise Manager, right-click on the domain you want to tune from the list of the WebLogic domains in the **Target Navigation** browser.
- **2.** Select **System MBean Browser** from the drop-down menu.
- **3.** In the System MBean Browser folder structure, navigate through the following folders: **Application Defined MBeans** --> **oracle.as.soainfra.config** --> **Server:** *AdminServerName* --> **SoaInfraConfig** --> **soa-infra**
- **4.** When you click on **soa-infra**, its attributes will be listed in the main pane on the right. Look for the CompositeLazyLoading attribute and click on it.
- **5.** On the CompositeLazyLoading page, you can set the value to true to enable it or false to disable it. Click **Apply** when you are ready to make your changes.

#### <span id="page-159-1"></span>**11.4.1.2 Configuring Composite Lazy Loading at the Component level**

By default, composites will inherit the lazy loading setting from the domain level. If there is a use case where you would like to control this behavior at specific composite level, then this can be configured in the composite.xml, which is a file generated when you create a new SOA Suite composite application.

You can find composite.xml in the home folder of the application you want to edit. You can also edit composite.xml by accessing it in JDeveloper. For more information on composite.xml, see "What Happens When You Create a SOA Application and Project" in *Developing SOA Applications with Oracle SOA Suite*.

At the beginning of the composite.xml of the application that you want to edit, you will need to add the new property lazyLoading="false" to override the default behavior at the domain level. Then redeploy the composite.

#### Below is a sample code snippet:

```
<?xml version="1.0" encoding="UTF-8" ?>
<!-- Generated by Oracle SOA Modeler version 12.1.3.0.0 at [8/7/13 4:14 PM]. -->
<composite name="ValidatePayment"
           revision="1.0"
           label="2013-08-07_16-14-11_843"
           mode="active"
           state="on"
           lazyLoading="false"
           xmlns="http://xmlns.oracle.com/sca/1.0"
           xmlns:xs="http://www.w3.org/2001/XMLSchema"
……….
……….
</composite>
```
#### <span id="page-159-0"></span>**11.4.2 Changing Modularity Profiles**

Modularity is another 12*c* feature that helps improve your memory footprint and server startup times. Some profile options are limited to only components and features that are used by your selected composites. The modularity profile you select determines what components will be loaded in memory.

12*c* has out-of-box profiles that can be changed after completing installation. By default, new 12*c* customers will have SOA\_FOUNDATION as their install profile. Existing customers upgrading to 12*c* will have SOA\_CLASSIC as their install profile by default.

[Table 11–3](#page-160-1) shows the modularity profiles in the increasing order of memory footprint size.

<span id="page-160-1"></span>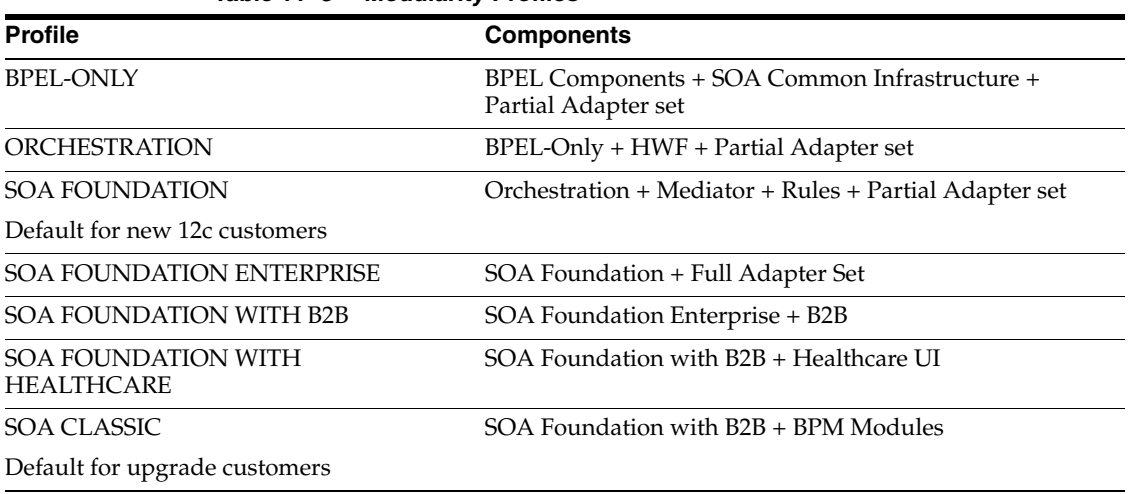

*Table 11–3 Modularity Profiles*

If you are using a limited set of components or features in the SOA suite, you can change your profile to optimize your memory usage and server startup times. This can free up resources for crucial processes and can improve disaster recovery.

You can change your modularity profile from the SOA dashboard in Enterprise Manager for Fusion Middleware Control.

For more information on how to change your profile, see "Configuring SOA Infrastructure Properties" in *Administering Oracle SOA Suite and Oracle Business Process Management Suite* to find the **SOA Infrastructure Common Properties** page.

Then see "Configuring Oracle SOA Suite and Oracle BPM Suite Profiles" in *Administering Oracle SOA Suite and Oracle Business Process Management Suite* for more information on the profiles.

#### <span id="page-160-0"></span>**11.4.3 Tuning Your Database for SOA Processes**

This section describes advanced strategies for tuning your database for SOA processes. Make sure you have already read and followed the general database tuning suggestions covered in [Section 2.6](#page-21-0) of this book before progressing.

#### **11.4.3.1 Collecting Optimizer Statistics**

Optimizer statistics provide details about the database and the objects in the database. The query optimizer uses these statistics to choose the best execution plan for each SQL statement. See "Introduction to the Query Optimizer" in the *Oracle Database SQL Tuning Guide* for more information.

**11.4.3.1.1 Automatic Statistics Gathering** Because objects in a database can change constantly, you must update statistics regularly so that they accurately describe these objects.

All SOA databases should use the Automatic Statistics Collection, which is enabled by default. This job runs every night. See "Controlling Automatic Optimizer Statistics Collection" in the *Oracle Database SQL Tuning Guide* for more information.

**11.4.3.1.2 Manual Statistics Gathering** Automatic optimizer statistics collection is sufficient for most database objects, but in a database that is close to going live or for tables that are modified/purged significantly, manual statistic gathering is needed. See

"Gathering Optimizer Statistics Manually" in *Oracle Database SQL Tuning Guide* for more information.

For SOA databases that implement purging of stale data on regular basis, you should collect stats manually right after purging has completed. In these cases, use the DBMS\_ STATS.GATHER\_TABLE\_STATS procedure. See "DBMS\_STATS" in *Oracle Database PL/SQL Packages and Types Reference* for how to do this.

**11.4.3.1.3 Optimizing the MDS Database Repository With Statistics** Ensure that automatic statistics collection is enabled. See "Controlling Automatic Optimizer Statistics Collection" in the *Oracle Database SQL Tuning Guide* for more information.

In most cases, the first 32 characters of PATH\_FULLNAME in the MDS\_PATHS table are the same. You can prevent the database from putting them in the same section of the histogram by doing the following:

**1.** Drop the histogram for PATH\_FULLNAME column by executing a command structured like the following as system:

```
execute dbms_stats.delete_column_stats(ownname=>'mdsSchemaOwner', 
tabname=>'MDS_PATHS', colname=>'PATH_FULLNAME', col_stat_type=> 'HISTOGRAM');
```
**2.** Set table preferences to exclude collecting histogram for the PATH\_FULLNAME column with a command structured like the following:

```
execute dbms_stats.set_table_prefs(mdsSchemaOwner, 'MDS_PATHS', 'METHOD_OPT', 
'FOR COLUMNS SIZE 1 PATH_FULLNAME');
```
#### **11.4.3.2 Tuning Temporary Tablespaces for SOA**

See [Section 2.6.2](#page-24-0) for general guidelines on tuning TEMP tablespaces for Oracle Fusion Middleware before progressing to this section.

Some SOA queries can generate a large amount of disk sorts that require high amounts of temporary space. Therefore, the use of multiple temporary tablespaces and tablespace groups is recommended to meet these requirements and assure optimal performance.

The suggested minimum size for the TEMP tablespace or tablespace group assigned to the SOA schema owner is 6 GB with auto-extend enabled. See "Changing Data File Size" in the *Oracle Database Administrator's Guide* for more information on how to resize a tablespace and enable auto-extend.

#### **11.4.3.3 Minimizing SOA Database Contention**

Most SOA workloads generate heavy DML activity in the database and are likely to experience contention on database objects.

Wait event data in Automatic Workload Repository (AWR) reports reveal various symptoms that might be impacting performance. The most common wait events that could occur in SOA database are as follows:

- DB CPU
- Db file sequential read, db file scattered read
- log file sync
- eng: HW contention
- enq: TX index contention
- buffer busy waits
- gc buffer busy acquire, gc buffer busy release (RAC)

■ enq: SQ - contention

The rest of this section describes how to tune the following wait events:

- [log file sync](#page-162-0)
- [enq:HW contention](#page-164-0)
- [enq: TX index contention](#page-165-0)

Recommendations for the wait events "gc buffer busy acquire" and "gc buffer busy release" are also discussed under the [enq: TX - index contention](#page-165-0) subsection.

For information on using AWR reports to identify contentions in your database, see "Comparing Database Performance Over Time" in the *Database Performance Tuning Guide*.

<span id="page-162-0"></span>**11.4.3.3.1 log file sync** In a SOA database, it is very common to see the foreground wait event "log file sync" with a high average wait time. This is caused by redo log performance. The possible reasons for high log file sync waits are as following:

- The database log writer (LGWR) is unable to complete writes fast enough for one of the following reasons:
	- **–** Disk I/O performance to log files is not good enough.
	- **–** LGWR is starving for CPU resources.
- LGWR is unable to post the processes fast enough due to excessive commits.
- LGWR is suffering from other database contentions, such as enqueue waits or latch contention.

Tuning the redo log performance can improve performance for applications running in an Oracle Fusion Middleware environment.

See [Section 2.6.2](#page-24-0) for general guidelines on tuning redo logs for Oracle Fusion Middleware before using the strategies in this section to tune for SOA processes.

- **[Finding LGWR wait events](#page-162-1)**
- Sizing online redo logs to control the frequency of log switches and minimize [system waits](#page-163-0)
- [Optimizing the redo log disk to prevent bottlenecks](#page-163-1)
- [Determining the optimal sizing of the log\\_buffer](#page-163-2)
- [Tuning the LGWR Process](#page-164-1)
- [Using Smart Flash Logging for ExaData](#page-164-2)

#### <span id="page-162-1"></span>**Finding LGWR wait events**

The first step in identifying the root cause is to find and break down LGWR wait events. You can query for LGWR wait events using its SID, as shown in the following example:

```
SQL> SELECT sid, event, time_waited, time_waited_micro
    FROM v$session_event
    WHERE sid IN 
       (SELECT SID FROM v$session WHERE type!='USER' AND program LIKE '%LGWR%' )
ORDER BY time_waited;
```
#### <span id="page-163-0"></span>**Sizing online redo logs to control the frequency of log switches and minimize system waits**

The suggested minimum setting for redo logs is to have at least 3 log groups of 2 GB each. Monitor the redo log performance periodically. Then adjust the number of redo log groups and size of each member as appropriate in order to control the frequency of log switches and minimize system waits.

Size the redo log files according to the amount of redos the system generates. A rough guide is to switch logs at most once every 20 minutes.

For example, if your online redo logs switches once every 5 minutes during peak database activity, the logs would each need to be 4 times larger then their current size to achieve the 20 minute guideline. The calculation for this is  $20\text{min}$  /  $5\text{min} = 4x$ .

#### <span id="page-163-1"></span>**Optimizing the redo log disk to prevent bottlenecks**

A SOA database is highly write-intensive, which generates massive amount of redo per second and per transaction. Sometimes no amount of disk tuning may relieve redo log bottlenecks, because Oracle must push all updates for all disks into a single redo location.

If I/O bandwidth is an issue, doing anything other than improving I/O bandwidth is not useful. One way to relieve redo bottlenecks is to use faster redo storage. It is recommended to use Solid State Disk (SSD) redo log files. SSD has greater bandwidth than platter disk.

#### <span id="page-163-2"></span>**Determining the optimal sizing of the log\_buffer**

SOA applications insert, modify, and delete large volumes of data. Most of these operations are committed in a row-by-row fashion rather than in batch mode. Frequent commits cause a significant overhead on the redo performance, so sizing the log\_buffer optimally is important for performance.

The statistic REDO BUFFER ALLOCATION RETRIES from your AWR reports and/or from V\$ views reflects the number of times a user process waits for space in the redo log buffer. You can obtain this statistic through the dynamic performance view V\$SYSSTAT with the following query:

SELECT NAME, VALUE FROM V\$SYSSTAT WHERE NAME = 'redo buffer allocation retries';

The value of redo buffer allocation retries should be near zero over an interval. If this value increments consistently, then processes have had to wait for space in the redo log buffer. The wait can be caused by the log buffer being too small or by check pointing. You can improve this wait by attempting the following:

- Increase the size of the redo log buffer, if necessary, by changing the value of the initialization parameter LOG\_BUFFER. The value of this parameter is expressed in bytes. A good starting rule of thumb for a write intensive workload is to configure the log buffer to 100mb. Use caution while increasing log\_buffer setting, because excessive redo size can also cause high "log file sync" waits.
- Improve the check pointing or archiving process.

You can also check to see if the log buffer space wait event is a significant factor in the wait time for the instance. If not, the log buffer size is most likely adequate.

#### <span id="page-164-1"></span>**Tuning the LGWR Process**

For most SOA workloads, the commit rate is very high, and decreasing commits is not an option. If previous strategies to address high log file sync did not improve redo log performance, try increasing the priority of LGWR or increasing the priority class of LGWR to RT from the command line.

#### <span id="page-164-2"></span>**Using Smart Flash Logging for ExaData**

If your database is on ExaData machine, it should have a minimum of Bundle Patch 11 (BP11) installed in order to take advantage of the Smart Flash Logging feature.

Exadata Smart Flash Logging is an additional feature implemented in Exadata Storage software 11.2.2.4.2 and database version 11.2.0.2 + BP11. With this feature, 512MB of flash storage is reserved for redo writes and the LGRW process adopts a different pattern of behavior.

In a system which does not use this feature, LGWR writes in parallel to multiplexed copies of the redo logs and then waits for all writes to complete. This means that the time taken to perform these writes (indicated by the Oracle wait interface statistics log file parallel write) is the time taken for the slowest disk to complete the write.

With Exadata Smart Flash Logging, the redo log files remain on disk, but the additional reserved 512MB of space is created on flash storage. When issuing a write call, LGWR writes to the redo logs on disk as usual but will also make a parallel write to the flash area. LGWR then waits for whichever of these writes completes first to post it, after which it continues without waiting for the other.

<span id="page-164-0"></span>**11.4.3.3.2 enq:HW contention** The High Water enqueue contention (enq:HW contention) occurs when competing processes are inserting into the same table and are trying to increase the high water mark of a table simultaneously.

In a SOA database, this issue is experienced by tables that have large object (LOB) columns, such as CUBE\_SCOPE, XML\_DOCUMENT, AUDIT\_DETAILS, etc. Under a heavy load, LOB segments in these tables experience contention, which is seen in an AWR report as the wait event enq: HW contention.

The default storage for LOBs in an Oracle database is BasicFiles. Frequently allocating extents or reclaiming chunks may cause contention for the LOB segment high water marks. This contention can also occur for LOB segments that are ASSM-managed, since space allocation only acquires one block at a time.

This contention can be eliminated by switching LOB storage from BasicFiles to SecureFiles. SecureFiles is a LOB storage architecture that provides performance benefits over traditional BasicFiles. See "About LOB Storage" in the *Database SecureFiles and Large Objects Developer's Guide* for more information on these two architectures.

Migrating BasicFiles to SecureFiles can be done using one of the following methods:

Set the database parameter  $SECURE$  FILES = ALWAYS.

This method is applicable for new installations prior to creating SOA tables using RCU. Once this parameter is set at the instance level, any new LOB segments created will use SecureFiles automatically.

Use the online redefinition method.

This method is applicable for installations that already have SOA tables created in them. In such cases, LOB segments from tables in a SOA database experiencing enq: HW contention can be migrated to SecureFiles.

Using the online redefinition method to migrate to SecureFiles can be done with very little downtime. See "Using DBMS\_REDEFINITION" in *Oracle Database* 

*PL/SQL Packages and Types Reference* for how to use the lob\_storage\_as parameter to reassign a LOB store.

Set the database event value to 44951 using the following script:

ALTER SYSTEM SET EVENT='44951 TRACE NAME CONTEXT FOREVER, LEVEL 1024? scope=spfile;

This method will help a SOA installation using an Oracle version older than 11g to avoid enq:HW contentions on LOB segments.

You can use your AWR and Automatic Database Diagnostic Monitor (ADDM) reports to identify which LOB objects are suffering from enq:HW - contentions. For most systems, however, it is highly recommended to move the LOB columns listed in the following table to SecureFiles.

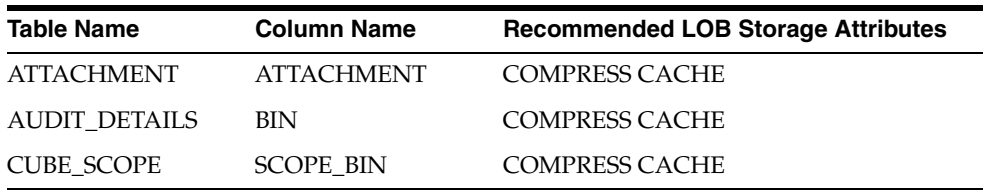

<span id="page-165-0"></span>**11.4.3.3.3 enq: TX - index contention** In most SOA scenarios, multiple database sessions will insert thousands of rows into SOA tables. In these situations, the number of index keys is constantly increasing, particularly the primary key indexes.

Though the number of primary key indexes increases over time, B-tree structure indexes only target a few database blocks for key insertions. These B-tree index insertions can become problematic in a Real Application Cluster (RAC). This issue is seen in an AWR report as high "Buffer Busy waits."

B-tree indexes create other contentions for RAC environments that show in an AWR as "gc buffer busy acquire" and "gc buffer busy release" wait events. These occur when a transaction inserting a row in an index has to wait for the end of a different transaction's index block split, forcing the session to wait as well. When many concurrent inserts lead to excessive index block splits, performance decreases.

The solution for these contentions is to create global, hash partitioned indexes. This forces a random distribution of index keys across many database blocks to avoid these contentions or hot spots.

Hash partitioning has proven to be the best tuning method to address index contention. You should use your AWR and ADDM reports to identify indexes that need to be partitioned. Once you have identified hot indexes, consider hash partitioning them to reduce or avoid index contention.

For information on hash partitioning, see "Creating Hash Partitioned Tables and Global Indexes" in the *Database VLDB and Partitioning Guide*.

#### **11.4.3.4 Purging**

The need for aggressive and continuous purging is a key aspect to improving performance and controlling disk space in SOA.

Managing auto purge feature, enabled by default to help manage on-going database growth in 12*c*, is described in [Table 11–2.](#page-157-0) SOA installations that accumulate a lot of data should also implement a purging strategy to clean up redundant data, to help of SQL query performance, and to save disk space.

To create a purging strategy, see "Developing a Purging and Partitioning Methodology" in *Administering Oracle SOA Suite and Oracle Business Process Management Suite*.

#### **11.4.3.5 Reclaiming Space**

SOA installations that implement frequent purging of unwanted data from SOA tables are more likely to experience disk space issues.

This problem occurs even with ASSM and locally managed tablespaces. When automatic purge scripts delete rows from database tables and indexes to release space within the data blocks for reuse, space is not released immediately after rows are deleted. This causes fragmentation, with some space too small for reuse, particularly when the tables contain LOB columns.

To alleviate fragmentation and consolidate disk space, you should manually shrink tables and LOB columns to reclaim space on a routine basis.

Use the Segment Advisor to identify segments that would benefit from online segment shrink. Note that most SOA segments should be candidates for online segment shrink operations after constant purging. See "Using the Segment Advisor" in *Oracle Database Administrator's Guide* for more information on how to use the Segment Advisor.

Once you have identified the database tables and indexes that need shrinking, use the following commands to reclaim space manually:

ALTER TABLE CUBE\_SCOPE ENABLE ROW MOVEMENT; ALTER TABLE CUBE\_SCOPE SHRINK SPACE; ALTER TABLE CUBE\_SCOPE MODIFY LOB (SCOPE\_BIN) (SHRINK SPACE); ALTER TABLE CUBE\_SCOPE DISABLE ROW MOVEMENT;

This shrink operation consolidates free space below the high water mark and compacts the segment. Then it moves the high water mark and de-allocates space above the high water mark.

#### <span id="page-166-0"></span>**11.4.4 Tuning Event Delivery Network Parameters**

The Event Delivery Network (EDN) delivers events published by Oracle Mediator, Oracle BPEL Process Manager, and external publishers such as Oracle Application Development Framework entity objects. See "Introduction to the Event Delivery Network" in *Administering Oracle SOA Suite and Oracle Business Process Management Suite* for a more detailed description.

[Table 11–4](#page-167-0) lists parameters that you can find in the Fusion Middleware MBean Browser and tune for improved event delivery.

| <b>Parameter</b>                              |                                  | <b>Problem</b>                                                                                                    | <b>Tuning Recommendation</b>                                                                                                    | <b>Trade-offs</b>                                                                                                    |
|-----------------------------------------------|----------------------------------|----------------------------------------------------------------------------------------------------|----------------------------------------------------------------------------------------------------|----------------------------------------------------------------------------------------------------|
| numberOfPollerThre<br>ads<br>Default: -1      | $\blacksquare$                   | Out-of-resource<br>issues, e.g. out of<br>memory, system<br>overload,<br>transaction issue,<br>etc.                                         | The default value of -1 means<br>that the system will use<br>ThreadsPerSubscriber to<br>determine a poller thread<br>count. This is optimal for most<br>configurations.                                                                                                    | If the value is too low for your<br>system, then poller threads can<br>cause event backlogs and long<br>latencies between event<br>publishing and composite<br>instance creation.                                                                                                    |
|                                               | $\blacksquare$                   | Contention with<br>other SOA threads                                                                                                    | However, if you have a high<br>number of subscribers, the<br>default setting will try to<br>assign a thread to each<br>subscriber. This will slow your<br>system down. You should<br>define a positive integer to<br>limit the amount of poller<br>threads created for this task.                                                                                                    | If the value is too high, then<br>excess poller threads will<br>consume server resources<br>needlessly.                                                                                                    |
|                                               |                                  |                                                                                                    | See "Updating the Local<br>numberOfPollerThreads Value<br>at the Service Component<br>Level" in Administering Oracle<br>SOA Suite and Oracle Business<br>Process Management Suite for<br>how to change this parameter's<br>value in the Fusion<br>Middleware MBean Browser.                                                                                                    |                                                                                                    |
| ThreadsPerSubscrib<br>er<br>Default: 1 thread | $\blacksquare$<br>$\blacksquare$ | Out-of-resource<br>issues, e.g. out of<br>memory, system<br>overload,<br>transaction issue,<br>etc.<br>Contention with<br>other SOA threads | Typically, the default of 1<br>thread per subscriber is<br>optimal.<br>Note that<br>numberOfPollerThreads<br>should be adjusted first, since<br>that parameter takes<br>precedence over this value.<br>See "Updating the<br>ThreadsPerSubscriber<br>Attribute in the System MBean<br>Browser" in Administering<br>Oracle SOA Suite and Oracle<br>Business Process Management<br>Suite for how to change this<br>parameter's value in the<br>Fusion Middleware MBean<br>Browser. | If the value is too low for your<br>system, then poller threads can<br>cause event backlogs and long<br>latencies between event<br>publishing and composite<br>instance creation.<br>If the value is too high, then<br>excess poller threads will<br>consume server resources<br>needlessly. |

<span id="page-167-0"></span>*Table 11–4 Event Delivery Network Tuning*

[Table 11–5](#page-168-0) lists the parameters you can modify for individual business events in JDeveloper. To modify these attributes, right-click on the event you want to edit to bring up the pop-up menu. From this menu, select **Edit Subscribed Events...** or **Edit Published Events...**, depending on the parameter you are trying to edit.

For descriptions of the subscribed event parameters you can edit, see "How to Subscribe to a Business Event" in *Developing SOA Applications with Oracle SOA Suite*.

| <b>Parameter</b>                                                    | <b>Problem</b>                                                                                                    | <b>Tuning Recommendation</b>                                                                                                    | <b>Trade-offs</b>                                                                                                    |
|---------------------------------------------------------------------|----------------------------------------------------------------------------------------------------|----------------------------------------------------------------------------------------------------|----------------------------------------------------------------------------------------------------|
| Consistency for a<br>Subscribed Event<br>Default:<br>oneAndOnlyOne  | You are experiencing<br>either one or both<br>problems with business<br>event delivery.<br>Unfulfilled<br>delivery guarantee<br>requirements to<br>event subscribers<br>Unnecessary<br>Ξ<br>system overhead<br>from global<br>transactions | Set the level for a selected<br>business event to guaranteed<br>in JDeveloper. A guaranteed<br>delivery is performed in a local<br>transaction with only one trip<br>to the main queue.<br>You can also edit this<br>parameter on the<br><b>Subscriptions</b> page in the<br>Oracle Enterprise Manager<br>Fusion Middleware Control.<br>See "Viewing Business Event<br>Subscribers" in Administering<br>Oracle SOA Suite and Oracle<br>Business Process Management<br>Suite for details. | oneAndOnlyOne guarantees<br>delivery by taxing resources.<br>If a guaranteed delivery fails,<br>then there are no local retries<br>and a system failure message is<br>generated. Message duplication<br>could occur in the event that the<br>calling global transaction rolls<br>back and retries since the<br>message delivery is outside of<br>that transaction. |
| Durability for a<br>Subscribed Event<br>Default: Yes                | You are experiencing<br>either one or both<br>problems with business<br>event messages.<br>Multiple dropped<br>Ξ<br>events<br>Unnecessary<br>Ξ<br>retention of<br>messages in the<br>system                                                | Set the value under the<br>Durable column to No to<br>disable durability for a<br>subscribed event using<br>JDeveloper. This will free the<br>system from having to persist<br>messages to storage.                                                                                                    | No will cause the system to drop<br>events if the subscriber is not<br>running when events are<br>published.<br>Yes will retain events in the JMS<br>server and incur overhead.                                                                                                    |
| Persistent Delivery<br>for a Published Event<br><b>Default:</b> yes | Unreliable<br>$\blacksquare$<br>messaging<br>High overhead<br>Ξ                                                                                                    | Set this value to No to disable<br>persistent delivery. This will<br>reduce overhead.                                                                                                    | No will cause less reliable<br>messaging following an event<br>publish since there is no<br>persistence.<br>Yes will incur overhead by<br>guarding against a JMS server<br>crash.                                                                                                    |
| Time to Live for a<br><b>Published Event</b><br>Default: 0 ms       | Non-expired and<br>$\blacksquare$<br>unconsumed<br>messages are<br>occupying system<br>resources and<br>requiring manual<br>cleanup.<br>Messages are<br>deleted before<br>subscribers can<br>read them.                                    | Specify a positive integer so<br>that expired messages are<br>automatically removed from<br>the system and not consumed<br>by the subscribers. The integer<br>represents milliseconds.<br>The best value depends on<br>your system and can be<br>determined by monitoring<br>metrics.<br>Note that the default value of 0<br>means that messages will<br>never expire.                                                                                                    | If the message expiration<br>duration value is too low,<br>published messages can expire<br>before an intended subscriber<br>can read it. Once it is gone, it<br>cannot be retrieved.<br>If the value is too high, then<br>lingering messages can occupy<br>system resources.                                                                                      |

<span id="page-168-0"></span>*Table 11–5 Business Event Tuning*

#### **11.4.4.1 Adding JMS Topics with Mapping**

By default, all events are mapped to a single WLS topic.

If you have a large backlog of events or are experiencing latency or slowness in event processing due to single or limited JMS topics, you should create additional JMS topics and modify events to JMS mapping so that event types of different performance characteristics may be grouped or managed separately.

However, if you do this, the system will have additional JMS topics and JMS artifacts to manage, and you will have mapping changes to consider.

If you choose to add a new JMPS topic, you should consider the following steps:

- [Choosing a JMS Topic Type](#page-169-0)
- [Creating JMS Topics](#page-169-2)
- [Mapping Events to JMS Topics](#page-169-1)

#### <span id="page-169-0"></span>**Choosing a JMS Topic Type**

You can create either a WLSJMS topic or an AQJMS topic.

WLSJMS is the default JMS topic type. It does not provide database indexing, LOB streaming, embedded rules engines, and lock management as well as AQJMS.

AQJMS will typically not be faster than WLSJMS, but if your system has high concurrences, AQJMS works well because it is single-threaded. AQJMS can also get constrained by lower and storage nodes in Exalogic.

#### <span id="page-169-2"></span>**Creating JMS Topics**

You can create a new WLSJMS topic under the SOAJMSModule in the WebLogic Administration Console if you are logged in as an Administrator. See "Create topics in a system module" in the *Oracle WebLogic Server Administration Console Online Help* for details on navigating to the **Create a New JMS System Module Resource** and creating a JMS topic.

You can create an AQJMS topic using the Database Navigator in JDeveloper or SQL Developer as soainfra user by running the following script:

```
define edn_user=your_soainfra_schema_username
define topic=your_custom_aqjms_topic_name, e.g. 'EDN_AQJMS_TOPIC_2'
define topic_table=your_custom_aqjms_topic_table, e.g. 'EDN_AQJMS_TOPIC_TABLE_2'
begin
   DBMS_AQADM.stop_queue(queue_name => '&edn_user..&topic');
   DBMS_AQADM.drop_queue(queue_name => '&edn_user..&topic');
  DBMS_AQADM.drop_queue_table(queue_table => '&edn_user..&topic_table');
end;
/
begin
   dbms_aqadm.create_queue_table(queue_table => '&edn_user..&topic_table', 
                                 queue_payload_type => 'SYS.AQ$_JMS_MESSAGE', 
                                multiple consumers \Rightarrow true);
   dbms_aqadm.create_queue(queue_name => '&edn_user..&topic', 
                          queue_table => '&edn_user..&topic_table', 
                           max_retries => 256);
   dbms_aqadm.start_queue(queue_name=>'&edn_user..&topic');
end;
/
commit;
```
You can reference "Create a JMS Queue or Topic" in *Administering JMS Resources for Oracle WebLogic Server* for information about AQ JMS topics.

#### <span id="page-169-1"></span>**Mapping Events to JMS Topics**

When you have created new JMS topics, you can map business events to specific topics. Note that one event type can be mapped to only one JMS topic, whereas one JMS topic can store multiple event types.

For more information on using the Enterprise Manager for Fusion Middleware Control to map events, see "Mapping Business Events to JMS Topic Destinations on the Business Events Page" in *Administering Oracle SOA Suite and Oracle Business Process Management Suite*.

#### <span id="page-170-0"></span>**11.4.5 Tuning the WebLogic Server**

The performance of the SOA Infrastructure depends on the WebLogic Server. Though tuning the WebLogic Server is a separate task not thoroughly addressed in this book, you can use [Table 11–6](#page-170-1) to check the tuning knobs that affect the SOA Infrastructure.

| <b>Parameter</b>                                              | <b>Tuning Recommendation</b>                                                                                                    | <b>Resource</b>                                                                                                    |  |
|---------------------------------------------------------------|----------------------------------------------------------------------------------------------------|----------------------------------------------------------------------------------------------------|--|
| ProductionModeEnab<br>led<br><b>Default:</b> The mode         | Production mode maximizes performance. You<br>should enable this if you are not developing<br>applications. You can enable the                                                                                                    | See "Configure general settings" in<br>Administering Oracle WebLogic Server<br>with Fusion Middleware Control.                                                                                                    |  |
| you set during<br>domain creation.                            | ProductionModeEnabled MBean in Oracle Fusion<br>Middleware Control.                                                                                                    | Changing the domain mode will also<br>change certain security and<br>autodeployment settings. See<br>"Development vs. Production Mode<br>Default Tuning Values" in Tuning<br>Performance of Oracle WebLogic Server<br>for more information on domain<br>modes. |  |
| WebLogic Server<br>Logging Levels<br>Default:<br>Notification | To reduce the volume of logging requests, use the<br>lowest acceptable logging level, such as ERROR or<br>WARNING whenever possible. You can set log levels<br>for handlers and loggers in a variety of ways.                                                                                                    | See "Using Log Severity Levels" in<br>Configuring Log Files and Filtering Log<br>Messages for Oracle WebLogic Server<br>for these methods.                                                                                                    |  |
| <b>HTTP Access</b><br>Logging<br>Default: Enabled             | By default, the HTTP subsystem keeps a log of all<br>HTTP transactions in a text file. Turn off HTTP<br>access logging to improve performance. You can<br>disable this property using the Oracle WebLogic<br>Server Administration Console.                                                                          | See "Enable and configure HTTP<br>logs" in the Oracle WebLogic Server<br>Administration Console Online Help.                                                                                                    |  |
| JMS Persistence and<br>Persistence Storage                    | Ensure that the right persistence level is set for the<br>Java Message Service (JMS) destinations.                                                                                                    | See "Using Custom File Stores and<br>JDBC Stores" in Tuning Performance of<br>Oracle WebLogic Server for more<br>information on creating and<br>managing persistent JMS stores.                                                                                |  |
| Default: Enabled                                              | For persistent JMS scenarios, there are two<br>$\blacksquare$<br>choices: File Store and JDBC Store. Typically,<br>operations on a File Store perform better than                                                                                                    |                                                                                                    |  |
|                                                               | <b>JDBC Store</b> . If there are multiple JMS servers<br>involved, create each store on a separate disk to<br>lower I/O contention.                                                                                                    | To decide if you should turn off the<br>JMS server level persistence, see<br>"Limitations of the Persistent Store"                                                                                                    |  |
|                                                               | For non-persistent JMS scenarios, turn off<br>٠<br>persistence at the JMS server level by<br>un-checking the Store Enabled flag from the<br>Advanced section of the General tab for the<br>JMS server in the WebLogic Server console. You<br>can also override the persistence mode at the<br>JMS destination level. | in Administering Server Environments<br>for Oracle WebLogic Server.                                                                                                    |  |
| <b>Connection Backlog</b><br>Buffering                        | You can tune the Accept Backlog parameter when<br>dealing with a large number of concurrent clients.                                                                                                    | For more information, see "Tuning"<br>Connection Backlog Buffering" in                                                                                                    |  |
|                                                               | The Accept Backlog parameter specifies how many<br>TCP connections can be buffered in a wait queue.<br>You can tune the number of connection requests that<br>a WebLogic Server instance will accept before<br>refusing additional requests.                                                                         | Tuning Performance of Oracle WebLogic<br>Server.                                                                                                    |  |

<span id="page-170-1"></span>*Table 11–6 Essential WebLogic Server Tuning for SOA Infrastructure*

# <span id="page-171-0"></span>**11.5 Advanced Tuning for Work Managers**

This section details how Work Managers are mapped to SOA projects and specific components, and how you can use some advanced configuration options to fine-tune Work Manager performance. These options include the following tuning strategies:

- [Configuring Fair Share Request Class for SOA Work Managers](#page-172-0)
- **[Creating a New Work Manager Constraint](#page-172-1)**

When SOA Suite is installed, it creates a set of default Work Managers, global Work Managers, and application Work Managers to manage various areas of the SOA Infrastructure.

High priority composites can be associated with a Work Manager group that has been configured for higher priority. [Table 11–7](#page-171-1) lists the set of Work Managers that are created when SOA is installed and describes the work area they manage.

<span id="page-171-1"></span>

| <b>Work Manager Name</b>                    | <b>Responsible Area</b>                                                                                           |  |  |
|---------------------------------------------|----------------------------------------------------------------------------------------------------|--|--|
| SOA_Request_WM                              | SOA synchronous request clients, such as the following:                                                           |  |  |
|                                             | Facade invocation<br>$\blacksquare$                                                                               |  |  |
|                                             | WebService client requests<br>$\blacksquare$                                                                      |  |  |
|                                             | Direct/ADF/Rest requests<br>$\blacksquare$                                                                        |  |  |
|                                             | B2B                                                                                                    |  |  |
| SOA_Notification_WM                         | All SOA notification requests.                                                                                    |  |  |
| WorkManagerName_dspSystem                   | BPEL-specific system dispatcher messages.                                                                         |  |  |
| WorkManagerName_dspInvoke                   | BPEL-specific engine process invocation dispatcher messages                                                       |  |  |
| WorkManagerName_dspEngine                   | BPEL engine process dispatcher messages                                                                           |  |  |
| WorkManagerName_dspNonBlocking              | BPEL engine process non-blocking invocation dispatcher messages                                                   |  |  |
| WorkManagerName Analytics                   | <b>BPEL</b> analytics                                                                                             |  |  |
| WorkManagerName_<br>MediatorParallelRouting | Mediator parallel routing                                                                                         |  |  |
| WorkManagerName<br>MediatorErrorHandling    | Mediator error handling                                                                                           |  |  |
| WorkManagerName_bpmnSystem                  | BPM system dispatcher messages                                                                                    |  |  |
| WorkManagerName_bpmnInvoke                  | BPM engine process invocation dispatcher messages                                                                 |  |  |
| WorkManagerName__bpmnEngine                 | BPM process engine dispatcher messages                                                                            |  |  |
| WorkManagerName__bpmnNonBlocking            | BPM process non-blocking invocation dispatcher messages                                                           |  |  |
| SOA_DataSourceBound_WM                      | All SOA backend processing services that access SOADataSource,<br>including Workflow Enterprise JavaBeans (EJBs). |  |  |
| SOA_Default_WM                              | All SOA services that do not access the SOADataSource connection pool. It<br>also handles Case Management.        |  |  |
| SOA_EDN_WM                                  | Event Delivery Network (EDN)                                                                                      |  |  |
| WorkManagerName_Adapter                     | Adapter framework                                                                                                 |  |  |

*Table 11–7 Work Manager Descriptions*

The SOAMaxThreadsConfig property, discussed in [Section 11.2.2,](#page-156-1) determines the number of connections that will be used by Work Managers to process incoming requests, internal processes, and other processes. This configuration determines the optimal usage for each of these processing categories when the system is functioning at its full potential.

Minimum and Maximum Constraints can also be set on Work Managers to control upper and lower limit of connections for Work Managers. A Fair Share Request class for a Work Manager can be created to determine the relative priority assigned to a Work Manager. The constraints and request class mentioned here are the ones most commonly configured for SOA Work Managers.

All SOA Work Managers are pre-configured with request classes and constraints that make most sense. It is strongly recommended to run with the default settings and make any essential changes after an evaluation period.

For information on all Work Manager constraints and request classes you can create and their default behaviors, refer to "Managing Work Manager Groups" in *Administering Oracle SOA Suite and Oracle Business Process Management Suite*.

#### <span id="page-172-0"></span>**11.5.1 Configuring Fair Share Request Class for SOA Work Managers**

A Fair Share Request Class allows you specify the relative priority of a given Work Manager. All SOA Work Managers managing internal process have been configured to one of the two Fair Share Classes that are created by default: soa\_fairShare\_20 and soa\_fairShare\_80, with fair share values set to 20 and 80 respectively. A Fair Share value is a relative value from 1 to 1000.

If you want to further tune SOA Work Manager priorities, you will need to create new Fair Share classes. For more information on how to do this, see "Viewing and Creating Work Manager Groups" in *Administering Oracle SOA Suite and Oracle Business Process Management Suite*.

#### <span id="page-172-1"></span>**11.5.2 Creating a New Work Manager Constraint**

In addition to the default categories available in SOAMaxThreadConfig, you can create new categories to address specific scenarios.

Some processes in SOA do not require database connections. These processes do not depend on SOA Data Source allocation and hence will not have wait for available connections.

The SOA Infrastructure automatically creates Work Managers that manage most of your processes and allocate resources accordingly. For most cases, performance can be improved by leveraging existing Work Managers and tuning their performance using some of the knobs described above.

If you have special scenarios where you would like to handle uniquely, you can create a new Work Manager and configure it to meet special circumstances. You will be either creating a new application or a web application Work Manager. See "Viewing and Creating Work Manager Groups" in *Administering Oracle SOA Suite and Oracle Business Process Management Suite* for detailed procedures.

# <span id="page-174-0"></span>**Tuning Oracle BPEL Process Manager**

Oracle Business Process Execution Language (BPEL) Process Manager provides several property settings that can be configured to optimize performance at the composite, fabric, application and server levels. This chapter describes these property settings and provides recommendations on how to use them.

This chapter contains the following sections:

- [Section 12.1, "About BPEL Process Manager"](#page-174-2)
- [Section 12.2, "Tuning BPEL Parameters"](#page-174-1)
- [Section 12.3, "Using Other Tuning Strategies"](#page-178-0)

## <span id="page-174-2"></span>**12.1 About BPEL Process Manager**

BPEL is the standard for assembling a set of discrete services into an end-to-end process flow, radically reducing the cost and complexity of process integration initiatives. Oracle BPEL Process Manager offers a comprehensive and easy-to-use infrastructure for creating, deploying and managing BPEL business processes.

For an overview of Oracle BPEL Process Manager, see "Oracle Business Process Execution Language (BPEL) Process Manager" under "Key Components" in *Understanding Oracle SOA Suite*.

# <span id="page-174-1"></span>**12.2 Tuning BPEL Parameters**

This section includes tuning recommendations for BPEL parameters that are *likely* or *highly likely* to improve performance. For descriptions of the other tuning parameters available for SOA Components, see the component-specific chapters in this guide and *Administering Oracle SOA Suite and Oracle Business Process Management Suite*.

For detailed information on how to monitor, configure, and manage BPEL process service components and service engines, see the chapters listed in "Administering BPEL Process Service Components and Engines" of *Administering Oracle SOA Suite and Oracle Business Process Management Suite*. Also see "Using the BPEL Process Service Component" in the *Developing SOA Applications with Oracle SOA Suite* for how to use sensors to monitor select BPEL activities.

#### **12.2.1 Tuning BPEL Engine**

This section describes the performance tuning properties at the BPEL engine level. They can be configured using the Enterprise Manager Fusion Middleware Control. For information on using Oracle Enterprise Manager Fusion Middleware Control to configure and monitor parameters, see "Getting Started with Administering Oracle

SOA Suite and Oracle BPM Suite" and "Accessing the System MBean Browser from the Component Property Pages" in *Administering Oracle SOA Suite and Oracle Business Process Management Suite*.

#### **12.2.1.1 Tuning BPEL Engine Parameters**

[Table 12–1](#page-175-0) lists the essential tuning parameter you can adjust to improve performance for the BPEL engine.

<span id="page-175-0"></span>*Table 12–1 Essential BPEL Engine Tuning*

| <b>Parameter</b> | <b>Problem</b>                                                                            | <b>Tuning Recommendation</b>                                                                                                    | <b>Trade-offs</b>                                                                                                    |
|------------------|-------------------------------------------------------------------------------------------|----------------------------------------------------------------------------------------------------|----------------------------------------------------------------------------------------------------|
| auditLevel       | You are experiencing                                                                      | Use the Off value to stop                                                                                                    | This property sets the audit                                                                                                    |
| Default: Inherit | low performance<br>because of frequent<br>database inserts into<br>the audit_trail table. | storing audit information.<br>Note that the auditLevel is set<br>at the SOA Infrastructure level.<br>See "Configuring BPEL Process<br>Service Engine Properties" in<br>Administering Oracle SOA Suite<br>and Oracle Business Process<br>Management Suite to see how to<br>find and tune this parameter. | trail logging level for both<br>durable and transient<br>processes.<br>If you turn this off, both<br>business flow and payload<br>tracking is disabled. You will<br>not be able to view the state of<br>BPEL processes in the Oracle<br>Enterprise Manager Console. |

[Table 12–2](#page-176-0) describes additional BPEL engine parameters that can be tuned for small performance improvements. Note that for most use cases, the default value is the recommended value.

| Parameter                                   | <b>Description</b>                                                                                                    |  |
|---------------------------------------------|----------------------------------------------------------------------------------------------------|--|
| SyncMaxWaitTime                             | You can decrease this parameter's value to improve performance.                                                                                                    |  |
| Default: 45 seconds.                        | The SyncMaxMaitTime property sets the maximum time the process result<br>receiver waits for a result before returning. This property is required for<br>synchronous interactions and applicable to transient processes.                                                                                                    |  |
|                                             | See "How To Specify Transaction Timeout Values" in <i>Developing SOA</i><br>Applications with Oracle SOA Suite for instructions on how to find this<br>property in the System MBean Browser of Oracle Enterprise Manager<br>Fusion Middleware Control.                                                                                                    |  |
| largedocumentthreshold                      | You can decrease this parameter's value to improve performance.                                                                                                    |  |
| Default: 10000 (100 kilobytes)              | This property sets the maximum size (in kilobytes) of a BPEL variable<br>before it is stored in a separate table from the rest of the instance scope<br>data. It is applicable to both durable and transient processes.                                                                                                    |  |
|                                             | Large XML documents can slow performance if they are constantly read<br>in and written out whenever processing on an instance must be<br>performed.                                                                                                    |  |
|                                             | See "Configuring BPEL Process Service Engine Properties" in<br>Administering Oracle SOA Suite and Oracle Business Process Management<br><i>Suite</i> to see how to find and tune this parameter in the Enterprise<br>Manager Fusion Middleware Control.                                                                                                    |  |
| validateXML<br><b>Default</b> : False       | You should set this parameter to the default value of False to improve<br>performance.                                                                                                    |  |
|                                             | This property can make the Oracle BPEL Process Manager intercept<br>nonschema-compliant payload data by validating incoming and outgoing<br>XML documents. However, XML payload validation can slow<br>performance.                                                                                                    |  |
|                                             | You can find this parameter in the System MBean Browser. See<br>"Configuring BPEL Process Service Engine Properties" in Administering<br>Oracle SOA Suite and Oracle Business Process Management Suite for how to<br>find advanced BPEL properties using the More BPEL Configuration<br><b>Properties</b> button from the BPEL Service Engine Properties page in<br>Enterprise Manager Fusion Middleware Control. |  |
| InstanceKeyBlockSize<br>Default: 10000 keys | You can increase the instance key block size to a value greater than the<br>number of updates to the ci_id_range table to improve performance.                                                                                                    |  |
|                                             | The Instance Key Block Size property controls the instance ID range size.<br>Oracle BPEL Server creates instance keys (a range of process instance IDs)<br>in batches using the value specified. After creating this range of<br>in-memory IDs, the next range is updated and saved in the ci_id_range<br>table.                                                                                                  |  |
|                                             | See "Configuring BPEL Process Service Engine Properties" in<br>Administering Oracle SOA Suite and Oracle Business Process Management<br>Suite to see how to find and tune this parameter using the System MBean<br>Browser in Enterprise Manager Fusion Middleware Control.                                                                                                    |  |
| Audit Level Threshold                       | You can decrease this parameter's value to improve performance.                                                                                                    |  |
| <b>Default: 10000</b>                       | This property sets the maximum size (in kilobytes) of an audit trail details<br>string before it is stored separately from the audit trail. Strings larger than<br>the threshold setting are stored in the audit_details table instead of the<br>audit_trail table. In cases where the variable is very large,<br>performance can be severely impacted by logging it to the audit trail.                          |  |
|                                             | See "Configuring BPEL Process Service Engine Properties" in<br>Administering Oracle SOA Suite and Oracle Business Process Management<br>Suite to see how to find and tune this parameter in Enterprise Manager<br>Fusion Middleware Control.                                                                                                    |  |

<span id="page-176-0"></span>*Table 12–2 Other BPEL Engine Tuning Knobs*

### **12.2.2 Tuning BPEL in a Composite**

This section lists some BPEL properties that can be tuned for individual composites to improve performance. The BPEL properties set inside a composite affect the behavior of the component containing the BPEL process only. Each BPEL process can be created as a component of a composite.

BPEL composite properties can be modified in composite.xml using JDeveloper, or in the System MBean Browser of Oracle Enterprise Manager Fusion Middleware Control. For in-depth descriptions of each property's function, see "Deployment Descriptor Properties" of *Developing SOA Applications with Oracle SOA Suite*.

The BPEL tuning considerations listed in [Table 12–3](#page-177-0) may not be applicable to all BPEL deployments. Always consult your own use case scenarios to determine if these configurations should be used in your deployment. See "How to Define Deployment Descriptor Properties in the Property Inspector" in *Developing SOA Applications with Oracle SOA Suite* for how to find and edit the parameters listed below.

<span id="page-177-0"></span>*Table 12–3 Essential BPEL in a Composite Tuning*

| <b>Parameter</b>                                      | Problem                                                                                                    | <b>Tuning Recommendation</b>                                                                                                    | <b>Trade-offs</b>                                                                                                    |
|-------------------------------------------------------|----------------------------------------------------------------------------------------------------|----------------------------------------------------------------------------------------------------|----------------------------------------------------------------------------------------------------|
| OneWayDeliveryPoli<br>cу<br>Default:<br>async.persist | Slow performance<br>because resources are<br>being used to persist<br>delivery messages.                                                                                                    | Set value to async.cache.<br>Incoming delivery messages<br>for durable processes will be<br>kept only in the in-memory<br>cache.        | This setting has a high risk of<br>losing messages or<br>overloading the system. It will<br>also change the threading<br>model for adapter. |
|                                                       |                                                                                                    | By default, incoming requests<br>are saved in the delivery<br>service database table dlv_<br>message.                                   |                                                                                                    |
| <b>Audit Policy</b>                                   | Slow performance<br>because every activity<br>is being audited.                                                                                                    | Audit only key activities.                                                                                                    | Lower level activities will not<br>have an audit trail.                                                                                     |
| <b>Default:</b> All activities                        |                                                                                                    |                                                                                                    |                                                                                                    |
| inMemoryOptimizati<br>on                              | Slow performance<br>because the<br>completionPersistPol<br>icy parameter has been<br>activated at the BPEL<br>component level,<br>causing the BPEL<br>server to dehydrate<br>either all or some<br>instances. | Set value to False to tell the<br>Oracle BPEL Server that this<br>process is a transient process<br>and dehydration is not<br>required. | No dehydration means that<br>activities in the instance will be<br>lost if the system crashes.                                              |
| Default: False                                        |                                                                                                    |                                                                                                    |                                                                                                    |

[Table 12–4](#page-178-1) describes additional BPEL parameters that can be tuned for small performance improvements, but in most cases, the default value is the recommended value. For in-depth descriptions of each property's function, see "Properties for the partnerLinkBinding Deployment Descriptors" of *Developing SOA Applications with Oracle SOA Suite*.

| <b>Parameter</b> | <b>Description</b>                                                                                                    |  |
|------------------|----------------------------------------------------------------------------------------------------|--|
| idempotent       | An idempotent activity is an activity that can be retried. Keeping this                                                                       |  |
| Default: True    | parameter's value as True allows idempotent activities by preventing the<br>BPEL server from dehydrating immediately after a failed activity. |  |
|                  | This parameter is configured in a partner link at runtime in BPEL.                                                                            |  |
| validateXML      | False means that the system will not validate all XML messages during a<br>receive activity.                                                  |  |
| Default: False   |                                                                                                    |  |
|                  | This parameter is configured in a partner link at runtime in BPEL.                                                                            |  |

<span id="page-178-1"></span>*Table 12–4 Other BPEL in a Composite Tuning Knobs*

# <span id="page-178-0"></span>**12.3 Using Other Tuning Strategies**

Once you have tuned the parameters listed in the previous section, you can consider using the following strategies to further improve performance.

This section includes the following topics:

- [Identifying Tables Impacted By Instance Data Growth](#page-178-3)
- **Troubleshooting Frequent Transaction Timeouts While Displaying Composite [Instances](#page-179-0)**

#### <span id="page-178-3"></span>**12.3.1 Identifying Tables Impacted By Instance Data Growth**

Instance data occupies space in Oracle BPEL Process Manager schema tables. Data growth from auditing and dehydration can have a significant impact on database performance and throughput.

You can use [Table 12–5](#page-178-2) to identify tables that may be affected by instance data growth. See "Monitoring Space Usage, Hardware Resources, and Database Performance" in *Administering Oracle SOA Suite and Oracle Business Process Management Suite* for advice on how to monitor performance on the following database tables:

| <b>Table Name</b> | <b>Table Description</b>                                                                                                    |  |
|-------------------|----------------------------------------------------------------------------------------------------|--|
| audit_trail       | Stores the audit trail for instances. The audit trail viewed in Oracle BPEL Control is<br>created from an XML document. As an instance is processed, each activity writes<br>events to the audit trail as XML.                                    |  |
| audit_details     | Stores audit details that can be logged through the API. Activities such as an assign<br>activity log the variables as audit details by default.                                                                                                  |  |
|                   | Audit details are separated from the audit_trail table due to their large size. If the<br>size of a detail is larger than the value specified for this property, it is placed in this<br>table. Otherwise, it is placed in the audit_trail table. |  |
| cube_instance     | Stores process instance metadata (for example, the instance creation date, current<br>state, title, and process identifier)                                                                                                    |  |
| cube_scope        | Stores the scope data for an instance (for example, all variables declared in the BPEL<br>flow and some internal objects that help route logic throughout the flow).                                                                              |  |
| dlv_message       | Stores incoming (invocation) and callback messages upon receipt. This table only<br>stores the metadata for a message (for example, current state, process identifier, and<br>receive date).                                                      |  |
| dlv_subscription  | Stores delivery subscriptions for an instance. Whenever an instance expects a<br>message from a partner (for example, the receive or onMessage activity) a<br>subscription is written out for that specific receive activity.                     |  |
| document_ci_ref   | Stores cube instance references to data stored in the xml_document table.                                                                                                    |  |

<span id="page-178-2"></span>*Table 12–5 Oracle BPEL Process Manager Tables Impacted by Instance Data Growth*

| <b>Table Name</b>    | <b>Table Description</b><br>Stores references to dlv message documents stored in the xml document table.                                                                                                    |  |
|----------------------|----------------------------------------------------------------------------------------------------|--|
| document_dlv_msq_ref |                                                                                                    |  |
| wftask               | Stores tasks created for an instance. The TaskManager process keeps its current state<br>in this table.                                                                                                    |  |
| work item            | Stores activities created by an instance. All activities in a BPEL flow have a work<br>item table. This table includes the metadata for the activity (current state, label, and<br>expiration date (used by wait activities)).                                                                     |  |
| xml document         | Stores all large objects in the system (for example, dlv_message documents). This<br>table stores the data as binary large objects (BLOBs). Separating the document<br>storage from the metadata enables the metadata to change frequently without being<br>impacted by the size of the documents. |  |
| Headers properties   | Stores headers and properties information.                                                                                                    |  |

*Table 12–5 (Cont.) Oracle BPEL Process Manager Tables Impacted by Instance Data Growth*

When you have determined which tables are causing slow performance, you can purge them. See "Understanding Growth Management Challenges and Testing Strategies" in *Administering Oracle SOA Suite and Oracle Business Process Management Suite* for more information on managing database growth.

#### <span id="page-179-0"></span>**12.3.2 Troubleshooting Frequent Transaction Timeouts While Displaying Composite Instances**

If you are experiencing transaction timeouts while fetching composite instances from Enterprise Manager, you may need to add a FLOW\_ID-based index to the CUBE\_ INSTANCE schema table.

This index is required for Enterprise Manager searches that retrieve all the component instances associated with a given Flow ID. This index may be missing in a fresh 12c (12.1.3) installation or in an upgraded environment.

To fix this in a cluster environment with several Managed Servers, you would do the following:

- **1.** Stop the Admin and Managed Servers if they are running.
- **2.** Connect to the SOAINFRA schema using SQL.
- **3.** Run the following command:

CREATE INDEX CI\_FLOW\_ID ON CUBE\_INSTANCE(FLOW\_ID);

**4.** Restart the Admin and Managed Servers.
# **Tuning Oracle Mediator**

This chapter describes how to tune Oracle Mediator for improved performance.

It contains the following topics:

- [Section 13.1, "About Oracle Mediator"](#page-180-0)
- [Section 13.2, "Tuning Mediator Parameters"](#page-180-1)

### <span id="page-180-0"></span>**13.1 About Oracle Mediator**

Mediator is a component of the Oracle SOA Suite offering that provides mediation capabilities like selective routing, transformation and validation capabilities, along with various message exchange patterns, like synchronous, asynchronous and event publishing or subscription. Oracle Mediator provides the framework to mediate between various providers and consumers of services and events. The Mediator service engine runs with the SOA Service Infrastructure Java EE application.

**See Also:** For details about the SOA Suite, see *Developing SOA Applications with Oracle SOA Suite*.

For details about Oracle Mediator, see "Administering Oracle Mediator Service Components and Engines" in *Administering Oracle SOA Suite and Oracle Business Process Management Suite*.

# <span id="page-180-1"></span>**13.2 Tuning Mediator Parameters**

In most business environments, customer data resides in disparate sources including business partners, legacy applications, enterprise applications, databases, and custom applications. The challenge of integrating this data efficiently can be met by using Oracle Mediator to deliver real-time data access to all applications that update or have a common interest in the same data.

**Note:** Before you begin tuning Oracle Mediator properties, be sure that you have read and understand the Oracle Mediator chapters under "Administering Oracle Mediator Service Components and Engines" in *Administering Oracle SOA Suite and Oracle Business Process Management Suite*.

[Table 13–1](#page-181-0) describes the parameter values that can be tuned for performance. Note that the need to tune Mediator to improve performance is unlikely.

| <b>Parameter</b>          | <b>Tuning Recommendation</b>                                                                  |  |
|---------------------------|-----------------------------------------------------------------------------------------------|--|
| DeferredMaxRowsRetrieved  | Increase the default value to retrieve more deferred processing messages                      |  |
| Default: 20 rows          | from the DB in one iteration.                                                                 |  |
|                           | Note that in Mediator, this parameter is only used with parallel routing<br>rules.            |  |
| DeferredLockerThreadSleep | If deferred messages constitute a small percentage of total messages,                         |  |
| Default: 2 seconds        | increase the default value to perform fewer trips to the DB to retrieve<br>deferred messages. |  |
|                           | Some use case scenarios can benefit from an idle time of 3600 seconds (60)<br>minutes).       |  |
| metricsLevel              | If you do not need to collect DMS metrics data, disabling this parameter                      |  |
| Default: enabled          | can improve performance.                                                                      |  |

<span id="page-181-0"></span>*Table 13–1 Essential Mediator Tuning Knobs*

For more information about each parameter, see "Configuring Oracle Mediator Service Components and Engines" in *Administering Oracle SOA Suite and Oracle Business Process Management Suite*.

#### **13.2.1 Using Resequencer for Messages**

A Resequencer is used to rearrange a stream of related but out-of-sequence messages back into order. It sequences the incoming messages that arrive in a random order and then sends them to the target services in an orderly manner.

[Table 13–2](#page-181-1) lists tunable parameters for Resequencer in Mediator. You can tune the following parameters by accessing the Mediator Service Engine Properties page or the System MBean Browser using one of the methods described under "Configuring Oracle Mediator Service Engine Properties" in *Administering Oracle SOA Suite and Oracle Business Process Management Suite*.

| <b>Parameter</b>             | <b>Tuning Recommendation</b>                                                                                                    |  |
|------------------------------|----------------------------------------------------------------------------------------------------|--|
| ResequencerMaxGroupsLocked   | Increase the default value to lock more Resequencer groups from the                                                                                                    |  |
| Default: 4 rows              | database in one iteration.                                                                                                    |  |
| ResequencerLockerThreadSleep | Increase the default value to perform fewer trips to the database to lock                                                                                                    |  |
| <b>Default:</b> 10 seconds   | resequencer groups if resequencer groups constitute a small percentage of<br>total groups and messages.                                                                                                 |  |
| DeleteMessageAfterComplete   | Keep True as the value to delete message after successful execution. For a                                                                                                    |  |
| Default: True                | high load use case, this will result in more database space.                                                                                                    |  |
|                              | Changing the default value to False will retain the resequenced messages<br>in the resequencer database. This will slow down the resequencer<br>database queries which in turn degrade the performance. |  |

<span id="page-181-1"></span>*Table 13–2 Essential Tuning Knobs for Resequencer in Mediator*

For more information about Resequencers in Mediator, refer to "Configuring Resequenced Messages" in *Administering Oracle SOA Suite and Oracle Business Process Management Suite*.

# **Tuning Oracle Managed File Transfer**

This chapter describes how to tune Managed File Transfer (MFT) for performance or for troubleshooting.

This chapter contains the following sections:

- **[About Managed File Transfer](#page-182-0)**
- **[Tuning MFT Parameters](#page-182-1)**

## <span id="page-182-0"></span>**14.1 About Managed File Transfer**

Oracle Managed File Transfer (MFT) is a high performance, standards-based, end-to-end managed file gateway. It features design, deployment, and monitoring of file transfers using a lightweight web-based design-time console that includes file encryption, scheduling, and embedded FTP and sFTP servers.

For more information about Managed File Transfer, see "Understanding Oracle Managed File Transfer" in *Using Oracle Managed File Transfer*.

## <span id="page-182-1"></span>**14.2 Tuning MFT Parameters**

This section describes the parameters to optimize performance. It includes the following topics:

- Tuning Remote FTP / SFTP / FILE Type Sources
- [Minimizing MDS label](#page-185-1)
- [Adjusting the Materialized Views Refresh Interval](#page-186-0)

[Table 14–1](#page-183-0) lists and describes knobs that you will likely need to tune to improve MFT performance. To diagnose problem areas in MFT, see "Monitoring Oracle Managed File Transfer" and "Administering Oracle Managed File Transfer" in *Using Oracle Managed File Transfer*.

| <b>Parameter</b>                                                                                        | Problem                                                                                                    | <b>Tuning Recommendation Trade-offs</b>                                                                                                    |                                                                                           |
|----------------------------------------------------------------------------------------------------|----------------------------------------------------------------------------------------------------|----------------------------------------------------------------------------------------------------|-------------------------------------------------------------------------------------------|
| Processor count<br>Default: 2 for each type of<br>processor                                             | JMS messages are<br>accumulating in message<br>processing queues.                                                                                                    | Increase the processor<br>count for the queues<br>where messages are<br>accumulating.                                                                                        | Having more processors<br>requires more system<br>resources for concurrent<br>processing. |
|                                                                                                    |                                                                                                    | The optimal value<br>depends on the meta data<br>and incoming payload.<br>You can calculate the<br>optimal processor count<br>using DMS metrics.                             |                                                                                           |
|                                                                                                    |                                                                                                    | To enable DMS metrics,<br>add MBean property<br>enablePerformanceMetric<br>. To disable metrics later,<br>set the value to False.                                            |                                                                                           |
| Maximum Concurrent<br>Request and Max Logins<br>settings for Embedded<br>FTP/SFTP server<br>Default: 10 | Multiple connection<br>$\blacksquare$<br>requests in waiting<br>status<br>The message "Too<br>$\blacksquare$<br>many users logged in,<br>user will be<br>disconnected" occurs<br>in the embedded<br>server log file | Increase the maximum<br>number of concurrent<br>requests and maximum<br>number of logins for<br>embedded FTP/SFTP<br>server.                                                 | Increased count requires<br>more system resources for<br>concurrent processing.           |
|                                                                                                    |                                                                                                    | You can increase the count<br>so long as performance<br>continues to scale linearly.                                                                                         |                                                                                           |
|                                                                                                    |                                                                                                    | If the embedded server<br>service (FTP/SFTP) is not<br>being used, then disable<br>this setting.                                                                             |                                                                                           |
| <b>LDAP Max Pool</b>                                                                                    | Number of concurrent<br>$\blacksquare$                                                                                                    | Increase count.                                                                                                    | Increased count requires                                                                  |
| Default: 10                                                                                             | connections to the<br>LDAP consistently<br>reaches max limit                                                                                                    | Because LDAP is a shared<br>resource for all deployed<br>applications in WebLogic<br>server, you should monitor<br>LDAP connections and<br>adjust this value<br>accordingly. | more system resources.                                                                    |

<span id="page-183-0"></span>*Table 14–1 Essential MFT Tuning*

| <b>Parameter</b>                                             | <b>Problem</b>                                                                    | <b>Tuning Recommendation Trade-offs</b>                                                                                                    |                                                       |
|--------------------------------------------------------------|-----------------------------------------------------------------------------------|----------------------------------------------------------------------------------------------------|-------------------------------------------------------|
| Max connections to<br>MFTDataSource                          | Number of concurrent<br>connection to the data                                    | Increase the connection<br>count so long as                                                                                                    | Increased count requires<br>more system resources.    |
| Default: 50                                                  | source consistently<br>reaches max limit                                          | performance continues to<br>scale linearly.                                                                                                    |                                                       |
|                                                              |                                                                                   | Optimal value can be<br>determined based on the<br>number of processors,<br>listening source threading<br>model and max concurrent<br>request settings of<br>embedded servers. |                                                       |
| Generating checksum<br>setting                               | Overall MFT message<br>processing is slow                                         | Disable this parameter if<br>checksum validation for                                                                                                    | Generating checksum is a<br>time consuming operation. |
| Default: Enabled                                             |                                                                                   | delivered payloads from<br>MFT is not necessary.                                                                                                    |                                                       |
| Regular purge                                                | Disk space is                                                                     | Run purge to free disk or                                                                                                    | Historical                                            |
| approaching the<br><b>Default:</b> Disabled<br>maximum limit |                                                                                   | table space.                                                                                                    | information/data will be<br>discarded.                |
|                                                              | Table space used by<br>٠<br>MFT tables reaches<br>the max table space<br>allotted |                                                                                                    |                                                       |

*Table 14–1 (Cont.) Essential MFT Tuning*

[Table 14–2d](#page-184-0)escribes the tuning properties that do not regularly need to be tuned. Keeping their default values is recommended, so you can check these parameters see if their values have been changed.

<span id="page-184-0"></span>*Table 14–2 MFT Parameters with Low or Medium Importance*

| <b>Parameter</b>                                                                                                    | <b>Problem</b>                                                                                                    | <b>Tuning Recommendation Trade-offs</b>                                                                                                    |                                                                                                    |
|----------------------------------------------------------------------------------------------------|----------------------------------------------------------------------------------------------------|----------------------------------------------------------------------------------------------------|----------------------------------------------------------------------------------------------------|
| Processing<br>function/callout usage<br>recommendation for<br>broadcasting use cases<br><b>Default:</b> Target Level | Associated processing<br>function/callout will be<br>executed for each target<br>which will degrade the<br>performance. | For broadcasting use cases, None.<br>associate processing<br>functions/callouts at<br>source level instead of<br>target level as much as<br>possible. |                                                                                                    |
| Sub-folder count MBean<br>setting                                                                                    | Degraded disk<br>performance caused by                                                                                  | Reduce the sub-folder<br>count.                                                                                                    | Reducing the number of<br>sub-folders will increase<br>the number of files stored<br>in each sub-folder. If the<br>volume of incoming files is<br>high, the number of the<br>files inside a single<br>sub-folder will degrade<br>performance. |
| Default: 256                                                                                                    | MFT switching among a<br>high number of<br>sub-folders to store files.                                                  |                                                                                                    |                                                                                                    |
| Store Inline payload<br>setting                                                                                      | Slow performance because<br>accessing inline payload                                                                    | Store inline payload in the<br>database rather than the                                                                                               | The table size used by<br>MFT will increase as inline<br>payloads are stored in the<br>database.                                                                                                    |
| Default: File System                                                                                                 | for Web Service sources<br>from the disk takes too<br>much time.                                                        | file system.                                                                                                    |                                                                                                    |

| <b>Parameter</b>                                             | <b>Problem</b>                                           | <b>Tuning Recommendation Trade-offs</b>                 |                                                                                             |
|--------------------------------------------------------------|----------------------------------------------------------|---------------------------------------------------------|---------------------------------------------------------------------------------------------|
| "Always Save Modified<br>Files" setting at the target        | If you have changed this<br>setting to True for auditing | The default value of False<br>reduces disk space usage. | No audit information will<br>be available.                                                  |
| level                                                        | purposes, you will have                                  |                                                         | Note that a target level                                                                    |
| Default: False                                               | increased disk space<br>usage.                           |                                                         | resubmit will not work if<br>there was any<br>pre-processing associated<br>with the target. |
| minFileSizeForProgressMo<br>nitor                            | Frequent updates about<br>byte transfer.                 | Specify a minimum file<br>size so that the transfer     | For files smaller than the<br>minimum specified, the                                        |
| Default: 10 MB                                               |                                                          | progress screen appears<br>for larger files only.       | file transfer progress will<br>not be displayed.                                            |
| progressMonitorTimeToCo Frequent updates about<br>mmit MBean | byte transfer.                                           | Specify a minimum file<br>size so that the transfer     | Database updates on bytes<br>transferred for ongoing file                                   |
| <b>Default:</b> 4 seconds                                    |                                                          | progress screen appears<br>for larger files only.       | transfers will be slower.                                                                   |
| MaxMdsSessionCacheCou<br>nt                                  | Out-of-memory exceptions<br>caused by MDS cache          | Decrease this value.                                    | Decreasing this will<br>decrease the performance                                            |
| Default: 100                                                 | memory footprint.                                        |                                                         | of the overall MFT                                                                          |
|                                                              |                                                          |                                                         | message processing<br>because accessing data<br>from the cache is faster.                   |

*Table 14–2 (Cont.) MFT Parameters with Low or Medium Importance*

#### <span id="page-185-0"></span>**14.2.1 Tuning Remote FTP / SFTP/ FILE Type Sources**

If MFT is not able to pick up files even after polling frequency is expired, you need to tune the remote FTP/SFTP/FILE type sources. MFT uses the JCA Adapters underneath for all of these source types. Refer to the SOA adapter recommendations listed under "Oracle JCA Adapter Framework Performance and Tuning" in *Understanding Technology Adapters*.

Some of the properties are listed in [Table 14–3](#page-185-2).

| <b>Parameter</b> | <b>Problem</b>                                                                                       | <b>Tuning Recommendation Trade-offs</b>                                                            |                                                                                                    |
|------------------|----------------------------------------------------------------------------------------------------|----------------------------------------------------------------------------------------------------|----------------------------------------------------------------------------------------------------|
| ThreadCount      | A high priority endpoint is                                                                          | Specify a value greater                                                                            | A very high value may                                                                                                    |
| Default: -1      | downloading files slowly<br>because of insufficient<br>threads in the global pool.                   | than 0. This will create a<br>dedicated thread pool for a<br>given end point to<br>download files. | result in lots of threads<br>assigned to one end point,<br>which can lead to lower<br>overall performance.                                        |
| SingleThreaded   | In rare cases, you may not                                                                           | Set value to <b>True</b> .                                                                         | If set to true, it can result                                                                                                    |
| Default: False   | want to use global threads<br>or allocate a separate<br>thread pool for a<br>low-priority end point. |                                                                                                    | in a delay in downloading<br>files from the end point as<br>now there will be a single<br>thread for polling as well<br>as downloading new files. |

<span id="page-185-2"></span>*Table 14–3 Tuning Remote FTP/SFTP/FILE Type Source*

#### <span id="page-185-1"></span>**14.2.2 Minimizing MDS label**

Artifact deployment results in creation of new MDS labels. More MDS labels will increase the memory footprint and time to retrieve the metadata.

In general, users should follow these best practices for deployments:

- Minimize frequent deployments and meta data creations.
- Use bulk deployment WLST commands.

■ Make all changes for metadata and deploy them at once.

#### <span id="page-186-0"></span>**14.2.3 Adjusting the Materialized Views Refresh Interval**

Materialized views refresh every 1 minute. If there is a heavy load on the database server, you may want to increase the refresh frequency from 1 minute.

You can view data from materialized views on the MFT console. If a high load is observed on the database server, this refresh frequency can be adjusted using the following command:

ALTER MATERIALIZED VIEW <<MV\_NAME>> REFRESH NEXT <<REFRESH\_INTERVAL>>;

Below are the materialized views used by MFT:

- MV\_MFT\_PAYLOAD\_INFO
- MV\_MFT\_SOURCE\_INFO
- MV\_MFT\_SOURCE\_MESSAGE
- MV\_MFT\_TARGET\_INFO
- MV\_MFT\_TRANSFER
- MV\_MFT\_TRANSFER\_COUNT\_INFO

# **Tuning Oracle Business Rules**

This document explains how to tune performance for Oracle Business Rules. Oracle Business Rules technology enables automation of business rules; it also enables extraction of business rules from procedural logic such as Java code or BPEL processes.

This chapter includes the following sections:

- [Section 15.1, "About Oracle Business Rules"](#page-188-0)
- [Section 15.2, "Tuning Oracle Business Rules"](#page-188-1)

### <span id="page-188-0"></span>**15.1 About Oracle Business Rules**

Oracle Business Rules provides an easy-to-use authoring environment as well as a very high-performance inference-capable rules engine. Oracle Business Rules is part of the Oracle Fusion Middleware stack and will be a core component of many Oracle products including both middleware and applications.

For more information, see the *User's Guide for Oracle Business Rules* and "Getting Started with Oracle Business Rules" in *Developing SOA Applications with Oracle SOA Suite*.

## <span id="page-188-1"></span>**15.2 Tuning Oracle Business Rules**

This section describes recommended tuning strategies that may optimize performance.

In most cases, writing of Rules should not require a focus on performance. However, as in any technology, there are tips and tricks that can be used to maximize performance when needed. Most of the considerations are focused on the initial configuration of the data model.

| <b>Strategy</b>                                        | <b>Description</b>                                                                                                    | Recommendation                                                                                                    |
|--------------------------------------------------------|----------------------------------------------------------------------------------------------------|----------------------------------------------------------------------------------------------------|
| Use Java Beans                                         | The rule engine is most efficient when<br>the facts it is reasoning on are Java<br>Beans (or RL classes) and the associated                                                                    | The beans should expose get and set<br>methods (if set is allowed) for each bean<br>property.                                                                                                    |
|                                                        | tests involve bean properties.                                                                                                    | If application data is not directly<br>available in Java Beans, flatten the data<br>to a collection of Java Beans that will be<br>asserted as facts (and used in the rules).                                                                                |
| Assert Child Facts instead of<br>Multiple Dereferences | Expressions like<br>Account.Contact.Addressinvolvemore                                                                                                    | It is a best practice to flatten fact types as<br>much as possible.                                                                                                    |
|                                                        | than one object dereference. In a rule<br>condition, this is not as efficient as<br>expressions with single dereferences.                                                                      | If the fact type has a hierarchical<br>structure, consider using assertXPath<br>or other means to assert object hierarchy.                                                                                                    |
| Avoid Side Effects in Rule<br>Conditions               | The tests in a rule condition may be<br>evaluated a greater or lesser number of<br>times than would occur in a procedural                                                                      | Methods or functions that have side<br>effects such as changing a value or state<br>should not be used in a rule condition.                                                                                                    |
|                                                        | program.                                                                                                    | If a method or function has side effects,<br>those side effects may be performed an<br>unexpected number of times.                                                                                                    |
| Avoid Expensive Operations<br>in Rule Conditions       | Expensive operations would include<br>any operation that involves I/O (disk or<br>network) or even intensive<br>computations. These operations should                                          | Expensive operations should be avoided<br>in rule conditions. In general, consider<br>avoiding I/O or DBMS access from the<br>rules engine directly.                                                                                                    |
|                                                        | be done external to the rules engine.                                                                                                    | For other expensive operations or<br>calculations, consider performing the<br>computations and assert the results as a<br>Java or RL fact. These facts are used in<br>the rule conditions instead of the<br>expensive operations.                           |
| Consider Pattern Ordering                              | Reordering rule patterns can improve<br>the performance of rule evaluation in<br>time, memory use, or both. Finding the<br>optimal order for your system will<br>require some experimentation. | If a fact is not expected to change (or<br>will not change frequently) during rule<br>evaluation, order the fact clauses by<br>expected rate of change from least to<br>greatest.                                                                           |
|                                                        |                                                                                                    | If a fact clause (including any tests that<br>involve only that fact) is expected to<br>match fewer facts than other fact clauses<br>in the rule condition, order the fact<br>clauses from most restrictive (matches<br>fewest facts) to least restrictive. |
| Consider the Ordering of<br>Tests in Rule Conditions   | Proper ordering can reduce the amount<br>of computation required for facts that do<br>not satisfy the rule condition.                                                                          | The tests in a rule condition should be<br>ordered so that a more restrictive test<br>occurs before a less restrictive test.                                                                                                    |
|                                                        |                                                                                                    | If the degree of restrictiveness is not<br>known, or estimated to be equal for a<br>collection of tests, then simpler tests<br>should be placed before more expensive<br>tests.                                                                             |

*Table 15–1 Essential Business Rules Tuning Strategies*

# **Tuning Oracle Business Process Management**

The Oracle Business Process Management Suite provides a seamless integration of all stages of the application development life cycle from design-time and implementation to run-time and application management.

This chapter contains the following sections:

- [Section 16.1, "About Oracle Business Process Management"](#page-190-0)
- [Section 16.2, "Tuning Business Process Management Parameters"](#page-190-1)
- [Section 16.3, "Using Other Tuning Strategies"](#page-192-0)

## <span id="page-190-0"></span>**16.1 About Oracle Business Process Management**

The Oracle Business Process Management Suite provides an integrated environment for developing, administering, and using business applications centered around business processes. Oracle Business Process Management is layered on the Oracle SOA Suite and shares many of the same product components, including Business Rules, Human Workflow, and Oracle Adapter Framework for Integration.

For more information on using Oracle Business Process Management, see the *Oracle Fusion Middleware User's Guide for Oracle Business Process Management*.

For more information on tuning Oracle Business Process Management with your other Oracle Fusion Middleware components, see [Chapter 2, "Top Performance Areas"](#page-18-0).

### <span id="page-190-1"></span>**16.2 Tuning Business Process Management Parameters**

This section describes the parameters you should tune when your primary objective is optimizing performance. These parameters can be tuned in the Enterprise manager, via the SOA Administration in BPMN properties.

To tune the performance of the Oracle Business Process Management engine, you can reduce resource demands to reduce latency and increase system capacity to enable greater scalability.

To reduce resource demands, you can tune the parameters listed in [Table 16–1](#page-191-0):

| <b>Parameter</b>                                                        | <b>Problem</b>                                                                                                    | <b>Tuning Recommendation</b>                                                                                                    | <b>Trade-offs</b>                                                                                                    |
|-------------------------------------------------------------------------|----------------------------------------------------------------------------------------------------|----------------------------------------------------------------------------------------------------|----------------------------------------------------------------------------------------------------|
| largedocumentthres<br>hold<br><b>Default:</b> 10000 (100)<br>kilobytes) | Instances are being<br>processed slowly<br>because you are storing<br>large BPMN Data<br>objects.                                               | Decrease the maximum size (in<br>kilobytes) of this parameter to<br>limit the size of BPMN Data<br>Objects. If they surpass this<br>limit, they are stored in a<br>separate location from the rest<br>of the instance scope data.                                           | The overflow data will be stored<br>in an external append-only table.<br>This adds to overall database<br>size and can increase the overall<br>workload when loading<br>instances from the database.                                                                                                    |
|                                                                         |                                                                                                    | This property is applicable to<br>both durable and transient<br>processes.                                                                                                    |                                                                                                    |
| auditLevel<br>Default: Inherit<br>from Infrastructure                   | You are seeing frequent<br>database inserts into<br>the audit_trail table.<br>These are caused by<br>audit events being<br>logged by a process. | Reduce or disable audit. You<br>can switch to any of the<br>following settings:<br>Off to log no events or<br>audit events<br>Minimal to log only events<br>Error to log only serious<br>problems<br>You can also consider<br>expanding the size of the<br>AuditKeyExtents. | You lose granular error<br>reporting that you could use to<br>diagnose problems later. Always<br>choose the audit level according<br>to your business requirements<br>and use cases.<br>For more information on how to<br>use audit trails for monitoring,<br>see "Monitoring BPMN Process<br>Service Components and<br>Engines" in Administering Oracle<br><b>SOA Suite and Oracle Business</b><br>Process Management Suite. |

<span id="page-191-0"></span>*Table 16–1 Essential Business Process Management Tuning to Reduce Resource Demands*

You can also try to purge completed instances as allowed by business requirements and add indexes for any flex fields.

Increasing system capacity should only be done based on analysis of performance testing results. Adjustments should not be made unless testing indicates that they are a constraint on scale. To increase system capacity, you can tune the parameters listed in [Table 16–2:](#page-192-1)

| Parameter                                                | <b>Problem</b>                                                                                                    | <b>Tuning Recommendation</b>                                                                                                    | <b>Trade-offs</b>                                                                                                    |
|----------------------------------------------------------|----------------------------------------------------------------------------------------------------|----------------------------------------------------------------------------------------------------|----------------------------------------------------------------------------------------------------|
| DispatcherEngineTh<br>reads<br>Default: 2 threads        | System dispatcher<br>messages are general<br>clean-up tasks that are<br>typically processed<br>quickly by the server<br>(for example, releasing)<br>stateful message beans<br>back to the pool).<br>Typically, only a small<br>number of threads are<br>required to handle the<br>number of system<br>dispatch messages<br>generated during run<br>time. You may need to<br>tune this parameter if<br>you have either of the<br>following problems: | Increase the thread pool sizes<br>for the respective workload<br>based on thread pool usage.<br>If you see a backlog of requests<br>and additional CPU capacity,<br>then consider increasing the<br>number of threads. | Increasing the size of the thread<br>pools will increase CPU<br>utilization and garbage<br>collection. However, if there are<br>other application that share the<br>same platform and expect to<br>have access to additional CPU<br>capacity, then that could cause a<br>conflict. |
|                                                          | You do not have<br>enough threads. CPU<br>utilization remains low                                                                                                    |                                                                                                    |                                                                                                    |
|                                                          | <b>OR</b>                                                                                                    |                                                                                                    |                                                                                                    |
|                                                          | You have too many<br>threads. Context<br>switching drives up<br>CPU use but does not<br>increase throughput.                                                                                                    |                                                                                                    |                                                                                                    |
| DispatcherInvokeTh<br>reads<br><b>Default:20 threads</b> | Invocation dispatcher<br>messages are generated<br>for each payload<br>received and are meant<br>to instantiate a new<br>instance. You may need<br>to tune this parameter<br>if you have either of<br>the following<br>problems:                                                                                                    | Increase the thread pool sizes<br>for the respective workload<br>based on thread pool usage.<br>If you see a backlog of requests<br>and additional CPU capacity,<br>then consider increasing the<br>number of threads. | Increasing the size of the thread<br>pools will increase CPU<br>utilization. However, if there are<br>other application that share the<br>same platform and expect to<br>have access to additional CPU<br>capacity, then that could cause a<br>conflict.                           |
|                                                          | Threads are busy but<br>CPU utilization<br>remains low.                                                                                                    |                                                                                                    |                                                                                                    |
|                                                          | <b>OR</b>                                                                                                    |                                                                                                    |                                                                                                    |
|                                                          | You have too many<br>threads. Context<br>switching drives up<br>CPU use but does not<br>increase throughput.                                                                                                    |                                                                                                    |                                                                                                    |

<span id="page-192-1"></span>*Table 16–2 Essential Business Process Management Tuning to Increase System Capacity*

You can also try to increase the size of connection pools and optimize the use of connections.

# <span id="page-192-0"></span>**16.3 Using Other Tuning Strategies**

Once you have tuned the parameters listed in the previous section, consider using the following strategies to further improve performance.

#### **16.3.1 Tuning Oracle Workspace Applications**

Database performance and session state management are the primary drivers for performance. Effective database tuning and configuration of HTTP session timeout are important.

Application design is the next largest factor, especially if there are additional data controls used to render contextual data on task forms. In those cases, it is important to optimize data access from those data controls and when possible defer retrieving additional data unless it is needed. For more details on tuning ADF, see [Section 9.2.1,](#page-107-0)  ["Oracle ADF Faces Configuration and Profiling"](#page-107-0).

The following parameters can be changed in the web.xml descriptor in the OracleBPMWorkspace web application. Once they have been modified, you may have to redeploy.

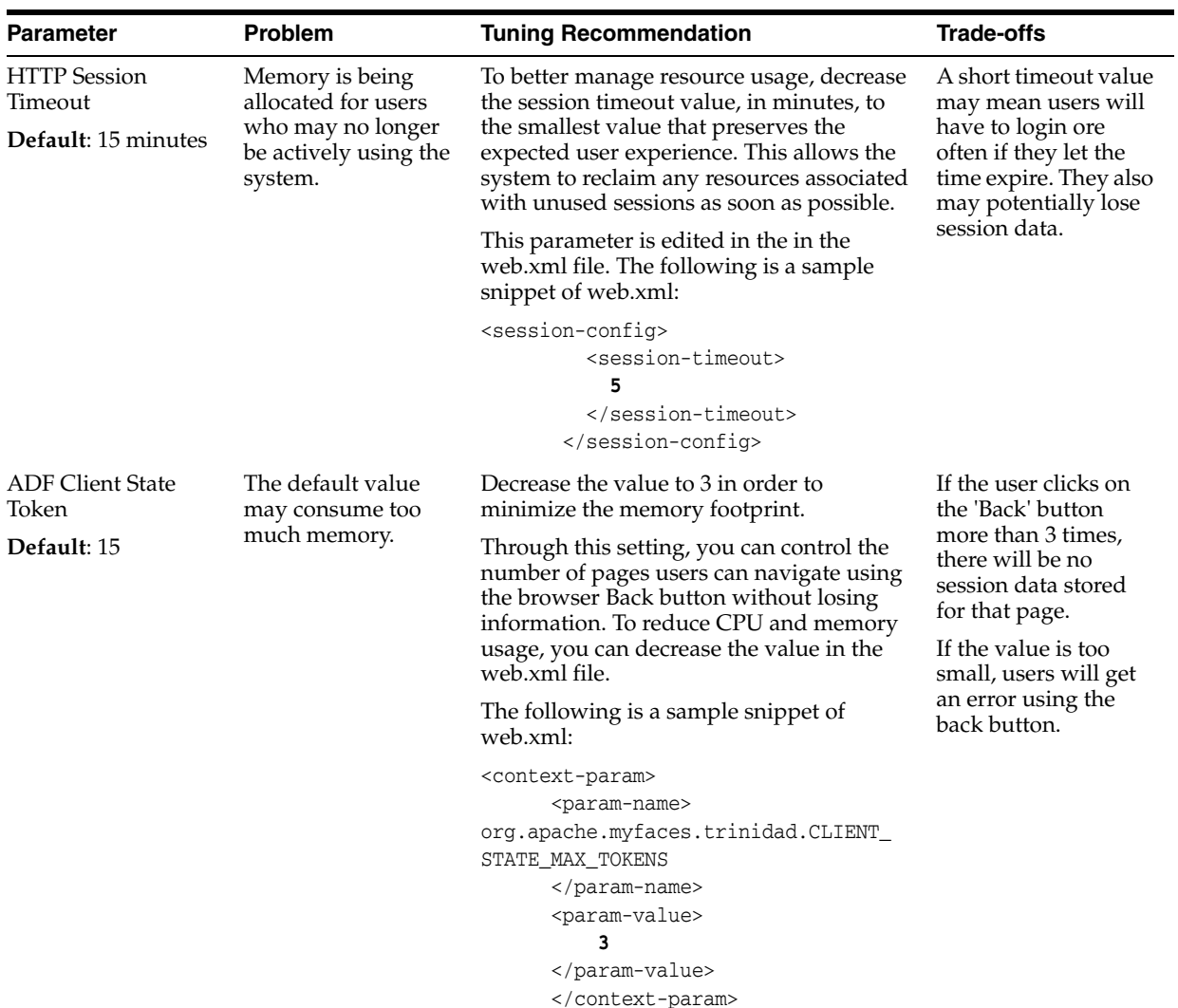

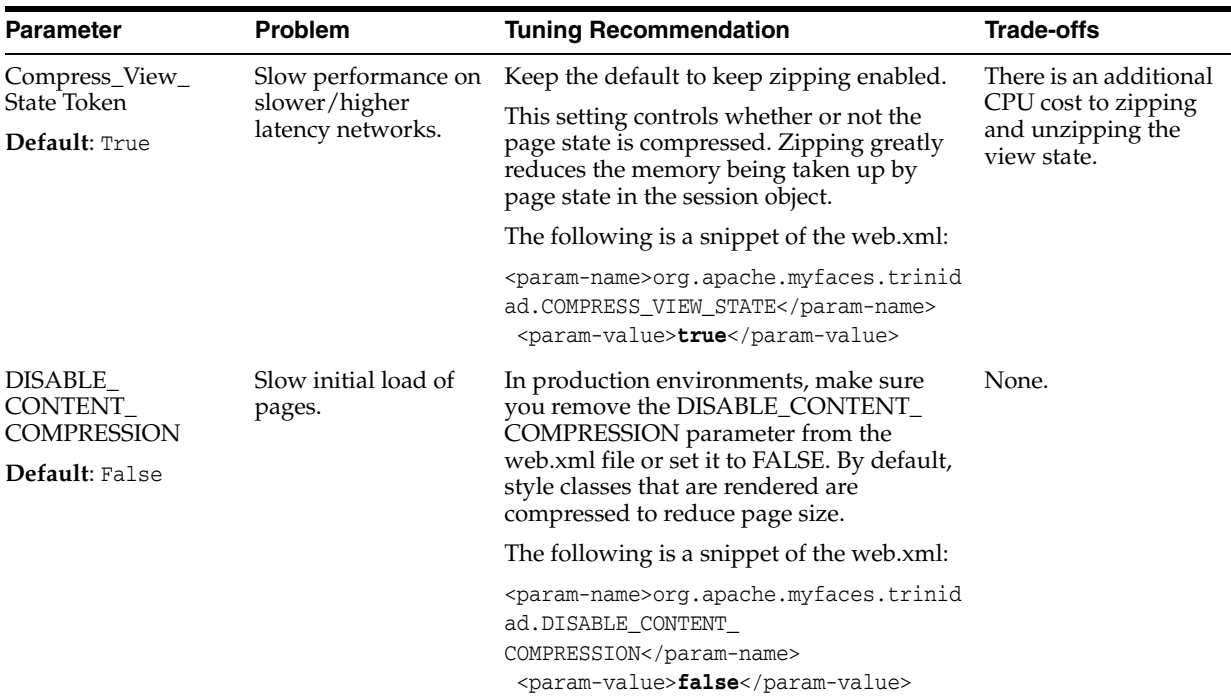

#### **16.3.2 Process Measurement**

Process Analytics uses measurement events to sample the process and publish measurements to registered consumers. In 12c (12.1.3), these measurements can be enabled by setting the DisableAnalytics parameter to False in the BPM Enterprise Manager's Analytics Configuration MBean.

The two supported consumers for measurements in 12*c* are BAM 11*g* Monitor Express and BAM 12*c* Process Metrics. They can enabled or disabled using the DisableProcessMetrics and DisableMonitorExpress attributes of the AnalyticsConfig mbean.

**Note:** Only data that is useful should be published. The process design specifies what data (dimensions, measure, counters) should be published and at what point(s). If data is being generated that is not useful, then it could be adding unnecessary load to the system.

Measurement events are published on the JMS Topic: MeasurementTopic, and consumed by registered Action MDBs. In order to tune JMS for Measurements, consider changing the parameters listed in [Table 16–3](#page-195-0), as needed, in a high volume environment:

| <b>JMS Resource</b>                                                                               | <b>Problem</b>                                                                                                    | <b>Tuning Recommendation</b>                                                                                                    | <b>Trade-offs</b>                                                                                                    |
|---------------------------------------------------------------------------------------------------|----------------------------------------------------------------------------------------------------|----------------------------------------------------------------------------------------------------|----------------------------------------------------------------------------------------------------|
| dist_<br>MeasurementTopic_<br>auto<br><b>Default:</b> Forwarding<br>Policy Replicated             | A distributed<br>measurement topic in a<br>cluster installation is<br>configured by default<br>with FORWARDING<br>POLICY REPLICATED<br>even though this is not<br>the best performance<br>option for BPM<br>analytics. | Change the Forwarding Policy<br>for this parameter to<br>PARTITIONED.<br>This parameter can be altered<br>in the WebLogic console. You<br>can find it from the front page<br>with the following options:<br>JMS Modules -><br>BPMJMSModule -> dist_<br>MeasurementTopic_auto. You<br>will need to restart all SOA<br>BPM cluster nodes for the<br>changes to take effect. | A distributed topic with a<br>Partitioned policy generally<br>outperforms the FORWARDING<br>POLICY REPLICATED.<br>For more information on<br>distributed topics versus other<br>topic types, see "Supported<br>Topic Types" in Developing<br>Message-Driven Beans for Oracle<br>WebLogic Server.<br>For more information on<br>partitioned and replicated<br>forwarding policies, see<br>"Configuring Partitioned<br>Distributed Topics" in<br>Administering JMS Resources for<br>Oracle WebLogic Server. |
| MeasurementTopicCo<br>nnectionFactory                                                             | You have a high<br>volume environment<br>and you are receiving                                                                                                    | Increase the Send Timeout for<br>this parameter to 240000 in a<br>high volume environment.                                                                                                    | You may create a message<br>backlog that consumes memory<br>and resources.                                                                                                    |
| Default: Send<br>Timeout 200000                                                                   | frequent resource<br>allocation exceptions<br>from message<br>producers.                                                                                                    | The numerical value<br>represents the maximum<br>length of time in milliseconds.                                                                                                    |                                                                                                    |
|                                                                                                   | For more information,<br>see "Defining a Send<br>Timeout on Connection<br>Factories" in Tuning<br>Performance of Oracle<br>WebLogic Server.                                                                            | This parameter can be altered<br>in the WebLogic console. You<br>can find it from the front page<br>with the following options:<br>JMS Modules -><br>BPMJMSModule --><br>MeasurementTopicConnectio<br>NFactory --> Default<br>Delivery.                                                                                                    |                                                                                                    |
| MeasurementQuota<br><b>Defaults: Message</b><br>Maximum 1000000 and<br>Bytes Maximum<br>800000000 | Measurement messages<br>cannot be published<br>and fails with<br>javax.jms.ResourceAl<br>locationException<br>thrown.                                                                                                  | Set the Message Maximum<br>and <b>Bytes Maximum</b> for this<br>parameter equal to the amount<br>of system memory available<br>after you have accounted for<br>the rest of your application<br>load.                                                                                                    | Increasing this value consumes<br>more memory. Message delivery<br>may still fail if the aggregate size<br>of messages pushed to the<br>consumer is larger than the<br>current protocol's maximum<br>message size.                                                                                                    |
|                                                                                                   |                                                                                                    | MeasurementQuota attributes<br>can be altered in the WebLogic<br>console. You can find it from<br>the front page with the<br>following options: JMS<br>Modules -> BPMJMSModule<br>-> MeasurementQuota.                                                                                                    | For more information about<br>measurement quotas, see<br>"Tuning for Large Messages" in<br>Tuning Performance of Oracle<br>WebLogic Server.                                                                                                    |
| BPMJMSServer<br>Default:<br>MessageBuffer size<br>100000                                          | The JMS server is<br>frequently writing<br>message bodies to disk.                                                                                                    | Increase the Message Buffer<br>Size for a given<br>BPMJMSServer. This will                                                                                                    | The JMS server will use more<br>memory.                                                                                                    |
|                                                                                                   |                                                                                                    | Note that the BPMJMSServer<br>uses Paging File and<br>JMSFileStore.                                                                                                    |                                                                                                    |
|                                                                                                   |                                                                                                    | This parameter can be altered<br>in the WebLogic console. You<br>can find it from the front page<br>with the following options:<br><b>JMS Servers_auto_number.</b>                                                                                                    |                                                                                                    |

<span id="page-195-0"></span>*Table 16–3 Essential JMS Resource Tuning for BPM*

# **Tuning Oracle Human Workflow**

This chapter describes how to tune Oracle Human Workflow for optimal performance.

You can tune Oracle Human Workflow in these areas:

- [Section 17.1, "About Oracle Human Workflow"](#page-196-0)
- [Section 17.2, "Tuning Human Workflow"](#page-196-1)
- [Section 17.3, "Using Other Tuning Strategies"](#page-198-0)

## <span id="page-196-0"></span>**17.1 About Oracle Human Workflow**

Oracle Human Workflow is a service engine running in Oracle SOA Service Infrastructure that allows the execution of interactive human driven processes. A human workflow provides the human interaction support such as approve, reject, and reassign actions within a process or outside of any process. The Human Workflow service consists of a number of services that handle various aspects of human interaction with a business process.

For more information, see "Using the Human Workflow Service Component" in *Developing SOA Applications with Oracle SOA Suite*.

See also the Oracle Human Workflow web site at http://www.oracle.com/technology/products/soa/hw/index.html.

# <span id="page-196-1"></span>**17.2 Tuning Human Workflow**

This section discusses how to optimize taskflow. The following suggestions are all applicable to API usage.

| Name                                                                  | <b>Description</b>                                                                                                    | Recommendation                                                                                                    |
|-----------------------------------------------------------------------|----------------------------------------------------------------------------------------------------|----------------------------------------------------------------------------------------------------|
| Minimize Client Response<br>Time                                      | Since workflow client applications are<br>interactive, it is important to have good<br>response time at the client.                                                                                                    | Review your performance metrics to<br>determine how response time can be<br>improved.                                                                                                    |
|                                                                       | Some of the factors that affect the<br>response time include service call<br>performance impacts, querying time to<br>determine the set of qualifying tasks for<br>the request, and the amount of<br>additional information to be retrieved<br>for each qualifying task.                                                                                                    |                                                                                                    |
| Choose the Right Workflow<br>Service Client                           | Remote client is the best option in terms<br>of performance in most cases. If the<br>client is running in the same JVM as the<br>workflow services (soa-infra<br>application), the API calls are optimized<br>so that there is no remote method<br>invocation (RMI) involved. If the client<br>is on a different JVM, then RMI is used,<br>which can impact performance due to<br>the serialization and de-serialization of<br>data between the API methods. | If the client application is based on Java<br>EE technology, then consider which<br>client should be used based on your use<br>case scenarios.<br>Note that if the client application is<br>based on .Net technologies, then only<br>the SOAP workflow services can be<br>used. |
|                                                                       | SOAP client is preferred for<br>standardization (based on web services).<br>There are additional performance<br>considerations compared to the remote<br>method invocation (RMI) used in the<br>remote client. Additional processing is<br>performed by the web-services<br>technology stack which causes the<br>marshalling and unmarshalling of API<br>method arguments between XML.                                                                       |                                                                                                    |
| Narrow Qualifying Tasks<br><b>Using Precise Filters</b>               | When a task list is retrieved, the query<br>should be as precise as possible so the<br>maximum filtering can be done at the<br>database level.                                                                                                    | Use precise filters to improve response<br>time.                                                                                                    |
| Retrieve Subset of<br>Qualifying Tasks (Paging)                       | The query API has paging parameters<br>that control the number of qualifying<br>rows returned to the user and the start<br>row.                                                                                                    | Decrease the start Row and end Row<br>parameters to values that may limit the<br>number of returned records. This will<br>decrease query time, the application<br>process time, and the amount of data<br>returned to client.                                                   |
| Fetch Only the Information<br>That Is Needed for a<br>Qualifying Task | Typically only some of the payload<br>fields are needed for displaying the task<br>list.                                                                                                    | When using the queryTask service,<br>consider reducing the amount of<br>optional information retrieved for each<br>task returned in the list.                                                                                                    |
|                                                                       |                                                                                                    | In rare cases where the entire payload is<br>needed, then the payload information<br>can be requested.                                                                                                    |
| Reduce the Number of<br>Return Query Columns                          | When using the queryTask service,<br>consider reducing the number of query<br>columns to improve the SQL time.                                                                                                    | Try using the common columns as they<br>are the most likely indexed columns.<br>This allows the SQL to execute faster.                                                                                                    |
| Use the Aggregate API for<br><b>Charting Task Statistics</b>          | Sometimes it is necessary to display<br>charts or statistics to summarize task<br>information.                                                                                                    | Consider using the new aggregate APIs<br>to compute the statistics at the database<br>level rather than fetching all the tasks<br>using the query API and computing the<br>statistics at the client layer.                                                                      |

*Table 17–1 Essential Human Workflow Tuning Strategies*

| Name                                                             | <b>Description</b>                                                                                                    | Recommendation                                                                                                    |
|------------------------------------------------------------------|----------------------------------------------------------------------------------------------------|----------------------------------------------------------------------------------------------------|
| Use the Count API Methods<br>for Counting the Number of<br>Tasks | Sometimes it is only necessary to count<br>how many tasks exist that match certain<br>criteria.                                                                                                    | Call the count Tasks API method, which<br>returns only the number of matching<br>tasks.                                                                                                    |
| Create Indexes On Demand<br>for Flexfields                       | The workflow schema table WFTASK<br>contains several flexfield attribute<br>columns that can be used for storing<br>task payload values in the workflow<br>schema. Because there are numerous<br>columns, and their use is optional, the<br>installed schema does not contain<br>indexes for these columns. | Create indexes on these columns in<br>certain cases where certain mapped<br>flexfield columns are frequently used in<br>query predicates.                                                                              |
| Use the doesTaskExist<br>Method                                  | Sometimes it is necessary to check<br>whether a task exists that matches                                                                                                    | Consider using doesTaskExist instead<br>of the default of count Tasks.                                                                                                    |
|                                                                  | particular query criteria.                                                                                                    | The doesTaskExist method performs an<br>optimized query that simply checks if<br>any rows exist that match the specified<br>criteria. This method may achieve better<br>results than calling the countTasks<br>method. |

*Table 17–1 (Cont.) Essential Human Workflow Tuning Strategies*

## <span id="page-198-0"></span>**17.3 Using Other Tuning Strategies**

Once you have tuned the parameters listed in the previous section, you can consider using the following strategies to further improve performance.

#### **17.3.1 Improving Server Performance**

Server performance essentially determines the scalability of the system under heavily loaded conditions. In [Section 17.2, "Tuning Human Workflow",](#page-196-1) strategy "Minimize Client Task Response Time" lists several ways in which client response times can be minimized by fetching the right of amount of information and reducing the potential performance impact associated with querying. These techniques also reduce the database and service logic performance impacts on the server and can improve server performance. In addition, a few other configuration changes can be made to improve server performance:

| <b>Name</b>                                                         | <b>Description</b>                                                                                                    | <b>Recommendation</b>                                                                                                    |  |
|---------------------------------------------------------------------|----------------------------------------------------------------------------------------------------|----------------------------------------------------------------------------------------------------|--|
| Archive Completed<br><b>Instances Periodically</b>                  | The database scalability of a system is<br>largely dependent on the amount of<br>data in the system. Since business<br>processes and workflows are temporal<br>in nature, once they are processed, they<br>are not queried frequently. | Consider using an archival scheme to<br>periodically move completed instances<br>to another system that can be used to<br>query historical data. Archival should<br>be done carefully to avoid orphan task<br>instances.                                    |  |
| Select the Appropriate<br><b>Workflow Callback</b><br>Functionality | The workflow callback functionality can<br>be used to query or update external<br>systems after any significant workflow<br>event, such as assignment or task                                                                          | Ensure that there are sufficient resources<br>to update the external system after the<br>task is completed instead of after every<br>workflow event.                                                                                                    |  |
|                                                                     | completion.                                                                                                    | If a callback cannot be avoided, then<br>consider using a Java callback instead of<br>a BPEL callback. Java callbacks do not<br>have the performance impact associated<br>with a BPEL callback since the callback<br>method is executed in the same thread. |  |
| Minimize Performance<br><b>Impacts from Notification</b>            | Notifications are useful for alerting<br>users that they have a task to execute. In<br>environments where most approvals<br>happen through email, actionable                                                                           | Minimize the notification to alert a user<br>only when a task is assigned instead of<br>sending out notifications for each<br>workflow event.                                                                                                    |  |
|                                                                     | notifications are especially useful. This<br>also implies that there is not much load<br>in terms of worklist usage.                                                                                                    | Also consider making the notifications<br>secure, in which case only a link to the<br>task is sent in the notification and not<br>the task content itself.                                                                                                  |  |
| Deploy Clustered Nodes                                              | All workflow instances and state<br>information are stored in the<br>dehydration database. Workflow<br>services are stateless which means they<br>can be used concurrently on a cluster of<br>nodes.                                   | When performance is critical and a<br>highly scalable system is needed, a<br>clustered environment can be used for<br>supporting workflow.                                                                                                    |  |

*Table 17–2 Essential server performance tuning strategies*

### **17.3.2 Completing Workflows Faster**

The time it takes for a workflow to complete depends on the routing type specified for the workflow. The workflow functionality provides some options that can be used to decrease the amount of time it takes to complete workflows. Some of these options are discussed in this section:

| <b>Name</b>                                                 | <b>Description</b>                                                                                                    | Recommendation                                                                                                    |
|-------------------------------------------------------------|----------------------------------------------------------------------------------------------------|----------------------------------------------------------------------------------------------------|
| Use Workflow Reports to<br><b>Monitor Progress</b>          | Several workflow reports (and<br>corresponding views) are available that<br>can make monitoring and proactive<br>problem fixing easier.                                                                                                    | By checking the unattended tasks<br>report, you can assign tasks that have<br>been in the queue for a long time to<br>specific users.                                                                                                    |
|                                                             |                                                                                                    | By monitoring cycle time and other<br>statistics, you can add staff to groups<br>that are overloaded or take a longer time<br>to complete their tasks.                                                                                                    |
| <b>Specify Escalation Rules</b>                             | To ensure that tasks do not get stuck at<br>any user, you can specify escalation<br>rules. For example, you can move a task<br>to a manager if a certain amount of time<br>passes without any action being taken<br>on the task. Custom escalation rules can<br>also be plugged in if the task must be<br>escalated to some other user based on<br>alternative routing logic. | By specifying proper escalation rules,<br>you can reduce workflow completion<br>times.                                                                                                    |
| Specify User and Group<br>Rules for Automated<br>Assignment | Rules can help significantly reduce<br>workflow waiting time, which results in<br>faster workflow completion.                                                                                                    | Instead of manually reassigning tasks to<br>other users or members of a group, you<br>can use user and group rules to perform<br>automated reassignment. This ensures<br>that workflows get timely attention.                                                      |
| Use Task Views to Prioritize<br>Work                        | A user's inbox can contain tasks of<br>various types with various due dates.<br>The user has to manually sift through<br>the tasks or sort them to find out which<br>one he or she should work on next.                                                                                                    | By creating task views where tasks are<br>filtered based on due dates or priority,<br>users can get their work prioritized<br>automatically so they can focus on<br>completing their tasks instead of<br>wasting their time on deciding which<br>tasks to work on. |

*Table 17–3 Essential workflow completion tuning strategies*

#### **17.3.3 Tuning the Identity Provider**

The workflow service uses information from the identity provider in constructing the SQL query to determine the tasks qualifying for a user based on his or her role/group membership. The identity provider is also queried for determining role information to determine privileges of a user when fetching the details of a task and determining what actions the user can perform on a task. There are a few ways to speed up requests made to the identity provider.

- Set the search base in the identity configuration file to node(s) as specific as possible. Ideally you should populate workflow-related groups under a single node to minimize traversal for search and lookup. This is not always possible; for example, you may need to use existing groups and grant membership to groups located in other nodes. If it is possible to specify filters that can narrow down the nodes to be searched, then you should specify them in the identity configuration file.
- Index all critical attributes such as dn and cn in the identity provider. This ensures that when a search or a lookup is done, only a subset of the nodes are traversed instead of a full tree traversal.
- Use an identity provider that supports caching. Not all LDAP providers support caching but Oracle Internet Directory supports caching which can make lookup and search queries faster.

If using Oracle Internet Directory as a Identity Provider, ensure that you run the oidstats.sql to gather latest statistics on the database after the data shape has changed.

### **17.3.4 Tuning the Database**

The Human Workflow schema is shipped with several indexes defined on the most important columns. Based on the type of request, different SQL queries are generated to fetch the task list for a user. The database optimizer evaluates the cost of different plan alternatives (for example, full table scan, access table by index) and decides on a plan that is lower in cost. For the optimizer to work correctly, the index statistics should be current at all times. As with any database usage, it is important to make sure the database statistics are updated at regular intervals and other tunable parameters such as memory, table space, and partitions are used effectively to get maximum performance.

For more information on tuning the database, see [Section 2.6, "Tuning Database](#page-21-0)  [Parameters".](#page-21-0)

# **Tuning Oracle Business Activity Monitoring**

This chapter describes how to tune the Oracle Business Activity Monitoring (BAM) dashboard application for optimal performance. Oracle BAM provides the tools for monitoring business services and processes in the enterprise.

This chapter includes the following sections:

- [Section 18.1, "About Oracle Business Activity Monitoring"](#page-202-0)
- [Section 18.2, "Tuning BAM Server Parameters"](#page-202-1)

## <span id="page-202-0"></span>**18.1 About Oracle Business Activity Monitoring**

Oracle Business Activity Monitoring (BAM) provides the tools for monitoring business services and processes in the enterprise. It allows correlation of market indicators to the actual business process and to changing business processes quickly or taking corrective actions if the business environment changes.

Oracle BAM also provides the necessary tools and run-time services for creating dashboards that display real-time data inflow and define rules to send alerts under specified conditions.

For information on how to monitor your BAM installation's performance, see "Monitoring Oracle BAM Performance" in *Monitoring Business Activity with Oracle BAM*.

## <span id="page-202-1"></span>**18.2 Tuning BAM Server Parameters**

BAM performance largely depends on the performance of the following components:

- The Weblogic Server. See *Tuning Performance of Oracle WebLogic Server*.
- Metadata Service. See [Chapter 7, "Tuning Oracle Metadata Service".](#page-88-0)
- Coherence. See *Administering Oracle Coherence*.
- ADF. See [Chapter 9, "Tuning Oracle Application Development Framework \(ADF\)".](#page-106-0)
- Database Settings. See [Chapter 2.6, "Tuning Database Parameters"](#page-21-0).
- Java Virtual Machines (JVMs). See "Tuning Java Virtual Machines (JVM)" in *Tuning Performance of Oracle WebLogic Server*.
- Oracle Platform Security Service. See "Tuning Oracle Fusion Middleware Security [Performance Tuning](#page-94-0).

BAM performance also depends on good data object design strategies at design time and on having good data object purging strategies at runtime.

While BAM 12*c* can support much larger transaction volumes (data arrival rates into BAM), BAM 12*c* is an operational analytics product, not a business intelligence product.

Hence, it is recommended that data that is of analytical value for operational decision-making be kept in BAM. For most customers, this means storing about 5-30 days of transactional data in BAM. Resting data sizes typically comparable to a data warehouse are not useful for operational decision-making, so such data volumes do not constitute a mainstream use case for BAM 12*c*.

The tuning suggestions listed and described in [Table 18–1](#page-203-0) can be used to improve performance of the BAM Server:

| <b>Parameter</b>                                   | Problem                                                                                              | <b>Tuning Recommendation</b>                                                                                                    | <b>Trade-offs</b>                                                                                                    |
|----------------------------------------------------|----------------------------------------------------------------------------------------------------|----------------------------------------------------------------------------------------------------|----------------------------------------------------------------------------------------------------|
| Max connections to<br>BAMDatasource<br>Default: 50 | The number of<br>concurrent connection<br>to the data source                                         | Increase count so long as<br>performance continues to scale<br>linearly.                                                                                                    | Increasing the count will most<br>likely increase the system<br>resources usage.                                            |
|                                                    | consistently reaches<br>max limit.                                                                   | This is set at the WebLogic<br>level. The value can be<br>determined mainly based on<br>the number of processors,<br>listening source threading<br>model and max concurrent<br>request settings of embedded<br>servers. |                                                                                                    |
| Viewset Expiry Time                                | Viewsets are lingering<br>after the DC connection                                                    | Decrease the expiry time value None.<br>so that viewsets do not linger.                                                                                                    |                                                                                                    |
| Default: 180 seconds                               | is lost.                                                                                             | See "Monitoring Viewsets" in<br>Monitoring Business Activity<br>with Oracle BAM for<br>information on how to find<br>and modify this parameter.                                                                         |                                                                                                    |
| DiagnosticLevel<br>Default: Info                   | You need granular<br>diagnostic logs to                                                              | Keeping the default of INFO<br>will help performance.                                                                                                    | You will not have detailed logs<br>to identify a problem if your                                                            |
|                                                    | identify a problem.<br>OR                                                                            | For more information on using<br>the BAM Diagnostic                                                                                                    | system slows down.                                                                                                    |
|                                                    | Your system is running<br>fine and you do not<br>need detailed logs.                                 | Framework, see "Using the<br><b>BAM Diagnostic Framework"</b><br>in Monitoring Business Activity<br>with Oracle BAM.                                                                                                    |                                                                                                    |
| ASM (Automatic<br>Server Migration)                | You want to migrate a<br>SOA Suite installation                                                      | ASM is used so High<br>Availability can occur faster                                                                                                    | None.                                                                                                    |
| Default: WSM                                       | with BAM to High<br>Availability. Because<br>BAM is a real-time<br>system, you should<br>enable ASM. | than WSM. Given that BAM is<br>a real time system, ASM is<br>required for BAM HA                                                                                                    |                                                                                                    |
| JVM heap size                                      | Oracle BAM is running                                                                                | Increase the heap size to 2 GB.                                                                                                    | Increasing the JVM heap size for                                                                                            |
| Default: -Xms768m<br>-Xmx1536m                     | slowly and<br>out-of-memory                                                                          | Use the following command<br>with the -Xms2048m and                                                                                                    | BAM could affect other SOA<br>components.                                                                                   |
|                                                    | exceptions occur.                                                                                    | -Xmx2048m arguments:<br>setenv USER_MEM_ARGS<br>$" - Xms2048m - Xmx2048m$<br>-XX:PermSize=256m<br>-XX:MaxPermSize=768m"                                                                                                 | For more heap size tuning tips,<br>see, "Tuning Tips for Heap Sizes"<br>in Tuning Performance of Oracle<br>WebLogic Server. |

<span id="page-203-0"></span>*Table 18–1 Essential BAM Server Tuning*

## **18.3 Other Tuning Strategies**

If Oracle BAM is running more slowly than expected, you can try the following strategies:

- [Creating an Index Column](#page-204-0)
- **[Tuning Loggers](#page-204-1)**
- **[Tuning Continuous Query Service](#page-204-2)**

#### <span id="page-204-0"></span>**18.3.1 Creating an Index Column**

If throughput of data into a data object from an Enterprise Message Source or other source is slow, create an index column for the primary key column. See "Adding Index Columns" in *Monitoring Business Activity with Oracle BAM* for more information.

#### <span id="page-204-1"></span>**18.3.2 Tuning Loggers**

The default Oracle Diagnostic Logging Level for all loggers is Notification. For stress testing and production environments, consider using the lowest acceptable logging level, such as ERROR or WARNING.

The loggers in BEAM that can affect BAM performance are as follows:

```
oracle.beam.common.alertsengine
oracle.beam.server.service.alertsengine
oracle.beam.Common
oracle.beam.cqservice
oracle.beam.composer
com.oracle.beam
oracle.beam.datacontrol
oracle.beam.datacontrol.management
oracle.beam.server.service.ems
oracle.beam.messaging
oracle.beam.server.service.persistence
oracle.beam.server.service.reportcache
oracle.beam.security
oracle.beam.mbean
oracle.beam.shared
oracle.beam.server
oracle.beam.impexp.t2p
oracle.beam
```
For information about locating these loggers and changing their Oracle Diagnostic Logging Level, see "Configuring Log Files" in *Administering Oracle SOA Suite and Oracle Business Process Management Suite*.

#### <span id="page-204-2"></span>**18.3.3 Tuning Continuous Query Service**

The Continuous Query Service (CQS) is a BAM-specific wrapper around the Continuous Query Language (CQL) engine within the Oracle Complex Event Processing Service Engine. The CQS is a pure push system: query results are delivered automatically. The CQS supports both stream (non-persistent) and archived relation (persistent) data objects.

When you create a query, the CQS sets up tables in the CQL engine, registers the query, and listens for data changes from the persistence engine. The query result is processed in the CQL engine, then pushed to the CQS and on to the report cache.

For information on how to monitor continuous queries for performance issues, see "Monitoring Continuous Queries" in *Monitoring Business Activity with Oracle BAM*. Once you understand how your current system is performing, you can try to improve performance by tuning the knobs described in [Table 18–2](#page-205-0). Note that for most of these parameters, tuning for performance means losing diagnostic information.

| <b>Parameter</b>                                  | <b>Problem</b>                                                                                                    | <b>Tuning Recommendation</b>                                                                                                    |  |
|---------------------------------------------------|----------------------------------------------------------------------------------------------------|----------------------------------------------------------------------------------------------------|--|
| Data Object type<br>Default: None                 | You have arbitrarily designated simple<br>data objects as stream, archived stream,                                     | Categorize your data objects as stream if you do not<br>care about history data.                                                                                                    |  |
|                                                   | and archived relation, and are not sure<br>what to do.                                                                 | See "Data Object Types" in Monitoring Business Activity<br>with Oracle BAM for detailed descriptions of each data<br>object type and relation.                                                                                                    |  |
| Data Object purging                               | By default, data object retention is not set.                                                                          | Customer can set Data Object retention to in Data                                                                                                    |  |
| Default: Disabled                                 | Many rows in data object will cause<br>performance issue.                                                              | Object Retention tab to specify how many days they<br>want to keep the data in a Data Object. When the<br>specified days has elapsed, the data rows will<br>automatically be purged.                                                                                                    |  |
|                                                   |                                                                                                    | See "Setting Data Retention" in Monitoring Business<br>Activity with Oracle BAM a Data Object" in for<br>information on how to find and change this setting.                                                                                                    |  |
| Replay for Archived<br><b>Stream Data Objects</b> | Data parsing is slow for archived stream<br>data objects.                                                              | Specify a smaller Replay Unit or a lower Replay<br>Amount to reduce the amount of past data retained in<br>memory. This will reduce the time and memory to<br>parse data retrieved from the database.                                                                                                    |  |
| Time Window on<br><b>Input Streams</b>            | You have chosen to turn an Active Data<br>query into a continuous query and are<br>receiving out-of-memory exceptions. | Decrease the time window size on the Active Data<br>stream. This restricts the amount of memory the<br>window uses to store elements.                                                                                                    |  |
|                                                   |                                                                                                    | To get an idea of how much window size affects<br>memory usage, consider a scenario where the Window<br>Size = $1$ hour (RANGE 1 hour) and the event size =<br>100 bytes. If the event rate is 1000 events / second,<br>then the window will contain 1000 * 3600 events when<br>it is full. The memory consumed is 1000 * 3600 * 100<br>bytes $=$ $\sim$ 340 MB. |  |
|                                                   |                                                                                                    | See "Enabling Active Data in a View" in Monitoring<br>Business Activity with Oracle BAM for how to configure<br>the window size on an active data view.                                                                                                    |  |

<span id="page-205-0"></span>*Table 18–2 Tuning the Continuous Query Service*

| <b>Parameter</b>                                               | Problem                                                                                                    | <b>Tuning Recommendation</b>                                                                                                    |
|----------------------------------------------------------------|----------------------------------------------------------------------------------------------------|----------------------------------------------------------------------------------------------------|
| Active Data<br>Collapsing Interval<br>Default: Unchecked       | You have checked the box for Active Data<br>Collapsing to make data aggregation<br>active. You want more frequent<br>snapshots or need to free up memory. | Define a smaller <b>Interval</b> to make the view update<br>more frequently and to reduce the amount of<br>aggregated data stored in memory.                                                    |
|                                                                |                                                                                                    | You can maximize your memory usage by taking note<br>of the evaluation interval, the event size, and the event<br>rate. Given the following values:                                             |
|                                                                |                                                                                                    | Interval: Every 5 minutes<br>Event Size: 100 bytes<br>Event Rate: 1000 events/second<br>The maximum size of the aggregated view is $5 * 60 *$<br>$1000 = 300,000$ events = ~28 MB.              |
|                                                                |                                                                                                    | See "Using Active Data" in Monitoring Business Activity<br>with Oracle BAM for information on finding the Active<br>Data Collapsing setting.                                                    |
| Slow Changing<br>Dimension for Data<br><b>Object Dimension</b> | Continuous queries on dimension tables<br>are slow and consuming memory.                                                                                  | Check this property to activate it. This will indicate<br>that the data in this dimension table changes<br>infrequently.                                                                        |
| <b>Tables</b><br>Default: Unchecked                            |                                                                                                    | For information on specifying slow-changing<br>dimensions for a data object, see "Specifying<br>Slow-Changing Dimensions for a Data Object" in<br>Monitoring Business Activity with Oracle BAM. |
| Query Type<br>Default: SQL                                     | You are experiencing out-of-memory<br>exceptions and most of your queries are<br>continuous.                                                              | Use schedule query (SQL) where you do not expect<br>frequent output. This saves memory because SQL<br>involves JDBC resources while CQL stores data in<br>memory.                               |

*Table 18–2 (Cont.) Tuning the Continuous Query Service*

# **Tuning Oracle Service Bus**

This chapter describes tips for tuning Oracle Service Bus performance.

It contains the following sections:

- [Section 19.1, "About Oracle Service Bus"](#page-208-0)
- [Section 19.2, "Tuning OSB Parameters"](#page-208-1)
- [Section 19.3, "Using Other Tuning Strategies"](#page-212-0)

## <span id="page-208-0"></span>**19.1 About Oracle Service Bus**

Within a SOA framework, Oracle Service Bus (OSB) provides connectivity, routing, mediation, management and also some process orchestration capabilities. The design philosophy for OSB is to be a high performance and stateless (non-persistent state) intermediary between two or more applications. However, given the diversity in scale and functionality of SOA implementations, OSB applications are subject to a large variety of usage patterns, message sizes and QOS requirements.

In most SOA deployments, OSB is part of a larger system where it plays the role of an intermediary between two or more applications (servers). A typical OSB configuration involves a client invoking an OSB Proxy Service which may make one or more service callouts to intermediate back-end services and then route the request to the destination back end system before responding to the client.

It is necessary to understand that OSB is part of a larger system and the objective of tuning is the optimization of the overall system performance. This involves not only tuning OSB as a standalone application, but also using OSB to implement flow-control patterns such as throttling, request-buffering, caching, prioritization and parallelism.

For more information about Oracle Service Bus, see the *Oracle Fusion Middleware Administrator's Guide for Oracle Service Bus*.

# <span id="page-208-1"></span>**19.2 Tuning OSB Parameters**

Oracle Service Bus performance largely depends on the performance of the other components. The following components affect OSB performance:

- WebLogic Server
- **Coherence**
- **Adapters**

You can begin tuning Oracle Service Bus if you believe the above components are tuned to your satisfaction.

### **19.2.1 Tuning Oracle Service Bus with Work Managers**

Starting in 12c (12.1.3), Oracle Service Bus can be tuned by several Oracle WebLogic Server Work Managers.

For example, Split-Join tuning can be accomplished using Work Managers. By default, applications do not specify a Work Manager for Split-Joins, but Split-Joins can be assigned a Work Manager if there are strict thread constraints that need to be met, such as scheduling parallel tasks.

For optimal performance, strike a balance between the following Work Manager constraints:

- min-threads-constraint so that Split-Join operations are not starved of threads.
- max-threads-constraint so that Split-Joins do not starve other resources

By default, there is no minimum or maximum thread constraint defined, which could either slow Split-Join operations down or slow down other operations sharing the same thread pool.

Work Managers will take Split-Join operations into account when allotting threads to system-wide processes so that this balance is met automatically.

For more information on tuning OSB with Work Managers, see "Using Work Managers with Oracle Service Bus" in *Developing Services with Oracle Service Bus*.

#### **19.2.2 Tuning OSB Operation Settings**

[Table 19–1](#page-210-0) lists and describes the knobs you will most likely need to tune to improve performance. For more information on monitoring Oracle Service Bus to diagnose trouble areas, see "Monitoring Oracle Service Bus" in *Administering Oracle Service Bus*.

| <b>Parameter</b>                                       | Problem                                                                                                    | <b>Tuning Recommendation</b>                                                                                                    | <b>Trade-offs</b>                                                                                                    |
|--------------------------------------------------------|----------------------------------------------------------------------------------------------------|----------------------------------------------------------------------------------------------------|----------------------------------------------------------------------------------------------------|
| Monitoring and<br>Alerting<br><b>Default:</b> Disabled | The Monitoring and<br>Alerting framework is<br>designed to have<br>minimal impact on<br>performance, but all of<br>these processes have<br>performance impacts.<br>In general, the more<br>monitoring rules and<br>pipeline actions you<br>have defined, the larger<br>the performance<br>impact. | Keep the default of Disabled<br>at the OSB level. Most settings<br>can be defined globally or per<br>service.<br>The settings for monitoring<br>and alerting can be configured<br>in the Enterprise Manager<br>Administrator Console.<br>Note that monitoring must be<br>enabled for SLA alerts but not<br>for Pipeline alerts. | Disabling these processes to<br>improve performance means<br>you will be sacrificing certain<br>metrics and alerts that could<br>help you troubleshoot issues in<br>the future.<br>For more information on the<br>OSB Monitoring Framework, see<br>Introduction to the Oracle<br>Service Bus Monitoring<br>Framework in Administering<br>Oracle Service Bus. |

<span id="page-210-0"></span>*Table 19–1 Essential OSB Operation Tuning*

| <b>Parameter</b>                                                            | <b>Problem</b>                                                                                                    | <b>Tuning Recommendation</b>                                                                                                    | <b>Trade-offs</b>                                                                                                    |
|-----------------------------------------------------------------------------|----------------------------------------------------------------------------------------------------|----------------------------------------------------------------------------------------------------|----------------------------------------------------------------------------------------------------|
| Tracing                                                                     | If you have large<br>message sizes and high<br>throughput scenarios,<br>tracing may be slowing<br>your system down.                                                                                                    | Leave tracing disabled to                                                                                                    | If disabled, you will lose metrics.                                                                                                    |
| Default: Disabled                                                           |                                                                                                    | improve performance.<br>For more information, see<br>"How to Enable or Disable<br>Tracing" in the Oracle Fusion<br>Middleware Administrator's<br>Guide for Oracle Service Bus.                                                                                                    | Tracing prints the entire message<br>context, including headers and<br>message body. This is an<br>extremely useful feature both in<br>a development and production<br>environment for debugging,<br>diagnosing and troubleshooting<br>problems involving message<br>flows in one or more proxy<br>services.                                                                                                    |
| com.bea.wli.sb.pip<br>eline.<br>RouterRuntimeCache<br>size.<br>Default: 100 | You may have one of<br>the following issues:<br>Proxy services are<br>accessed slowly. This<br>means you want to<br>store more proxy<br>services in the static<br>portion of the OSB<br>cache for pipeline<br>service runtime<br>meta-data. The proxy<br>services stored here are<br>never<br>garbage-collected,<br>meaning they are<br>accessed faster.<br><b>OR</b><br>You are seeing a lot of<br>cache misses in DMS<br>dumps. | If you want to include more<br>proxy services in the static<br>cache, increase this value as<br>long as there is sufficient<br>memory for runtime data<br>processing for large number of<br>proxy services.<br>If you are seeing cache misses<br>in DMS dumps, decrease this<br>value.<br>This system property caps the<br>number of proxy services in<br>the static portion of the OSB<br>cache for pipeline service<br>runtime meta-data. These<br>services never get garbage<br>collected.<br>You set the size of this value in<br>the setDomainEnv.sh file as an<br>extra java argument, as<br>follows:<br>-Dcom.bea.wli.sb.pipeline.<br>RouterRuntimeCache.size={s<br>ize}<br>For example, if you want to set<br>this value to 3000, you would<br>write:<br>EXTRA_JAVA_PROPERTIES=<br>"-Dcom.bea.wli.sb.pipeline<br>RouterRuntimeCache.size=30<br>00 | Increasing this value decreases<br>the time it takes to make initial<br>calls to the proxy server. It can<br>also preload the cache when a<br>configuration session is<br>committed. However, while<br>caching proxy services helps<br>reduce compilation costs, it also<br>increases memory consumption.<br>Decreasing this value may<br>means you will free up memory,<br>but making initial calls to the<br>proxy server may take longer. |

*Table 19–1 (Cont.) Essential OSB Operation Tuning*

| <b>Parameter</b>                     | <b>Problem</b>                                                                                                    | <b>Tuning Recommendation</b>                                                                                                    | <b>Trade-offs</b>                                 |
|--------------------------------------|----------------------------------------------------------------------------------------------------|----------------------------------------------------------------------------------------------------|---------------------------------------------------|
| reorderJsonAsPerXm<br><b>1Schema</b> | JSON input to REST<br>service may not be                                                                                                    | Set this parameter to True by<br>running the REST wizard and                                                                                                    | Using this option adds<br>significant performance |
| Default: False                       | ordered as expected by<br>the schema definition.                                                                                                    | checking the box on the first<br>page.                                                                                                    | overhead.                                         |
|                                      | When converting from<br><b>ISON to XML, OSB</b><br>runtime uses the order<br>in which JSON<br>name/value appear to<br>construct the<br>corresponding XML<br>element. While<br>well-formed, this<br>format is not valid<br>according to XML<br>schema. | Checking this option will<br>makes the REST service<br>reorder the input JSON so that<br>the response from the external<br>REST endpoint can be ordered<br>as per the valid schema<br>definition. |                                                   |

*Table 19–1 (Cont.) Essential OSB Operation Tuning*

## <span id="page-212-0"></span>**19.3 Using Other Tuning Strategies**

After you have performed the modifications recommended in the previous section, you can make additional changes that are specific to your deployment. Consider carefully whether the recommendations in this section are appropriate for your environment.

This section contains the following:

- [Tuning Resequencer in OSB](#page-212-1)
- [Considering Design Time for Proxy Applications](#page-214-0)
- **[Tuning XQuery](#page-215-0)**
- **[Tuning Poller-based Transports](#page-216-0)**

#### <span id="page-212-1"></span>**19.3.1 Tuning Resequencer in OSB**

A Resequencer is used to rearrange a stream of related but out-of-sequence messages back into order. It sequences the incoming messages that arrive in a random order and then sends them to the target services in an orderly manner.

You can fine-tune the Resequencer by setting the properties listed in [Table 19–2](#page-213-0) using the Global operational settings page in the OSB EM console:

| Parameter                                               | Problem                                                                                                    | <b>Tuning Recommendation</b>                                                                                                    | <b>Trade-offs</b>                                                                                                    |
|---------------------------------------------------------|----------------------------------------------------------------------------------------------------|----------------------------------------------------------------------------------------------------|----------------------------------------------------------------------------------------------------|
| ResequencerMaxGro<br>upsLocked<br>Default: 4 groups     | This parameter defines<br>the maximum number<br>of message groups that<br>can be locked by<br>resequencer locker<br>threads for parallel<br>processing. The locked<br>groups can then use<br>worker threads to<br>process their respective<br>messages.<br>If message processing<br>is being delayed,                                                                                                    | Increase this parameter's value<br>if you have many groups with<br>a small number of messages<br>each. Resequencer will lock<br>more groups in one iteration.<br>Decrease this value if you have<br>a few groups with many<br>messages. Resequencer will<br>lock less number of groups for<br>processing. | Increasing the MaxGroupsLocked<br>value may result in locking more<br>groups than there are available<br>worker threads. This could<br>result in groups getting blocked<br>while waiting for the availability<br>of the worker threads for<br>message processing.<br>Decreasing the default value<br>may result in under utilization<br>of resources. |
|                                                         | identify which of the<br>following situations is<br>true:<br>Incoming<br>messages belong<br>to many groups<br>There are many<br>п<br>messages and they<br>belong to fewer                                                                                                    |                                                                                                    |                                                                                                    |
| ResequencerLockerT<br>hreadSleep<br>Default: 10 seconds | groups<br>The resequencer locker<br>thread queries the<br>database to lock groups<br>for parallel processing.<br>When no groups are<br>available, the locker<br>thread "sleeps" for the<br>configured amount of<br>time specified by this<br>parameter.<br>This parameter needs<br>tuning if you have<br>either of the following<br>situations:<br>You have a high<br>Ξ<br>number of<br>messages and<br>processing time<br>between database<br>queries is slow.<br>You have few<br>messages but<br>frequent database | Decrease this parameter value<br>if you have a high number of<br>messages to reduce the lag<br>time during processing.<br>Increase this value if<br>Resequencer locker threads are<br>making frequent database<br>round trips even though you<br>do not have many incoming<br>messages.                   | If the sleep time is too short,<br>there may not be enough worker<br>threads available to process<br>incoming messages of the locked<br>groups. Too many database<br>queries will also cause slow<br>performance.<br>If the time interval between<br>incoming messages is already<br>long, configuring a higher value<br>is not beneficial.           |
| DeleteMessageAfterC<br>omplete<br><b>Default:</b> True  | queries.<br>The resequencer<br>database is low on<br>space. If you changed<br>this parameter's value<br>to false, processed<br>messages remain in the<br>resequencer database<br>and slow down<br>database inquiries.                                                                                                    | Keep the default value of True<br>to delete message after<br>successful execution. This frees<br>up database space.                                                                                                    | You will not have a detailed<br>history of processed messages.                                                                                                    |

<span id="page-213-0"></span>*Table 19–2 Essential Resequencer Tuning*

### <span id="page-214-0"></span>**19.3.2 Considering Design Time for Proxy Applications**

Consider the design configurations described in [Table 19–3](#page-214-1) for proxy applications based on your OSB usage and use case scenarios:

| <b>Strategy</b>                                                                                  | <b>Description</b>                                                                                                    | <b>Recommendations</b>                                                                                                    |
|--------------------------------------------------------------------------------------------------|----------------------------------------------------------------------------------------------------|----------------------------------------------------------------------------------------------------|
| Avoid creating many OSB<br>context variables that are<br>used just once within<br>another XQuery | Context variables created using an<br>Assign action are converted to<br>XmlBeans and then reverted to the<br>native XQuery format for the next<br>XQuery. Multiple "Assign" actions can<br>be collapsed into a single Assign action<br>using a FLWOR expression.<br>Intermediate values can be created<br>using "let" statements. | Avoiding redundant context variable<br>creation eliminates overheads associated<br>with internal data format conversions.<br>This benefit has to be balanced against<br>visibility of the code and reuse of the<br>variables.                       |
| Transform contents of a<br>context variable such as<br>\$body.                                   | Transforming the contents of a context<br>variable could be time-consuming.                                                                                                    | Use a Replace action to complete the<br>transformation in a single step.                                                                                                    |
|                                                                                                  |                                                                                                    | If the entire content of \$body is to be<br>replaced, leave the XPath field blank<br>and select "Replace node contents". This<br>is faster than pointing to the child node<br>of \$body (e.g. \$body/Order) and<br>selecting "Replace entire node". |
|                                                                                                  |                                                                                                    | Leaving the XPath field blank eliminates<br>an extra XQuery evaluation.                                                                                                    |
| Specify a special XPath.                                                                         | A general XPath like "\$body/0rder"<br>must be evaluated by the XQuery<br>engine before the primary<br>transformation resource is executed.                                                                                                    | Use $\frac{1}{2}$ body/*[1] to represent the<br>contents of \$body as an input to a<br>Transformation (XQuery / XSLT)<br>resource.                                                                                                    |
|                                                                                                  | OSB treats "\$body/*[1]" as a special<br>XPath that can be evaluated without<br>invoking the XQuery engine.                                                                                                    | This is faster than specifying an absolute<br>path pointing to the child of \$body.                                                                                                    |

<span id="page-214-1"></span>*Table 19–3 Tuning Design Time for Proxy Application* 

| <b>Strategy</b>                                                         | <b>Description</b>                                                                                                    | <b>Recommendations</b>                                                                                                    |
|-------------------------------------------------------------------------|----------------------------------------------------------------------------------------------------|----------------------------------------------------------------------------------------------------|
| Enable Streaming for pure<br><b>Content-Based Routing</b><br>scenarios. | OSB leverages the partial parsing<br>capabilities of the XQuery engine when<br>streaming is used in conjunction with<br>indexed XPaths. Thus,<br>See Section 19.3.3, "Tuning XQuery" for                                                                   | Enabling streaming means that the<br>payload is parsed and processed only to<br>the field referred to in the XPath.<br>Streaming also eliminates the overhead<br>associated with parsing and<br>serialization of XmlBeans.                                                                                              |
|                                                                         | additional details.                                                                                                    | Trade-offs: The gains from streaming<br>can be negated if the payload is accessed<br>a large number of times for reading<br>multiple fields. If all fields read are<br>located in a single subsection of the<br>XML document, a hybrid approach<br>provides the best performance.                                       |
|                                                                         |                                                                                                    | The output of a transformation is stored<br>in a compressed buffer format either in<br>memory or on disk. Therefore,<br>streaming should be avoided when<br>running out of memory is not a concern.                                                                                                    |
| Set the appropriate QOS<br>level and transaction<br>settings.           | OSB can invoke a back end HTTP<br>service asynchronously if the QOS is<br>"Best-Effort". Asynchronous invocation<br>allows OSB to scale better with long<br>running back-end services. It also allows<br>Publish over HTTP to be truly<br>fire-and-forget. | Do not set XA or Exactly-Once unless<br>the reliability level required is once and<br>only once and its possible to use the<br>setting (it is not possible if the client is a<br>HTTP client). If OSB initiates a<br>transaction, it is possible to replace XA<br>with LLR to achieve the same level of<br>reliability. |
| Disable or delete all log<br>actions.                                   | Log actions add an I/O overhead.<br>Logging also involves an XQuery<br>evaluation which can be expensive.<br>Writing to a single device (resource or<br>directory) can also result in lock<br>contentions.                                                 | Disable or delete all log actions.                                                                                                    |

*Table 19–3 (Cont.) Tuning Design Time for Proxy Application* 

#### <span id="page-215-0"></span>**19.3.3 Tuning XQuery**

OSB uses XQuery and XPath extensively for various actions like Assign, Replace, and Routing Table. The following XML structure (\$body) is used to explain XQuery and XPath tuning concepts:

```
<soap-env:Body>
<Order>
<CtrlArea>
<CustName>Mary</CustName>
</CtrlArea>
<ItemList>
<Item name="ACE_Car" >20000 </Item>
<Item name=" Ext_Warranty" >1500</Item>
…. a large number of items
</ItemList>
<Summary>
<Total>70000</Total>
<Status>Shipped</Status>
<Shipping>My Shipping Firm </Shipping>
</Summary>
</Order>
</soap-env:Body>
You can use the tuning strategies listed in Table 19–4 to tune XQuery.
```
| <b>Strategy</b>                                                                                                    | <b>Description</b>                                                                                                    | Recommendation                                                                                                    |
|----------------------------------------------------------------------------------------------------|----------------------------------------------------------------------------------------------------|----------------------------------------------------------------------------------------------------|
| Avoid the use of double<br>front slashes ("//") in<br>XPaths.                                                         | "//" implies all occurrences of a node<br>irrespective of the location in an XML<br>tree. Thus, the entire depth and breadth<br>of the XML tree has to be searched for<br>the pattern specified after a "//". | Use "//" only if the exact location of a<br>node is not known at design time.                                                                                                    |
| Index XPaths when<br>applicable.                                                                                      | Indexing helps your system process<br>only what is needed. When indexing,                                                                                                    | Index an XPath by adding "[1]" after<br>each node of the path.                                                                                                    |
|                                                                                                    | only the top part of the document will<br>be processed by the XQuery engine.                                                                                                    | For example, the XPath<br>\$body/Order/CtrlArea/CustName<br>implies returning all instances Order<br>under \$body and all instances of<br>CtrlArea under Order. The entire<br>document has to be read to correctly<br>process the above XPath.                                                    |
|                                                                                                    |                                                                                                    | But if you know that there is a single<br>instance of Order under \$body and a<br>single instance of CtrlArea under Order,<br>we can index the above XPath by<br>rewriting it as<br>\$body/Order[1]/CtrlArea[1]/CustNam<br>e[1]. This will only return the first<br>instances of the child nodes. |
|                                                                                                    |                                                                                                    | Note: Do not index when you need a<br>whole array of nodes returned. Indexing<br>will only return the first item node of<br>the array.                                                                                                    |
| Extract frequently used<br>parts of a large XML<br>document as intermediate<br>variables within a FLWOR<br>expression | An intermediate variable can be used to<br>store the common context for multiple<br>values.                                                                                                    | Using intermediate variables consumes<br>more memory but reduces redundant<br>XPath processing.                                                                                                    |
| Use a Hybrid Approach for<br>read-only scenarios with<br>Streaming                                                    | The gains from streaming can be.<br>negated if the payload is accessed a<br>large number of times for reading<br>multiple fields. If all fields read are<br>located in a single subsection of the             | Enable streaming at the proxy level and<br>Assigning the relevant subsection to a<br>context variable. The individual fields<br>can then be accessed from this context<br>variable.                                                                                                    |
|                                                                                                    | XML document, a hybrid approach<br>provides the best performance.                                                                                                    | The fields "Total" and "Status" can be<br>retrieved using three Assign actions:                                                                                                    |
|                                                                                                    |                                                                                                    | Assign "\$body/Order[1]/Summary[1]"<br>to "foo"<br>Assign "\$foo/Total" to "total"<br>Assign "\$foo/Status" to "total"                                                                                                    |

*Table 19–4 XQuery Tuning Strategies*

**Note:** Pipelines enabled for content streaming should use "XQuery 1.0". Using "XQuery 2004" does work, but incurs significant performance overhead, as there are "on-the-fly" conversions that happen to and from XQuery 1.0 engine. There is a design-time warning to that effect.

### **19.3.4 Tuning Poller-based Transports**

Latency and throughput of poller-based transports depends on the frequency with which a source is polled and the number of files and messages read per polling sweep. The following are the main transport configurations to tune:

- [Polling Interval](#page-217-0)
- **[Read Limit](#page-217-1)**

#### <span id="page-217-0"></span>**19.3.4.1 Polling Interval**

Consider using a smaller polling interval for high throughput scenarios where the message size is not very large and the CPU is not saturated. The primary polling interval defaults are listed below with links to additional information:

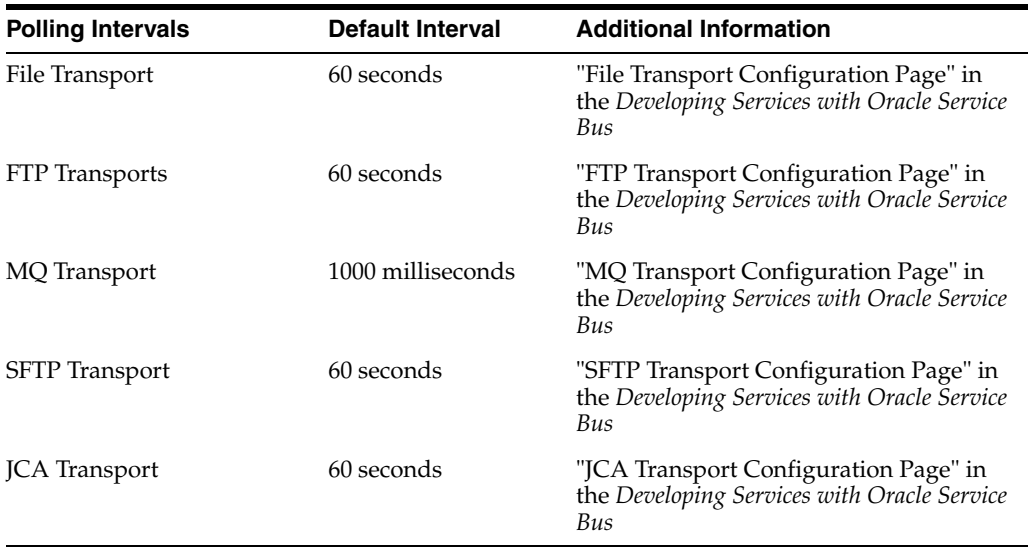

### <span id="page-217-1"></span>**19.3.4.2 Read Limit**

The read limit determines the number of files or messages that are read per polling sweep. You can tune it with the information in [Table 19–5](#page-217-2).

For more information, see "Using the File Transport" in Developing Services with Oracle Service Bus.

<span id="page-217-2"></span>*Table 19–5 Essential Read Limit Tuning*

| <b>Parameter</b>                           | Symptoms if not<br>properly tuned                                                              | <b>Tuning Recommendation</b>                                                                                                    | <b>Performance Trade-offs</b>                                                                                                    |
|--------------------------------------------|------------------------------------------------------------------------------------------------|----------------------------------------------------------------------------------------------------|----------------------------------------------------------------------------------------------------|
| Read Limit                                 | Excessive memory use                                                                           | Set this value to the desired                                                                                                    | Setting the Read Limit to a                                                                                                    |
| Default: 10 for File<br>and FTP transports | or high memory use<br>due to a large number<br>of files read into<br>memory<br>simultaneously. | concurrency. It can be set to 0<br>to specify no limit.<br>The read limit determines the<br>number of files or messages<br>that are read per polling<br>sweep. | high value and the Polling<br>Interval to a small value may<br>result in a large number of<br>messages being<br>simultaneously read into<br>memory. This can lead to an<br>out-of-memory error if the<br>message size is large. |

# **Tuning Oracle Enterprise Scheduler Service**

This chapter will describe how to tune Oracle Enterprise Scheduler Service (ESS).

- [Section 20.1, "About Enterprise Scheduler Service"](#page-218-0)
- [Section 20.2, "Tuning Enterprise Scheduler Service Parameters"](#page-218-1)

## <span id="page-218-0"></span>**20.1 About Enterprise Scheduler Service**

Oracle Enterprise Scheduler enables scheduling and running jobs within a particular time frame, or workshift, using rules to create work assignments. Oracle Enterprise Manager Fusion Applications Control allows you to define, control and manage Oracle Enterprise Scheduler job metadata, including job definitions, job requests, job sets (a collection of job requests), incompatibilities (job definitions and job sets that cannot run at the same time for a given application) and schedules governing the execution of job requests.

For more information, see "Introduction to Administering Oracle Enterprise Scheduler" in *Administering Oracle Enterprise Scheduler*.

## <span id="page-218-1"></span>**20.2 Tuning Enterprise Scheduler Service Parameters**

There are two knobs that can be tuned, and their strategies are described in [Table 20–1.](#page-218-2)

<span id="page-218-2"></span>

| rable zu-Tessenhar Enterprise Scheudier Service Tunnity |                                                                                                    |                                                                                                    |                                                                                                    |  |  |  |  |
|---------------------------------------------------------|----------------------------------------------------------------------------------------------------|----------------------------------------------------------------------------------------------------|----------------------------------------------------------------------------------------------------|--|--|--|--|
| Name                                                    | <b>Symptoms</b>                                                                                                    | <b>Recommendations</b>                                                                                                    | <b>Trade-offs</b>                                                                                   |  |  |  |  |
| Maximum Poll Interval                                   | A high number of requests<br>whose execution time has<br>been reached and remain<br>in WAIT state for an<br>extended time. | Decrease this value if there<br>is an excess of waiting<br>requests that are eligible to<br>be dispatched and<br>processor threads are<br>available.      | Lowering the value will<br>increase CPU usage and<br>database activity.                             |  |  |  |  |
| Default: 15 seconds                                     |                                                                                                    |                                                                                                    |                                                                                                    |  |  |  |  |
|                                                         |                                                                                                    |                                                                                                    | Increasing the value may<br>delay the dispatching of<br>requests that are ready for<br>processing.  |  |  |  |  |
| Thread Count                                            | A high number of requests<br>in READY state that are<br>otherwise available for<br>processing.                             | Increase this value if there<br>is a build up of requests<br>that are ready to be<br>executed and the increase<br>system resource usage is<br>acceptable. | Increasing this value will<br>increase CPU usage,<br>memory usage, and<br>database activity.        |  |  |  |  |
| Default: 25                                             |                                                                                                    |                                                                                                    |                                                                                                    |  |  |  |  |
|                                                         |                                                                                                    |                                                                                                    | Lowering this value may<br>result in a build up and<br>potentially delay<br>processing of requests. |  |  |  |  |
|                                                         |                                                                                                    | Lower the value to reduce<br>the amount of system<br>resources used for request<br>processing.                                                            |                                                                                                    |  |  |  |  |

*Table 20–1 Essential Enterprise Scheduler Service Tuning*